**Guía de instalación de Solaris 10 10/08: Modernización automática de Solaris y planificación de la modernización**

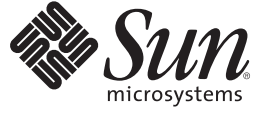

Sun Microsystems, Inc. 4150 Network Circle Santa Clara, CA 95054 U.S.A.

Referencia: 820–6066–10 Septiembre de 2008

Copyright 2008 Sun Microsystems, Inc. 4150 Network Circle, Santa Clara, CA 95054 U.S.A. Reservados todos los derechos.

Sun Microsystems, Inc. tiene derechos de propiedad intelectual relacionados con la tecnología del producto que se describe en este documento. En concreto, y sin limitarse a ello, estos derechos de propiedad intelectual pueden incluir una o más patentes de EE.UU. o aplicaciones pendientes de patente en EE.UU. y otros países.

Derechos del gobierno de los Estados Unidos: software comercial. Los usuarios gubernamentales están sujetos al acuerdo de licencia estándar de Sun Microsystems, Inc. y a las disposiciones aplicables de la regulación FAR y sus suplementos.

Esta distribución puede incluir materiales desarrollados por terceras partes.

Determinadas partes del producto pueden proceder de sistemas Berkeley BSD, con licencia de la Universidad de California. UNIX es una marca registrada en los EE.UU. y otros países, bajo licencia exclusiva de X/Open Company, Ltd.

Sun, Sun Microsystems, el logotipo de Sun, el logotipo de Solaris, el logotipo de la taza de café de Java, docs.sun.com, Java y Solaris son marcas comerciales o marcas comerciales registradas de Sun Microsystems, Inc. o de sus filiales en EE.UU. y otros países. Todas las marcas registradas SPARC se usan bajo licencia y son marcas comerciales o marcas registradas de SPARC International, Inc. en los EE.UU. y en otros países. Los productos con las marcas registradas de SPARC se basan en una arquitectura desarrollada por Sun Microsystems, Inc.

La interfaz gráfica de usuario OPEN LOOK y Sun<sup>TM</sup> fue desarrollada por Sun Microsystems, Inc. para sus usuarios y licenciatarios. Sun reconoce los esfuerzos pioneros de Xerox en la investigación y desarrollo del concepto de interfaces gráficas o visuales de usuario para el sector de la informática. Sun dispone de una licencia no exclusiva de Xerox para la interfaz gráfica de usuario de Xerox, que también cubre a los licenciatarios de Sun que implementen las GUI de OPEN LOOK y que, por otra parte, cumplan con los acuerdos de licencia por escrito de Sun.

Los productos comentados y la información contenida en esta publicación están controlados por las leyes de control de exportación de los Estados Unidos y pueden estar sujetos a leyes de exportación o importación en otros países. Queda terminantemente prohibido el uso final (directo o indirecto) de esta documentación para el desarrollo de armas nucleares, químicas, biológicas, de uso marítimo nuclear o misiles. Queda terminantemente prohibida la exportación o reexportación a países sujetos al embargo de los Estados Unidos o a entidades identificadas en las listas de exclusión de exportación de los Estados Unidos, incluidas, aunque sin limitarse a, las personas con acceso denegado y las listas de ciudadanos designados con carácter especial.

ESTA DOCUMENTACIÓN SE PROPORCIONA "TAL CUAL". SE RENUNCIA A TODAS LAS CONDICIONES EXPRESAS O IMPLÍCITAS, REPRESENTACIONES Y GARANTÍAS, INCLUIDAS CUALQUIER GARANTÍA IMPLÍCITA DE COMERCIALIZACIÓN, ADECUACIÓN PARA UNA FINALIDAD DETERMINADA O DE NO CONTRAVENCIÓN, EXCEPTO EN AQUELLOS CASOS EN QUE DICHA RENUNCIA NO FUERA LEGALMENTE VÁLIDA.

Copyright 2008 Sun Microsystems, Inc. 4150 Network Circle, Santa Clara, CA 95054 U.S.A. Tous droits réservés.

Sun Microsystems, Inc. détient les droits de propriété intellectuelle relatifs à la technologie incorporée dans le produit qui est décrit dans ce document. En particulier, et ce sans limitation, ces droits de propriété intellectuelle peuvent inclure un ou plusieurs brevets américains ou des applications de brevet en attente aux Etats-Unis et dans d'autres pays.

Cette distribution peut comprendre des composants développés par des tierces personnes.

Certaines composants de ce produit peuvent être dérivées du logiciel Berkeley BSD, licenciés par l'Université de Californie. UNIX est une marque déposée aux Etats-Unis et dans d'autres pays; elle est licenciée exclusivement par X/Open Company, Ltd.

Sun, Sun Microsystems, le logo Sun, le logo Solaris, le logo Java Coffee Cup, docs.sun.com, Java et Solaris sont des marques de fabrique ou des marques déposées de Sun Microsystems, Inc., ou ses filiales, aux Etats-Unis et dans d'autres pays. Toutes les marques SPARC sont utilisées sous licence et sont des marques de fabrique ou des marques déposées de SPARC International, Inc. aux Etats-Unis et dans d'autres pays. Les produits portant les marques SPARC sont basés sur une architecture développée par Sun Microsystems, Inc.

L'interface d'utilisation graphique OPEN LOOK et Sun a été développée par Sun Microsystems, Inc. pour ses utilisateurs et licenciés. Sun reconnaît les efforts de pionniers de Xerox pour la recherche et le développement du concept des interfaces d'utilisation visuelle ou graphique pour l'industrie de l'informatique. Sun détient une licence non exclusive de Xerox sur l'interface d'utilisation graphique Xerox, cette licence couvrant également les licenciés de Sun qui mettent en place l'interface d'utilisation graphique OPEN LOOK et qui, en outre, se conforment aux licences écrites de Sun.

Les produits qui font l'objet de cette publication et les informations qu'il contient sont régis par la legislation américaine en matière de contrôle des exportations et peuvent être soumis au droit d'autres pays dans le domaine des exportations et importations. Les utilisations finales, ou utilisateurs finaux, pour des armes nucléaires, des missiles, des armes chimiques ou biologiques ou pour le nucléaire maritime, directement ou indirectement, sont strictement interdites. Les exportations ou réexportations vers des pays sous embargo des Etats-Unis, ou vers des entités figurant sur les listes d'exclusion d'exportation américaines, y compris, mais de manière non exclusive, la liste de personnes qui font objet d'un ordre de ne pas participer, d'une façon directe ou indirecte, aux exportations des produits ou des services qui sont régis par la legislation américaine en matière de contrôle des exportations et la liste de ressortissants spécifiquement designés, sont rigoureusement interdites.

LA DOCUMENTATION EST FOURNIE "EN L'ETAT" ET TOUTES AUTRES CONDITIONS, DECLARATIONS ET GARANTIES EXPRESSES OU TACITES SONT FORMELLEMENT EXCLUES, DANS LA MESURE AUTORISEE PAR LA LOI APPLICABLE, Y COMPRIS NOTAMMENT TOUTE GARANTIE IMPLICITE RELATIVE A LA QUALITE MARCHANDE, A L'APTITUDE A UNE UTILISATION PARTICULIERE OU A L'ABSENCE DE CONTREFACON.

# Contenido

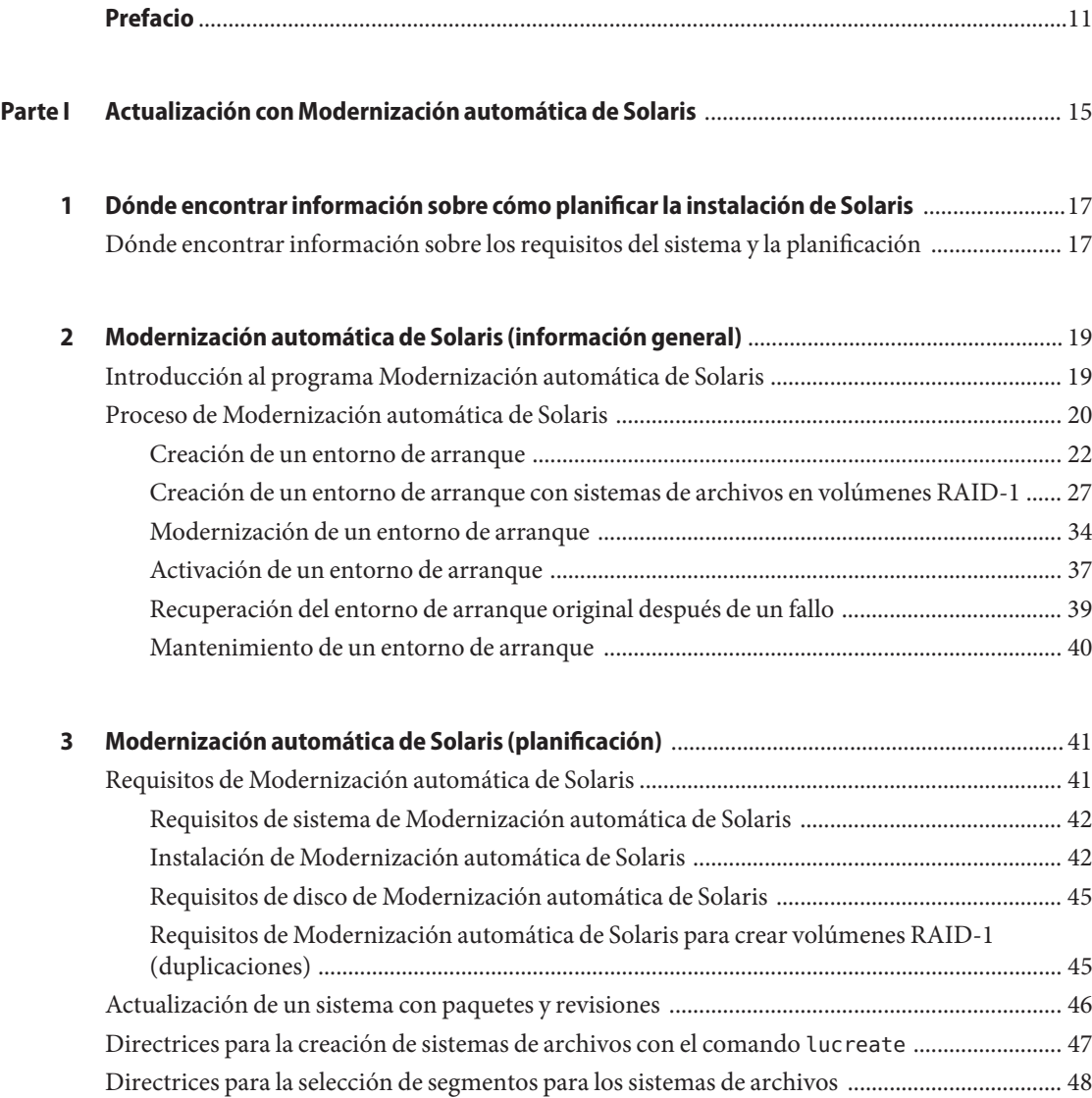

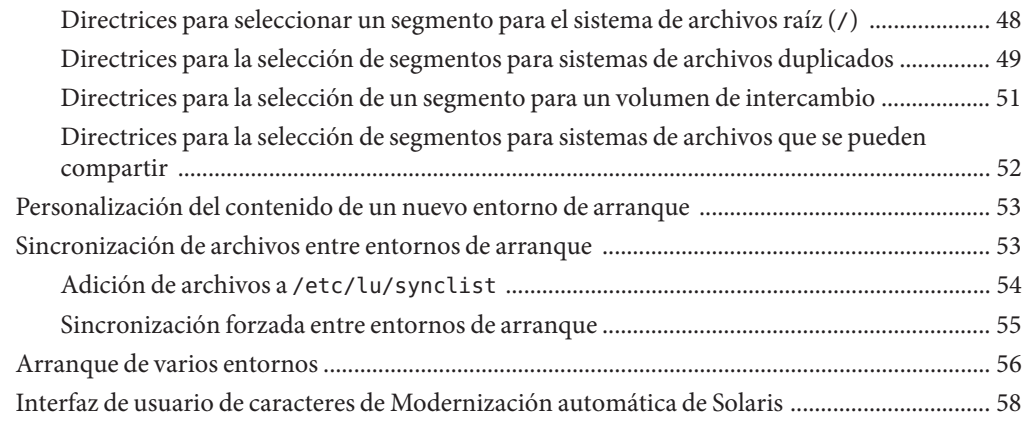

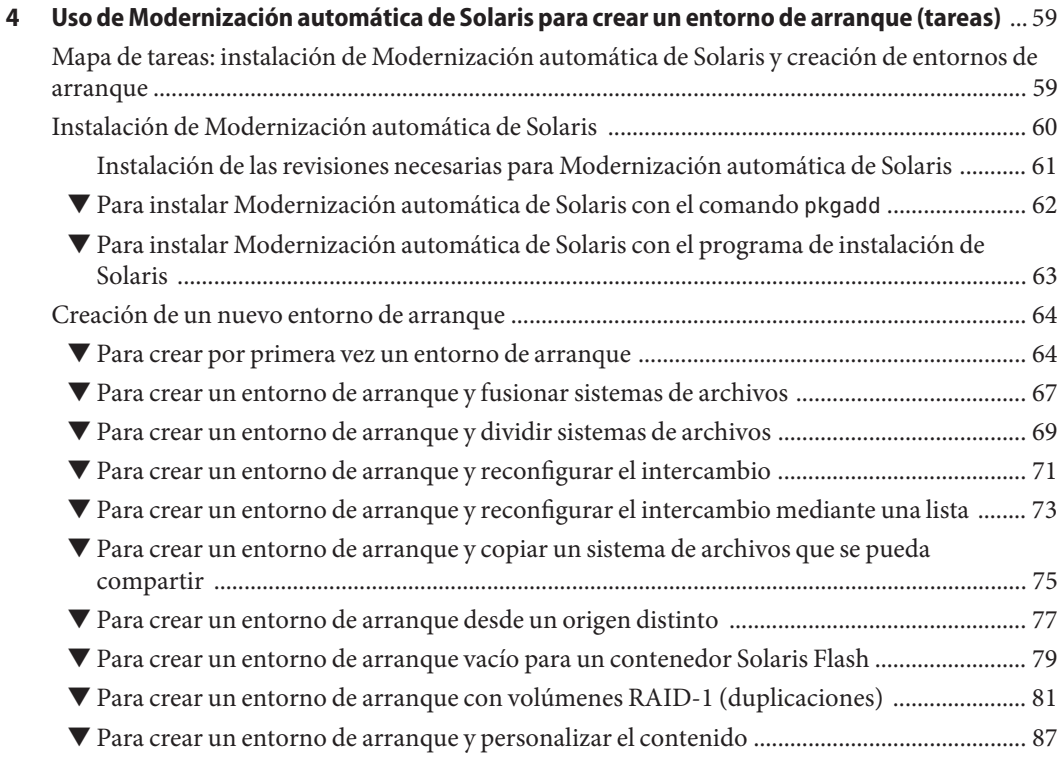

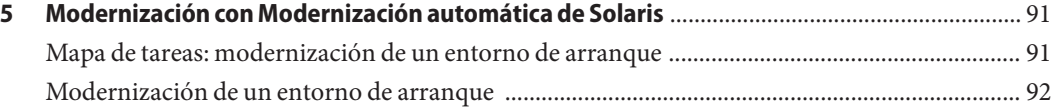

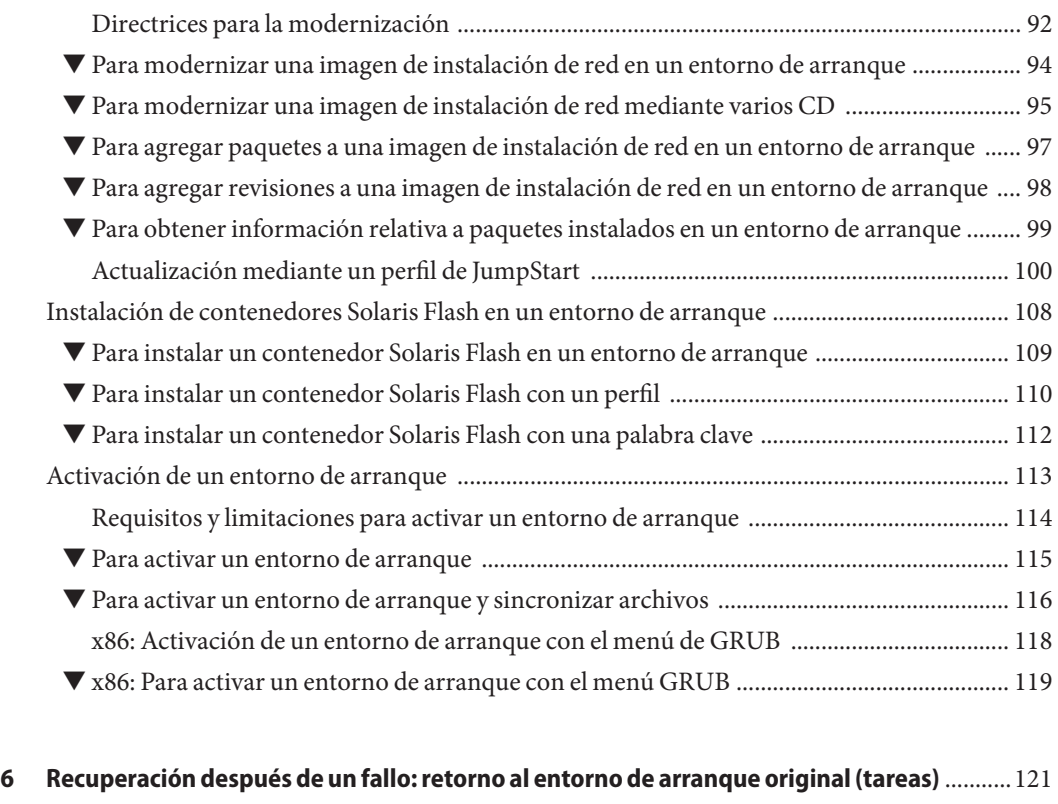

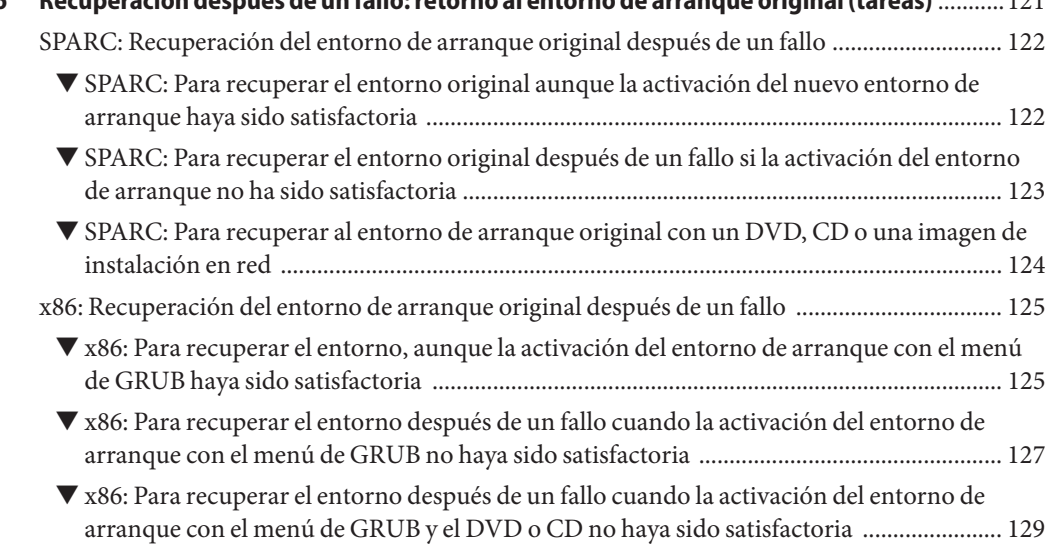

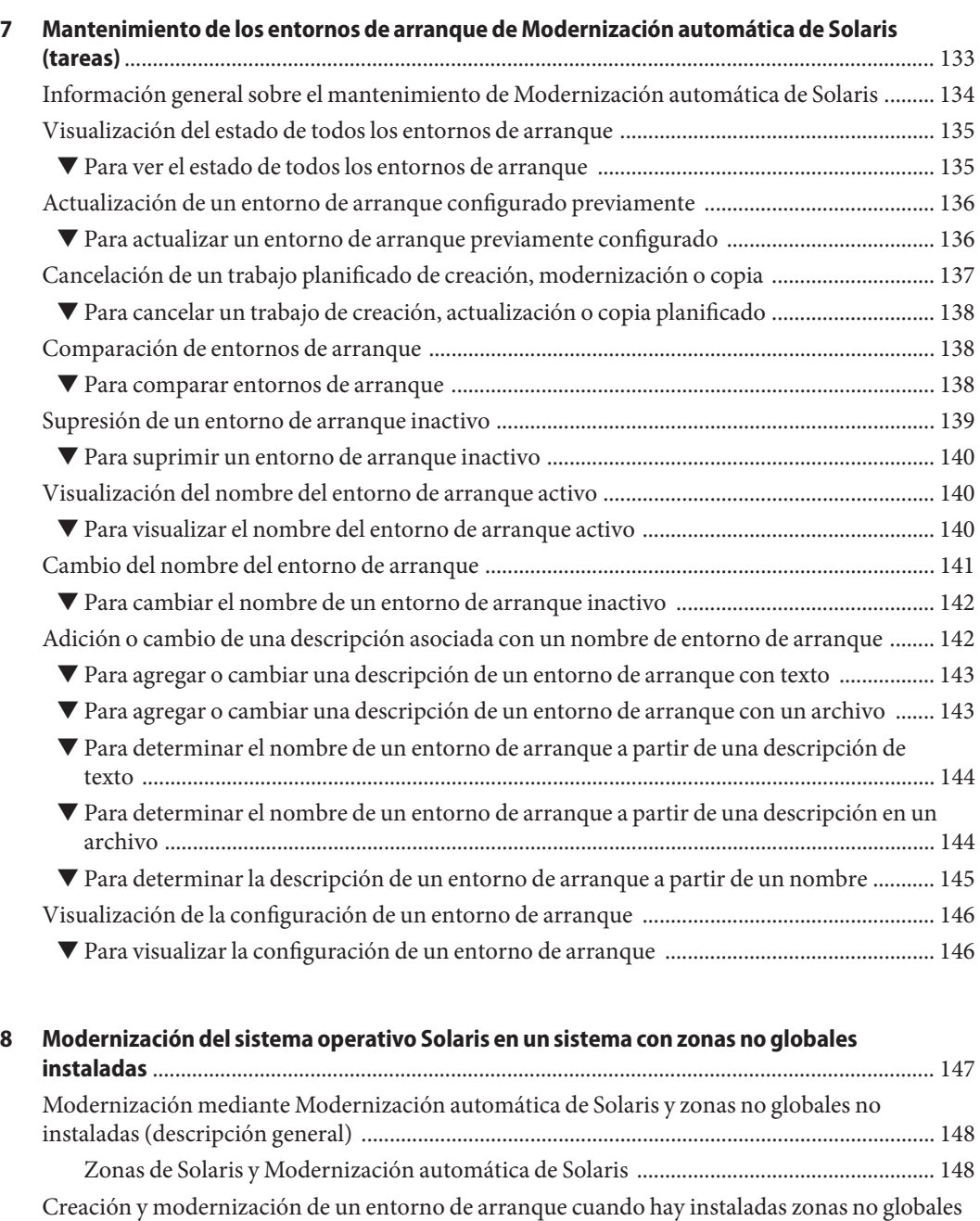

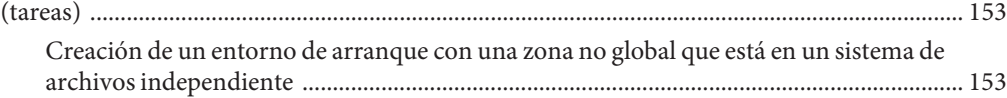

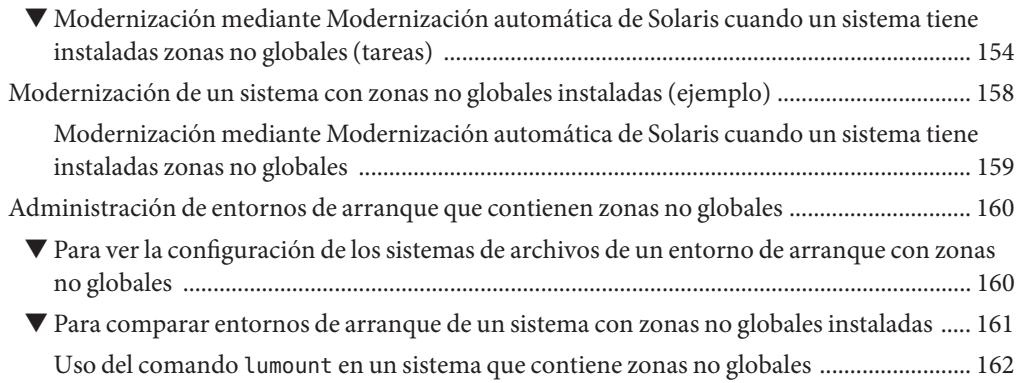

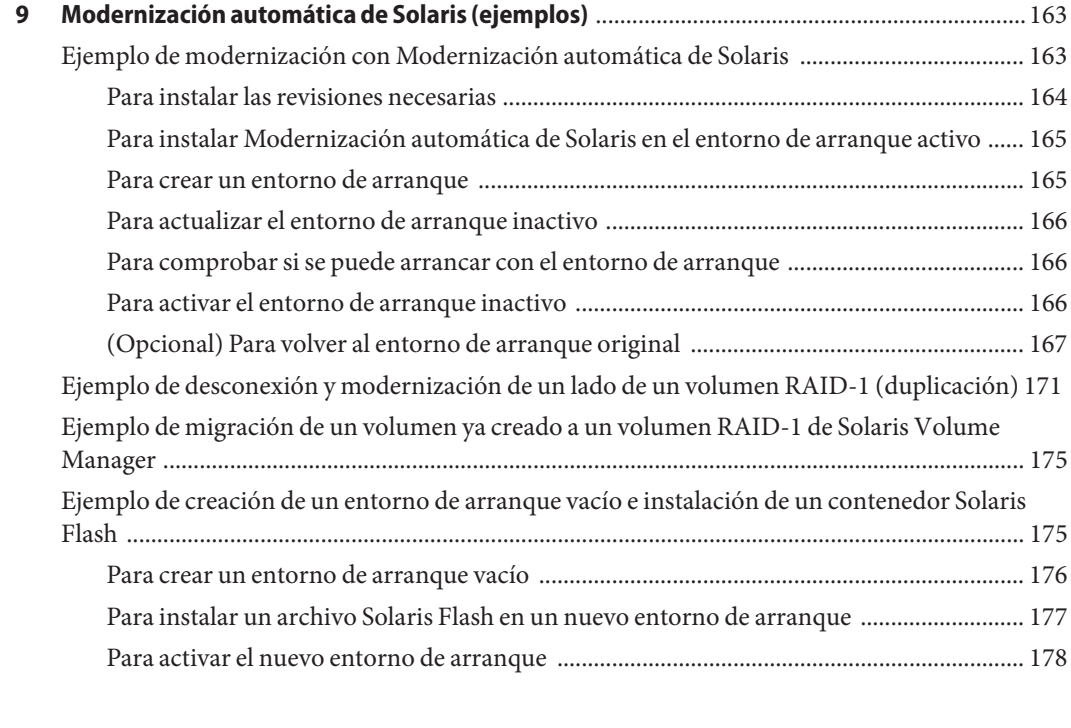

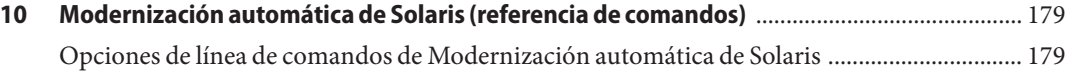

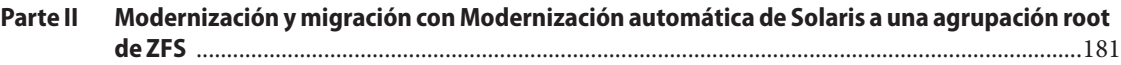

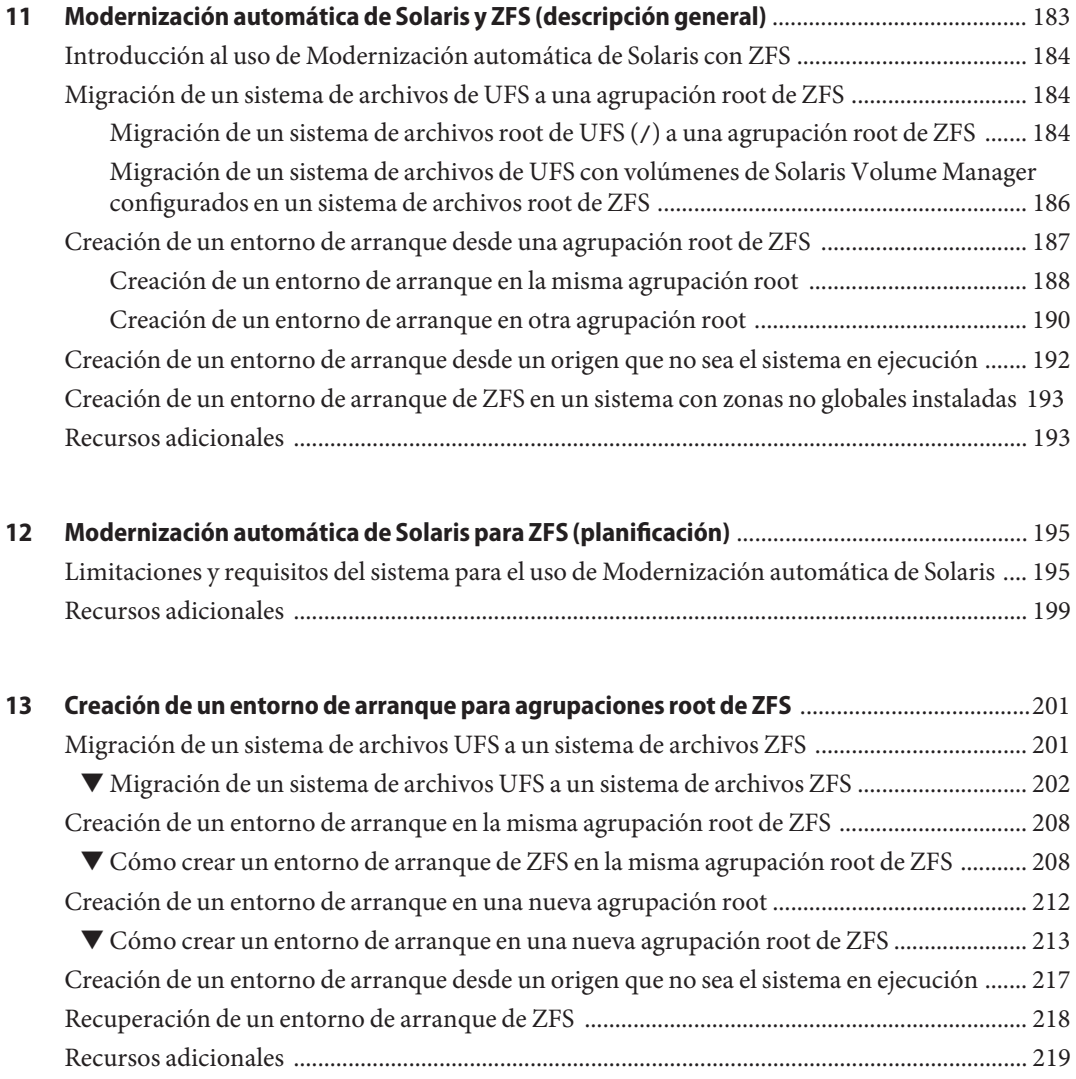

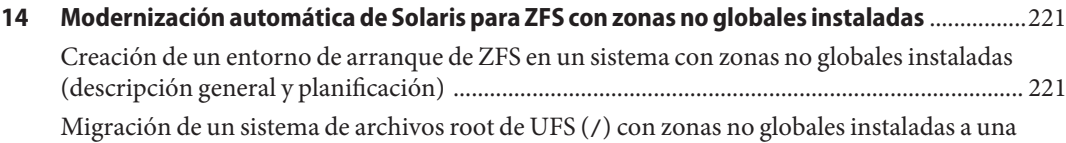

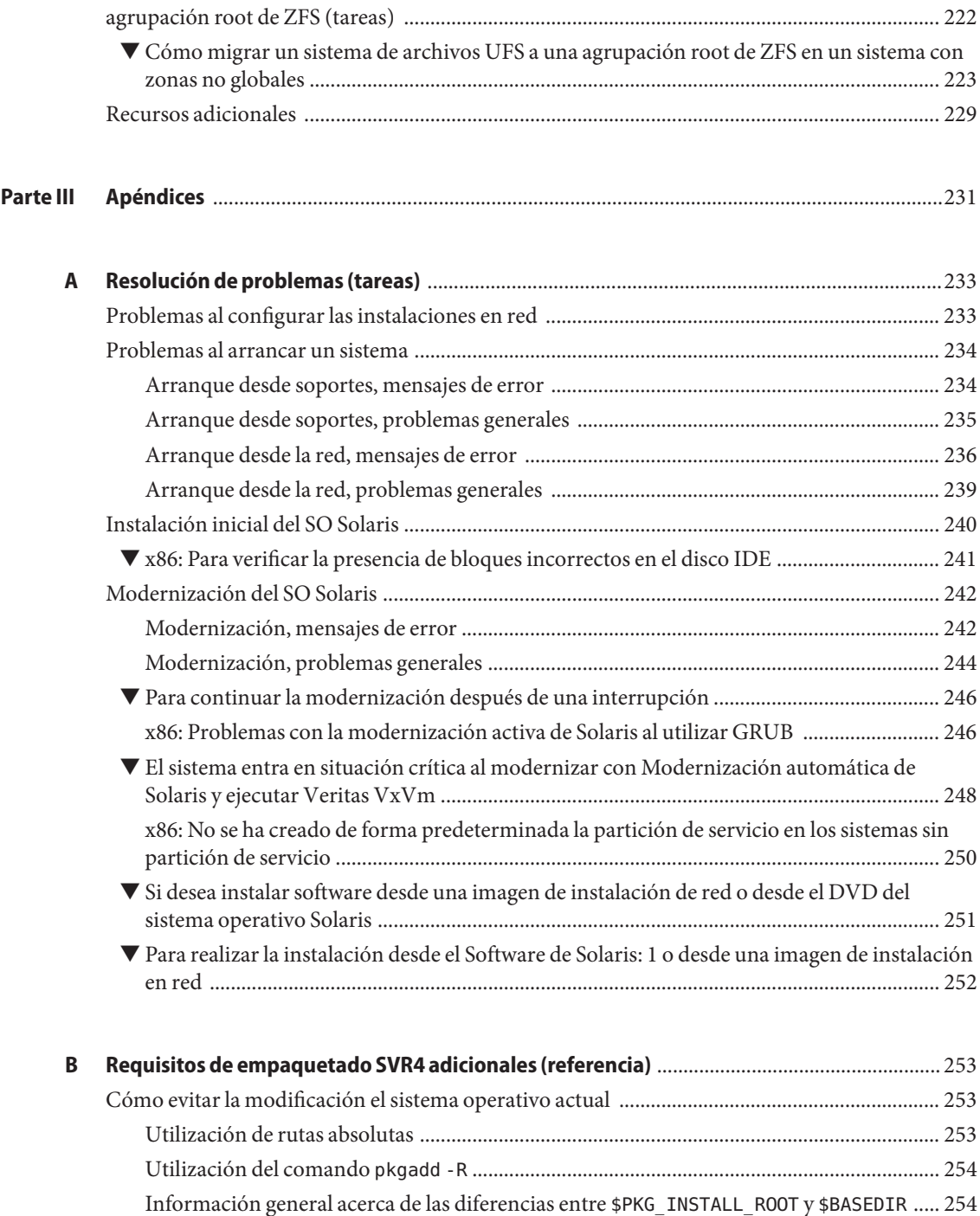

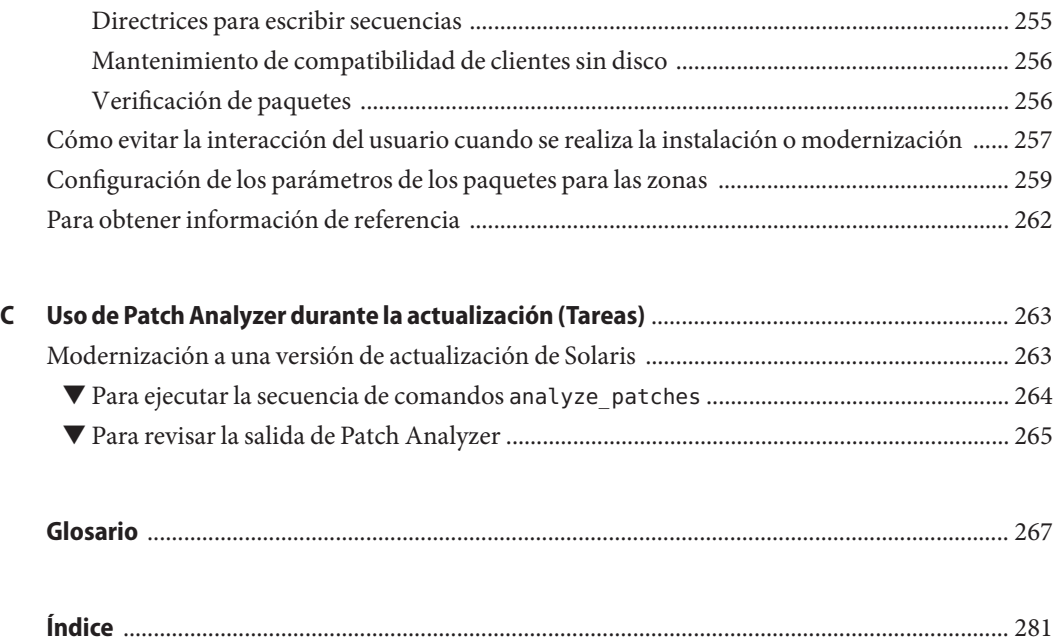

# <span id="page-10-0"></span>Prefacio

Este manual describe la forma de instalar y actualizar el sistema operativo (SO) Solaris<sup>™</sup> en sistemas basados en arquitecturas SPARC ® y x86, independientemente de que dichos sistemas estén o no conectados a una red.

Este manual no incluye instrucciones sobre cómo configurar el hardware del sistema ni otros periféricos.

Nota – Esta versión de Solaris<sup>™</sup> es compatible con sistemas que usen arquitecturas de las familias de procesadores SPARC® y x86: UltraSPARC®, SPARC64, AMD64, Pentium y Xeon EM64T. Los sistemas admitidos aparecen en la *Lista de compatibilidad de hardware de Solaris* en <http://www.sun.com/bigadmin/hcl>. Este documento indica las diferencias de implementación entre los tipos de plataforma.

En este documento, estos términos relacionados con x86 significan lo siguiente:

- "x86" hace referencia a la familia más grande de productos compatibles con 64 y 32 bits.
- "x64" destaca información específica de 64 bits acerca de los sistemas AMD64 o EM64T.
- "x86 de 32 bits" destaca información específica de 32 bits acerca de sistemas basados en x86.

Para conocer cuáles son los sistemas admitidos, consulte la *Lista de compatibilidad de hardware de Solaris 10*.

### **Quién debe utilizar este manual**

Este manual está pensado para administradores de sistemas responsables de la instalación del sistema operativo Solaris. Este manual proporciona estos dos tipos de información.

- Información avanzada de instalación de Solaris para administradores de sistemas de entornos de empresa que gestionan varias máquinas Solaris en un entorno de red.
- Información básica de planificación de la instalación de Solaris para administradores de sistemas que realizan modernizaciones de Solaris con poca frecuencia.

# **Manuales relacionados**

La Tabla P–1 muestra documentación para administradores de sistemas.

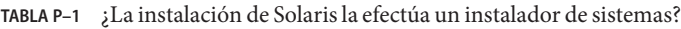

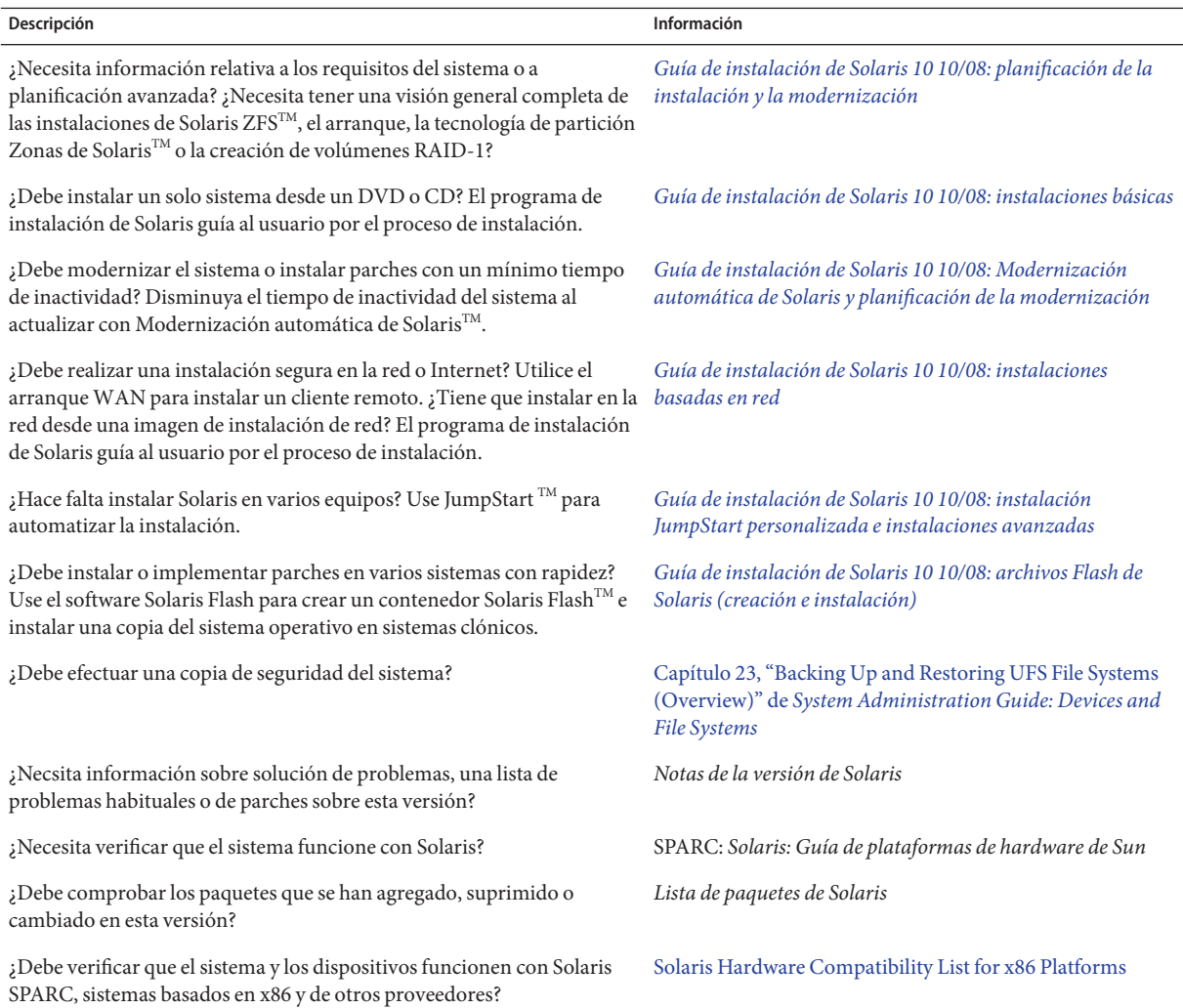

# **Documentación, asistencia y formación**

El sitio web de Sun proporciona información acerca de los siguientes recursos adicionales:

- Documentation (<http://www.sun.com/documentation/>)
- Support (<http://www.sun.com/support/>)
- Training (<http://www.sun.com/training/>)

# **Convenciones tipográficas**

La siguiente tabla describe las convenciones tipográficas utilizadas en este manual.

| Tipos de letra | Significado                                                                                                    | Ejemplo                                                               |
|----------------|----------------------------------------------------------------------------------------------------|-----------------------------------------------------------------------|
| AaBbCc123      | Los nombres de los comandos, los archivos, los<br>directorios y los resultados que el equipo<br>muestra en pantalla. | Edite el archivo . login.                                             |
|                |                                                                                                    | Utilice el comando ls - a para<br>mostrar todos los archivos.         |
|                |                                                                                                    | nombre sistema% tiene correo.                                         |
| AaBbCc123      | Lo que se escribe, en contraposición con la salida nombre sistema <sup>s</sup> su<br>del equipo en pantalla          |                                                                       |
|                |                                                                                                    | Contraseña:                                                           |
| aabbcc123      | Marcador de posición: sustituir por un valor o<br>nombre real                                                        | El comando necesario para eliminar<br>un archivo es rm nombrearchivo. |
| AaBbCc123      | Títulos de los manuales, términos nuevos y<br>palabras destacables                                                   | Consulte el capítulo 6 de la Guía del<br>usuario.                     |
|                |                                                                                                    | Una copia en caché es aquella que se<br>almacena localmente.          |
|                |                                                                                                    | No guarde el archivo.                                                 |
|                |                                                                                                    | Nota: algunos elementos destacados<br>aparecen en negrita en línea.   |

**TABLA P–2** Convenciones tipográficas

## **Indicadores de los shells en los ejemplos de comandos**

La tabla siguiente muestra los indicadores predeterminados del sistema y de superusuario de UNIX® para los shells Bourne, Korn y C.

# **Shell Indicador** Shell C nombre\_sistema% Shell C para superusuario nombre\_sistema#  $\qquad \qquad \text{Shell Bourne y shell Korn} \qquad \qquad \text{``$}$ Shell Bourne y shell Korn para superusuario  $\#$

#### **TABLA P–3** Indicadores de shell

#### <span id="page-14-0"></span>**PARTE I**

# Actualización con Modernización automática de Solaris

En este apartado se proporciona una descripción general e instrucciones sobre el uso de Modernización automática de Solaris para crear y actualizar un entorno de arranque inactivo. A continuación, se puede cambiar a dicho entorno de arranque para convertirlo en el entorno actual. Esta parte hace referencia a un sistema con un sistema de archivos root de UFS (/). A pesar de ello, muchos comandos pueden utilizarse para el sistema de archivos root de ZFS.

# <span id="page-16-0"></span> $\begin{array}{c|c}\n\hline\n\end{array}$ **CAPÍTULO 1**

# Dónde encontrar información sobre cómo planificar la instalación de Solaris

Este manual proporciona información sobre el uso del programa Modernización automática de Solaris para actualizar el sistema operativo Solaris. Aquí encontrará cuanto se necesita saber sobre Modernización automática de Solaris; ahora bien, antes de comenzar quizá le resulte útil leer una guía de planificación de nuestros documentos relativos a la instalación. Las referencias siguientes ofrecen información útil previa al proceso de modernización del sistema.

# **Dónde encontrar información sobre los requisitos del sistema y la planificación**

La *Guía de instalación de Solaris 10 10/08: planificación de la instalación y la modernización* incluye, entre otras cosas, información sobre los requisitos del sistema y planificación de alto nivel, como las directrices de planificación de los sistemas de archivos o la planificación de actualizaciones. La siguiente lista enumera los capítulos de la guía de planificación, así como enlaces a dichos capítulos.

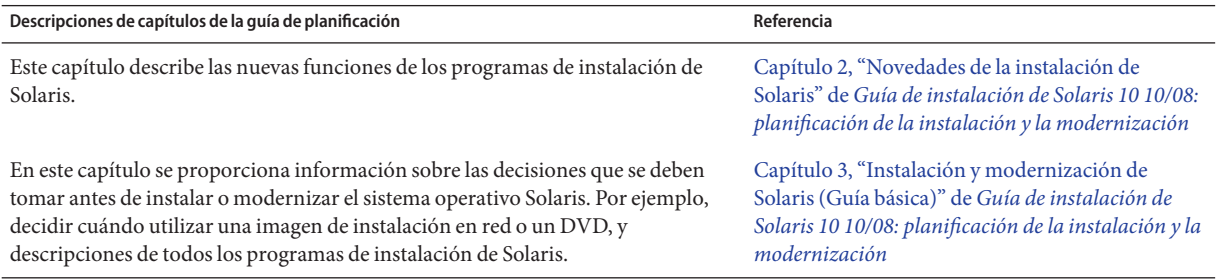

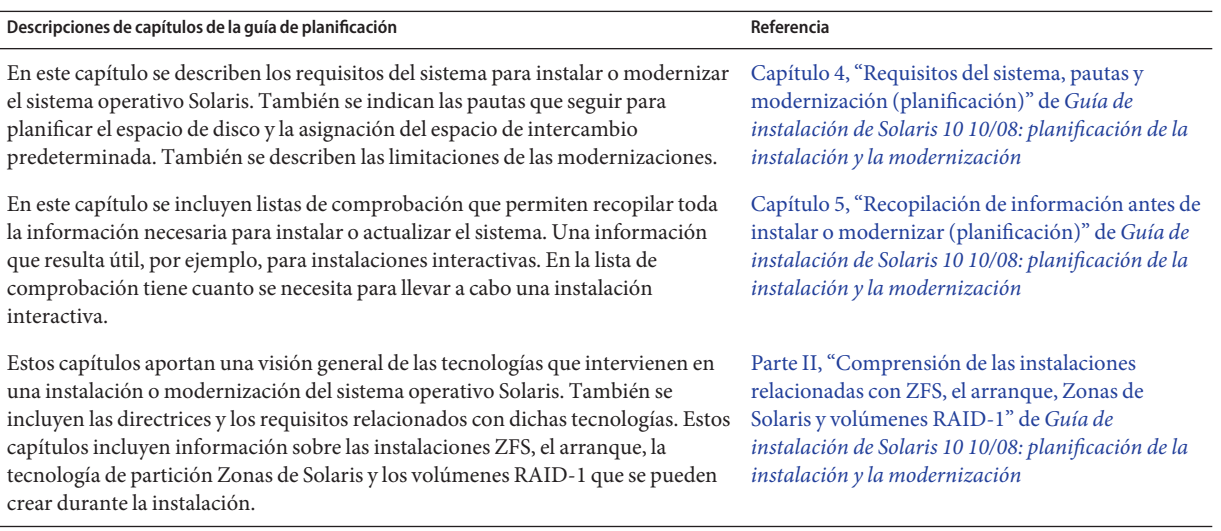

### <span id="page-18-0"></span>**CAPÍTULO 2** 2

# Modernización automática de Solaris (información general)

En este capítulo se explica el proceso de Modernización automática de Solaris.

**Nota –** En el presente manual se emplea el término *segmento*, pero en algunos programas y documentos de Solaris es posible que los segmentos se denominen particiones.

# **Introducción al programa Modernización automática de Solaris**

**Nota –** En este capítulo se describe Modernización automática de Solaris para sistemas de archivos UFS. Para conocer los procedimientos para migrar un sistema de archivos UFS a una agrupación root de ZFS o crear e instalar una agrupación root de ZFS, consulte el [Capítulo 11,](#page-182-0) ["Modernización automática de Solaris y ZFS \(descripción general\)".](#page-182-0)

Modernización automática de Solaris proporciona un método para actualizar un sistema mientras el sistema sigue funcionando. Mientras el entorno de arranque actual se ejecuta, puede duplicarlo y modernizar el duplicado, o, en lugar de modernizarlo, instalar un contenedor Web Start Flash en un entorno de arranque. En ambos casos la configuración original del sistema sigue totalmente operativa, sin que le afecte la modernización o la instalación de un contenedor. Cuando esté listo puede activar el nuevo entorno de arranque reiniciando el sistema. Si se produce un fallo, se puede recuperar fácilmente el entorno de arranque original simplemente rearrancando. Este cambio elimina el tiempo de desconexión habitual de los procesos de prueba y evaluación.

Modernización automática de Solaris permite duplicar un entorno de arranque sin que esto afecte al sistema actualmente en ejecución. Se puede:

■ Modernizar un sistema

- <span id="page-19-0"></span>■ Cambiar la configuración de disco del entorno de arranque actual a distintos tipos, tamaños y disposiciones de sistemas de archivos en el nuevo entorno de arranque
- Mantener varios entornos de arranque con imágenes distintas. Por ejemplo, se puede crear un entorno de arranque que contenga las modificaciones actuales y otro que contenga una versión de actualización.

Antes de usar Modernización automática de Solaris es preciso tener ciertos conocimientos básicos sobre la administración de sistemas. Para obtener información sobre las tareas de administración del sistema, como la administración de sistemas de archivos o el montaje, el arranque y la administración de intercambios, consulte la *[System Administration Guide: Devices](http://docs.sun.com/doc/817-5093) [and File Systems](http://docs.sun.com/doc/817-5093)*.

# **Proceso de Modernización automática de Solaris**

En la descripción general siguiente se explica el procedimiento para crear una copia del entorno de arranque actual, modernizarla y convertirla en el entorno de arranque activo. También se describe el proceso de recuperación volviendo al entorno de arranque original. La [Figura 2–1](#page-20-0) describe el proceso completo de Modernización automática de Solaris.

<span id="page-20-0"></span>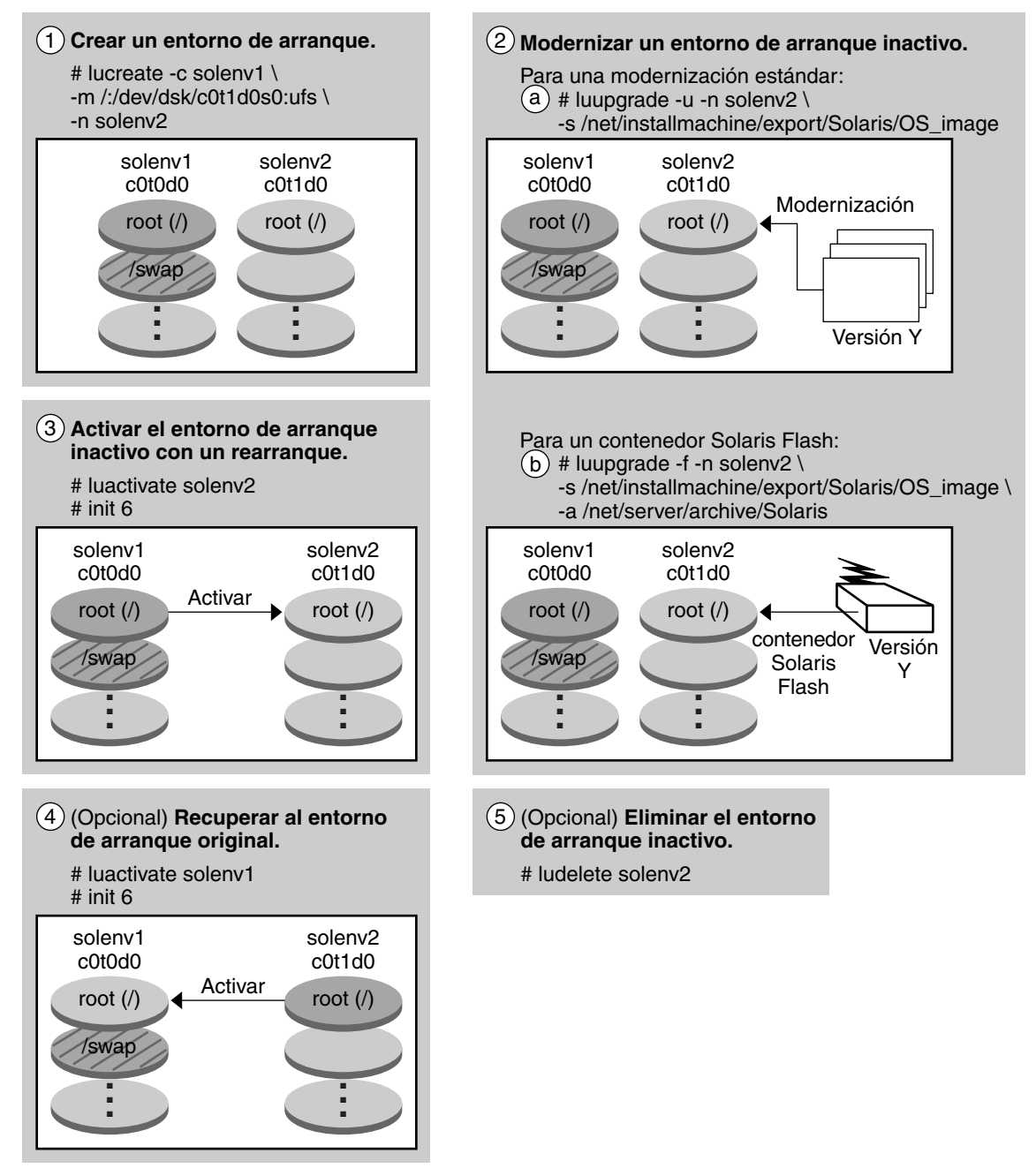

**Proceso de modernización automática de Solaris**

**FIGURA 2–1** Proceso de Modernización automática de Solaris

<span id="page-21-0"></span>Las siguientes secciones describen el proceso de modernización automática de Solaris.

- 1. Se puede crear un nuevo entorno de arranque en un segmento físico o en un volumen lógico:
	- "Creación de un entorno de arranque" en la página 22
	- ["Creación de un entorno de arranque con sistemas de archivos en volúmenes RAID-1"](#page-26-0) [en la página 27](#page-26-0)
- 2. ["Modernización de un entorno de arranque" en la página 34](#page-33-0)
- 3. ["Activación de un entorno de arranque" en la página 37](#page-36-0)
- 4. ["Recuperación del entorno de arranque original después de un fallo" en la página 39](#page-38-0)

## **Creación de un entorno de arranque**

El proceso de creación de un entorno de arranque proporciona un método para copiar sistemas de archivos críticos del entorno de arranque activo a un nuevo entorno de arranque. El disco se reorganiza si es necesario, se personalizan los sistemas de archivos y aquellos que son críticos se copian en el nuevo entorno de arranque.

#### **Tipos de sistemas de archivos**

Modernización automática de Solaris distingue entre dos tipos de archivos: sistemas de archivos críticos y compartibles. La siguiente tabla describe estos tipos de sistemas de archivos.

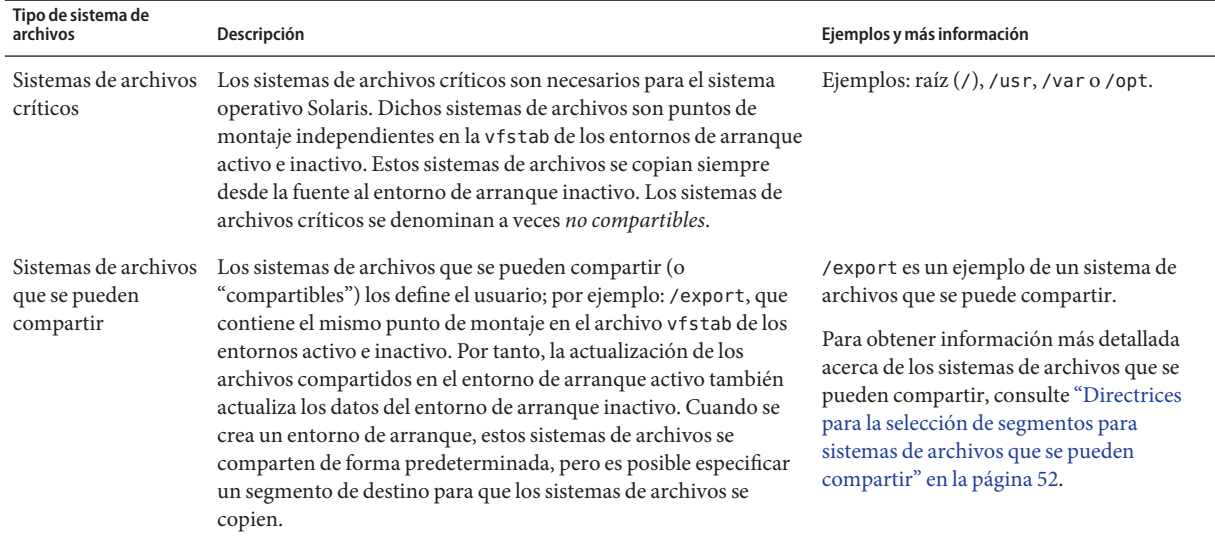

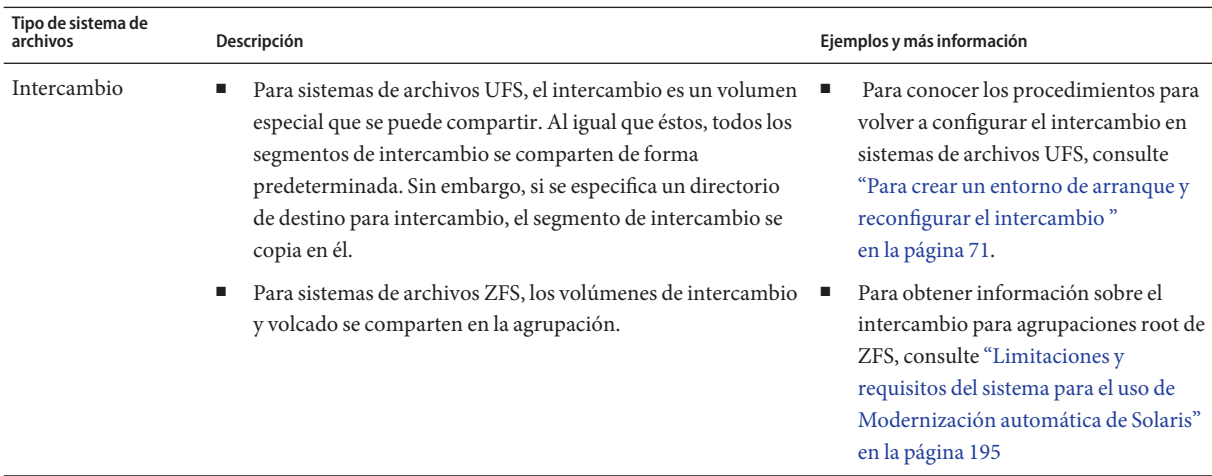

#### **Creación de volúmenes RAID-1 en sistemas de archivos**

Modernización automática de Solaris puede crear un entorno de arranque con volúmenes RAID-1 (duplicaciones) en sistemas de archivos. Para obtener información general, consulte ["Creación de un entorno de arranque con sistemas de archivos en volúmenes RAID-1"](#page-26-0) [en la página 27.](#page-26-0)

#### **Copia de sistemas de archivos**

El proceso de creación de un nuevo entorno de arranque empieza con la identificación de un segmento no utilizado en el que se pueda copiar un sistema de archivos crítico. Si no hay ningún segmento disponible o ningún segmento cumple los requisitos mínimos, deberá formatear un segmento nuevo.

Después de definir el segmento, es posible reconfigurar los sistemas de archivos en el nuevo entorno de arranque antes de que los sistemas de archivos se copien en los directorios. Para reconfigurar los sistemas de archivos hay que dividirlos y fusionarlos, lo que supone un método sencillo para editar el archivo vfstab para conectar y desconectar directorios de sistemas de archivos. Se pueden fusionar sistemas de archivos en sus directorios superiores si se especifica el mismo punto de montaje. También se pueden separar sistemas de archivos de sus directorios superiores si se especifican puntos de montaje distintos.

Una vez configurados los sistemas de archivos en el entorno de arranque inactivo, se inicia una copia automática. Los sistemas de archivos críticos se copian en los directorios designados. Los sistemas de archivos compartibles no se copian, pero se comparten. La excepción es que se pueden designar algunos sistemas de archivos que se pueden compartir para copiarlos. Cuando se copian los sistemas de archivos desde el entorno de arranque activo al inactivo, los archivos se dirigen a los directorios nuevos. El entorno de arranque activo no sufre ninguna modificación.

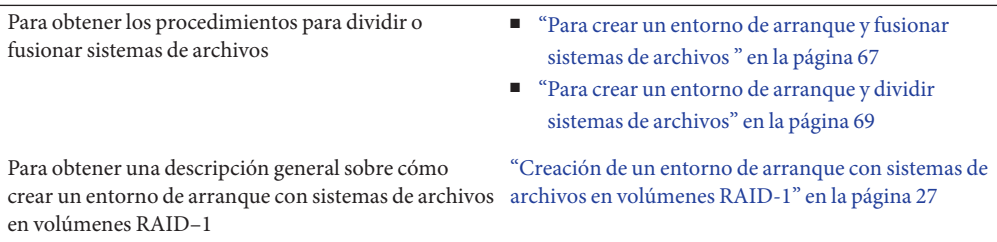

#### **Ejemplos de creación de un entorno de arranque nuevo**

Para sistemas de archivos UFS, las siguientes figuras ilustran las diversas formas de crear entornos de arranque.

Para sistemas de archivos ZFS, consulte el [Capítulo 11, "Modernización automática de Solaris y](#page-182-0) [ZFS \(descripción general\)"](#page-182-0)

La Figura 2-2 muestra el sistema de archivos root (/) crítico que se ha copiado a otro segmento en un disco para crear un entorno de arranque. El entorno de arranque activo contiene el sistema de archivos root (/) en un segmento. El nuevo entorno es una copia exacta del sistema de archivos root (/) en un nuevo segmento. El volumen /swap y el sistema de archivos /export/home se comparten en los entornos de arranque activos e inactivos.

<span id="page-24-0"></span>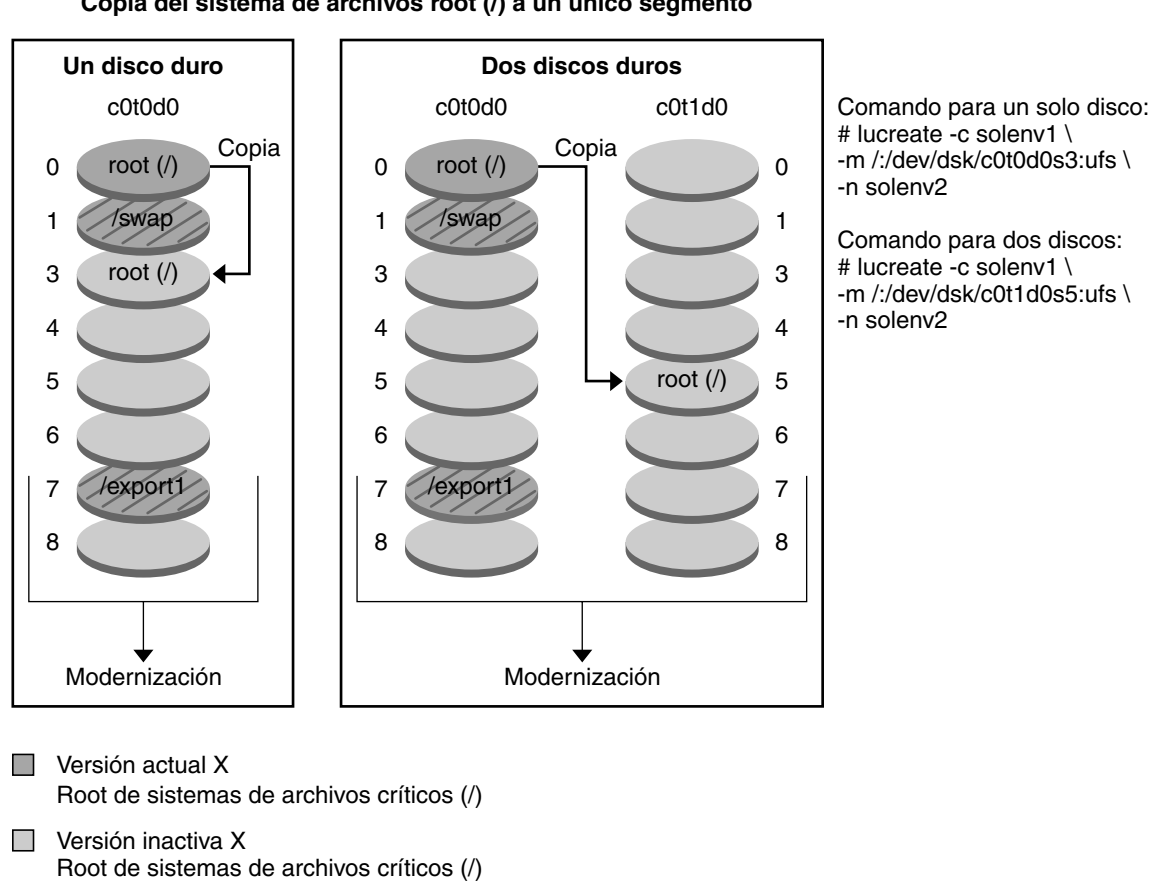

#### **Creación de un entorno de arranque – Copia del sistema de archivos root (/) a un único segmento**

**FIGURA 2–2** Creción de un entorno de arranque inactivo – Copia del sistema de archivos root (/)

 $\triangleright$  Sistemas de archivos compartidos

La [Figura 2–3](#page-25-0) muestra los sistemas de archivos críticos que se han dividido y copiado en segmentos de un disco para crear un entorno de arranque. El entorno de arranque activo contiene el sistema de archivos root (/) en un segmento. En dicho segmento, el sistema de archivos root (/) contiene los directorios /usr, /var y /opt. En el nuevo entorno de arranque, el sistema de archivos root (/) está dividido, y /usr y /opt están en segmentos separados. El volumen /swap y el sistema de archivos /export/home se comparten en ambos entornos de arranque.

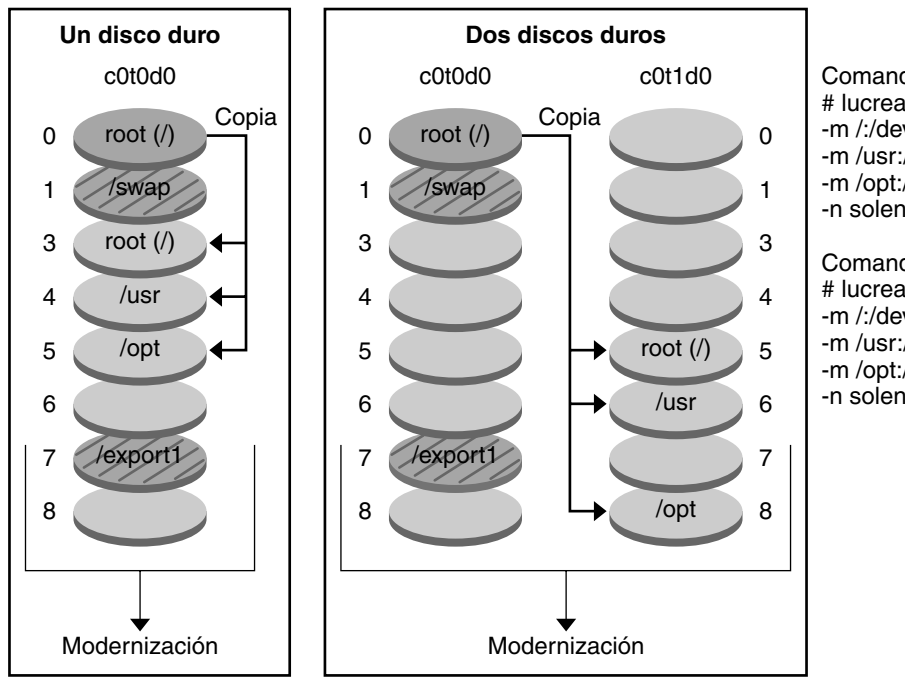

#### <span id="page-25-0"></span>**Creación de un entorno de arranque – separando sistemas de archivos**

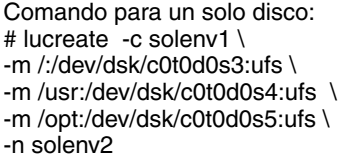

Comando para dos discos: # lucreate -c solenv1 \ -m /:/dev/dsk/c0t1d0s5:ufs \ -m /usr:/dev/dsk/c0t1d0s6:ufs \ -m /opt:/dev/dsk/c0t1d0s8:ufs \ -n solenv2

- Versión actual X Raíz de sistemas de archivos críticos (/)
- $\Box$  Versión inactiva X Raíz de sistemas de archivos críticos (/) /usr /opt
- Sistemas de archivos compartidos

#### **FIGURA 2–3** Creación de un entorno de arranque inactivo – división de los sistemas de archivos

La [Figura 2–4](#page-26-0) muestra los sistemas de archivos críticos que se han combinado y copiado en segmentos de un disco para crear un entorno de arranque. El entorno de arranque activo contiene el sistema de archivos root (/), /usr, /var y /opt, con cada sistema de archivos en su propio segmento. En el nuevo entorno de arranque, /usr y /opt se han fusionado en el sistema de archivos root (/) en un solo segmento. El volumen /swap y el sistema de archivos /export/home se comparten en ambos entornos de arranque.

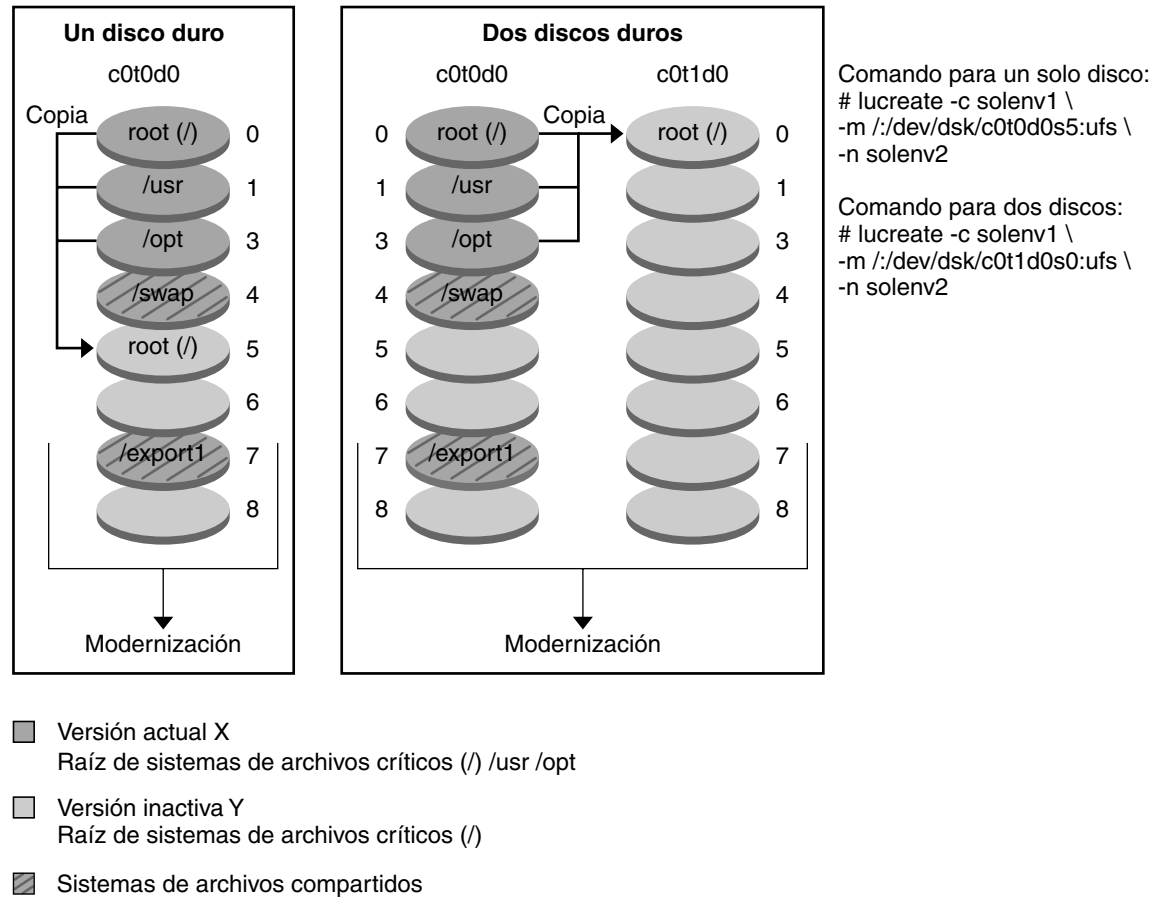

#### <span id="page-26-0"></span>**Creación de un entorno de arranque – fusionando sistemas de archivos**

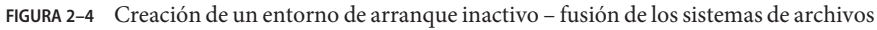

# **Creación de un entorno de arranque con sistemas de archivos en volúmenes RAID-1**

Modernización automática de Solaris emplea la tecnología de Solaris Volume Manager para crear un entorno de arranque que contenga sistemas de archivos encapsulados en volúmenes RAID-1. Solaris Volume Manager ofrece un método potente para la gestión fiable de los discos y datos mediante el uso de volúmenes; permite utilizar concatenaciones, bandas y otras configuraciones complejas. Modernización automática de Solaris habilita una parte de dichas tareas, como la creación de un volumen RAID-1 para el sistema de archivos root ( /).

Un volumen puede agrupar segmentos de disco entre varios discos y aparecer como un único disco de forma transparente para el sistema operativo. Modernización automática de Solaris está limitada a la creación de un entorno de arranque para el sistema de archivos raíz (/) que contenga concatenaciones de un solo segmento dentro de un volumen RAID-1 (duplicación). Esta limitación se debe a que la PROM de arranque está restringida a la selección de un segmento del que arrancar.

#### **Cómo gestionar volúmenes con Modernización automática de Solaris**

Al crear un entorno de arranque, se puede emplear Modernización automática de Solaris para la gestión de las tareas siguientes.

- Quitar una concatenación de un segmento (subduplicación) de un volumen RAID-1 (duplicación). Si es necesario, el contenido se puede conservar para que pase a ser el contenido del nuevo entorno de arranque. Puesto que el contenido no se copia, el nuevo entorno de arranque se puede crear con rapidez. Una vez se ha quitado la subduplicación de la duplicación original, aquélla deja de formar parte de la duplicación. Las lecturas y escrituras efectuadas en la subduplicación dejan de efectuarse a través de la duplicación.
- Crear un entorno de arranque que contenga una duplicación.
- Anexar un máximo de tres concatenaciones de un segmento a la duplicación recién creada.

El comando lucreate con la opción -m se utiliza para crear una duplicación, quitar subduplicaciones y anexar subduplicaciones al nuevo entorno de arranque.

**Nota –** Si los volúmenes VXVM se crean en el sistema actual, el comando lucreate puede crear un nuevo entorno de arranque. Cuando los datos se copian en el nuevo entorno de arranque, se pierde la configuración del sistema de archivos Veritas y se crea un nuevo sistema de archivos UFS en el nuevo entorno de arranque.

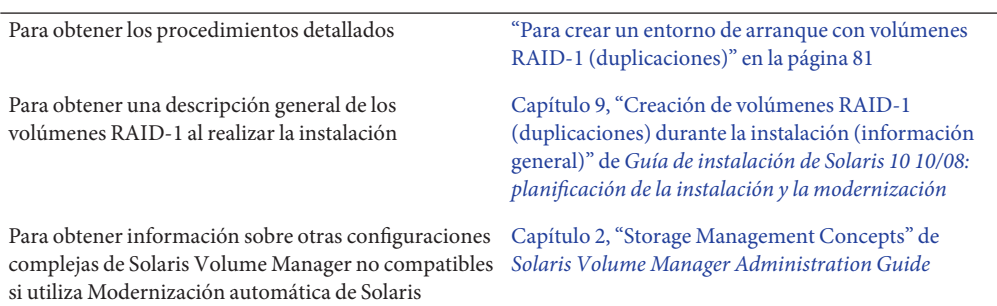

#### **Asignación de tareas de Solaris Volume Manager al programa Modernización automática de Solaris**

Modernización automática de Solaris gestiona un subconjunto de tareas de Solaris Volume Manager. La Tabla 2–1 muestra los componentes de Solaris Volume Manager que puede administrar Modernización automática de Solaris.

| Término                               | Descripción                                                                                                    |  |
|---------------------------------------|----------------------------------------------------------------------------------------------------|--|
| concatenación                         | Un volumen RAID-0. Si los segmentos están concatenados, los datos se escriben en<br>el primer segmento disponible hasta que éste se llena, a continuación, se escriben en<br>el segmento siguiente, y así sucesivamente. Una concatenación no proporciona<br>redundancia de datos a menos que esté dentro de una duplicación.                                                                                                    |  |
| duplicación                           | Un volumen RAID-1. Consulte Volumen RAID-1.                                                                                                    |  |
| volumen RAID-1                        | Una clase de volumen que replica datos mediante el mantenimiento de múltiples<br>copias. Un volumen RAID-1 se denomina también duplicación. Un volumen<br>RAID-1 se compone de uno o más volúmenes RAID-0 denominados<br>subduplicaciones.                                                                                                    |  |
| volumen RAID-0                        | Una clase de volumen que puede ser una banda o una concatenación. Estos<br>componentes se denominan también subduplicaciones. La banda o concatenación es<br>el bloque de construcción básico de las duplicaciones.                                                                                                    |  |
| Base de datos de estado               | Una base de datos de estado guarda información en el disco acerca del estado de la<br>configuración de Solaris Volume Manager. La base de datos de estado es un conjunto<br>de copias múltiples y replicadas de base de datos. Cada una de las copias se denomina<br>réplica de la base de datos de estado. La base de datos de estado almacena la<br>ubicación y el estado de todas las réplicas conocidas de la base de datos de estado. |  |
| réplica de base de datos<br>de estado | Una copia de una base de datos de estado. La réplica garantiza que los datos de la<br>base de datos son válidos.                                                                                                    |  |
| subduplicación                        | Consulte volumen RAID-0.                                                                                                    |  |
| volumen                               | Un grupo de segmentos físicos u otros volúmenes que el sistema ve como un único<br>dispositivo lógico. Un volumen es funcionalmente idéntico a un disco físico, desde el<br>punto de vista de una aplicación o de un sistema de archivos. En ciertas utilidades de<br>línea de comandos, los volúmenes se denominan metadispositivos.                                                                                                    |  |

**TABLA 2–1** Clases de volúmenes

#### **Ejemplos de utilización de Modernización automática de Solaris para crear volúmenes RAID-1**

Los siguientes ejemplos presentan sintaxis de comandos para crear volúmenes RAID-1 para un entorno de arranque nuevo.

#### **Cree un volumen RAID-1 en dos discos físicos**

La [Figura 2–5](#page-30-0) muestra un entorno de arranque nuevo con un volumen RAID-1 (duplicación) creado en dos discos físicos. El comando siguiente crea el entorno de arranque nuevo y la duplicación.

```
# lucreate -n second_disk -m /:/dev/md/dsk/d30:mirror,ufs \
-m /:/dev/dsk/c0t1d0s0,/dev/md/dsk/d31:attach -m /:/dev/dsk/c0t2d0s0,/dev/md/dsk/d32:attach \
-m -:/dev/dsk/c0t1d0s1:swap -m -:/dev/dsk/c0t2d0s1:swap
```
Este comando efectúa las tareas siguientes:

- Crea un nuevo entorno de arranque, second disk.
- Crea una duplicación d30 y configura un sistema de archivos UFS.
- Crea una concatenación de un segmento en el segmento 0 de cada disco físico. Las concatenaciones se denominan d31 y d32.
- Agrega ambas concatenaciones a la duplicación d30.
- Copia el sistema de archivos root (/) a la duplicación.
- Configura sistemas de archivos para intercambio en el segmento 1 de cada disco físico.

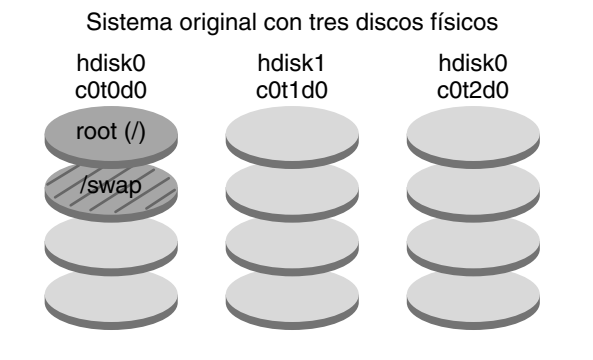

<span id="page-30-0"></span>Crea un nuevo entorno de arranque con una duplicación

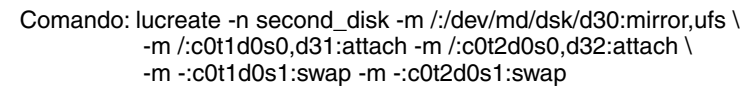

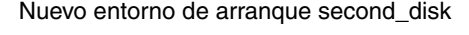

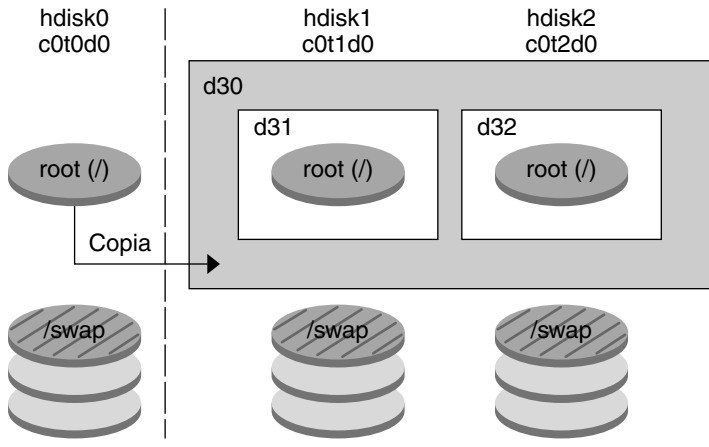

d30 – Volumen RAID-1 (duplicación)

- d31 Concatenación de un único segmento (duplicación secundaria)
- d32 Concatenación de un único segmento (duplicación secundaria)

**FIGURA 2–5** Creación de un entorno de arranque y de una duplicación

#### **Creación de un entorno de arranque y uso de la subduplicación existente**

La [Figura 2–6](#page-32-0) muestra un nuevo entorno de arranque que contiene un volumen RAID-1 (duplicado). El comando siguiente crea el entorno de arranque nuevo y la duplicación.

#### # **lucreate -n second\_disk -m /:/dev/md/dsk/d20:ufs,mirror \ -m /:/dev/dsk/c0t1d0s0:detach,attach,preserve**

Este comando efectúa las tareas siguientes:

- Crea un nuevo entorno de arranque, second disk.
- Rompe la duplicación d10 y quita la concatenación d12.
- Mantiene el contenido de la concatenación d12. Los sistemas de archivos no se copian.
- Crea una nueva duplicación d20. Ahora tiene dos duplicaciones de un sentido, d10 y d20.
- Agrega una concatenación d12 a la duplicación d20.

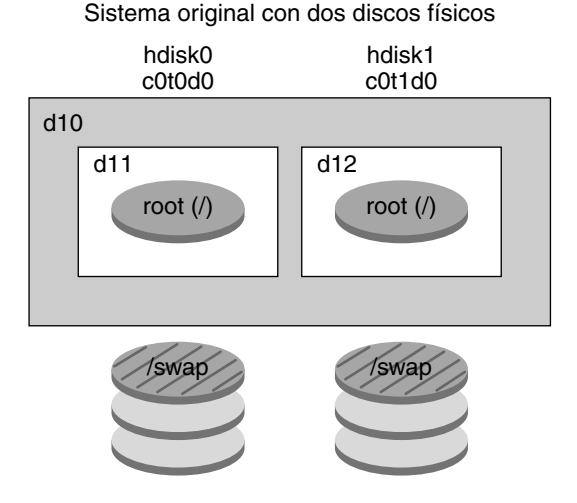

<span id="page-32-0"></span>Crea un nuevo entorno de arranque y utiliza la duplicación secundaria existente

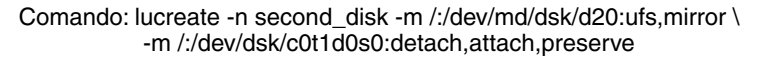

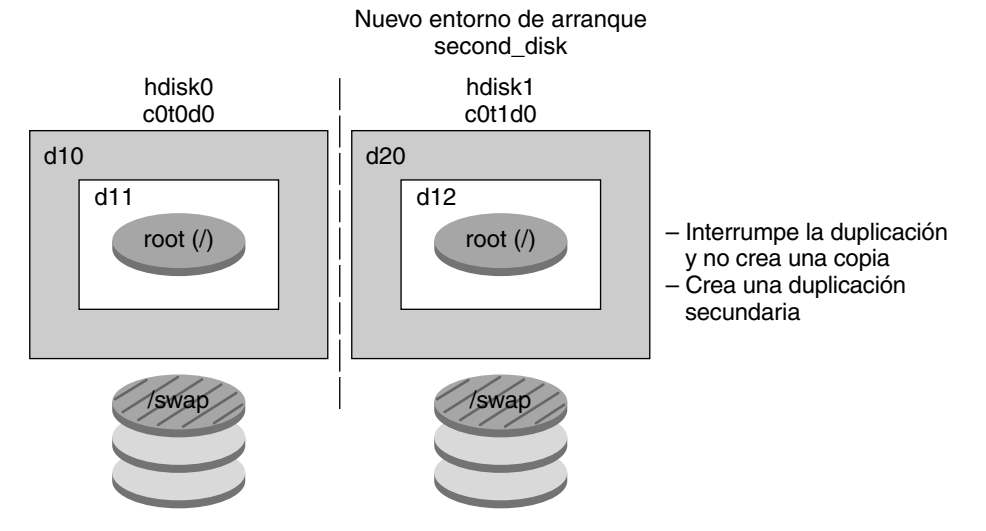

- d10 Volumen RAID-1 (duplicación)
- d11 Concatenación de un único segmento (duplicación secundaria)
- d12 Concatenación de un único segmento (duplicación secundaria)
- d20 Nuevo volumen RAID-1 (duplicación)

**FIGURA 2–6** Creación de un entorno de arranque mediante la subduplicación existente

# <span id="page-33-0"></span>**Modernización de un entorno de arranque**

Tras haber creado un entorno de arranque, puede implementarle un proceso de modernización. Como parte de dicha modernización, el entorno de arranque puede contener volúmenes RAID-1 (duplicaciones) de cualquier sistema de archivos. Asimismo, el entorno de arranque puede tener instaladas zonas no globales. La modernización no afecta a ningún archivo del entorno de arranque activo. Cuando esté listo puede activar el nuevo entorno de arranque, que pasa a ser el entorno de arranque actual.

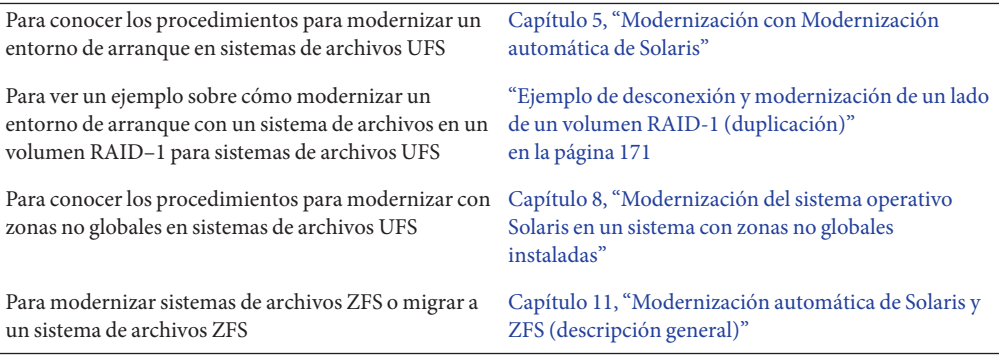

La [Figura 2–7](#page-34-0) muestra una modernización a un entorno de arranque inactivo.

<span id="page-34-0"></span>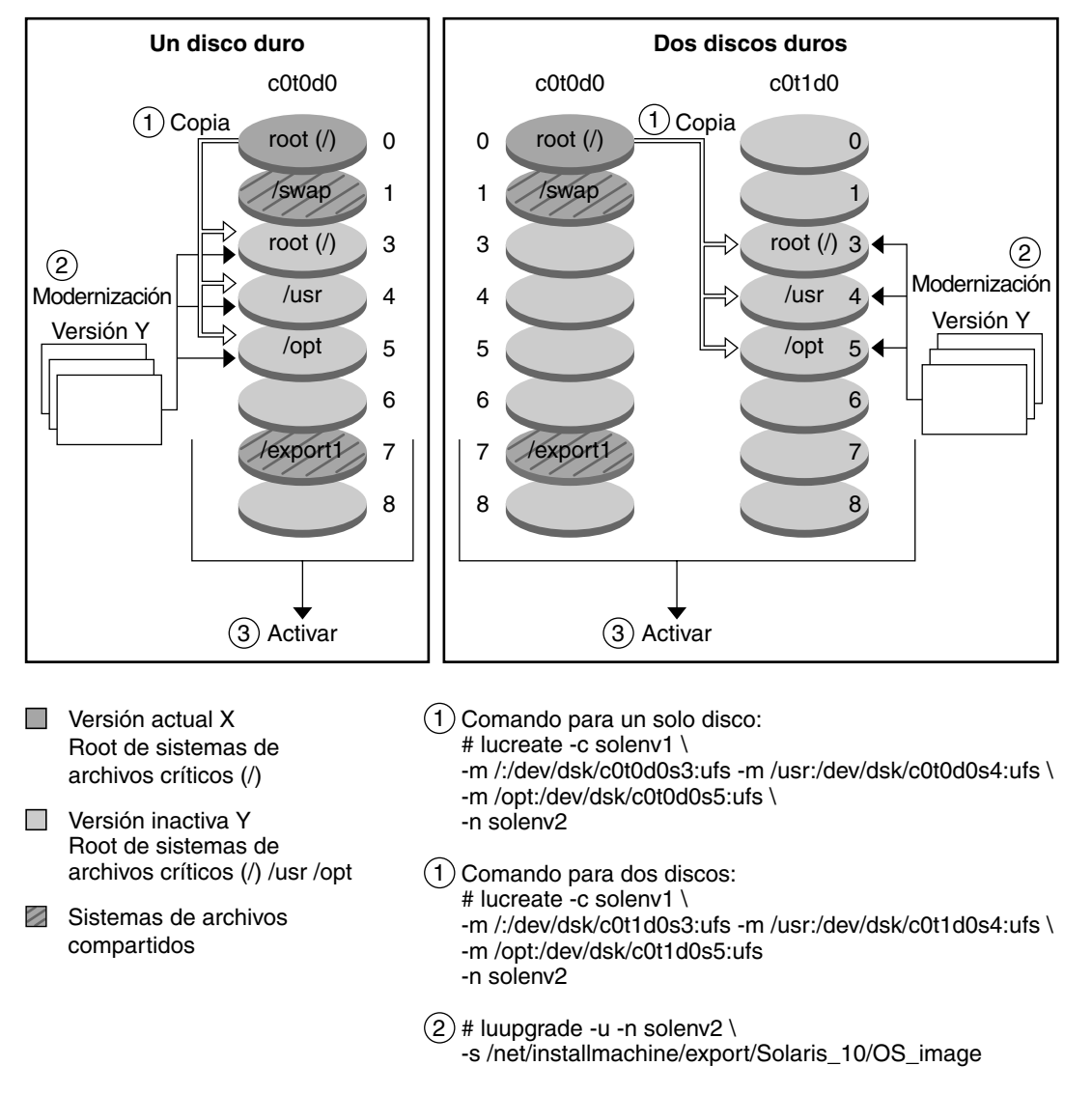

#### **Modernización del entorno de arranque**

**FIGURA 2–7** Modernización de un entorno de arranque inactivo

En lugar de realizar una modernización puede instalar un contenedor Web Start Flash en un entorno de arranque. La función de instalación de Solaris Flash permite crear una única instalación de referencia del sistema operativo Solaris en un sistema que se denomina sistema maestro. Después se puede replicar esa instalación en otros sistemas que se denominan sistemas clónicos. En esta situación, el entorno de arranque inactivo es un clon. Cuando en un sistema se instala el contenedor Web Start Flash, éste sustituye todos los archivos del entorno de arranque igual que en una instalación inicial.

Para obtener información sobre cómo instalar un contenedor de Solaris Flash, consulte ["Instalación de contenedores Solaris Flash en un entorno de arranque" en la página 108.](#page-107-0)

Las figuras siguientes ilustran el procedimiento de instalación de un contenedor Solaris Flash en un entorno de arranque inactivo. La Figura 2–8 muestra un sistema con un único disco duro. La [Figura 2–9](#page-36-0) muestra un sistema con dos discos duros.

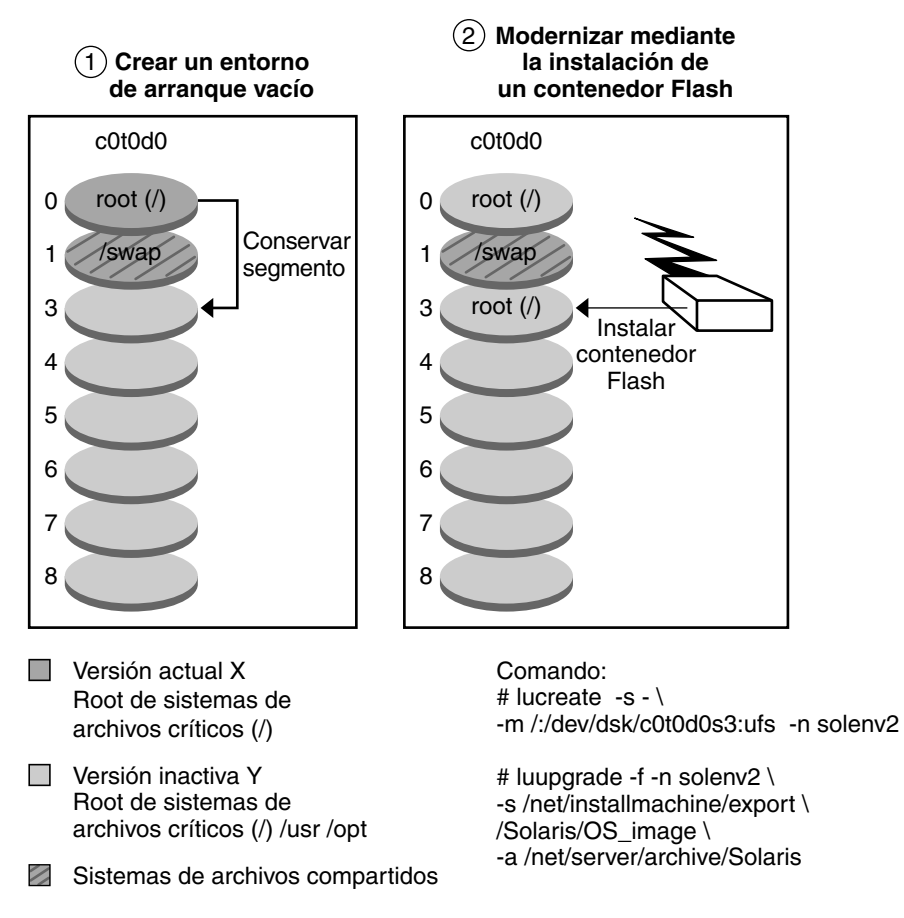

**Instalación de un contenedor Flash Solaris – un disco**

**FIGURA 2–8** Instalación de un contenedor de Solaris Flash en un único disco

Guía de instalación de Solaris 10 10/08: Modernización automática de Solaris y planificación de la modernización • Septiembre de 2008
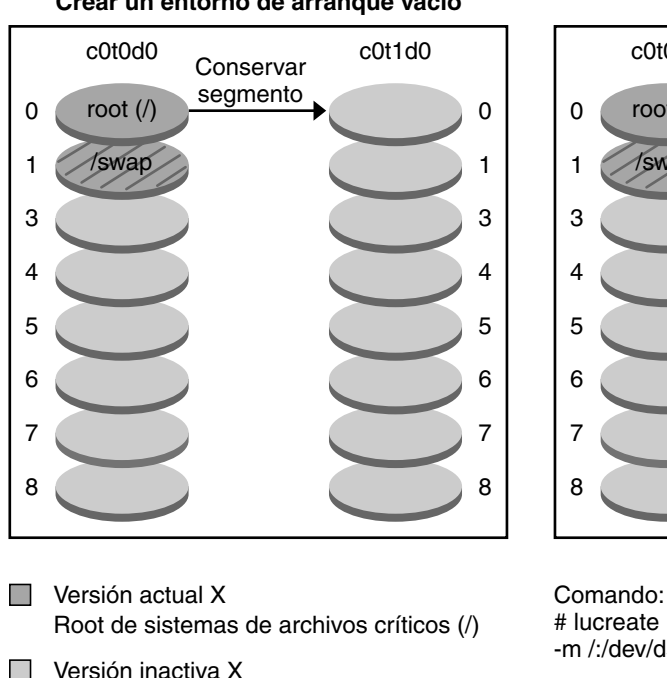

### **Instalación de un contenedor Flash Solaris – Dos discos**

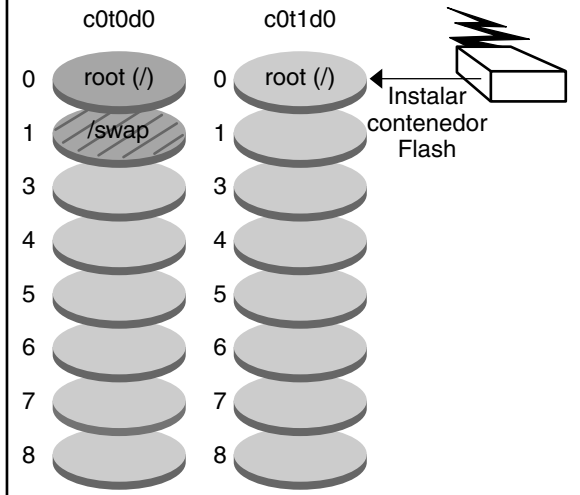

**Modernizar mediante la instalación de un contenedor Flash**

**Crear un entorno de arranque vacío**

- Root de sistemas de archivos críticos (/)
- Sistemas de archivos compartidos

# lucreate -s - \ -m /:/dev/dsk/c0t1d0s0 -n solenv2

# luupgrade -f -n solenv2 \ -s /net/installmachine/export \ /Solaris/OS\_image \ -a /net/server/archive/Solaris

**FIGURA 2–9** Instalación de un contenedor de Solaris Flash en dos discos

## **Activación de un entorno de arranque**

Cuando esté en condiciones de cambiar al nuevo entorno de arranque para activarlo, deberá activarlo inmediatamente y reiniciarlo. Los archivos se sincronizan entre los entornos de arranque la primera vez que se arranca desde un entorno recién creado."Sincronizar"significa que ciertos archivos y directorios del sistema se copian del último entorno de arranque activo al entorno del que se va a arrancar. Al rearrancar el sistema, la configuración instalada en el nuevo entorno de arranque está activa. El entorno de arranque original pasa a ser el entorno inactivo.

Para obtener información sobre los procedimientos de ["Activación de un entorno de arranque"](#page-112-0) activación de un entorno de arranque [en la página 113](#page-112-0)

Para obtener información sobre la sincronización de los entornos de arranque activo e inactivo ["Sincronización de archivos entre entornos de](#page-52-0) [arranque" en la página 53](#page-52-0)

La Figura 2–10 muestra un intercambio tras un reinicio de un entorno de arranque inactivo a un entorno de arranque activo.

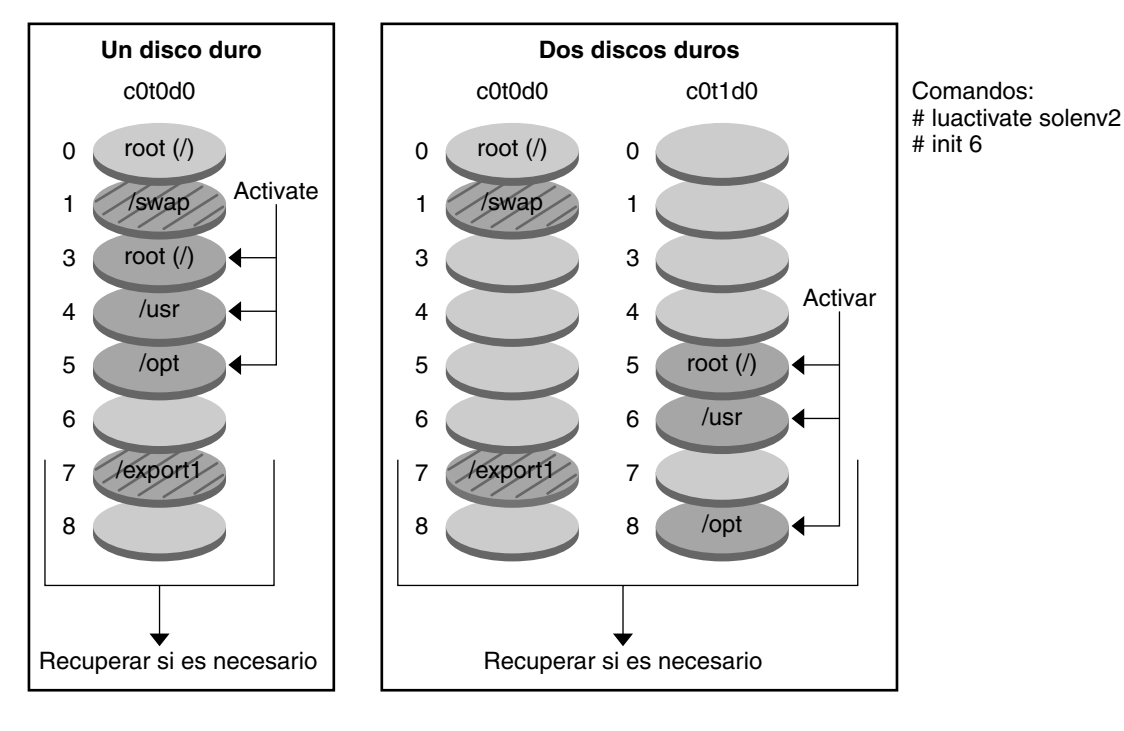

#### **Activación del entorno de arranque**

Versión actual Y **The Street** Raíz de sistemas de archivos críticos (/) /usr /opt

Versión inactiva X Raíz de sistemas de archivos críticos (/)

Sistemas de archivos compartidos

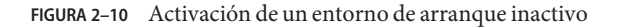

## **Recuperación del entorno de arranque original después de un fallo**

Si tiene lugar un error, puede volver rápidamente al entorno de arranque original y arrancar de nuevo. Este proceso tarda únicamente el tiempo necesario para rearrancar el sistema, con lo que es mucho más rápido que hacer una copia del original y restaurarla. El nuevo entorno de arranque que no ha podido arrancar se conserva, por lo que es posible analizar el fallo. Sólo se puede recuperar el entorno de arranque utilizado por luactivate para activar el nuevo entorno.

Para recuperar el entorno de arranque anterior:

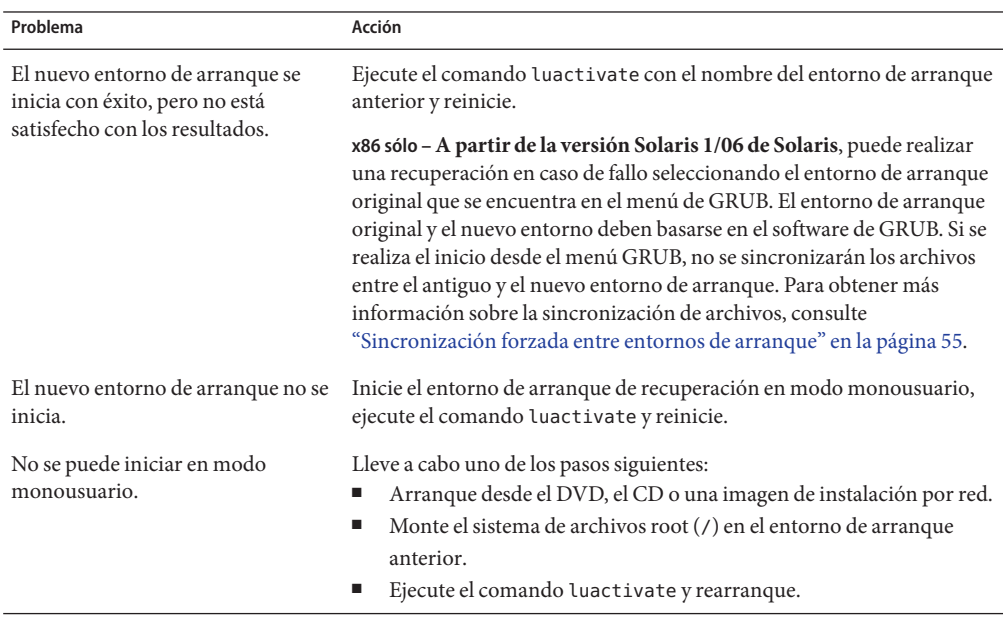

Para obtener información sobre los procedimientos de recuperación, consulte el [Capítulo 6,](#page-120-0) ["Recuperación después de un fallo: retorno al entorno de arranque original \(tareas\)".](#page-120-0)

La [Figura 2–11](#page-39-0) muestra el intercambio que tiene lugar al reiniciar para recuperar.

<span id="page-39-0"></span>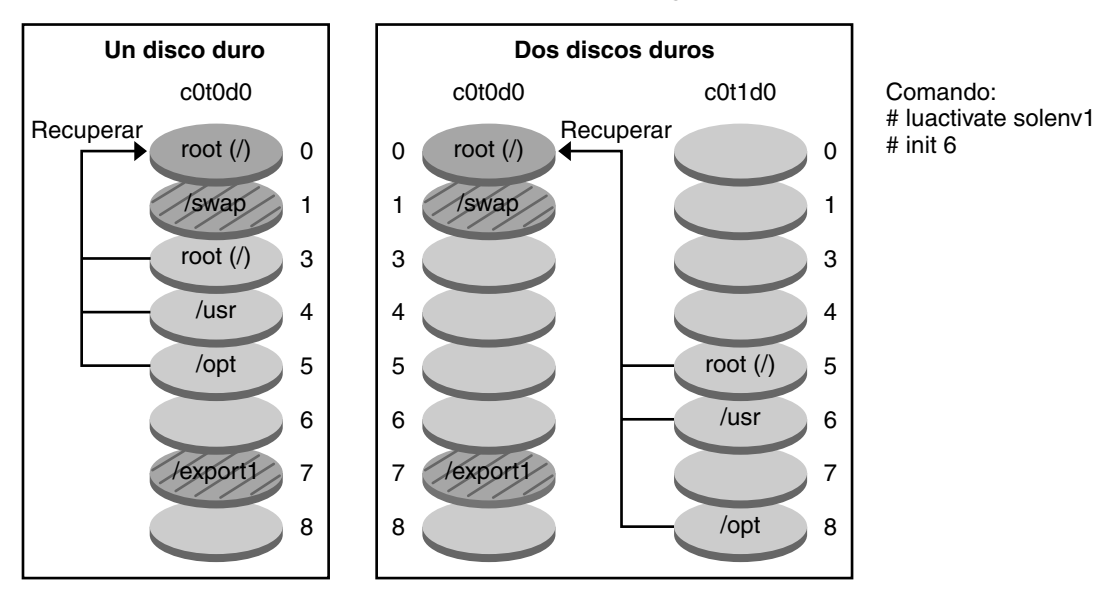

**Recuperación al entorno de arranque original**

- Versión actual X  $\Box$ Root de sistemas de archivos críticos (/)
- Versión inactiva X Root de sistemas de archivos críticos (/)
- Sistemas de archivos compartidos

**FIGURA 2–11** Recuperación después de un fallo del entorno de arranque original

## **Mantenimiento de un entorno de arranque**

También es posible realizar varias actividades de mantenimiento, como comprobar el estado, asignar un nuevo nombre o borrar un entorno de arranque. Si desea conocer los procedimientos de mantenimiento, consulte el [Capítulo 7, "Mantenimiento de los entornos de](#page-132-0) [arranque de Modernización automática de Solaris \(tareas\)".](#page-132-0)

**CAPÍTULO 3** 3

# Modernización automática de Solaris (planificación)

En este capítulo se proporcionan las directrices y los requisitos que deben tenerse en cuenta antes de instalar y utilizar Modernización automática de Solaris. También es conveniente revisar la información general relativa a la modernización en ["Planificación de la actualización"](http://docs.sun.com/doc/820-6040/emyaq?a=view) de *[Guía de instalación de Solaris 10 10/08: planificación de la instalación y la modernización](http://docs.sun.com/doc/820-6040/emyaq?a=view)*.

**Nota –** En este capítulo se describe Modernización automática de Solaris para sistemas de archivos UFS. Para obtener información de planificación para migrar un sistema de archivos UFS a una agrupación root de ZFS o crear e instalar una agrupación root de ZFS, consulte el [Capítulo 12, "Modernización automática de Solaris para ZFS \(planificación\)".](#page-194-0)

Este capítulo incluye los siguientes apartados:

- "Requisitos de Modernización automática de Solaris" en la página 41
- ["Actualización de un sistema con paquetes y revisiones" en la página 46](#page-45-0)
- ["Directrices para la creación de sistemas de archivos con el comando](#page-46-0) lucreate" [en la página 47](#page-46-0)
- ["Directrices para la selección de segmentos para los sistemas de archivos" en la página 48](#page-47-0)
- ["Personalización del contenido de un nuevo entorno de arranque" en la página 53](#page-52-0)
- ["Sincronización de archivos entre entornos de arranque" en la página 53](#page-52-0)

# **Requisitos de Modernización automática de Solaris**

Antes de instalar y utilizar Modernización automática de Solaris, familiarícese con estos requisitos.

## **Requisitos de sistema de Modernización automática de Solaris**

Modernización automática de Solaris se incluye en el software de Solaris. Deberá instalar los paquetes de Modernización automática de Solaris en el sistema operativo actual. La versión de los paquetes de Modernización automática de Solaris debe coincidir con la versión del sistema operativo que se esté actualizando. Por ejemplo, si su sistema operativo actual es Solaris 9 y desea actualizarlo a la versión 10 10/08, debe instalar los paquetes de Modernización automática de Solaris de la versión 10 10/08 de Solaris.

La Tabla 3–1 muestra las versiones que admite Modernización automática de Solaris.

**TABLA 3–1** Versiones admitidas de Solaris

| La versión actual            | Versión de modernización compatible            |  |
|------------------------------|------------------------------------------------|--|
| Sistema operativo Solaris 8  | Solaris 8, 9 o cualquier versión de Solaris 10 |  |
| Sistema operativo Solaris 9  | Solaris 9 o cualquier versión de Solaris 10    |  |
| Sistema operativo Solaris 10 | Cualquier versión de Solaris 10                |  |

## **Instalación de Modernización automática de Solaris**

Esta instalación se puede realizar mediante:

- El comando pkgadd. Los paquetes de Modernización automática de Solaris son SUNWlucfg, SUNWlur y SUNWluu; estos paquetes se deben instalar en ese orden.
- Un instalador en el DVD del sistema operativo Solaris, el CD Software de Solaris: 2 o una imagen de instalación de red.

Tenga en cuenta que es posible que deba instalar las siguientes revisiones para el correcto funcionamiento de Modernización automática de Solaris.

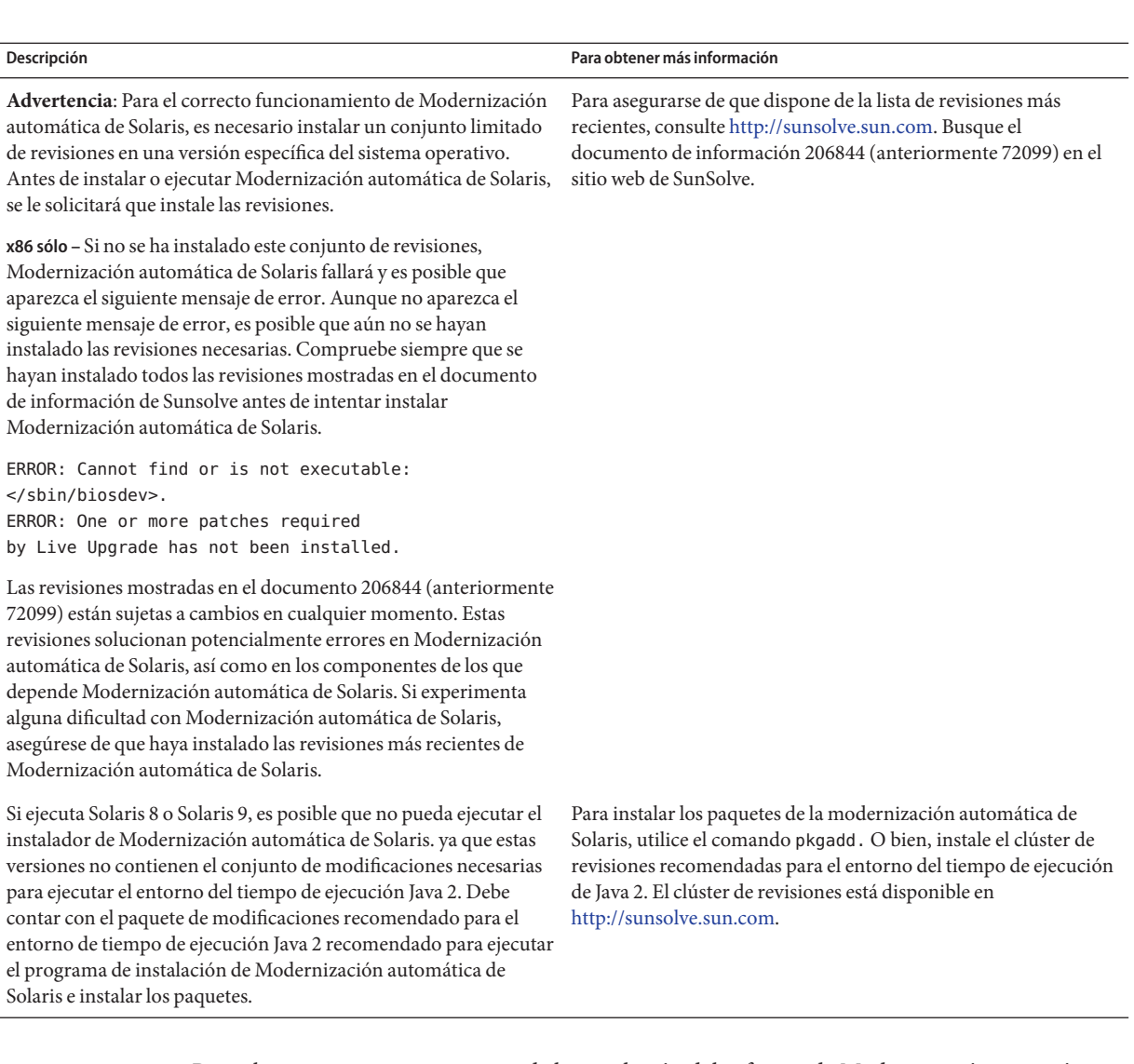

Para obtener instrucciones acerca de la instalación del software de Modernización automática de Solaris, consulte ["Instalación de Modernización automática de Solaris" en la página 60.](#page-59-0)

### **Paquetes obligatorios**

Si hay problemas con Modernización automática de Solaris, quizá se deba a que falten paquetes. En la siguiente tabla, compruebe que el sistema operativo tenga los paquetes mostrados, necesarios para el uso de Modernización automática de Solaris.

Para la versión Solaris 10:

- Si instala uno de los siguientes grupos de software, éstos contendrán todos los paquetes necesarios para Modernización automática de Solaris.
	- Distribución completa más OEM
	- Distribución completa
	- Grupo de software para desarrolladores de Solaris
	- Soporte de sistema para usuario final
- Si instala uno de estos grupos de software, es posible que no disponga de todos los paquetes necesarios para Modernización automática de Solaris.
	- Compatibilidad con el sistema central
	- Grupo de software de compatibilidad de red reducida

Para obtener información sobre grupos de software, consulte ["Recomendaciones de espacio en](http://docs.sun.com/doc/820-6040/esimo?a=view) el disco para los grupos de software" de *[Guía de instalación de Solaris 10 10/08: planificación de](http://docs.sun.com/doc/820-6040/esimo?a=view) [la instalación y la modernización](http://docs.sun.com/doc/820-6040/esimo?a=view)*.

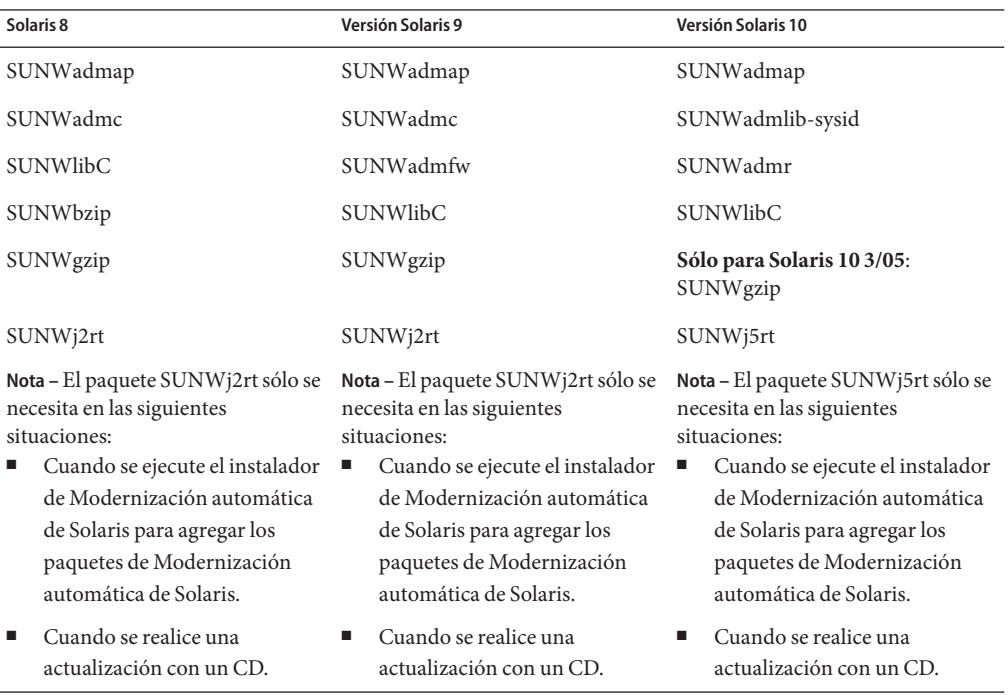

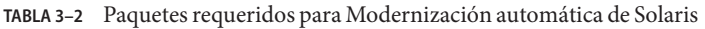

Para comprobar los paquetes en su sistema, escriba el comando siguiente.

#### % **pkginfo** *package\_name*

Guía de instalación de Solaris 10 10/08: Modernización automática de Solaris y planificación de la modernización • Septiembre de 2008

## **Requisitos de disco de Modernización automática de Solaris**

Siga los requisitos generales de disco de cualquier modernización. Consulte el [Capítulo 4,](http://docs.sun.com/doc/820-6040/diskspace-1?a=view) ["Requisitos del sistema, pautas y modernización \(planificación\)" de](http://docs.sun.com/doc/820-6040/diskspace-1?a=view) *Guía de instalación de [Solaris 10 10/08: planificación de la instalación y la modernización](http://docs.sun.com/doc/820-6040/diskspace-1?a=view)*.

Para calcular el tamaño del sistema de archivos necesario para crear un entorno de arranque, inicie el proceso de creación de un nuevo entorno de arranque. Se calcula el tamaño. A continuación puede cancelar el proceso.

El disco del nuevo entorno de arranque debe poder actuar como dispositivo de arranque. Algunos sistemas restringen los discos que se pueden usar como dispositivo de arranque. Para determinar si se aplica alguna restricción de arranque, consulte la documentación del sistema.

Puede que se deba preparar el disco antes de crear el nuevo entorno de arranque. Asegúrese de que el disco esté correctamente formateado.

- Identifique los segmentos con suficiente espacio para alojar los sistemas de archivos que se van a copiar.
- Identifique los sistemas de archivos que contienen directorios que desea compartir entre ambos entornos de arranque, en lugar de copiarlos. Si desea compartir un directorio, deberá crear un nuevo entorno de arranque con el directorio ubicado en un segmento propio. El directorio pasa entonces a ser un sistema de archivos que puede compartirse con futuros entornos de arranque. Para obtener más información acerca de la creación de sistemas de archivos independientes para compartirlos, consulte ["Directrices para la selección de](#page-51-0) [segmentos para sistemas de archivos que se pueden compartir" en la página 52.](#page-51-0)

## **Requisitos de Modernización automática de Solaris para crear volúmenes RAID-1 (duplicaciones)**

Modernización automática de Solaris utiliza la tecnología de Solaris Volume Manager para crear un entorno de arranque duplicado que contenga sistemas de archivos con volúmenes RAID-1 (duplicaciones). Modernización automática de Solaris no implementa todas las funciones de Solaris Volume Manager, pero requiere los siguientes componentes de Solaris Volume Manager.

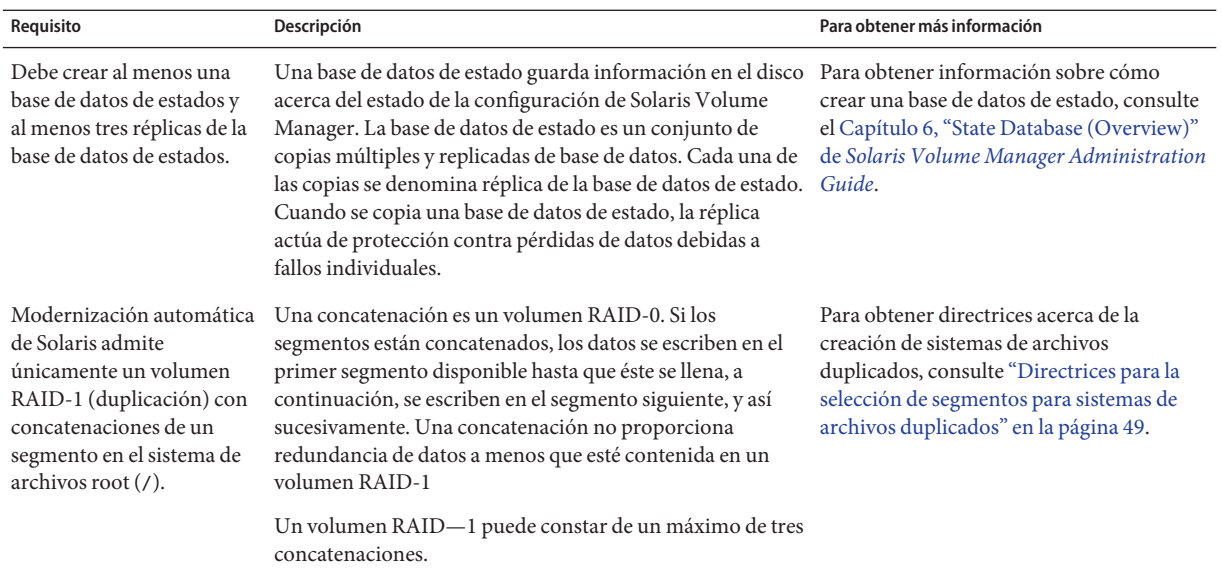

<span id="page-45-0"></span>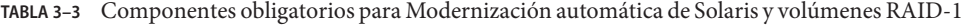

## **Actualización de un sistema con paquetes y revisiones**

Utilice Modernización automática de Solaris para agregar paquetes y revisiones a un sistema. Cuando utiliza Modernización automática de Solaris, el único tiempo de inactividad que tiene el sistema es cuando se reinicia. Para ello, utilice el comando luupgrade. Al utilizar el comando luupgrade, también puede utilizar un contenedor Solaris Flash para instalar revisiones o paquetes.

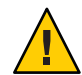

**Precaución –** Al modernizar, agregar y suprimir paquetes o modificaciones, Modernización automática de Solaris precisa que estos cumplan las Directrices de empaquetado avanzadas SVR4. Aunque los paquetes de Sun cumplen dichas directrices, Sun no puede garantizar la conformidad de los paquetes de otras empresas. Si un paquete viola estas directrices puede provocar el fallo del software de adición de paquetes durante una modernización o alterar el entorno de arranque activo.

Para obtener más información sobre los requisitos de paquetes, consulte el [Apéndice B,](#page-252-0) ["Requisitos de empaquetado SVR4 adicionales \(referencia\)".](#page-252-0)

<span id="page-46-0"></span>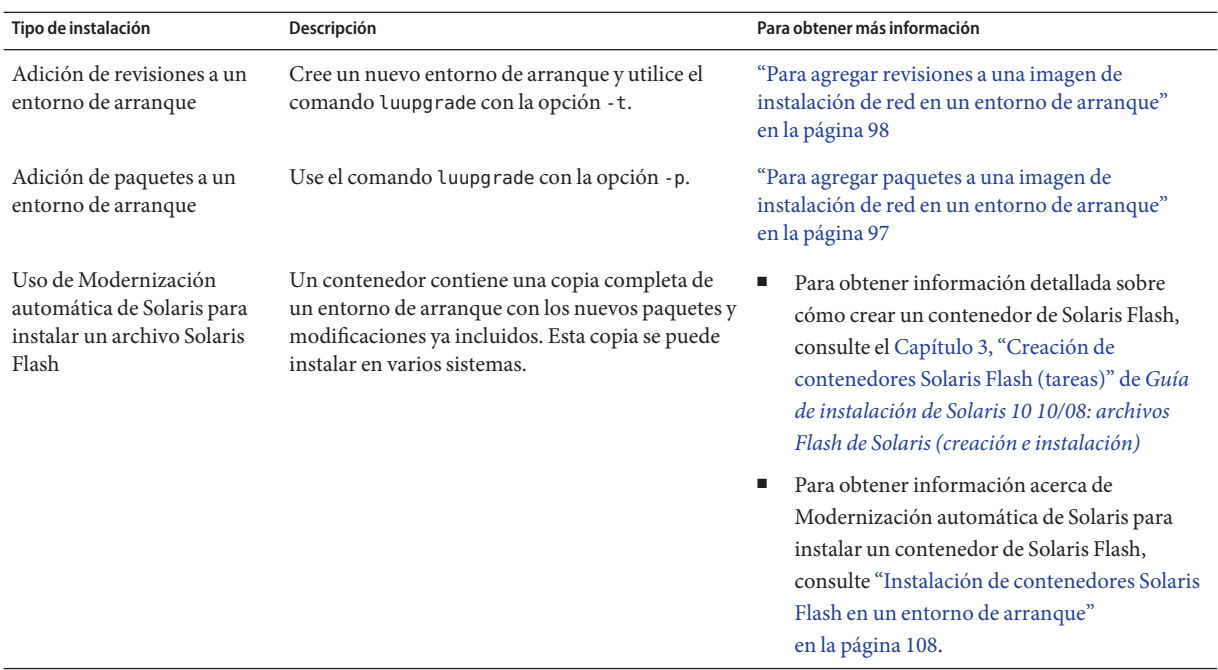

## **Directrices para la creación de sistemas de archivos con el comando** lucreate

La opción lucreate -m especifica los sistemas de archivos y la cantidad de sistemas de archivos que se van a crear en el nuevo entorno de arranque. Debe especificar el número exacto de sistemas de archivos que desea crear; para ello debe repetir la opción las veces que sea necesario. Utilice estas pautas con la opción -m para crear sistemas de archivos:

- Debe especificar una opción -m para el sistema de archivos raíz  $\binom{7}{2}$  del nuevo entorno de arranque. Si ejecuta el comando lucreate sin la opción -m, aparecerá el menú Configuración. Éste permite personalizar el nuevo entorno de arranque, redirigiendo los archivos a nuevos puntos de montaje.
- Todos los sistemas de archivos esenciales que existan en el entorno de arranque actual y que no se especifiquen mediante una opción -m se fusionan en el siguiente sistema de archivos de máximo nivel creado.
- Sólo aquellos sistemas de archivos especificados mediante la opción -m se crean en el nuevo entorno de arranque. Para crear el mismo número de sistemas de archivos que hay en el sistema actual, deberá especificar una opción -m para cada sistema de archivos que se va a crear.

<span id="page-47-0"></span>Por ejemplo, si utiliza la opción -m una sola vez, especificará dónde se deben situar todos los sistemas de archivos. Se fusionan todos los sistemas de archivos del entorno de arranque original en el sistema de archivos especificado por la opción -m. Si especifica la opción -m dos veces, se crearán dos sistemas de archivos. Si dispone de sistemas de archivos para root (/), /opt y /var, deberá usar una opción -m para cada sistema de archivos del nuevo entorno de arranque.

■ No duplique los puntos de montaje. Por ejemplo, no puede tener dos sistemas de archivos raíz (/).

## **Directrices para la selección de segmentos para los sistemas de archivos**

Al crear sistemas de archivos para un entorno de arranque, se aplican las mismas reglas que en la creación de sistemas de archivos para el sistema operativo Solaris. Modernización automática de Solaris no puede impedir la creación de configuraciones no válidas para sistemas de archivos críticos. Por ejemplo, se puede especificar un comando lucreate para crear sistemas de archivos independientes para el sistema de archivos root (/) y /kernel, que es una división no válida del sistema de archivos root (/).

No superponga segmentos al volver a crearlos en los discos. Si lo hace, parecerá que el nuevo entorno de arranque se ha creado pero, al activarlo, el entorno no arrancará. Los sistemas de archivos superpuestos podrían estar dañados

Para que Modernización automática de Solaris funcione correctamente, el contenido del archivo vfstab del entorno de arranque activo debe ser válido y debe tener, como mínimo, una entrada para el sistema de archivos root (/).

## **Directrices para seleccionar un segmento para el sistema de archivos raíz (**/**)**

Al crear un entorno de arranque inactivo, hay que identificar un segmento en el que se debe copiar el sistema de archivos root (/). Use las directrices siguientes cuando seleccione un segmento para el sistema de archivos raíz (/). El segmento debe cumplir las siguientes condiciones:

- Debe ser un segmento desde el cual el sistema pueda arrancar.
- Debe cumplir el tamaño mínimo recomendado.
- Puede estar en discos físicos distintos o en el mismo disco que el sistema de archivos raíz (/) activo.

<span id="page-48-0"></span>■ Puede ser un volumen de Veritas Volume Manager (VxVM). Si los volúmenes VXVM se crean en el sistema actual, el comando lucreate puede crear un nuevo entorno de arranque. Cuando los datos se copian en el nuevo entorno de arranque, se pierde la configuración del sistema de archivos Veritas y se crea un nuevo sistema de archivos UFS en el nuevo entorno de arranque.

## **Directrices para la selección de segmentos para sistemas de archivos duplicados**

Puede crear un nuevo entorno de arranque que contenga cualquier combinación de segmentos de disco físico, volúmenes de Solaris Volume Manager o volúmenes de Veritas Volume Manager. Los sistemas de archivos esenciales que se copian en el nuevo entorno de arranque pueden ser de los tipos siguientes:

- Un segmento físico.
- Una concatenación de un segmento incluida en un volumen RAID-1 (duplicación). El segmento que contiene el sistema de archivos root (/) puede ser un volumen RAID-1.
- Una concatenación de un segmento incluida en un volumen RAID-0. El segmento que contiene el sistema de archivos root (/) puede ser un volumen RAID-0.

Cuando se crea un nuevo entorno de arranque, el comando lucreate -m reconoce únicamente los siguientes tres tipos de dispositivos:

- Un segmento físico con el formato /dev/dsk/c*wt xdysz*.
- Un volumen de Solaris Volume Manager con el formato /dev/md/dsk/d *num*.
- El nombre de un volumen de Solaris Volume Manager se muestra con el formato /dev/vx/dsk/*nombre\_volumen* Si los volúmenes VXVM se crean en el sistema actual, el comando lucreate puede crear un nuevo entorno de arranque. Cuando los datos se copian en el nuevo entorno de arranque, se pierde la configuración del sistema de archivos Veritas y se crea un nuevo sistema de archivos UFS en el nuevo entorno de arranque.

**Nota –** Si se producen problemas al actualizar con Veritas VxVM, consulte ["El sistema entra en](#page-247-0) [situación crítica al modernizar con Modernización automática de Solaris y ejecutar Veritas](#page-247-0) [VxVm" en la página 248.](#page-247-0)

### **Directrices generales cuando se crean sistemas de archivos en volúmenes RAID-1 (duplicados)**

Use las siguientes directrices para comprobar que el volumen RAID-1 esté ocupado, resincronizándose o si los volúmenes contienen sistemas de archivos que esté utilizando el entorno de arranque de Modernización automática de Solaris.

Para obtener directrices sobre la denominación de volúmenes, consulte ["Requisitos de los](http://docs.sun.com/doc/820-6040/epudh?a=view) [nombres de volúmenes RAID y directrices para la Modernización automática de Solaris y](http://docs.sun.com/doc/820-6040/epudh?a=view) JumpStart personalizada" de *[Guía de instalación de Solaris 10 10/08: planificación de la](http://docs.sun.com/doc/820-6040/epudh?a=view) [instalación y la modernización](http://docs.sun.com/doc/820-6040/epudh?a=view)*.

### **Comprobación del estado de los volúmenes**

Si una duplicación o subduplicación precisan mantenimiento o están ocupadas, no es posible quitar componentes de ellas. Deberá utilizar el comando metastat antes de crear un nuevo entorno de arranque y utilizar la palabra clave detach. El comando metastat comprueba si la duplicación está en proceso de resincronización o se está utilizando. Para obtener más información, consulte la página de comando man [metastat](http://docs.sun.com/doc/816-5166/metastat-1m?a=view)(1M).

### **Desconexión de volúmenes y resincronización de duplicaciones**

Si utiliza la palabra clave detach para desconectar una subduplicación, lucreate comprueba si un dispositivo está en proceso de resincronización. Si el dispositivo se está resincronizando, no es posible desconectar la subduplicación y se muestra un mensaje de error.

El proceso de resincronización copia datos de una subduplicación a otra cuando se presenta alguno de estos problemas:

- Fallos de subduplicación.
- Caídas del sistema.
- Una subduplicación se ha puesto fuera de línea y de nuevo en línea.
- La adición de una nueva subduplicación.

Para obtener más información acerca de la resincronización, consulte ["RAID-1 Volume](http://docs.sun.com/doc/816-4520/about-metadevices-25868?a=view) (Mirror) Resynchronization" de *[Solaris Volume Manager Administration Guide](http://docs.sun.com/doc/816-4520/about-metadevices-25868?a=view)*.

### **Uso de comandos de Solaris Volume Manager**

Si desea manipular volúmenes en entornos de arranque inactivos, utilice el comando lucreate en lugar de comandos de Solaris Volume Manager. El software Solaris Volume Manager desconoce los entornos de arranque, mientras que el comando lucreate contiene comprobaciones que impiden destruir un entorno de arranque por descuido. Por ejemplo, lucreate impide sobrescribir o suprimir un volumen de Solaris Volume Manager.

No obstante, si ya ha utilizado el software Solaris Volume Manager para crear concatenaciones, bandas y duplicaciones complejas, también deberá utilizarlo para manipularlas. Modernización automática de Solaris detecta estos componentes y es compatible con ellos. Antes de utilizar comandos de Solaris Volume Manager que puedan crear, modificar o destruir volúmenes, utilice el comando lustatus o lufslist. Dichos comandos pueden determinar qué volúmenes de Solaris Volume Manager contienen sistemas de archivos que está utilizando un entorno de arranque de Modernización automática de Solaris.

## **Directrices para la selección de un segmento para un volumen de intercambio**

Estas directrices contienen recomendaciones y ejemplos de configuración para un segmento intercambiado.

### **Configuración del intercambio para el nuevo entorno de arranque**

Puede configurar un segmento de intercambio de tres formas usando el comando lucreate con la opción -m:

- Si no especifica un segmento de intercambio, los segmentos pertenecientes al actual entorno de arranque se configuran para el entorno de arranque nuevo.
- Si especifica uno o más segmentos de intercambio, éstos serán los únicos segmentos de intercambio que utilizará el nuevo entorno de arranque. Los dos entornos de arranque no comparten ningún segmento de intercambio.
- Se puede especificar que ambos compartan un segmento de intercambio y agregar un nuevo segmento.

En los ejemplos siguientes se muestran los tres procedimientos para configurar el intercambio. El entorno de arranque actual se configura con el sistema de archivos raíz (/) en c0t0d0s0. El sistema de archivos de intercambio está en c0t0d0s1.

■ En el ejemplo siguiente no se especifica ningún segmento de intercambio. El nuevo entorno de arranque contiene el sistema de archivos raíz (/) en c0t1d0s0. El intercambio se comparte entre el entorno de arranque actual y el nuevo en c0t0d0s1.

# **lucreate -n be2 -m /:/dev/dsk/c0t1d0s0:ufs**

■ En el ejemplo siguiente se especifica un segmento de intercambio. El nuevo entorno de arranque contiene el sistema de archivos raíz (/) en c0t1d0s0. Se crea un nuevo sistema de archivos de intercambio en c0t1d0s1. No se comparte ningún segmento de intercambio entre el entorno de arranque actual y el nuevo.

### # **lucreate -n be2 -m /:/dev/dsk/c0t1d0s0:ufs -m -:/dev/dsk/c0t1d0s1:swap**

■ En el ejemplo siguiente se agrega un segmento de intercambio y otro segmento se comparte entre los dos entornos de arranque. El nuevo entorno de arranque contiene el sistema de archivos raíz (/) en c0t1d0s0. Se crea un nuevo segmento de intercambio en c0t1d0s1. El segmento de intercambio en c0t0d0s1 se comparte entre el entorno de arranque actual y el nuevo.

# **lucreate -n be2 -m /:/dev/dsk/c0t1d0s0:ufs -m -:shared:swap -m -:/dev/dsk/c0t1d0s1:swap**

### <span id="page-51-0"></span>**Creación fallida del entorno de arranque si el intercambio se está utilizando**

Si el segmento de intercambio lo utiliza un entorno de arranque que no sea el entorno de arranque actual, se genera un error de entorno de arranque. Si el entorno de arranque se creó con la opción -s, el entorno de arranque de origen alternativo puede utilizar el segmento de intercambio, pero ningún otro entorno lo podrá utilizar.

## **Directrices para la selección de segmentos para sistemas de archivos que se pueden compartir**

Modernización automática de Solaris copia todo el contenido de un segmento en el nuevo segmento seleccionado del entorno de arranque. Es conveniente que algunos de los sistemas de archivos de dicho segmento se compartan entre ambos entornos de arranque en lugar de copiarse, para ahorrar espacio y tiempo de copia. Se deben copiar los sistemas de archivos críticos para el sistema operativo como root  $\left(\frac{1}{y}\right)y/$ var. Los sistemas de archivos como /home no son críticos y se pueden compartir entre los distintos entornos de arranque. Los sistemas de archivos que se pueden compartir deben ser definidos por el usuario y estar en segmentos de intercambio independientes de los entornos de arranque activo y nuevo. En función de las necesidades, se puede modificar la configuración del disco de diversas formas.

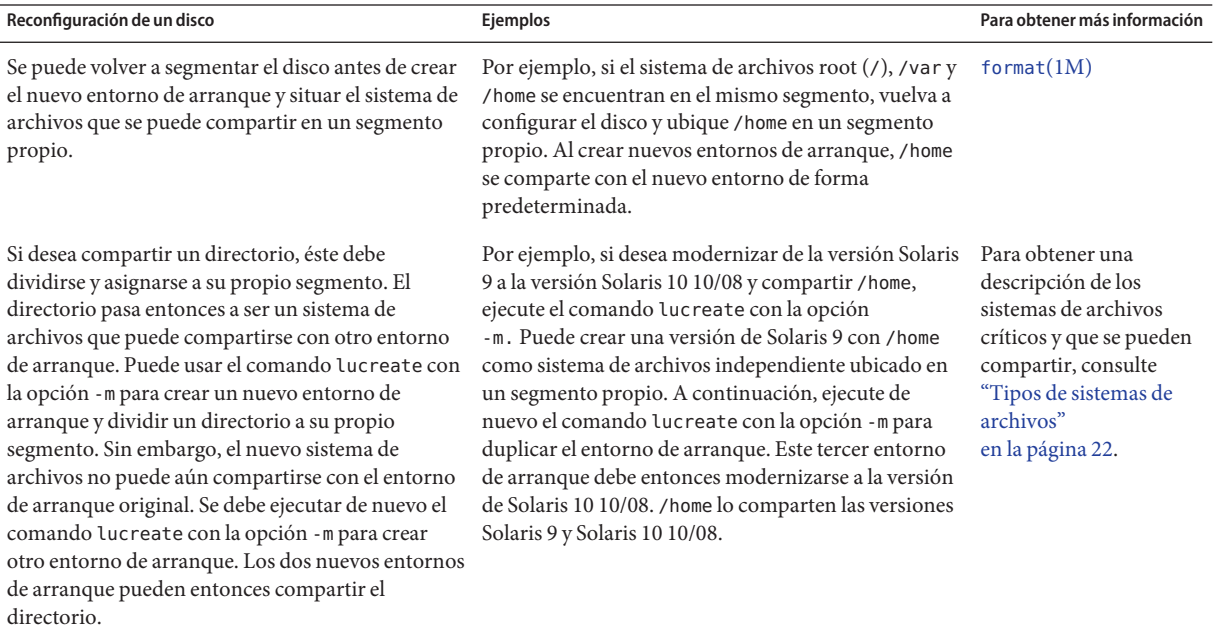

# <span id="page-52-0"></span>**Personalización del contenido de un nuevo entorno de arranque**

Al crear un entorno de arranque, puede excluir la copia de determinados directorios y archivos en el nuevo entorno de arranque. Si ha excluido un directorio, puede asimismo volver a incluir subdirectorios o archivos específicos que dependen de él y que se copian en el nuevo entorno de arranque. Por ejemplo, podría excluir de la copia todos los archivos y directorios de /etc/mail, pero incluir todos los archivos y directorios de /etc/mail/staff. El comando siguiente copia el subdirectorio staff al nuevo entorno de arranque.

```
# lucreate -n second_disk -x /etc/mail -y /etc/mail/staff
```
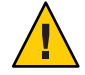

**Precaución –** Utilice las opciones de exclusión de archivos con cuidado. No quite archivos o directorios necesarios para el sistema.

En la tabla siguiente se enumeran las opciones del comando lucreate para eliminar y restablecer directorios y archivos.

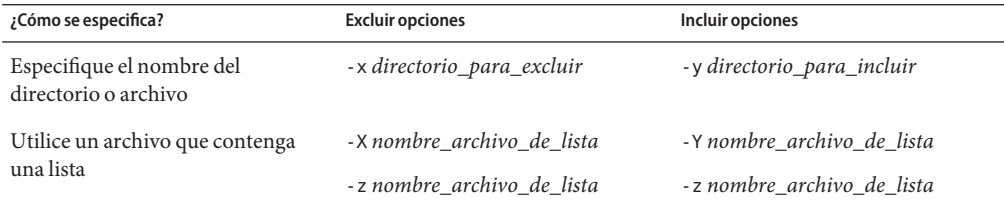

Para obtener ejemplos de personalización de directorios y archivos al crear un entorno de arranque, consulte ["Para crear un entorno de arranque y personalizar el contenido"](#page-86-0) [en la página 87.](#page-86-0)

## **Sincronización de archivos entre entornos de arranque**

Cuando ya pueda cambiar y convertir en activo el nuevo entorno de arranque, active rápidamente el nuevo entorno de arranque y vuelva a arrancar. Los archivos se sincronizan entre los entornos de arranque la primera vez que se arranca desde un entorno recién creado. "Sincronizar"significa que ciertos archivos y directorios del sistema pueden copiarse del último entorno de arranque activo al entorno del que se va a arrancar. Los archivos y directorios que hayan cambiado también se copian.

## **Adición de archivos a** /etc/lu/synclist

Modernización automática de Solaris comprueba los cambios en los archivos esenciales. Si el contenido de éstos no es el mismo en ambos entornos de arranque, se copian del entorno de arranque activo al nuevo. La sincronización está pensada para archivos esenciales como /etc/passwd o /etc/group que pueden haber cambiado desde la creación del nuevo entorno de arranque.

El archivo /etc/lu/synclist contiene una lista de directorios y archivos que se sincronizan. En algunos casos puede que quiera copiar otros archivos del entorno de arranque activo al nuevo. Si es necesario, puede agregar directorios y archivos a /etc/lu/synclist.

La adición de archivos que no aparezcan en /etc/lu/synclist puede provocar que un sistema no pueda arrancar. El proceso de sincronización únicamente copia archivos y crea directorios, pero no elimina archivos ni directorios.

En el ejemplo siguiente de archivo /etc/lu/synclist se muestran los directorios y archivos estándar que se sincronizan en este sistema.

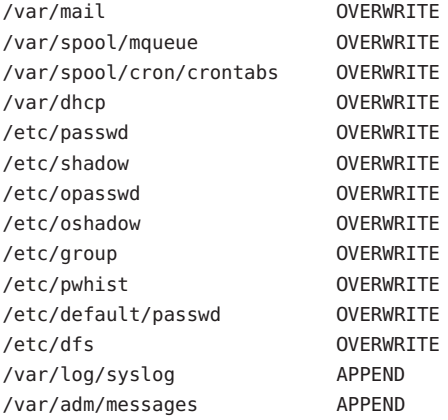

A continuación se indican ejemplos de directorios y archivos que puede ser conveniente agregar al archivo synclist:

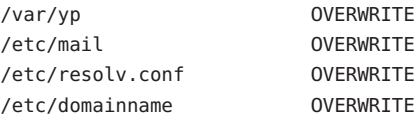

Las entradas del archivo synclist pueden ser archivos o directorios. El segundo campo es el método de actualización que tiene lugar durante la activación del entorno de arranque. Puede seleccionar entre tres métodos para actualizar los archivos:

- <span id="page-54-0"></span>■ OVERWRITE – el contenido del archivo del entorno de arranque activo sobrescribe el contenido del archivo del entorno de arranque nuevo. Si no se especifica ninguna acción en el segundo campo, OVERWRITE es la acción predeterminada. Si la entrada es un directorio, se copian todos los subdirectorios. Se sobrescriben todos los archivos. El archivo del nuevo entorno de arranque tiene la misma fecha, modalidad y propietario que el mismo archivo del entorno de arranque anterior.
- APPEND el contenido del archivo del entorno de arranque activo se agrega al final del archivo del entorno de arranque nuevo. Este procedimiento puede provocar duplicación de entradas en el archivo. Los directorios no pueden aparecer como APPEND. El archivo del nuevo entorno de arranque tiene la misma fecha, modalidad y propietario que el mismo archivo del entorno de arranque anterior.
- PREPEND el contenido del archivo del entorno de arranque activo se agrega al principio del archivo del entorno de arranque nuevo. Este procedimiento puede provocar duplicación de entradas en el archivo. Los directorios no pueden aparecer como PREPEND. El archivo del nuevo entorno de arranque tiene la misma fecha, modalidad y propietario que el mismo archivo del entorno de arranque anterior.

## **Sincronización forzada entre entornos de arranque**

La primera vez que arranque desde un entorno de arranque recién creado, el software de Modernización automática de Solaris sincroniza el nuevo entorno de arranque con el que estuvo activo hasta entonces. Tras este arranque y sincronización iniciales, Modernización automática de Solaris no efectúa ninguna sincronización a menos que se solicite. Para forzar una sincronización, utilice el comando luactivate con la opción -s.

Puede ser necesario forzar una sincronización en el caso de que se mantengan múltiples versiones del sistema operativo Solaris. Es recomendable que los cambios efectuados en los archivos como, por ejemplo, email o passwd/group estén en el entorno de arranque en el que se está realizando la activación. Si fuerza una sincronización, Modernización automática de Solaris comprueba si hay conflictos entre archivos que se vean afectados por la sincronización. Cuando se arranca el nuevo entorno y se detecta un conflicto, se emite una advertencia y los archivos no se sincronizan. A pesar de dicho conflicto, la activación puede completarse de forma satisfactoria. Si modifica el mismo archivo en ambos entornos de arranque, el activo y el nuevo, puede causar un conflicto. Por ejemplo, supongamos que modifica el archivo /etc/passwd en el entorno de arranque original. A continuación, realiza otros cambios en el archivo /etc/passwd del entorno de arranque nuevo. El proceso de sincronización no puede elegir qué archivo debe copiarse.

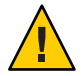

**Precaución –** Use esta opción con precaución, porque es posible que no pueda conocer o controlar los cambios que se hayan producido en el último entorno de arranque activo. Por ejemplo, si estaba ejecutando el software de Solaris 10 10/08 en el entorno de arranque actual y ha arrancado en una versión 9 de Solaris con una sincronización forzada, los archivos de la versión 9 pueden haberse modificado. Como los archivos dependen de la versión del sistema operativo, el arranque en la versión 9 de Solaris podría fallar, ya que los archivos de Solaris 10 10/08 pueden no ser compatibles con los de Solaris 9.

## **Arranque de varios entornos**

Si el sistema tiene más de un sistema operativo instalado, puede arrancar desde estos entornos en las plataformas SPARC y x86. Los entornos de arranque disponibles para arrancar incluyen entornos de arranque inactivos de Modernización automática de Solaris.

- **A partir de Solaris 10 10/08** para un sistema basado en SPARC, puede arrancar un sistema de archivos root ZFS en una agrupación ZFS. Para las agrupaciones root ZFS, puede enumerar los entornos de arranque disponibles con el comando boot con la opción -L. Puede seleccionar un entorno de arranque y utilizar el comando OBP boot con la opción -Z para iniciar el entorno de arranque seleccionado. La opción -Z es una alternativa para el comando luactivate, que también se utiliza para iniciar un entorno de arranque nuevo para una agrupación root ZFS. El comando luactivate es el método preferido para alternar entre los entornos de arranque. Para un sistema de archivos UFS, puede seguir utilizando  $OpenBook^{\mathbb{M}}$  PROM OBP como interfaz administrativa principal y seleccionar las opciones de arranque con los comandos OBP.
- **A partir de Solaris 10 1/06** para los sistemas basados en x86, un menú de arranque de GRUB proporciona la interfaz para cambiar de un entorno de arranque a otro. **A partir de Solaris 10 10/08**, este menú enumera los entornos de arranque ZFS que están disponibles para el arranque. Si el entorno de arranque predeterminado es un sistema de archivos ZFS y se muestra el menú de GRUB, puede dejar que arranque el entorno predeterminado o seleccionar otro. El menú de GRUB es una alternativa al uso del comando luactivate, que también se utiliza para iniciar un entorno de arranque nuevo para una agrupación root ZFS. El comando luactivate es el método preferido para alternar entre los entornos de arranque.

En los sistemas SPARC y x86, cada agrupación root ZFS tiene designado un conjunto de datos como sistema de archivos root predeterminado. Si en SPARC escribe el comando de arranque o en x86 acepta la configuración predeterminada del menú GRUB, se arranca este sistema de archivos root predeterminado.

**Nota –** Si el menú de GRUB se ha modificado específicamente para designar un elemento de menú predeterminado que no sea el establecido por Modernización automática de Solaris, la selección de la entrada de menú predeterminada podría no arrancar el sistema de archivos root predeterminado de la agrupación.

Si desea más información sobre el arranque y la modificación del menú de arranque de GRUB, consulte las siguientes referencias.

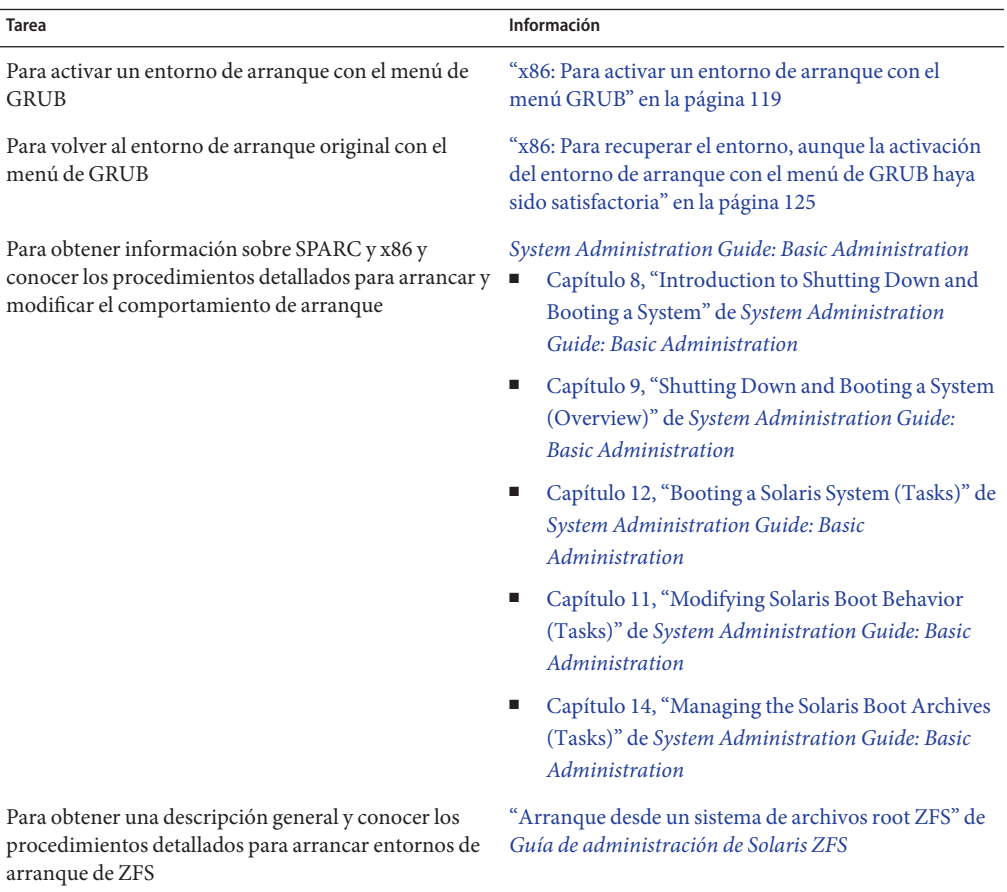

# **Interfaz de usuario de caracteres de Modernización automática de Solaris**

Sun ya no recomienda el uso del comando lu. El comando lu muestra una interfaz de usuario de caracteres (CUI). Resulta más sencillo utilizar la secuencia de comandos subyacente de la CUI, que suelen ser los comandos lucreate, luupgrade y luactivate. En los capítulos siguientes se proporcionan procedimientos para estos comandos.

### **CAPÍTULO 4** 4

# Uso de Modernización automática de Solaris para crear un entorno de arranque (tareas)

En este capítulo se explica cómo instalar Modernización automática de Solaris, usar los menús y crear un nuevo entorno de arranque.

**Nota –** En este capítulo se describe Modernización automática de Solaris para sistemas de archivos UFS. Para conocer los procedimientos para migrar un archivo UFS a una agrupación root de ZFS o crear e instalar una agrupación root de ZFS, consulte el [Capítulo 13, "Creación de](#page-200-0) [un entorno de arranque para agrupaciones root de ZFS".](#page-200-0)

Este capítulo incluye los siguientes apartados:

- "Mapa de tareas: instalación de Modernización automática de Solaris y creación de entornos de arranque" en la página 59
- ["Instalación de Modernización automática de Solaris" en la página 60](#page-59-0)
- ["Creación de un nuevo entorno de arranque" en la página 64](#page-63-0)

## **Mapa de tareas: instalación de Modernización automática de Solaris y creación de entornos de arranque**

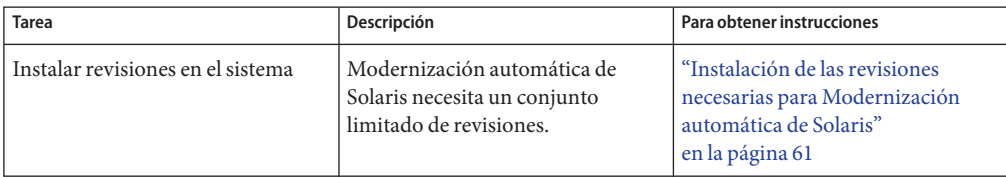

**TABLA 4–1** Mapa de tareas para el uso de Modernización automática de Solaris

| <b>Tarea</b>                                                       | Descripción                                                                              | Para obtener instrucciones                                                 |
|--------------------------------------------------------------------|------------------------------------------------------------------------------------------|----------------------------------------------------------------------------|
| Instalar los paquetes de<br>Modernización automática de<br>Solaris | Instala paquetes en el sistema<br>operativo                                              | "Instalación de Modernización<br>automática de Solaris"<br>en la página 60 |
| Crear un entorno de arranque                                       | Copia y reconfiguración de<br>sistemas de archivos en un entorno<br>de arranque inactivo | "Creación de un nuevo entorno de<br>arranque" en la página 64              |

<span id="page-59-0"></span>**TABLA 4–1** Mapa de tareas para el uso de Modernización automática de Solaris *(Continuación)*

## **Instalación de Modernización automática de Solaris**

Los paquetes de Modernización automática de Solaris deben instalarse en el sistema operativo activo. La versión de los paquetes de Modernización automática de Solaris debe coincidir con la versión del sistema operativo que se esté actualizando. Por ejemplo, si su sistema operativo actual es Solaris 9 y desea actualizarlo a la versión 10 10/08, debe instalar los paquetes de Modernización automática de Solaris de la versión 10 10/08 de Solaris.

La instalación de Modernización automática de Solaris implica la instalación de revisiones y la instalación mediante el comando pkgadd o con el instalador.

- ["Instalación de las revisiones necesarias para Modernización automática de Solaris"](#page-60-0) [en la página 61](#page-60-0)
- ["Para instalar Modernización automática de Solaris con el comando](#page-61-0) pkgadd" en la página 62
- ["Para instalar Modernización automática de Solaris con el programa de instalación de](#page-62-0) [Solaris" en la página 63](#page-62-0)

## **Instalación de las revisiones necesarias para Modernización automática de Solaris**

<span id="page-60-0"></span>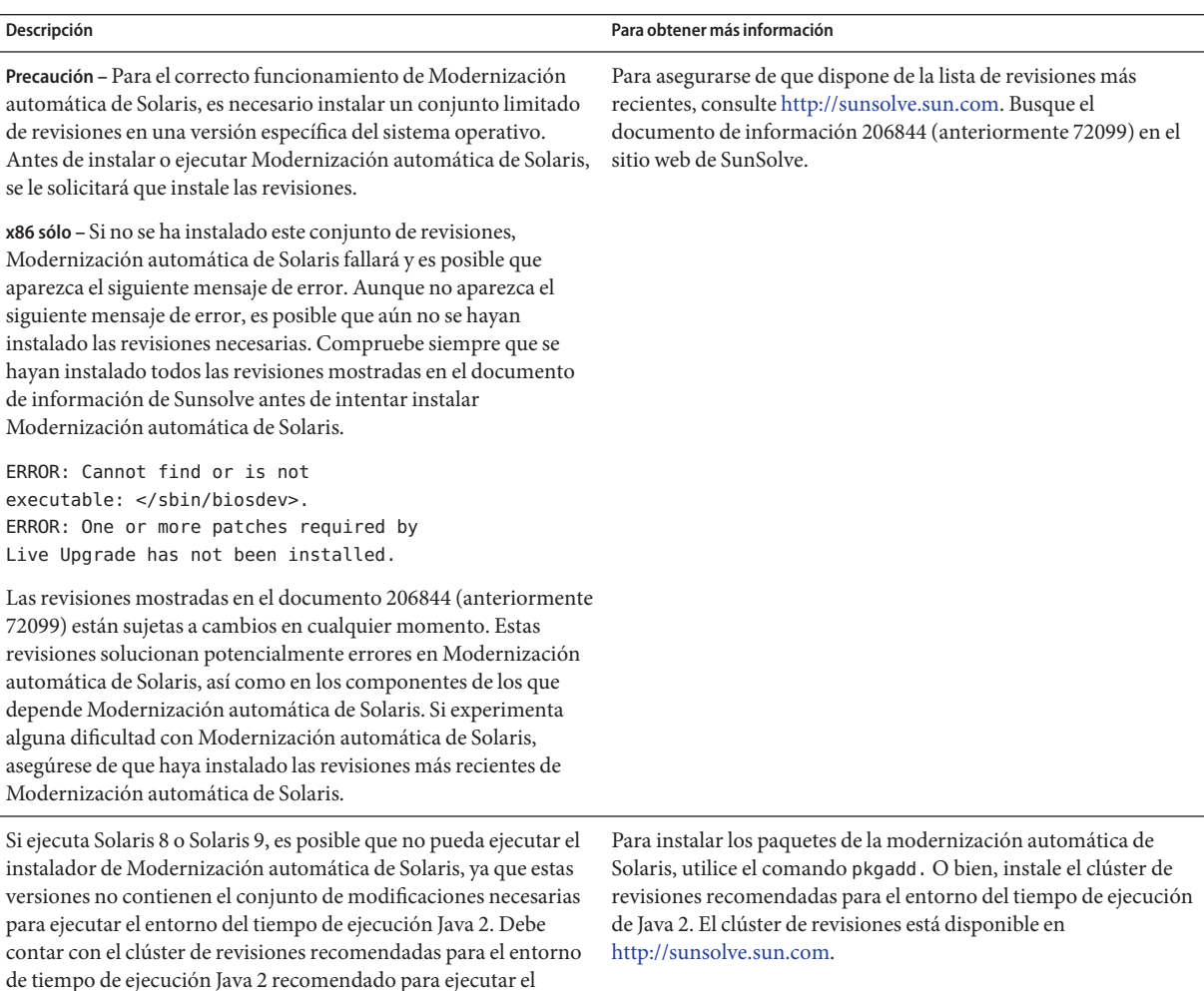

programa de instalación de Modernización automática de Solaris

e instalar los paquetes.

### <span id="page-61-0"></span>▼ **Para instalar las revisiones necesarias**

- **En el sitio web de SunSolveSM, obtenga la lista de revisiones. 1**
- **Conviértase en superusuario o asuma una función similar. 2**

Las funciones incluyen autorizaciones y comandos con privilegios. Para obtener más información sobre las funciones, consulte ["Configuring RBAC \(Task Map\)" de](http://docs.sun.com/doc/816-4557/rbactask-15?a=view) *System [Administration Guide: Security Services](http://docs.sun.com/doc/816-4557/rbactask-15?a=view)*.

- **Instale las revisiones con el comando** patchadd**. 3**
	- # **patchadd** *path\_to\_patches*
- **Reinicie el sistema si es necesario. Es necesario reiniciar el sistema para que se apliquen 4 determinadas revisiones.**

**sólo x86**: es necesario reiniciar el sistema o Modernización automática de Solaris fallará.

## ▼ **Para instalar Modernización automática de Solaris con el comando** pkgadd

#### **Conviértase en superusuario o asuma una función similar. 1**

Las funciones incluyen autorizaciones y comandos con privilegios. Para obtener más información sobre las funciones, consulte ["Configuring RBAC \(Task Map\)" de](http://docs.sun.com/doc/816-4557/rbactask-15?a=view) *System [Administration Guide: Security Services](http://docs.sun.com/doc/816-4557/rbactask-15?a=view)*.

**Instale los paquetes en el orden siguiente. 2**

# **pkgadd -d** *path\_to\_packages* **SUNWlucfg SUNWlur SUNWluu**

*ruta\_paquetes* Determina la ruta completa a los paquetes de software.

### **Compruebe que el paquete se haya instalado satisfactoriamente. 3**

# **pkgchk -v SUNWlucfg SUNWlur SUNWluu**

## <span id="page-62-0"></span>▼ **Para instalar Modernización automática de Solaris con el programa de instalación de Solaris**

**Nota –** Este procedimiento presupone que el sistema está ejecutando *Volume Manager*. Para obtener más información sobre la administración de medios extraíbles con Volume Manager, consulte la *[System Administration Guide: Devices and File Systems](http://docs.sun.com/doc/817-5093)*.

- **Inserte el DVD del sistema operativo Solaris o el CD Software de Solaris: 2. 1**
- **Conviértase en superusuario o asuma una función similar. 2**

Las funciones incluyen autorizaciones y comandos con privilegios. Para obtener más información sobre las funciones, consulte ["Configuring RBAC \(Task Map\)" de](http://docs.sun.com/doc/816-4557/rbactask-15?a=view) *System [Administration Guide: Security Services](http://docs.sun.com/doc/816-4557/rbactask-15?a=view)*.

- **Ejecute el instalador correspondiente al soporte que utiliza. 3**
	- Si usa el DVD del sistema operativo Solaris, cambie al directorio del instalador y ejecútelo.
		- # **cd /cdrom/cdrom0/Solaris\_10/Tools/Installers** # **./liveupgrade20**

Aparecerá la interfaz gráfica de usuario del programa de instalación de Solaris.

■ Si usa el CD de Software de Solaris: 2, ejecute el instalador.

### % **./installer**

Aparecerá la interfaz gráfica de usuario del programa de instalación de Solaris.

- **En el panel Selección del tipo de instalación, haga clic en Personalizada. 4**
- **En el panel Selección de la configuración regional, haga clic en el idioma que desee instalar. 5**
- **Elija el software que desee instalar. 6**
	- En el caso del DVD, en el panel Selección de componentes, haga clic en Siguiente para instalar los paquetes.
	- En el caso del CD, en el panel Selección de productos, haga clic en Instalación predeterminada de Modernización automática de Solaris y haga clic en las otras opciones de software para deseleccionarlas.
- **Siga las instrucciones de los paneles del programa de instalación de Solaris para instalar el software. 7**

# <span id="page-63-0"></span>**Creación de un nuevo entorno de arranque**

La creación de un entorno de arranque proporciona un método para copiar sistemas de archivos críticos del entorno de arranque activo a un nuevo entorno de arranque. El comando lucreate permite reorganizar un disco, si es necesario, así como personalizar sistemas de archivos y copiar los sistemas de archivos críticos en el nuevo entorno de arranque.

Antes de que se copien los sistemas de archivos en el nuevo entorno de arranque, pueden personalizarse para que los directorios de los sistemas de archivos críticos se fusionen en el directorio superior o se separen de éste. Los sistemas de archivos (compartibles) definidos por el usuario se comparten entre los entornos de arranque de forma predeterminada. Pero, si es necesario, es posible copiar los sistemas de archivos que se pueden compartir. Swap, que es un volumen que se puede compartir, también se puede dividir y fusionar. Para obtener una descripción general de los sistemas de archivos críticos y compartibles, consulte ["Tipos de](#page-21-0) [sistemas de archivos" en la página 22.](#page-21-0)

**Nota –** En este capítulo se describe Modernización automática de Solaris para sistemas de archivos UFS. Para conocer los procedimientos para migrar un archivo UFS a una agrupación root de ZFS o crear e instalar una agrupación root de ZFS, consulte el [Capítulo 13, "Creación de](#page-200-0) [un entorno de arranque para agrupaciones root de ZFS".](#page-200-0)

## ▼ **Para crear por primera vez un entorno de arranque**

La opción -m del comando lucreate especifica qué sistemas de archivos y cuántos se deben crear en el nuevo entorno de arranque. Debe especificar el número exacto de sistemas de archivos que desea crear; para ello debe repetir la opción las veces que sea necesario. Por ejemplo, si utiliza la opción -m una sola vez, especificará dónde se deben situar todos los sistemas de archivos. Se fusionan todos los sistemas de archivos del entorno de arranque original en el sistema de archivos especificado por la opción -m. Si especifica la opción -m dos veces, se crearán dos sistemas de archivos. Utilice estas pautas con la opción -m para crear sistemas de archivos:

- Debe especificar una opción -m para el sistema de archivos raíz (/) del nuevo entorno de arranque. Si ejecuta el comando lucreate sin la opción -m, aparecerá el menú Configuración. Éste permite personalizar el nuevo entorno de arranque, redirigiendo los archivos a nuevos puntos de montaje.
- Todos los sistemas de archivos críticos que existan en el entorno de arranque actual y que no se especifiquen mediante una opción -m se fusionan en el siguiente sistema de archivos de máximo nivel creado.
- Sólo aquellos sistemas de archivos especificados mediante la opción -m se crean en el nuevo entorno de arranque. Si el entorno de arranque actual contiene varios sistemas de archivos y desea tener el mismo número de ellos en el nuevo entorno de arranque creado, deberá especificar una opción -m para cada uno de los sistemas de archivos que se deba crear. Por ejemplo, si tiene sistemas de archivos para raíz (/), /opt y /var, deberá utilizar una opción -m para cada uno de ellos en el nuevo entorno de arranque.
- No duplique los puntos de montaje. Por ejemplo, no puede tener dos sistemas de archivos raíz  $\left(\frac{\ }{\ }$

### **Conviértase en superusuario o asuma una función similar. 1**

Las funciones incluyen autorizaciones y comandos con privilegios. Para obtener más información sobre las funciones, consulte ["Configuring RBAC \(Task Map\)" de](http://docs.sun.com/doc/816-4557/rbactask-15?a=view) *System [Administration Guide: Security Services](http://docs.sun.com/doc/816-4557/rbactask-15?a=view)*.

### **Para crear el nuevo entorno de arranque escriba: 2**

- # **lucreate [-A '***BE\_description***'] -c** *BE\_name* **\ -m** *mountpoint:device[,metadevice]:fs\_options* **[-m ...] -n** *BE\_name*
- -A '*descripción\_BE*'

(Opcional) Permite crear la descripción de un entorno de arranque asociada con el nombre del mismo (nombre\_entorno\_de\_arranque). La longitud de la descripción no está limitada y puede contener cualquier carácter.

### -c *nombre\_entorno\_de\_arranque*

Asigna el nombre *nombre\_entorno\_de\_arranque* al entorno de arranque activo. Esta opción sólo es necesaria cuando se crea el primer entorno de arranque. Si ejecuta lucreate por primera vez y omite la opción -c, el software crea un nombre predeterminado.

El nombre predeterminado se elige según los criterios siguientes:

Si se puede determinar el dispositivo de arranque físico, el nombre base de dicho dispositivo se utiliza para denominar al entorno de arranque actual.

Por ejemplo, si el dispositivo de arranque físico es /dev/dsk/c0t0d0s0, se asignará al entorno de arranque actual el nombre c0t0d0s0.

Si no se puede determinar el dispositivo de arranque físico, se combinan nombres del comando uname con las opciones -s y -r para generar el nombre.

Por ejemplo, si el comando uname -s devuelve el nombre del sistema operativo SunOS y el comando uname -r devuelve el número de la versión 5.9, entonces al entorno de arranque actual se le asignará el nombre SunOS5.9.

Si ambos datos no pueden determinar un nombre, se utilizará el nombre current.

**Nota –** Si utiliza la opción -c después de crear el primer entorno de arranque, se hará caso omiso de ella o se mostrará un mensaje de error.

- Si el nombre especificado es el mismo que el del entorno de arranque actual, se hará caso omiso de la opción.
- Si el nombre especificado es distinto del nombre del entorno de arranque actual, se muestra un mensaje de error y la creación no se efectúa. En el ejemplo siguiente se muestra un nombre de entorno de arranque que provoca un mensaje de error.

```
# lucurr
c0t0d0s0
# lucreate -c /dev/dsk/c1t1d1s1 -n newbe -m /:/dev/dsk/c1t1d1s1:ufs
ERROR: current boot environment name is c0t0d0s0: cannot change
name using <-c c1t1d1s1>
```
-m *punto\_montaje:dispositivo [,metadispositivo]:opciones\_fs* [-m ...]

Especifica la configuración de sistemas de archivos del nuevo entorno de arranque en vfstab. Los sistemas de archivo que se especifican como argumentos de -m pueden estar en el mismo disco o distribuidos entre varios. Use esta opción tantas veces como sea preciso para crear el número de sistemas de archivos necesario.

- *punto\_montaje* puede ser cualquier punto de montaje válido o (guión) que indique una partición de intercambio.
- El campo *dispositivo* puede ser cualquiera de los siguientes:
	- El nombre de un dispositivo de disco de la forma /dev/dsk/c*w*t*x*d*y*s*z*.
	- El nombre de un volumen de Solaris Volume Manager se muestra con el formato /dev/md/dsk/d*núm*.
	- El nombre de un volumen de Veritas Volume Manager se muestra con el formato /dev/md/vxfs/dsk/d*núm*.
	- La palabra clave merged, que indica que el sistema de archivos del punto de montaje especificado se fusionará con su superior.
- El campo *opciones\_sa* puede ser uno de los siguientes:
	- ufs, que indica un sistema de archivos UFS.
	- vxfs, que indica un sistema de archivos Veritas.
	- swap, que indica un volumen de intercambio. El punto de montaje de intercambio debe ser un - (guión).
	- En el caso de sistemas de archivos que son dispositivos lógicos (duplicaciones), existen varias palabras clave para especificar acciones que se llevan a cabo en los sistemas de archivos. Dichas palabras clave pueden crear un dispositivo lógico,

cambiar la configuración del mismo o suprimirlo. Para obtener una descripción de estas palabras clave, consulte ["Para crear un entorno de arranque con volúmenes](#page-80-0) [RAID-1 \(duplicaciones\)" en la página 81.](#page-80-0)

-n *nombre\_EA*

El nombre del entorno de arranque que hay que crear y *nombre\_EA* debe ser un valor exclusivo en el sistema.

Una vez finalizada la creación del nuevo entorno de arranque, se puede modernizar y activar (es decir, se hace arrancable). Consulte el [Capítulo 5, "Modernización con Modernización](#page-90-0) [automática de Solaris".](#page-90-0)

#### Creación de un entorno de arranque **Ejemplo 4–1**

En este ejemplo, el entorno de arranque activo se llama first\_disk. Los puntos de montaje para los sistemas de archivos se indican mediante la opción -m. Se crean dos sistemas de archivos, raíz (/) y /usr. El nuevo entorno de arranque se denomina second\_disk. Una descripción, mi\_descripción, se asocia con el nombre second\_disk. El intercambio, en el nuevo entorno de arranque second\_disk, se comparte automáticamente desde el origen first\_disk.

```
# lucreate -A 'mydescription' -c first_disk -m /:/dev/dsk/c0t4d0s0:ufs \
-m /usr:/dev/dsk/c0t4d0s3:ufs -n second_disk
```
## **Para crear un entorno de arranque y fusionar sistemas de archivos**

**Nota –** Puede utilizar el comando lucreate y la opción -m para especificar los sistemas de archivos y la cantidad de sistemas de archivos que se van a crear en el nuevo entorno de arranque. Debe especificar el número exacto de sistemas de archivos que desea crear; para ello debe repetir la opción las veces que sea necesario. Por ejemplo, si utiliza la opción -m una sola vez, especificará dónde se deben situar todos los sistemas de archivos. Se fusionan todos los sistemas de archivos del entorno de arranque original en un único sistema de archivos. Si especifica la opción -m dos veces, se crearán dos sistemas de archivos.

**Conviértase en superusuario o asuma una función similar. 1**

Las funciones incluyen autorizaciones y comandos con privilegios. Para obtener más información sobre las funciones, consulte ["Configuring RBAC \(Task Map\)" de](http://docs.sun.com/doc/816-4557/rbactask-15?a=view) *System [Administration Guide: Security Services](http://docs.sun.com/doc/816-4557/rbactask-15?a=view)*.

**Type: 2**

```
# lucreate -A 'BE_description' \
-m mountpoint:device[,metadevice]:fs_options \
-m [...] -m mountpoint:merged:fs_options -n BE_name
```
-A *descripción\_entorno\_de\_arranque*

(Opcional) Permite crear la descripción de un entorno de arranque asociada con el nombre del mismo (nombre\_entorno\_de\_arranque). La longitud de la descripción no está limitada y puede contener cualquier carácter.

-m *punto\_montaje:dispositivo[,metadispositivo]:opciones\_fs* [-m...]

Especifica la configuración de los sistemas de archivos del nuevo entorno de arranque. Los sistemas de archivo que se especifican como argumentos de -m pueden estar en el mismo disco o distribuidos entre varios. Use esta opción tantas veces como sea preciso para crear el número de sistemas de archivos necesario.

- *punto\_montaje* puede ser cualquier punto de montaje válido o (guión) que indique una partición de intercambio.
- El campo *dispositivo* puede ser cualquiera de los siguientes:
	- El nombre de un dispositivo de disco de la forma /dev/dsk/c*w*t*x*d*y*s*z*.
	- El nombre de un metadispositivo de Solaris Volume Manager se muestra con el formato /dev/md/dsk/d*núm*.
	- El nombre de un volumen de Veritas Volume Manager, con el formato /dev/vx/dsk/*nombre\_volumen*.
	- La palabra clave merged, que indica que el sistema de archivos del punto de montaje especificado se fusionará con su superior.
- El campo *opciones\_sa* puede ser uno de los siguientes:
	- ufs, que indica un sistema de archivos UFS.
	- vxfs, que indica un sistema de archivos Veritas.
	- swap, que indica un volumen de intercambio. El punto de montaje de intercambio debe ser un - (guión).
	- En el caso de sistemas de archivos que son dispositivos lógicos (duplicaciones), existen varias palabras clave para especificar acciones que se llevan a cabo en los sistemas de archivos. Dichas palabras clave pueden crear un dispositivo lógico, cambiar la configuración del mismo o suprimirlo. Para obtener una descripción de estas palabras clave, consulte ["Para crear un entorno de arranque con volúmenes](#page-80-0) [RAID-1 \(duplicaciones\)" en la página 81.](#page-80-0)
- -n *nombre\_EA*

El nombre del entorno de arranque que hay que crear y *nombre\_EA* debe ser un valor exclusivo en el sistema.

Una vez finalizada la creación del nuevo entorno de arranque, se puede modernizar y activar (es decir, se hace arrancable). Consulte el [Capítulo 5, "Modernización con Modernización](#page-90-0) [automática de Solaris".](#page-90-0)

#### Creación de un entorno de arranque y fusión de sistemas de archivos **Ejemplo 4–2**

En este ejemplo, los sistemas de archivos en el entorno de arranque actual son raíz (/), /usr y /opt. El sistema de archivos /opt se combina con su sistema de archivos superior, /usr. El nuevo entorno de arranque se denomina second\_disk. Una descripción, mydescription, se asocia con el nombre second\_disk.

```
# lucreate -A 'mydescription' -c first_disk \
```
**-m /:/dev/dsk/c0t4d0s0:ufs -m /usr:/dev/dsk/c0t4d0s1:ufs \**

```
-m /usr/opt:merged:ufs -n second_disk
```
## ▼ **Para crear un entorno de arranque y dividir sistemas de archivos**

**Nota –** Al crear sistemas de archivos para un entorno de arranque, se aplican las mismas reglas que en la creación de sistemas de archivos para el sistema operativo Solaris. La modernización automática de Solaris no puede evitar que se realicen configuraciones no válidas en sistemas de archivos críticos. Por ejemplo, se puede especificar un comando lucreate que cree sistemas de archivos independientes para el sistema de archivos root (/) and /kernel, que es una división no válida del sistema de archivos root (/).

Cuando se divide un directorio en varios puntos de montaje, los enlaces completos no se mantienen en los sistemas de archivos. Por ejemplo, si /usr/stuff1/file tiene establecido un enlace completo con /usr/stuff2/file y, si /usr/stuff1 y /usr/stuff2 están divididos en sistemas de archivos separados, el enlace entre los archivos deja de existir. El comando lucreate emite un mensaje de advertencia y se crea un enlace simbólico para sustituir el enlace completo que se ha perdido.

#### **Conviértase en superusuario o asuma una función similar. 1**

Las funciones incluyen autorizaciones y comandos con privilegios. Para obtener más información sobre las funciones, consulte ["Configuring RBAC \(Task Map\)" de](http://docs.sun.com/doc/816-4557/rbactask-15?a=view) *System [Administration Guide: Security Services](http://docs.sun.com/doc/816-4557/rbactask-15?a=view)*.

- **Type: 2**
	- # **lucreate [-A '***BE\_description***'] \**
	- **-m** *mountpoint***:***device***[,***metadevice***]:***fs\_options* **\**
	- **-m** *mountpoint***:***device***[,***metadevice***]:***fs\_options* **-n** *new\_BE*
	- -A '*descripción\_BE*'

(Opcional) Permite crear la descripción de un entorno de arranque asociada con el nombre del mismo (nombre\_entorno\_de\_arranque). La longitud de la descripción no está limitada y puede contener cualquier carácter.

-m *punto\_montaje:dispositivo[,metadispositivo]:opciones\_fs* [-m...]

Especifica la configuración de los sistemas de archivos del nuevo entorno de arranque. Los sistemas de archivo que se especifican como argumentos de -m pueden estar en el mismo disco o distribuidos entre varios. Use esta opción tantas veces como sea preciso para crear el número de sistemas de archivos necesario.

- *punto\_montaje* puede ser cualquier punto de montaje válido o (guión) que indique una partición de intercambio.
- El campo *dispositivo* puede ser cualquiera de los siguientes:
	- El nombre de un dispositivo de disco de la forma /dev/dsk/c*w*t*x*d*y*s*z*.
	- El nombre de un metadispositivo de Solaris Volume Manager se muestra con el formato /dev/md/dsk/d*núm*.
	- El nombre de un volumen de Veritas Volume Manager, con el formato /dev/vx/dsk/*nombre\_volumen*.
	- La palabra clave merged, que indica que el sistema de archivos del punto de montaje especificado se fusionará con su superior.
- El campo *opciones\_sa* puede ser uno de los siguientes:
	- ufs, que indica un sistema de archivos UFS.
	- vxfs, que indica un sistema de archivos Veritas.
	- swap, que indica un volumen de intercambio. El punto de montaje de intercambio debe ser un - (guión).
	- En el caso de sistemas de archivos que son dispositivos lógicos (duplicaciones), existen varias palabras clave para especificar acciones que se llevan a cabo en los sistemas de archivos. Dichas palabras clave pueden crear un dispositivo lógico, cambiar la configuración del mismo o suprimirlo. Para obtener una descripción de estas palabras clave, consulte ["Para crear un entorno de arranque con volúmenes](#page-80-0) [RAID-1 \(duplicaciones\)" en la página 81.](#page-80-0)

### -n *nombre\_EA*

El nombre del entorno de arranque que hay que crear y *nombre\_EA* debe ser un valor exclusivo en el sistema.

#### Creación de un entorno de arranque y división de sistemas de archivos **Ejemplo 4–3**

En este ejemplo el comando anterior divide el sistema de archivos raíz (/) entre varios segmentos de disco en el nuevo entorno de arranque. Supongamos que hay un entorno de arranque original que tiene /usr, /var y /opt dentro del raíz (/): /dev/dsk/c0t0d0s0 /.

En el nuevo entorno de arranque, se separan /usr, /var y /opt y se montan cada uno en un segmento propio, como se indica a continuación:

### /dev/dsk/c0t1d0s0 /

/dev/dsk/c0t1d0s1 /var /dev/dsk/c0t1d0s7 /usr /dev/dsk/c0t1d0s5 /opt

Una descripción, mi\_descripción, se asocia con el nombre de entorno de arranque second\_disk.

```
# lucreate -A 'mydescription' -c first_disk \
 -m /:/dev/dsk/c0t1d0s0:ufs -m /usr:/dev/dsk/c0t1d0s7:ufs \
-m /var:/dev/dsk/c0t1d0s1:ufs -m /opt:/dev/dsk/c0t1d0s5:ufs \
-n second_disk
```
Una vez finalizada la creación del nuevo entorno de arranque, se puede modernizar y activar (es decir, se hace arrancable). Consulte el [Capítulo 5, "Modernización con Modernización](#page-90-0) [automática de Solaris".](#page-90-0)

## ▼ **Para crear un entorno de arranque y reconfigurar el intercambio**

De forma predeterminada, los entornos de arranque comparten los segmentos de intercambio. Al *no* especificar los intercambios con la opción -m, el entorno de arranque nuevo y actual comparten los mismos segmentos intercambiados. Si desea reconfigurar el intercambio del nuevo entorno de arranque, use la opción -m para agregar o suprimir segmentos de intercambio en el nuevo entorno de arranque.

**Nota –** El segmento de intercambio no lo puede usar ningún entorno de arranque excepto el actual o, si se usa la opción -s, el entorno de arranque fuente. Si otro entorno de arranque usa el segmento de intercambio, la creación del entorno de arranque falla, independientemente de que sea un intercambio, UFS o cualquier otro sistema de archivos.

Puede crear un entorno de arranque con los segmentos de intercambio existentes y editar el archivo vfstab después de la creación.

**Conviértase en superusuario o asuma una función similar. 1**

Las funciones incluyen autorizaciones y comandos con privilegios. Para obtener más información sobre las funciones, consulte ["Configuring RBAC \(Task Map\)" de](http://docs.sun.com/doc/816-4557/rbactask-15?a=view) *System [Administration Guide: Security Services](http://docs.sun.com/doc/816-4557/rbactask-15?a=view)*.

**Type: 2**

```
# lucreate [-A 'BE_description'] \
 -m mountpoint:device[,metadevice]:fs_options \
-m -:device:swap -n BE_name
```
-A '*descripción\_BE*'

(Opcional) Permite crear la descripción de un entorno de arranque asociada con el nombre del mismo (nombre\_entorno\_de\_arranque). La longitud de la descripción no está limitada y puede contener cualquier carácter.

-m *punto\_montaje:dispositivo[,metadispositivo]:opciones\_fs* [-m...]

Especifica la configuración de los sistemas de archivos del nuevo entorno de arranque. Los sistemas de archivo que se especifican como argumentos de -m pueden estar en el mismo disco o distribuidos entre varios. Use esta opción tantas veces como sea preciso para crear el número de sistemas de archivos necesario.

- *punto\_montaje* puede ser cualquier punto de montaje válido o (guión) que indique una partición de intercambio.
- El campo *dispositivo* puede ser cualquiera de los siguientes:
	- El nombre de un dispositivo de disco de la forma /dev/dsk/c*w*t*x*d*y*s*z*.
	- El nombre de un metadispositivo de Solaris Volume Manager se muestra con el formato /dev/md/dsk/d*núm*.
	- El nombre de un volumen de Veritas Volume Manager, con el formato /dev/vx/dsk/*nombre\_volumen*.
	- La palabra clave merged, que indica que el sistema de archivos del punto de montaje especificado se fusionará con su superior.
- El campo *opciones\_sa* puede ser uno de los siguientes:
	- ufs, que indica un sistema de archivos UFS.
	- vxfs, que indica un sistema de archivos Veritas.
	- swap, que indica un volumen de intercambio. El punto de montaje de intercambio debe ser un - (guión).
	- En el caso de sistemas de archivos que son dispositivos lógicos (duplicaciones), existen varias palabras clave para especificar acciones que se llevan a cabo en los sistemas de archivos. Dichas palabras clave pueden crear un dispositivo lógico, cambiar la configuración del mismo o suprimirlo. Para obtener una descripción de estas palabras clave, consulte ["Para crear un entorno de arranque con volúmenes](#page-80-0) [RAID-1 \(duplicaciones\)" en la página 81.](#page-80-0)
- -n *nombre\_EA*

El nombre del entorno de arranque que hay que crear y *nombre\_EA* debe ser un valor exclusivo.

El nuevo entorno de arranque se crea con el intercambio en otro dispositivo o segmento.

Una vez finalizada la creación del nuevo entorno de arranque, se puede modernizar y activar (es decir, se hace arrancable). Consulte el [Capítulo 5, "Modernización con Modernización](#page-90-0) [automática de Solaris".](#page-90-0)
### Creación de un entorno de arranque y reconfiguración del intercambio **Ejemplo 4–4**

En este ejemplo, el entorno de arranque original contiene la root (/) en /dev/dsk/c0t0d0s0 y el intercambio en /dev/dsk/c0t0d0s1. El nuevo entorno de arranque copia root (/) a /dev/dsk/c0t4d0s0, y utiliza /dev/dsk/c0t0d0s1 y /dev/dsk/c0t4d0s1 como segmentos de intercambio. Una descripción, mi\_descripción, se asocia con el nombre de entorno de arranque second\_disk.

```
# lucreate -A 'mydescription' -c first_disk \
-m /:/dev/dsk/c0t4d0s0:ufs -m -:/dev/dsk/c0t0d0s1:swap \
```

```
-m -:/dev/dsk/c0t4d0s1:swap -n second_disk
```
Estas asignaciones de intercambio surten efecto sólo después de reiniciar desde second\_disk. Si la lista de segmentos de intercambio es larga utilice la opción -M. Consulte "Para crear un entorno de arranque y reconfigurar el intercambio mediante una lista" en la página 73.

# ▼ **Para crear un entorno de arranque y reconfigurar el intercambio mediante una lista**

Si dispone de muchos segmentos de intercambio, cree una lista de intercambio. lucreate usa esta lista para los segmentos de intercambio en el nuevo entorno de arranque.

**Nota –** El segmento de intercambio no lo puede usar ningún entorno de arranque excepto el actual o, si se usa la opción -s, el entorno de arranque fuente. Si otro entorno de arranque usa el segmento de intercambio, la creación del entorno de arranque falla, independientemente de que sea un intercambio, UFS o cualquier otro sistema de archivos.

- **Cree una lista de segmentos de intercambio para usarlos en el nuevo entorno de arranque. La ubicación y el nombre de este archivo los debe definir el usuario. En este ejemplo, el contenido del archivo** /etc/lu/swapslices **es una lista de dispositivos y segmentos: 1**
	- -:/dev/dsk/c0t3d0s2:swap
	- -:/dev/dsk/c0t3d0s2:swap
	- -:/dev/dsk/c0t4d0s2:swap
	- -:/dev/dsk/c0t5d0s2:swap
	- -:/dev/dsk/c1t3d0s2:swap
	- -:/dev/dsk/c1t4d0s2:swap
	- -:/dev/dsk/c1t5d0s2:swap

## **Type: 2**

```
# lucreate [-A 'BE_description'] \
 -m mountpoint:device[,metadevice]:fs_options \
-M slice_list -n BE_name
```
-A '*descripción\_BE*'

(Opcional) Permite crear la descripción de un entorno de arranque asociada con el nombre del mismo (nombre\_entorno\_de\_arranque). La longitud de la descripción no está limitada y puede contener cualquier carácter.

-m *punto\_montaje:dispositivo[,metadispositivo]:opciones\_fs* [-m...]

Especifica la configuración de los sistemas de archivos del nuevo entorno de arranque. Los sistemas de archivo que se especifican como argumentos de -m pueden estar en el mismo disco o distribuidos entre varios. Use esta opción tantas veces como sea preciso para crear el número de sistemas de archivos necesario.

- *punto\_montaje* puede ser cualquier punto de montaje válido o (guión) que indique una partición de intercambio.
- El campo *dispositivo* puede ser cualquiera de los siguientes:
	- El nombre de un dispositivo de disco de la forma /dev/dsk/c*w*t*x*d*y*s*z*.
	- El nombre de un metadispositivo de Solaris Volume Manager se muestra con el formato /dev/md/dsk/d*núm*.
	- El nombre de un volumen de Veritas Volume Manager, con el formato /dev/vx/dsk/*nombre\_volumen*.
	- La palabra clave merged, que indica que el sistema de archivos del punto de montaje especificado se fusionará con su superior.
- El campo *opciones\_sa* puede ser uno de los siguientes:
	- ufs, que indica un sistema de archivos UFS.
	- vxfs, que indica un sistema de archivos Veritas.
	- swap, que indica un volumen de intercambio. El punto de montaje de intercambio debe ser un - (guión).
	- En el caso de sistemas de archivos que son dispositivos lógicos (duplicaciones), existen varias palabras clave para especificar acciones que se llevan a cabo en los sistemas de archivos. Dichas palabras clave pueden crear un dispositivo lógico, cambiar la configuración del mismo o suprimirlo. Para obtener una descripción de estas palabras clave, consulte ["Para crear un entorno de arranque con volúmenes](#page-80-0) [RAID-1 \(duplicaciones\)" en la página 81.](#page-80-0)
- -M *lista\_segmentos*

Lista de opciones -m que se agrupan en el archivo *lista\_segmentos*. Especifique estos argumentos en el formato especificado para -m. Se hace caso omiso de las líneas de comentarios, que comienzan con una marca hash (#). La opción -M es útil cuando se tiene una larga lista de sistemas de archivos para un entorno de arranque. Observe que es posible combinar las opciones -m y -M. Por ejemplo, se pueden guardar segmentos de intercambio en *lista\_segmentos* y especificar los segmentos raíz (/) y /usr con la opción -m.

Las opciones -m y -M son compatibles con la enumeración de varios segmentos para un punto de montaje específico. Al procesar estos segmentos, lucreate omite cualquier segmento que no esté disponible y selecciona el primer segmento disponible.

-n *nombre\_EA*

El nombre del entorno de arranque que hay que crear y *nombre\_EA* debe ser un valor exclusivo.

Una vez finalizada la creación del nuevo entorno de arranque, se puede modernizar y activar (es decir, se hace arrancable). Consulte el [Capítulo 5, "Modernización con Modernización](#page-90-0) [automática de Solaris".](#page-90-0)

### Creación de un entorno de arranque y reconfiguración del intercambio mediante una lista **Ejemplo 4–5**

En este ejemplo, el espacio de intercambio del nuevo entorno de arranque es la lista de segmentos que se incluyen en el archivo /etc/lu/swapslices. Una descripción, mi\_descripción, se asocia con el nombre second\_disk.

```
# lucreate -A 'mydescription' -c first_disk \
-m /:/dev/dsk/c02t4d0s0:ufs -m /usr:/dev/dsk/c02t4d0s1:ufs \
-M /etc/lu/swapslices -n second_disk
```
# ▼ **Para crear un entorno de arranque y copiar un sistema de archivos que se pueda compartir**

Si desea copiar un sistema de archivos que se pueda compartir en el nuevo entorno de arranque, especifique el punto de montaje que se copiará con la opción -m. En caso contrario, los sistemas de archivos que se pueden compartir se comparten de forma predeterminada y mantienen el mismo punto de montaje en el archivo vfstab. Cualquier actualización que se aplique al sistema de archivos que se puede compartir estará disponible para ambos entornos de arranque.

## **Conviértase en superusuario o asuma una función similar. 1**

Las funciones incluyen autorizaciones y comandos con privilegios. Para obtener más información sobre las funciones, consulte ["Configuring RBAC \(Task Map\)" de](http://docs.sun.com/doc/816-4557/rbactask-15?a=view) *System [Administration Guide: Security Services](http://docs.sun.com/doc/816-4557/rbactask-15?a=view)*.

## **Cree el entorno de arranque. 2**

- # **lucreate [-A '***BE\_description***'] \**
- **-m** *mountpoint:device[,metadevice]:fs\_options* **\**
- **-m** *mountpoint:device[,metadevice]:fs\_options* **-n** *BE\_name*

-A '*descripción\_BE*'

(Opcional) Permite crear la descripción de un entorno de arranque asociada con el nombre del mismo (nombre\_entorno\_de\_arranque). La longitud de la descripción no está limitada y puede contener cualquier carácter.

-m *punto\_montaje:dispositivo[,metadispositivo]:opciones\_fs* [-m...]

Especifica la configuración de los sistemas de archivos del nuevo entorno de arranque. Los sistemas de archivo que se especifican como argumentos de -m pueden estar en el mismo disco o distribuidos entre varios. Use esta opción tantas veces como sea preciso para crear el número de sistemas de archivos necesario.

- *punto\_montaje* puede ser cualquier punto de montaje válido o (guión) que indique una partición de intercambio.
- El campo *dispositivo* puede ser cualquiera de los siguientes:
	- El nombre de un dispositivo de disco de la forma /dev/dsk/c*w*t*x*d*y*s*z*.
	- El nombre de un metadispositivo de Solaris Volume Manager se muestra con el formato /dev/md/dsk/d*núm*.
	- El nombre de un volumen de Veritas Volume Manager, con el formato /dev/vx/dsk/*nombre\_volumen*.
	- La palabra clave merged, que indica que el sistema de archivos del punto de montaje especificado se fusionará con su superior.
- El campo *opciones\_sa* puede ser uno de los siguientes:
	- ufs, que indica un sistema de archivos UFS.
	- vxfs, que indica un sistema de archivos Veritas.
	- swap, que indica un volumen de intercambio. El punto de montaje de intercambio debe ser un - (guión).
	- En el caso de sistemas de archivos que son dispositivos lógicos (duplicaciones), existen varias palabras clave para especificar acciones que se llevan a cabo en los sistemas de archivos. Dichas palabras clave pueden crear un dispositivo lógico, cambiar la configuración del mismo o suprimirlo. Para obtener una descripción de estas palabras clave, consulte ["Para crear un entorno de arranque con volúmenes](#page-80-0) [RAID-1 \(duplicaciones\)" en la página 81.](#page-80-0)
- -n *nombre\_EA*

El nombre del entorno de arranque que hay que crear y *nombre\_EA* debe ser un valor exclusivo.

Una vez finalizada la creación del nuevo entorno de arranque, se puede modernizar y activar (es decir, se hace arrancable). Consulte el [Capítulo 5, "Modernización con Modernización](#page-90-0) [automática de Solaris".](#page-90-0)

## Creación de un entorno de arranque y copia de un sistema de archivos que se pueda compartir **Ejemplo 4–6**

En este ejemplo, el entorno de arranque actual contiene dos sistemas de archivos, el raíz (/) y /home. En el nuevo entorno de arranque, el sistema de archivos root (/) se divide en dos sistemas, root (/) y /usr. El sistema de archivos /home se copia al nuevo entorno de arranque. Una descripción, mi\_descripción, se asocia con el nombre de entorno de arranque second\_disk.

```
# lucreate -A 'mydescription' -c first_disk \
```

```
-m /:/dev/dsk/c0t4d0s0:ufs -m /usr:/dev/dsk/c0t4d0s3:ufs \
```

```
-m /home:/dev/dsk/c0t4d0s4:ufs -n second_disk
```
# ▼ **Para crear un entorno de arranque desde un origen distinto**

El comando lucreate crea un entorno de arranque según los sistemas de archivos del entorno de arranque activo. Si desea crear un entorno de arranque basado en un entorno distinto del activo, use lucreate con la opción -s.

**Nota –** Si activa el nuevo entorno de arranque y tiene necesidad de retroceder, volverá al último entorno de arranque activo, no al original.

**Conviértase en superusuario o asuma una función similar. 1**

Las funciones incluyen autorizaciones y comandos con privilegios. Para obtener más información sobre las funciones, consulte ["Configuring RBAC \(Task Map\)" de](http://docs.sun.com/doc/816-4557/rbactask-15?a=view) *System [Administration Guide: Security Services](http://docs.sun.com/doc/816-4557/rbactask-15?a=view)*.

## **Cree el entorno de arranque. 2**

- # **lucreate [-A '***BE\_description***'] -s** *source\_BE\_name*
- **-m** *mountpoint:device[,metadevice]:fs\_options* **-n** *BE\_name*
- -A '*descripción\_BE*'

(Opcional) Permite crear la descripción de un entorno de arranque asociada con el nombre del mismo (nombre\_entorno\_de\_arranque). La longitud de la descripción no está limitada y puede contener cualquier carácter.

-s *nombre\_entorno\_arranque\_de\_origen*

Especifica el entorno de arranque original para el nuevo entorno de arranque. El entorno de arranque original puede no ser el activo.

-m *punto\_montaje:dispositivo[,metadispositivo]:opciones\_fs* [-m...]

Especifica la configuración de los sistemas de archivos del nuevo entorno de arranque. Los sistemas de archivo que se especifican como argumentos de -m pueden estar en el mismo disco o distribuidos entre varios. Use esta opción tantas veces como sea preciso para crear el número de sistemas de archivos necesario.

- *punto\_montaje* puede ser cualquier punto de montaje válido o (guión) que indique una partición de intercambio.
- El campo *dispositivo* puede ser cualquiera de los siguientes:
	- El nombre de un dispositivo de disco de la forma /dev/dsk/c*w*t*x*d*y*s*z*.
	- El nombre de un metadispositivo de Solaris Volume Manager se muestra con el formato /dev/md/dsk/d*núm*.
	- El nombre de un volumen de Veritas Volume Manager, con el formato /dev/vx/dsk/*nombre\_volumen*.
	- La palabra clave merged, que indica que el sistema de archivos del punto de montaje especificado se fusionará con su superior.
- El campo *opciones\_sa* puede ser uno de los siguientes:
	- ufs, que indica un sistema de archivos UFS.
	- vxfs, que indica un sistema de archivos Veritas.
	- swap, que indica un volumen de intercambio. El punto de montaje de intercambio debe ser un - (guión).
	- En el caso de sistemas de archivos que son dispositivos lógicos (duplicaciones), existen varias palabras clave para especificar acciones que se llevan a cabo en los sistemas de archivos. Dichas palabras clave pueden crear un dispositivo lógico, cambiar la configuración del mismo o suprimirlo. Para obtener una descripción de estas palabras clave, consulte ["Para crear un entorno de arranque con volúmenes](#page-80-0) [RAID-1 \(duplicaciones\)" en la página 81.](#page-80-0)

## -n *nombre\_EA*

El nombre del entorno de arranque que hay que crear y *nombre\_EA* debe ser un valor exclusivo en el sistema.

Una vez finalizada la creación del nuevo entorno de arranque, se puede modernizar y activar (es decir, se hace arrancable). Consulte el [Capítulo 5, "Modernización con Modernización](#page-90-0) [automática de Solaris".](#page-90-0)

### Creación de un entorno de arranque desde un origen distinto **Ejemplo 4–7**

En este ejemplo, se crea un entorno de arranque basado en el sistema de archivos root (/) en el entorno de arranque de origen que se llama third\_disk. Third\_disk no es el entorno de arranque activo. Una descripción, mydescription, se asocia al nuevo entorno de arranque denominado second\_disk.

```
# lucreate -A 'mydescription' -s third_disk \
-m /:/dev/dsk/c0t4d0s0:ufs -n second_disk
```
# ▼ **Para crear un entorno de arranque vacío para un contenedor Solaris Flash**

El comando lucreate crea un entorno de arranque a partir de los sistemas de archivos que hay en el entorno de arranque activo. Al utilizar el comando lucreate con la opción -s - option, lucreate crea rápidamente un entorno de arranque vacío. Los segmentos se reservan para los sistemas de archivos especificados, pero no se copia ningún sistema de archivos. El entorno de arranque recibe un nombre, pero no se crea en realidad hasta que no se instala con un contenedor Solaris Flash. Si el entorno de arranque vacío se instala con un contenedor, los sistemas de archivos se instalan en los segmentos reservados.

### **Conviértase en superusuario o asuma una función similar. 1**

Las funciones incluyen autorizaciones y comandos con privilegios. Para obtener más información sobre las funciones, consulte ["Configuring RBAC \(Task Map\)" de](http://docs.sun.com/doc/816-4557/rbactask-15?a=view) *System [Administration Guide: Security Services](http://docs.sun.com/doc/816-4557/rbactask-15?a=view)*.

## **Cree el entorno de arranque vacío. 2**

- # **lucreate -A '***BE\_name***' -s \**
- **-m** *mountpoint:device[,metadevice]:fs\_options* **-n** *BE\_name*
- -A '*descripción\_BE*'

(Opcional) Permite crear la descripción de un entorno de arranque asociada con el nombre del mismo (nombre\_entorno\_de\_arranque). La longitud de la descripción no está limitada y puede contener cualquier carácter.

 $-S -$ 

Especifica que se debe crear un entorno de arranque vacío.

-m *punto\_montaje:dispositivo[,metadispositivo]:opciones\_fs* [-m...]

Especifica la configuración de los sistemas de archivos del nuevo entorno de arranque. Los sistemas de archivo que se especifican como argumentos de -m pueden estar en el mismo disco o distribuidos entre varios. Use esta opción tantas veces como sea preciso para crear el número de sistemas de archivos necesario.

- *punto\_montaje* puede ser cualquier punto de montaje válido o (guión) que indique una partición de intercambio.
- El campo *dispositivo* puede ser cualquiera de los siguientes:
	- El nombre de un dispositivo de disco de la forma /dev/dsk/c*w*t*x*d*y*s*z*.
	- El nombre de un metadispositivo de Solaris Volume Manager se muestra con el formato /dev/md/dsk/d*núm*.
- El nombre de un volumen de Veritas Volume Manager, con el formato /dev/vx/dsk/*nombre\_volumen*.
- La palabra clave merged, que indica que el sistema de archivos del punto de montaje especificado se fusionará con su superior.
- El campo *opciones\_sa* puede ser uno de los siguientes:
	- ufs, que indica un sistema de archivos UFS.
	- vxfs, que indica un sistema de archivos Veritas.
	- swap, que indica un volumen de intercambio. El punto de montaje de intercambio debe ser un - (guión).
	- En el caso de sistemas de archivos que son dispositivos lógicos (duplicaciones), existen varias palabras clave para especificar acciones que se llevan a cabo en los sistemas de archivos. Dichas palabras clave pueden crear un dispositivo lógico, cambiar la configuración del mismo o suprimirlo. Para obtener una descripción de estas palabras clave, consulte ["Para crear un entorno de arranque con volúmenes](#page-80-0) [RAID-1 \(duplicaciones\)" en la página 81.](#page-80-0)
- -n *nombre\_EA*

El nombre del entorno de arranque que hay que crear y *nombre\_EA* debe ser un valor exclusivo en el sistema.

### Creación de un entorno de arranque vacío para un contenedor Solaris Flash **Ejemplo 4–8**

En este ejemplo se crea un entorno de arranque, pero éste no contiene sistemas de archivos. Una descripción, mi\_descripción, se asocia con el nuevo entorno de arranque denominado second\_disk.

```
# lucreate -A 'mydescription' -s - \
-m /:/dev/dsk/c0t1d0s0:ufs -n second_disk
```
Una vez completada la creación del entorno de arranque vacío, se puede instalar y activar (hacer arrancable) un contenedor Flash. Consulte el [Capítulo 5, "Modernización con Modernización](#page-90-0) [automática de Solaris".](#page-90-0)

Para obtener un ejemplo sobre cómo crear y rellenar un entorno de arranque vacío, consulte ["Ejemplo de creación de un entorno de arranque vacío e instalación de un contenedor Solaris](#page-174-0) [Flash" en la página 175.](#page-174-0)

La siguiente imagen muestra la creación de un entorno de arranque vacío.

<span id="page-80-0"></span>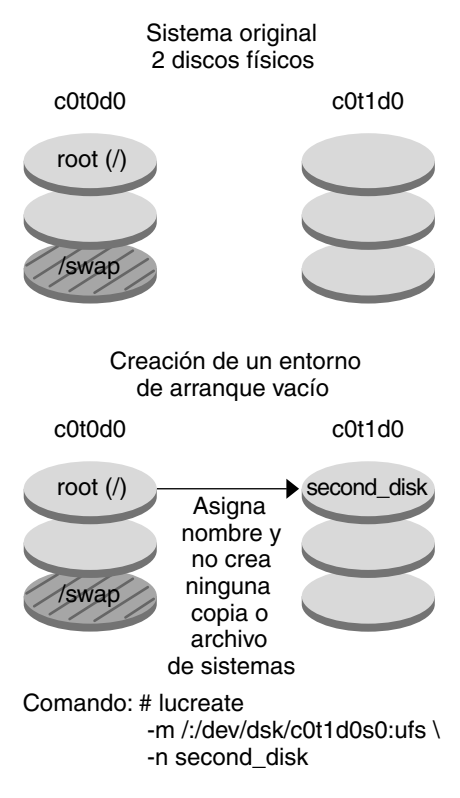

# **Para crear un entorno de arranque con volúmenes RAID-1 (duplicaciones)**

Cuando crea un entorno de arranque, Modernización automática de Solaris utiliza la tecnología Solaris Volume Manager para crear volúmenes RAID-1. Al crear un entorno de arranque, se puede emplear Modernización automática de Solaris para la gestión de las tareas siguientes.

- Eliminar una concatenación de un segmento (subduplicación) de un volumen RAID-1 (duplicación). Si es necesario, el contenido se puede guardar para que pase a ser el contenido del nuevo entorno de arranque. Puesto que el contenido no se copia, el nuevo entorno de arranque se puede crear con rapidez. Una vez que la subduplicación se ha desconectado de la duplicación original, deja de ser parte de la misma. Las lecturas y escrituras efectuadas en la subduplicación dejan de efectuarse a través de la duplicación.
- Crear un entorno de arranque que contenga una duplicación.
- Anexar un concatenación de un segmento a la duplicación que acaba de crear.

## **Antes de empezar**

Para utilizar las funciones de duplicación de Modernización automática de Solaris deberá crear una base de datos de estado y una réplica de ella. Una base de datos de estado guarda información en el disco acerca del estado de la configuración de Solaris Volume Manager.

- Para obtener información sobre cómo crear una base de datos de estado, consulte el Capítulo 6, "State Database (Overview)" de *[Solaris Volume Manager Administration Guide](http://docs.sun.com/doc/816-4520/about-state-db-replicas-1?a=view)*.
- Para obtener una descripción general de Solaris Volume Manager y de las tareas que Modernización automática de Solaris permite realizar, consulte ["Creación de un entorno de](#page-26-0) [arranque con sistemas de archivos en volúmenes RAID-1" en la página 27.](#page-26-0)
- Para obtener información detallada sobre configuraciones complejas de Solaris Volume Manager que no están permitidas cuando se utiliza Modernización automática de Solaris, consulte el [Capítulo 2, "Storage Management Concepts" de](http://docs.sun.com/doc/816-4520/storage-overview-1?a=view) *Solaris Volume Manager [Administration Guide](http://docs.sun.com/doc/816-4520/storage-overview-1?a=view)*.

### **Conviértase en superusuario o asuma una función similar. 1**

Las funciones incluyen autorizaciones y comandos con privilegios. Para obtener más información sobre las funciones, consulte ["Configuring RBAC \(Task Map\)" de](http://docs.sun.com/doc/816-4557/rbactask-15?a=view) *System [Administration Guide: Security Services](http://docs.sun.com/doc/816-4557/rbactask-15?a=view)*.

## **Para crear el nuevo entorno de arranque escriba: 2**

- # **lucreate [-A '***BE\_description***'] \**
- **-m** *mountpoint:device[,metadevice]:fs\_options* **[-m...] \**
- **-n** *BE\_name*
- -A '*descripción\_BE*'

(Opcional) Permite crear la descripción de un entorno de arranque asociada con el nombre del mismo (*nombre\_entorno\_de\_arranque*). La longitud de la descripción no está limitada y puede contener cualquier carácter.

-m *punto\_montaje:dispositivo[,metadispositivo]:opciones\_fs* [-m...]

Especifica la configuración de sistemas de archivos del nuevo entorno de arranque en vfstab. Los sistemas de archivo que se especifican como argumentos de -m pueden estar en el mismo disco o distribuidos entre varios. Use esta opción tantas veces como sea preciso para crear el número de sistemas de archivos necesario.

- *punto\_montaje* puede ser cualquier punto de montaje válido o (guión) que indique una partición de intercambio.
- El campo *dispositivo* puede ser cualquiera de los siguientes:
	- El nombre de un dispositivo de disco de la forma /dev/dsk/c*w*t*x*d*y*s*z*.
	- El nombre de un volumen de Solaris Volume Manager se muestra con el formato /dev/md/dsk/d*núm*.
	- El nombre de un volumen de Veritas Volume Manager se muestra con el formato /dev/md/vxfs/dsk/d*núm*.
- La palabra clave merged, que indica que el sistema de archivos del punto de montaje especificado se fusionará con su superior.
- El campo *opciones sa* puede corresponder a uno de los siguientes tipos de sistema de archivos y palabras clave:
	- ufs, que indica un sistema de archivos UFS.
	- vxfs, que indica un sistema de archivos Veritas.
	- swap, que indica un volumen de intercambio. El punto de montaje de intercambio debe ser un - (guión).
	- En el caso de sistemas de archivos que son dispositivos lógicos (duplicaciones), existen varias palabras clave para especificar acciones que se llevan a cabo en los sistemas de archivos. Dichas palabras clave pueden crear un dispositivo lógico, cambiar la configuración del mismo o suprimirlo.
		- mirror crea un volumen RAID–1 o duplicación en el dispositivo especificado. En las opciones -m subsiguientes deberá especificar attach para anexar como mínimo una concatenación a la nueva duplicación. El dispositivo especificado deberá tener asignado un nombre correcto. Por ejemplo, un nombre de dispositivo lógico de /dev/md/dsk/d10 se puede aplicar como nombre de duplicación. Para obtener más información sobre cómo asignar nombres a los dispositivos, consulte ["Overview of Solaris Volume Manager Components" de](http://docs.sun.com/doc/816-4520/basics-42385?a=view) *[Solaris Volume Manager Administration Guide](http://docs.sun.com/doc/816-4520/basics-42385?a=view)*.
		- detach suprime una concatenación de un volumen asociado con un punto de montaje específico. No es necesario especificar el volumen.
		- attach anexa una concatenación a la duplicación asociada con un punto de montaje específico. El segmento de disco físico especificado se convierte en una única concatenación de dispositivo para anexarlo a la duplicación. Para especificar una concatenación para anexar a un disco, agregue una coma y el nombre de dicha concatenación al nombre de dispositivo. Si omite la coma y el nombre de la concatenación, lucreate selecciona un volumen libre para la concatenación.

lucreate sólo permite crear concatenaciones que contengan un único segmento físico. Este comando permite anexar un máximo de tres concatenaciones a una duplicación.

preserve guarda el sistema de archivos existente y su contenido. Esta palabra clave permite omitir el proceso de copia del contenido del entorno de arranque de origen. El procedimiento de guardar el contenido permite acelerar la creación del nuevo entorno de arranque. Para un punto de montaje específico, sólo se puede utilizar preserve con un único dispositivo físico. Si se utiliza preserve, lucreate comprueba que el contenido del dispositivo sea el adecuado para un sistema de archivos específico. Esta comprobación es limitada y no garantiza que el contenido sea apropiado.

La palabra clave preserve se puede utilizar con un segmento físico o con un volumen de Solaris Volume Manager.

■ Si utiliza la palabra clave preserve y el sistema de archivos UFS está en un segmento físico, el contenido del sistema de archivos UFS se guarda en el segmento. En el ejemplo siguiente de la opción -m, la palabra clave preserve guarda el contenido del dispositivo físico c0t0d0s0 como sistema de archivos para el punto de montaje del sistema de archivos root (/).

## **-m /:/dev/dsk/c0t0d0s0:preserve,ufs**

■ Si utiliza la palabra clave preserve y el sistema de archivos UFS está en un volumen, el contenido del sistema de archivos UFS se guarda en el volumen.

En el ejemplo siguiente de la opción -m, la palabra clave preserve guarda el contenido del volumen RAID-1 (duplicación) d10 como sistema de archivos para el punto de montaje del sistema de archivos raíz (/).

## **-m /:/dev/md/dsk/d10:preserve,ufs**

En el ejemplo siguiente de la opción -m, un volumen RAID-1 (duplicación) d10 está configurado como sistema de archivos para el punto de montaje del sistema de archivos raíz (/). La concatenación de un segmento d20 se desconecta de su duplicación actual. d20 se anexa a la duplicación d10. El sistema de archivos raíz (/) se conserva en la subduplicación d20.

## **-m /:/dev/md/dsk/d10:mirror,ufs -m /:/dev/md/dsk/d20:detach,attach,preserve**

-n *nombre\_EA*

El nombre del entorno de arranque que hay que crear y *nombre\_EA* debe ser un valor exclusivo en el sistema.

Una vez finalizada la creación del nuevo entorno de arranque, se puede modernizar y activar (es decir, se hace arrancable). Consulte el [Capítulo 5, "Modernización con Modernización](#page-90-0) [automática de Solaris".](#page-90-0)

## Creación de un entorno de arranque con una duplicación y especificación de dispositivos **Ejemplo 4–9**

En este ejemplo, los puntos de montaje de los sistemas de archivos se especifican mediante la opción -m.

- Una descripción, mydescription, se asocia con el nombre another disk.
- lucreate configura un sistema de archivos UFS para el punto de montaje root (/). Se crea una duplicación, d10. Esta duplicación es el receptáculo del sistema de archivos raíz (/) del actual entorno de arranque, que se copia en la duplicación d10. Todos los datos contenidos en la duplicación d10 se sobrescriben.
- Dos segmentos, c0t0d0s0 y c0t1d0s0, son subduplicaciones, d1 y d2. Dichas dos subduplicaciones se agregan a la duplicación d10.
- Se asigna al nuevo entorno de arranque el nombre another disk.

## # **lucreate -A 'mydescription' \**

- **-m /:/dev/md/dsk/d10:ufs,mirror \**
- **-m /:/dev/dsk/c0t0d0s0,/dev/md/dsk/d1:attach \**
- **-m /:/dev/dsk/c0t1c0s0,/dev/md/dsk/d2:attach -n another\_disk**

## Creación de un entorno de arranque con una duplicación sin especificar un nombre de subduplicación **Ejemplo 4–10**

En este ejemplo, los puntos de montaje de los sistemas de archivos se especifican mediante la opción -m.

- Una descripción, mydescription, se asocia con el nombre another disk.
- lucreate configura un sistema de archivos UFS para el punto de montaje root (/). Se crea una duplicación, d10. Esta duplicación es el receptáculo del sistema de archivos raíz (/) del actual entorno de arranque, que se copia en la duplicación d10. Todos los datos contenidos en la duplicación d10 se sobrescriben.
- Dos segmentos, c0t0d0s0 y c0t1d0s0, se especifican para utilizarse como subduplicaciones. Las subduplicaciones no se especifican, pero el comando lucreate elige nombres de una lista de nombres de volumen disponibles. Estas dos subduplicaciones se anexan a la duplicación d10.
- Se asigna al nuevo entorno de arranque el nombre another disk.

```
# lucreate -A 'mydescription' \
-m /:/dev/md/dsk/d10:ufs,mirror \
-m /:/dev/dsk/c0t0d0s0:attach \
-m /:/dev/dsk/c0t1d0s0:attach -n another_disk
```
Una vez finalizada la creación del nuevo entorno de arranque, se puede modernizar y activar (es decir, se hace arrancable). Consulte el [Capítulo 5, "Modernización con Modernización](#page-90-0) [automática de Solaris".](#page-90-0)

### Creación de un entorno de arranque y desconexión de una subduplicación **Ejemplo 4–11**

En este ejemplo, los puntos de montaje de los sistemas de archivos se especifican mediante la opción -m.

- Una descripción, mydescription, se asocia con el nombre another disk.
- lucreate configura un sistema de archivos UFS para el punto de montaje root (/). Se crea una duplicación, d10.
- El segmento c0t0d0s0 se quita de su duplicación actual. Se especifica que el segmento sea la subduplicación d1 y se agrega a la duplicación d10. El contenido de la subduplicación, el sistema de archivos raíz (/), se guarda y no se efectúa ninguna copia. El segmento c0t1d0s0 es la subduplicación d2 y se agrega a la duplicación d10.
- Se asigna al nuevo entorno de arranque el nombre another disk.

```
# lucreate -A 'mydescription' \
-m /:/dev/md/dsk/d10:ufs,mirror \
-m /:/dev/dsk/c0t0d0s0,/dev/md/dsk/d1:detach,attach,preserve \
-m /:/dev/dsk/c0t1d0s0,/dev/md/dsk/d2:attach -n another_disk
```
Una vez finalizada la creación del nuevo entorno de arranque, se puede modernizar y activar (es decir, se hace arrancable). Consulte el [Capítulo 5, "Modernización con Modernización](#page-90-0) [automática de Solaris".](#page-90-0)

## Creación de un entorno de arranque, desconexión de una subconexión y almacenamiento del contenido **Ejemplo 4–12**

En este ejemplo, los puntos de montaje de los sistemas de archivos se especifican mediante la opción -m.

- Una descripción, mydescription, se asocia con el nombre another disk.
- lucreate configura un sistema de archivos UFS para el punto de montaje root (/). Se crea una duplicación, d20.
- El segmento c0t0d0s0 se quita de su duplicación actual y se agrega a la duplicación d20. No se especifica el nombre de la subduplicación. El contenido de la subduplicación, el sistema de archivos raíz (/), se guarda y no se efectúa ninguna copia.
- Se asigna al nuevo entorno de arranque el nombre another disk.

```
# lucreate -A 'mydescription' \
-m /:/dev/md/dsk/d20:ufs,mirror \
-m /:/dev/dsk/c0t0d0s0:detach,attach,preserve \
-n another_disk
```
Una vez finalizada la creación del nuevo entorno de arranque, se puede modernizar y activar (es decir, se hace arrancable). Consulte el [Capítulo 5, "Modernización con Modernización](#page-90-0) [automática de Solaris".](#page-90-0)

### Creación de un entorno de arranque con dos duplicaciones **Ejemplo 4–13**

En este ejemplo, los puntos de montaje de los sistemas de archivos se especifican mediante la opción -m.

■ Una descripción, mydescription, se asocia con el nombre another disk.

- lucreate configura un sistema de archivos UFS para el punto de montaje root (/). Se crea una duplicación, d10. Esta duplicación es el receptáculo del sistema de archivos raíz (/) del actual entorno de arranque, que se copia en la duplicación d10. Todos los datos contenidos en la duplicación d10 se sobrescriben.
- Dos segmentos, c0t0d0s0 y c0t1d0s0, son subduplicaciones, d1 y d2. Dichas dos subduplicaciones se agregan a la duplicación d10.
- lucreate configura un sistema de archivos UFS para el punto de montaje /opt. Se crea una duplicación, d11. Esta duplicación es el receptáculo del sistema de archivos /opt del actual entorno de arranque, que se copia en la duplicación d11. Todos los datos contenidos en la duplicación d11 se sobrescriben.
- Dos segmentos, c2t1d3s1 y c0t3d0s0, son subduplicaciones, d1 y d4. Dichas dos subduplicaciones se agregan a la duplicación d11.
- Se asigna al nuevo entorno de arranque el nombre another disk.

```
# lucreate -A 'mydescription' \
```
- **-m /:/dev/md/dsk/d10:ufs,mirror \**
- **-m /:/dev/dsk/c0t0d0s0,/dev/md/dsk/d1:attach \**
- **-m /:/dev/dsk/c0t1d0s0,/dev/md/dsk/d2:attach \**
- **-m /opt:/dev/md/dsk/d11:ufs,mirror \**
- **-m /opt:/dev/dsk/c2t0d0s1,/dev/md/dsk/d3:attach \**
- **-m /opt:/dev/dsk/c3t1d0s1,/dev/md/dsk/d4:attach -n another\_disk**

Una vez finalizada la creación del nuevo entorno de arranque, se puede modernizar y activar (es decir, se hace arrancable). Consulte el [Capítulo 5, "Modernización con Modernización](#page-90-0) [automática de Solaris".](#page-90-0)

# ▼ **Para crear un entorno de arranque y personalizar el contenido**

El contenido del sistema de archivos en el nuevo entorno de arranque se puede modificar utilizando las siguientes opciones. Los directorios y archivos no se copian en el nuevo entorno de arranque.

#### **Conviértase en superusuario o asuma una función similar. 1**

Las funciones incluyen autorizaciones y comandos con privilegios. Para obtener más información sobre las funciones, consulte ["Configuring RBAC \(Task Map\)" de](http://docs.sun.com/doc/816-4557/rbactask-15?a=view) *System [Administration Guide: Security Services](http://docs.sun.com/doc/816-4557/rbactask-15?a=view)*.

## **Para crear el nuevo entorno de arranque escriba: 2**

# **lucreate -m** *mountpoint:device[,metadevice]:fs\_options* **[-m ...] \ [-x** *exclude\_dir***] [-y** *include***] \ [-Y** *include\_list\_file***] \**

## $\begin{bmatrix} \textbf{I} & \textbf{f} & \textbf{exclude} & \textbf{list} & \textbf{file} \end{bmatrix}$ **[-z** *filter\_list***] [-I] -n** *BE\_name*

-m *punto\_montaje:dispositivo [,metadispositivo]:opciones\_fs* [-m ...]

Especifica la configuración de sistemas de archivos del nuevo entorno de arranque en vfstab. Los sistemas de archivo que se especifican como argumentos de -m pueden estar en el mismo disco o distribuidos entre varios. Use esta opción tantas veces como sea preciso para crear el número de sistemas de archivos necesario.

- *punto montaje* puede ser cualquier punto de montaje válido o (guión) que indique una partición de intercambio.
- El campo *dispositivo* puede ser cualquiera de los siguientes:
	- El nombre de un dispositivo de disco de la forma /dev/dsk/c*w*t*x*d*y*s*z*.
	- El nombre de un volumen de Solaris Volume Manager se muestra con el formato /dev/md/dsk/d*núm*.
	- El nombre de un volumen de Veritas Volume Manager se muestra con el formato /dev/md/vxfs/dsk/d*núm*.
	- La palabra clave merged, que indica que el sistema de archivos del punto de montaje especificado se fusionará con su superior.
- El campo *opciones\_sa* puede ser uno de los siguientes:
	- ufs, que indica un sistema de archivos UFS.
	- vxfs, que indica un sistema de archivos Veritas.
	- swap, que indica un volumen de intercambio. El punto de montaje de intercambio debe ser un - (guión).
	- En el caso de sistemas de archivos que son dispositivos lógicos (duplicaciones), existen varias palabras clave para especificar acciones que se llevan a cabo en los sistemas de archivos. Dichas palabras clave pueden crear un dispositivo lógico, cambiar la configuración del mismo o suprimirlo. Para obtener una descripción de estas palabras clave, consulte ["Para crear un entorno de arranque con volúmenes](#page-80-0) [RAID-1 \(duplicaciones\)" en la página 81.](#page-80-0)
- -x *directorio\_para\_excluir*

Excluye archivos y directorios por el procedimiento de no copiarlos en el nuevo entorno de arranque. Esta opción se puede usar varias veces para excluir más de un archivo o directorio.

*directorio\_para\_excluir* es el nombre del directorio o archivo.

-y *directorio\_para\_incluir*

Copia los directorios y archivos enumerados en el nuevo entorno de arranque. Esta opción se utiliza si se ha excluido un directorio pero se desea restaurar subdirectorios o archivos individuales.

*directorio\_para\_incluir* es el nombre del subdirectorio o archivo que se debe incluir.

## -Y *nombre\_archivo\_lista*

Copia los directorios y archivos enumerados en la lista en el nuevo entorno de arranque. Esta opción se utiliza si se ha excluido un directorio pero se desea restaurar subdirectorios o archivos individuales.

- *nombre\_archivo\_de\_lista* es la ruta completa a un archivo que contiene una lista.
- El archivo *nombre* archivo de lista debe contener un archivo por línea.
- SI una línea corresponde a un directorio, se incluyen todos los subdirectorios y archivos contenidos en él. Si una línea corresponde a un archivo se incluye únicamente dicho archivo.

## -f *nombre\_archivo\_de\_lista*

Utiliza una lista para excluir archivos y directorios por el procedimiento de no copiarlos en el nuevo entorno de arranque.

- *nombre\_archivo\_de\_lista* es la ruta completa a un archivo que contiene una lista.
- El archivo *nombre* archivo de lista debe contener un archivo por línea.

## -z *nombre\_archivo\_de\_lista*

Utiliza una lista para copiar directorios y archivos en el nuevo entorno de arranque. Cada archivo o directorio de la lista deberá estar marcado con un signo más "+" o un signo menos "-". El signo más indica un archivo o directorio incluido; el signo menos indica un archivo o directorio excluido.

- *nombre\_archivo\_de\_lista* es la ruta completa a un archivo que contiene una lista.
- El archivo *nombre\_archivo\_de\_lista* debe contener un archivo por línea. Entre el signo más o menos y el nombre del archivo se debe incluir un espacio.
- Si una línea corresponde a un directorio y está marcada con un signo + (más), se incluyen todos los subdirectorios y archivos contenidos en dicho directorio. Si una línea corresponde a un archivo y está marcada con el signo + (más), se incluye únicamente dicho archivo.
- -I

Omite la comprobación de integridad de los sistemas de archivos. Use esta opción con precaución.

Para impedir que se eliminen sistemas de archivos importantes de un entorno de arranque, lucreate realiza una comprobación de la integridad. Esta comprobación examina todos los archivos registrados en la base de datos de paquetes del sistema y detiene la creación del entorno de arranque si se excluye cualquiera de ellos. El uso de esta opción anula la comprobación de integridad. Esta opción crea el entorno de arranque con mayor rapidez, pero puede no detectar posibles problemas.

-n *nombre\_EA*

El nombre del entorno de arranque que hay que crear y *nombre\_EA* debe ser un valor exclusivo en el sistema.

Una vez finalizada la creación del nuevo entorno de arranque, se puede modernizar y activar (es decir, se hace arrancable). Consulte el [Capítulo 5, "Modernización con Modernización](#page-90-0) [automática de Solaris".](#page-90-0)

### Creación de un entorno de arranque y exclusión de archivos **Ejemplo 4–14**

En este ejemplo, el nuevo entorno de arranque se denomina second\_disk. El entorno de arranque de origen contiene un único sistema de archivos, root (/). En el nuevo entorno de arranque, el sistema de archivos /var se divide a partir del sistema de archivos root (/) y se ubica en un segmento distinto. El comando lucreate configura un sistema de archivos UFS para el elemento root (/) y /var de los puntos de montaje. Además, dos archivos de correo /var, root y staff, no se copian en el nuevo entorno de arranque. El intercambio se comparte automáticamente entre el entorno de arranque de arranque de origen y el nuevo.

# **lucreate -n second\_disk \ -m /:/dev/dsk/c0t1d0s0:ufs -m /var/mail:/dev/dsk/c0t2d0s0:ufs \ -x /var/mail/root -x /var/mail/staff**

### Creación de un entorno de arranque e inclusión y exclusión de archivos **Ejemplo 4–15**

En este ejemplo, el nuevo entorno de arranque se denomina second\_disk. El entorno de arranque de origen contiene un sistema de archivos para el sistema operativo, root (/). Dicho entorno contiene también un sistema de archivos denominado /mystuff. lucreate configura un sistema de archivos UFS para los puntos de montaje raíz (/) y /mystuff. Sólo se copian dos directorios en /mystuff al nuevo entorno de arranque: /latest y /backup . El intercambio se comparte automáticamente entre el entorno de arranque de arranque de origen y el nuevo.

# **lucreate -n second\_disk \ -m /:/dev/dsk/c01t0d0s0:ufs -m /mystuff:/dev/dsk/c1t1d0s0:ufs \ -x /mystuff -y /mystuff/latest -y /mystuff/backup**

<span id="page-90-0"></span>**CAPÍTULO 5** 5

# Modernización con Modernización automática de Solaris

En este capítulo se explica cómo usar Modernización automática de Solaris para modernizar y activar un entorno de arranque inactivo.

**Nota –** En este capítulo se describe Modernización automática de Solaris para sistemas de archivos UFS. El uso es el mismo para los comandos luupgrade y luactivate para un entorno de arranque de ZFS. Para conocer los procedimientos para migrar un archivo UFS a una agrupación root de ZFS o crear e instalar una agrupación root de ZFS, consulte el [Capítulo 13,](#page-200-0) ["Creación de un entorno de arranque para agrupaciones root de ZFS".](#page-200-0)

Este capítulo incluye los siguientes apartados:

- "Mapa de tareas: modernización de un entorno de arranque" en la página 91
- ["Modernización de un entorno de arranque" en la página 92](#page-91-0)
- ["Instalación de contenedores Solaris Flash en un entorno de arranque" en la página 108](#page-107-0)
- ["Activación de un entorno de arranque" en la página 113](#page-112-0)

# **Mapa de tareas: modernización de un entorno de arranque**

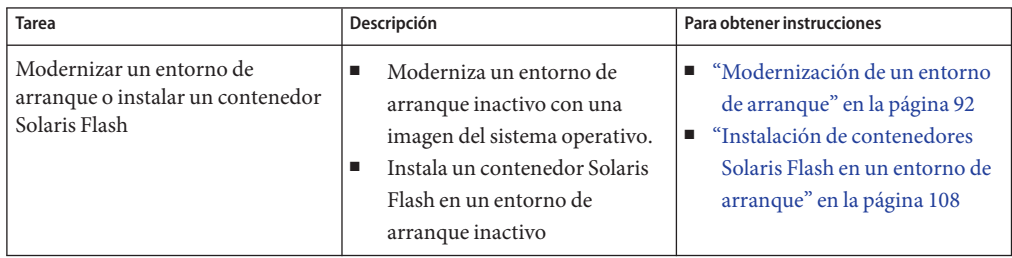

**TABLA 5–1** Mapa de tareas: actualización con Modernización automática de Solaris

| $\ldots$ . The second complete that $\ldots$ and $\ldots$ and $\ldots$ and $\ldots$ are $\ldots$ and $\ldots$ are $\ldots$ and $\ldots$ |                                                                                |                                                                                                    |
|----------------------------------------------------------------------------------------------------|--------------------------------------------------------------------------------|----------------------------------------------------------------------------------------------------|
| <b>Tarea</b>                                                                                                    | Descripción                                                                    | Para obtener instrucciones                                                                             |
| Activar un entorno de arranque<br>inactivo.                                                                                             | Aplica los cambios y hace que el<br>entorno de arranque inactivo se<br>active. | "Activación de un entorno de<br>arranque" en la página 113                                             |
| (opcional) Recuperar el entorno<br>anterior si ocurre un fallo durante<br>la activación                                                 | Reactiva el entorno de arranque<br>original si se produce un fallo             | Capítulo 6, "Recuperación después<br>de un fallo: retorno al entorno de<br>arranque original (tareas)" |

<span id="page-91-0"></span>**TABLA 5–1** Mapa de tareas: actualización con Modernización automática de Solaris *(Continuación)*

# **Modernización de un entorno de arranque**

Utilice el comando luupgrade para modernizar un entorno de arranque. Esta sección proporciona el procedimiento para modernizar un entorno de arranque inactivo desde archivos que se encuentran en los siguientes soportes:

- Servidor NFS
- Archivo local
- Cinta local
- Dispositivo local, incluidos DVD o CD

# **Directrices para la modernización**

La modernización de un entorno de arranque con la versión más reciente de un sistema operativo no afecta al entorno de arranque activo. Los nuevos archivos se fusionan con los sistemas de archivos vitales del entorno de arranque inactivo, pero los sistemas de archivos que se pueden compartir no sufren cambios.

Puede modernizar si hay instalados volúmenes RAID-1 o zonas no globales; también se puede instalar un Solaris Flash:

Se puede modernizar un entorno de arranque inactivo que contenga cualquier combinación de segmentos físicos, volúmenes de Solaris Volume Manager o volúmenes de Veritas Volume Manager. El segmento elegido para el sistema de archivos root ( /) debe ser una concatenación de un segmento que se incluya en un volumen RAID–1 (duplicación). Para obtener información sobre procedimientos para crear un entorno de arranque con sistemas de archivos duplicados, consulte ["Para crear un entorno de arranque con volúmenes](#page-80-0) [RAID-1 \(duplicaciones\)" en la página 81.](#page-80-0)

**Nota –** Si los volúmenes VXVM se crean en el sistema actual, el comando lucreate puede crear un nuevo entorno de arranque. Cuando los datos se copian en el nuevo entorno de arranque, se pierde la configuración del sistema de archivos Veritas y se crea un nuevo sistema de archivos UFS en el nuevo entorno de arranque.

- Se puede modernizar un sistema que tenga instaladas zonas no globales con cualquier programa de instalación. Para conocer los procedimientos de modernización con zonas no globales, consulte el [Capítulo 8, "Modernización del sistema operativo Solaris en un sistema](#page-146-0) [con zonas no globales instaladas".](#page-146-0)
- En lugar de modernizar, si se ha creado un contenedor Solaris Flash, se puede instalar el contenedor en un entorno de arranque inactivo. Los nuevos archivos sobrescriben los sistemas de archivos críticos del entorno de arranque inactivo, pero los sistemas de archivos que se pueden compartir no se modifican. Consulte ["Instalación de contenedores Solaris](#page-107-0) [Flash en un entorno de arranque" en la página 108.](#page-107-0)

## **Actualización de un sistema con paquetes y revisiones**

Utilice Modernización automática de Solaris para agregar paquetes y revisiones a un sistema. Modernización automática de Solaris crea una copia del sistema que se está ejecutando actualmente. Este nuevo entorno de arranque puede actualizarse o puede agregar paquetes o revisiones. Cuando utiliza Modernización automática de Solaris, el único tiempo de inactividad que tiene el sistema es cuando se reinicia. Para ello, utilice el comando luupgrade.

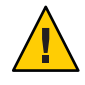

**Precaución –** Al agregar y eliminar paquetes o revisiones, Modernización automática de Solaris precisa que éstos cumplan las directrices de empaquetado avanzadas SVR4. Aunque los paquetes de Sun cumplen dichas directrices, Sun no puede garantizar la conformidad de los paquetes de otras empresas. Si un paquete infringe estas directrices, puede provocar errores en el software de adición de paquetes o modificaciones en el entorno de arranque activo.

Para obtener más información sobre los requisitos de paquetes, consulte el [Apéndice B,](#page-252-0) ["Requisitos de empaquetado SVR4 adicionales \(referencia\)".](#page-252-0)

**TABLA 5–2** Actualización de un entorno de arranque con paquetes y revisiones

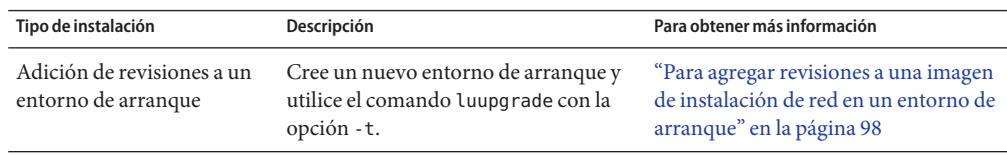

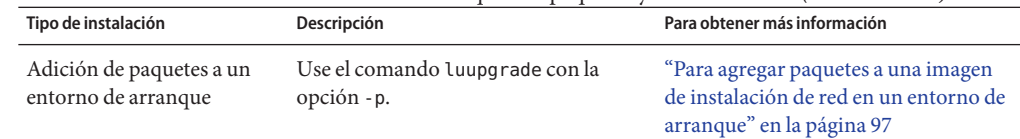

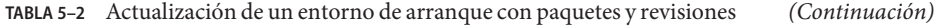

# **Para modernizar una imagen de instalación de red en un entorno de arranque**

Para modernizar mediante este procedimiento, debe utilizar un DVD o una imagen de instalación de red. Si la instalación precisa más de un CD, puede aplicar el procedimiento ["Para](#page-94-0) [modernizar una imagen de instalación de red mediante varios CD" en la página 95.](#page-94-0)

- **Instale en el sistema los paquetes de Modernización automática de Solaris** SUNWlucfg**,** SUNWlur **y** SUNWluu. **Estos paquetes deben pertenecer a la versión a la que está actualizando. Para obtener procedimientos detallados, consulte ["Para instalar Modernización automática de](#page-61-0) [Solaris con el comando](#page-61-0)** pkgadd**"en la página 62. 1**
- **Conviértase en superusuario o asuma una función similar. 2**

Las funciones incluyen autorizaciones y comandos con privilegios. Para obtener más información sobre las funciones, consulte ["Configuring RBAC \(Task Map\)" de](http://docs.sun.com/doc/816-4557/rbactask-15?a=view) *System [Administration Guide: Security Services](http://docs.sun.com/doc/816-4557/rbactask-15?a=view)*.

**Indique el entorno de arranque que se desea modernizar y la ruta al software de instalación; 3 escriba:**

# **luupgrade -u -n** *BE\_name* **-s** *os\_image\_path*

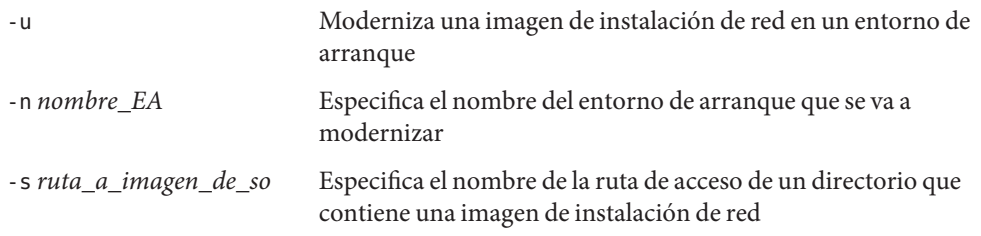

### Modernización de una imagen de instalación de red en un entorno de arranque mediante un DVD **Ejemplo 5–1**

En este ejemplo, el entorno de arranque second\_disk se actualiza mediante un DVD. El comando pkgadd agrega los paquetes de Modernización automática de Solaris de la versión a la que está actualizando.

# **pkgadd -d /server/packages SUNWlucfg SUNWlur SUNWluu**

- # **luupgrade -u -n second\_disk -s /cdrom/cdrom0**
- <span id="page-94-0"></span>Modernización de una imagen de instalación de red en un entorno de arranque a partir de una imagen de instalación de red **Ejemplo 5–2**

En este ejemplo, se actualiza el entorno de arranque second\_disk. El comando pkgadd agrega los paquetes de Modernización automática de Solaris de la versión a la que está actualizando.

# **pkgadd -d /server/packages SUNWlucfg SUNWlur SUNWluu**

```
# luupgrade -u -n second_disk \
```
**-s /net/installmachine/export/Solaris\_10/OS\_image**

# ▼ **Para modernizar una imagen de instalación de red mediante varios CD**

Como la imagen de instalación de red ocupa más de un CD, debe utilizar este procedimiento de modernización. Use el comando luupgrade con la opción -i para instalar CD adicionales.

**Instale en el sistema los paquetes de Modernización automática de Solaris** SUNWlucfg**,** SUNWlur **y** SUNWluu. **Estos paquetes deben pertenecer a la versión a la que está actualizando. Para obtener procedimientos detallados, consulte ["Para instalar Modernización automática de](#page-61-0) [Solaris con el comando](#page-61-0)** pkgadd**"en la página 62. 1**

#### **Conviértase en superusuario o asuma una función similar. 2**

Las funciones incluyen autorizaciones y comandos con privilegios. Para obtener más información sobre las funciones, consulte ["Configuring RBAC \(Task Map\)" de](http://docs.sun.com/doc/816-4557/rbactask-15?a=view) *System [Administration Guide: Security Services](http://docs.sun.com/doc/816-4557/rbactask-15?a=view)*.

**Indique el entorno de arranque que se desea modernizar y la ruta al software de instalación; 3 escriba:**

# **luupgrade -u -n** *BE\_name* **-s** *os\_image\_path*

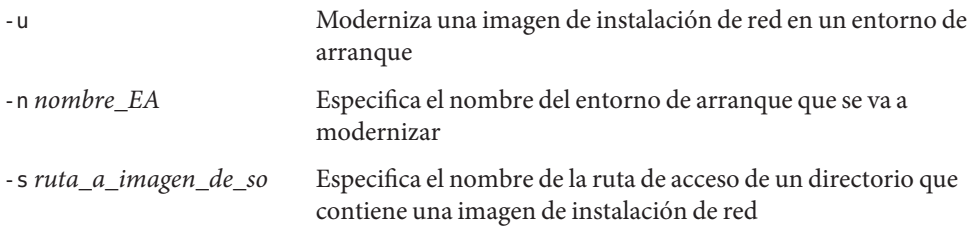

**Cuando el instalador acabe con el contenido del primer CD, inserte el segundo CD. 4**

- **Este paso es igual que el anterior, pero hay que sustituir la opción** -u **por la opción** -i. **También 5 debe elegir ejecutar el instalador en el segundo CD con menús o con texto.**
	- Este comando ejecuta el instalador en el segundo CD con menús.

```
# luupgrade -i -n BE_name -s os_image_path
```
■ Este comando ejecuta el instalador en el segundo CD con texto y no requiere ninguna interacción por parte del usuario.

```
# luupgrade -i -n BE_name -s os_image_path -O '-nodisplay -noconsole'
```
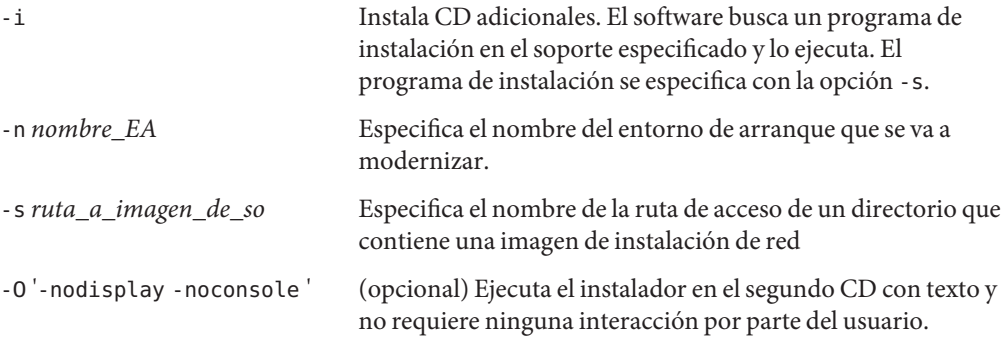

### **Repita el [Paso 4](#page-94-0) and Paso 5 para cada CD que desee instalar. 6**

El entorno de arranque está listo para ser activado. Consulte ["Activación de un entorno de](#page-112-0) [arranque" en la página 113.](#page-112-0)

### SPARC: Modernización de una imagen de instalación de red mediante varios CD **Ejemplo 5–3**

En este ejemplo, se moderniza el entorno de arranque second\_disk y la imagen de instalación está en dos CD: Software de Solaris: 1 y Software de Solaris: 2. La opción -u determina si hay suficiente espacio para todos los paquetes del conjunto de CD. La opción -O, junto con las opciones -nodisplay y -noconsole, impide que se muestre la interfaz de usuario de caracteres después de leer el segundo CD. Si utiliza estas opciones, no se le solicitará que introduzca información.

**Nota**: Si no utiliza la opción -O con las opciones -nodisplay y - noconsole, aparece en pantalla la interfaz de usuario de caracteres (CUI, Character User Interface). Sun ya no recomienda utilizar la CUI para realizar tareas de Modernización automática de Solaris.

Instale los paquetes de Modernización automática de Solaris de la versión a la que está actualizando.

## # **pkgadd -d /server/packages SUNWlucfg SUNWlur SUNWluu**

<span id="page-96-0"></span>Inserte el CD Software de Solaris: 1 y escriba:

# **luupgrade -u -n second\_disk -s /cdrom/cdrom0/**

Inserte el CD Software de Solaris: 2 y escriba lo siguiente.

# **luupgrade -i -n second\_disk -s /cdrom/cdrom0 -O '-nodisplay \ -noconsole'** Repeat this step for each CD that you need.

Repita el paso anterior para cada CD que desee instalar.

# **Para agregar paquetes a una imagen de instalación de red en un entorno de arranque**

En el siguiente procedimiento, los paquetes se eliminan del entorno de arranque y se agregan a otro nuevo.

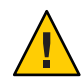

**Precaución –** Al modernizar, agregar y suprimir paquetes o modificaciones, modernización automática de Solaris precisa que estos cumplan las Directrices de empaquetado avanzadas SVR4. Aunque los paquetes de Sun cumplen dichas directrices, Sun no puede garantizar la conformidad de los paquetes de otras empresas. Si un paquete viola estas directrices puede provocar el fallo del software de adición de paquetes o alterar el entorno de arranque activo.

Para obtener más información sobre los requisitos de paquetes, consulte el [Apéndice B,](#page-252-0) ["Requisitos de empaquetado SVR4 adicionales \(referencia\)".](#page-252-0)

### **Conviértase en superusuario o asuma una función similar. 1**

Las funciones incluyen autorizaciones y comandos con privilegios. Para obtener más información sobre las funciones, consulte ["Configuring RBAC \(Task Map\)" de](http://docs.sun.com/doc/816-4557/rbactask-15?a=view) *System [Administration Guide: Security Services](http://docs.sun.com/doc/816-4557/rbactask-15?a=view)*.

## **Para eliminar un paquete (o un conjunto de paquetes) de un nuevo entorno de arranque, 2 escriba:**

- # **luupgrade -P -n second\_disk** *package-name*
- -P Indica que se debe eliminar el paquete indicado (o los paquetes indicados) del entorno de arranque.
- -n *nombre\_EA* Especifica el nombre del entorno de arranque del cual se debe eliminar el paquete.

<span id="page-97-0"></span>*nombre-paquete* Especifica los nombres de los paquetes que se deben eliminar. Si especifica varios nombres de paquetes, sepárelos con espacios.

**Para agregar un paquete (o un conjunto de paquetes) a un nuevo entorno de arranque, escriba: 3**

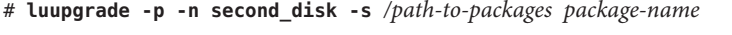

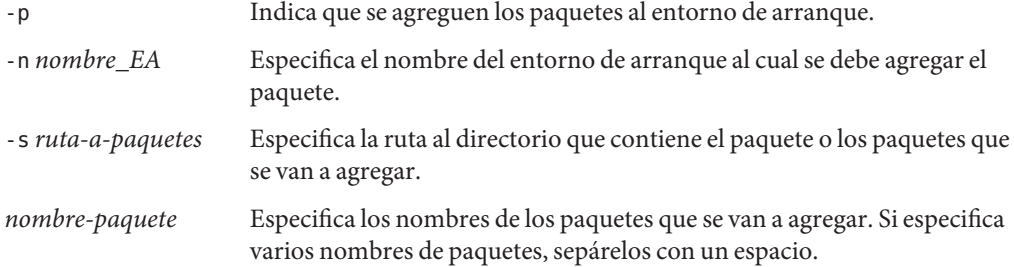

Adición de paquetes a una imagen de instalación de red en un entorno de arranque **Ejemplo 5–4**

> En este ejemplo, los paquetes se eliminan y, después, se agregan al entorno de arranque second\_disk .

```
# luupgrade -P -n second_disk SUNWabc SUNWdef SUNWghi
# luupgrade -p -n second_disk -s /net/installmachine/export/packages \
SUNWijk SUNWlmn SUNWpkr
```
# **Para agregar revisiones a una imagen de instalación de red en un entorno de arranque**

En el siguiente procedimiento, las revisiones se eliminan del entorno de arranque y se agregan a otro nuevo.

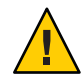

**Precaución –** Al agregar y eliminar paquetes o revisiones, Modernización automática de Solaris precisa que éstos cumplan las directrices de empaquetado avanzadas SVR4. Aunque los paquetes de Sun cumplen dichas directrices, Sun no puede garantizar la conformidad de los paquetes de otras empresas. Si un paquete viola estas directrices puede provocar el fallo del software de adición de paquetes o alterar el entorno de arranque activo.

### **Conviértase en superusuario o asuma una función similar. 1**

Las funciones incluyen autorizaciones y comandos con privilegios. Para obtener más información sobre las funciones, consulte ["Configuring RBAC \(Task Map\)" de](http://docs.sun.com/doc/816-4557/rbactask-15?a=view) *System [Administration Guide: Security Services](http://docs.sun.com/doc/816-4557/rbactask-15?a=view)*.

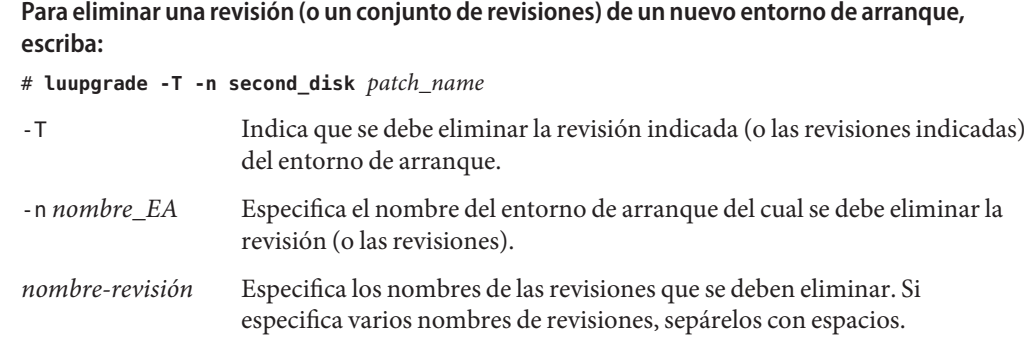

- **Para agregar una revisión o un conjunto de revisiones a un nuevo entorno de arranque, escriba 3 el siguiente comando.**
	- # **luupgrade -t -n second\_disk -s** */path-to-patches patch-name*

**2**

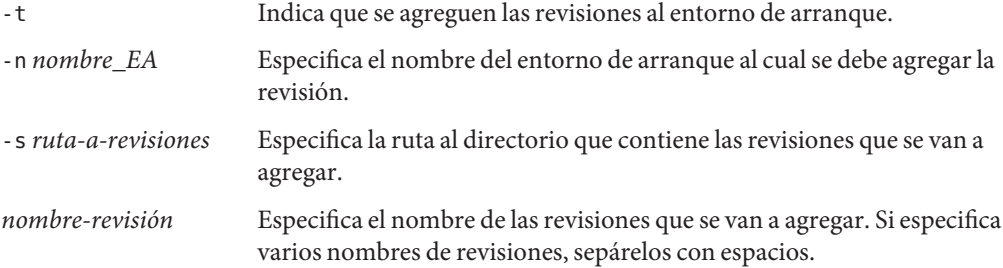

### Adición de revisiones a una imagen de instalación de red en un entorno de arranque **Ejemplo 5–5**

En este ejemplo, las revisiones se eliminan y, después, se agregan al entorno de arranque second\_disk.

```
# luupgrade -T -n second_disk 222222-01
# luupgrade -t -n second_disk -s /net/installmachine/export/packages \
333333-01 4444444-01
```
# ▼ **Para obtener información relativa a paquetes instalados en un entorno de arranque**

El siguiente procedimiento comprueba la integridad de los paquetes instalados en el nuevo entorno de arranque.

### **Conviértase en superusuario o asuma una función similar. 1**

Las funciones incluyen autorizaciones y comandos con privilegios. Para obtener más información sobre las funciones, consulte ["Configuring RBAC \(Task Map\)" de](http://docs.sun.com/doc/816-4557/rbactask-15?a=view) *System [Administration Guide: Security Services](http://docs.sun.com/doc/816-4557/rbactask-15?a=view)*.

**Para comprobar la integridad de los paquetes recién instalados en el nuevo entorno de 2 arranque, escriba:**

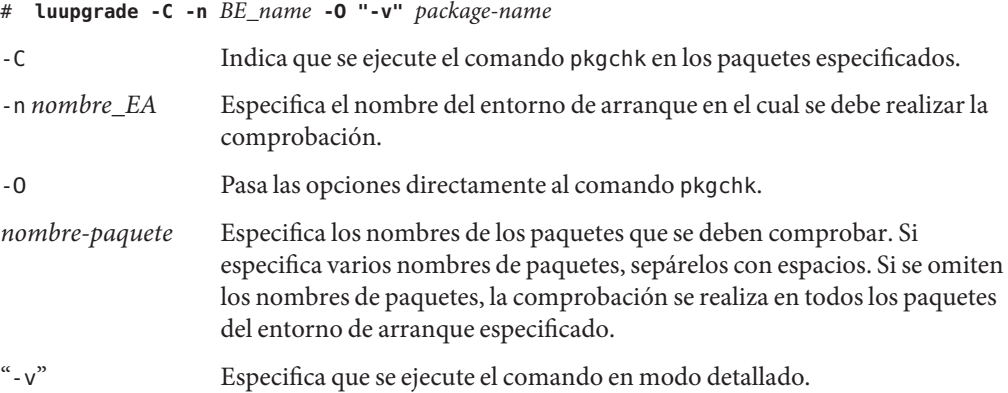

### Comprobación de la integridad de paquetes en un entorno de arranque **Ejemplo 5–6**

En este ejemplo, se comprueban los paquetes SUNWabc, SUNWdef y SUNWghi para garantizar que se han instalado correctamente y que no están dañados.

# **luupgrade -C -n second\_disk SUNWabc SUNWdef SUNWghi**

# **Actualización mediante un perfil de JumpStart**

Puede crear un perfil de JumpStart con Modernización automática de Solaris. Si está familiarizado con el programa personalizado JumpStart, se trata del mismo perfil que utiliza esta aplicación. Los siguientes procedimientos le permiten crear y probar un perfil, y realizar la instalación mediante el comando luupgrade con la opción -j.

<span id="page-100-0"></span>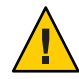

**Precaución –** Al instalar el SO Solaris con el archivo Solaris Flash, éste y el soporte de instalación deben contener las mismas versiones del sistema operativo. Por ejemplo, si el sistema operativo del contenedor es Solaris 10 y utiliza un DVD, en ese caso, debe utilizar el DVD de Solaris 10 para instalar el contenedor. Si las versiones del sistema operativo no coinciden, la instalación en el sistema de destino fallará. Son necesarios sistemas operativos idénticos al utilizar la siguiente palabra clave o comando:

- Palabra clave archive location en un perfil
- comando luupgrade con opciones -s, -a, -j y -J

Para obtener más información, consulte las siguientes secciones:

- "Para crear un perfil para utilizarlo con Modernización automática de Solaris" en la página 101
- "Para comprobar un perfil para utilizarlo con Modernización automática de Solaris" [en la página 105](#page-104-0)
- ["Para modernizar con un perfil mediante Modernización automática de Solaris"](#page-106-0) [en la página 107](#page-106-0)
- Para crear un perfil JumpStart, consulte ["Creación de un perfil" de](http://docs.sun.com/doc/820-6074/preparecustom-53442?a=view) *Guía de instalación de [Solaris 10 10/08: instalación JumpStart personalizada e instalaciones avanzadas](http://docs.sun.com/doc/820-6074/preparecustom-53442?a=view)*

## Para crear un perfil para utilizarlo con Modernización automática de **Solaris**

En este procedimiento se muestra cómo crear un perfil para utilizarlo con Modernización automática de Solaris. Dicho perfil se puede utilizar para modernizar un entorno de arranque inactivo mediante el comando luupgrade con la opción -j.

Para obtener más información sobre procedimientos en los que se puede usar este perfil, consulte las secciones siguientes:

- Para obtener información sobre la modernización con un perfil, consulte ["Para modernizar](#page-106-0) [con un perfil mediante Modernización automática de Solaris" en la página 107.](#page-106-0)
- Para obtener información sobre una instalación de Solaris Flash con un perfil, consulte ["Para instalar un contenedor Solaris Flash con un perfil" en la página 110.](#page-109-0)
- **Use un editor de texto para crear un archivo de texto. 1**

Asigne al archivo un nombre descriptivo. Cerciórese de que el nombre del perfil refleje el uso que pretende darle al perfil en la instalación del software Solaris en un sistema. Por ejemplo, a este perfil puede asignarle el nombre upgrade\_Solaris\_10.

### **Agregue al perfil palabras clave y valores de perfil. 2**

En un perfil de modernización automática de Solaris sólo se pueden utilizar las palabras clave de modernización de las tablas siguientes.

En la tabla siguiente figuran las palabras clave que se pueden utilizar con los valores de palabra clave Install\_type upgrade o flash\_install.

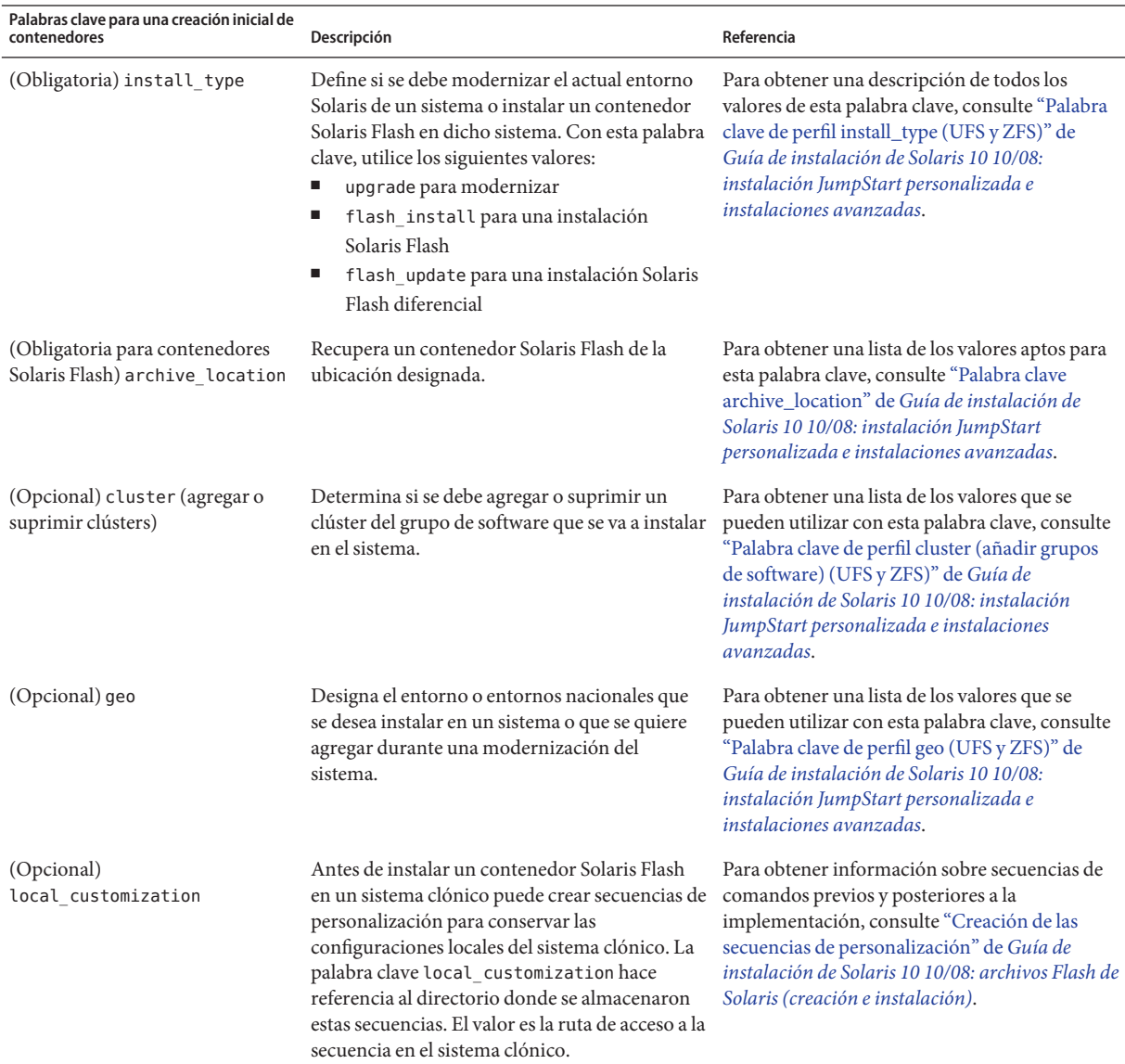

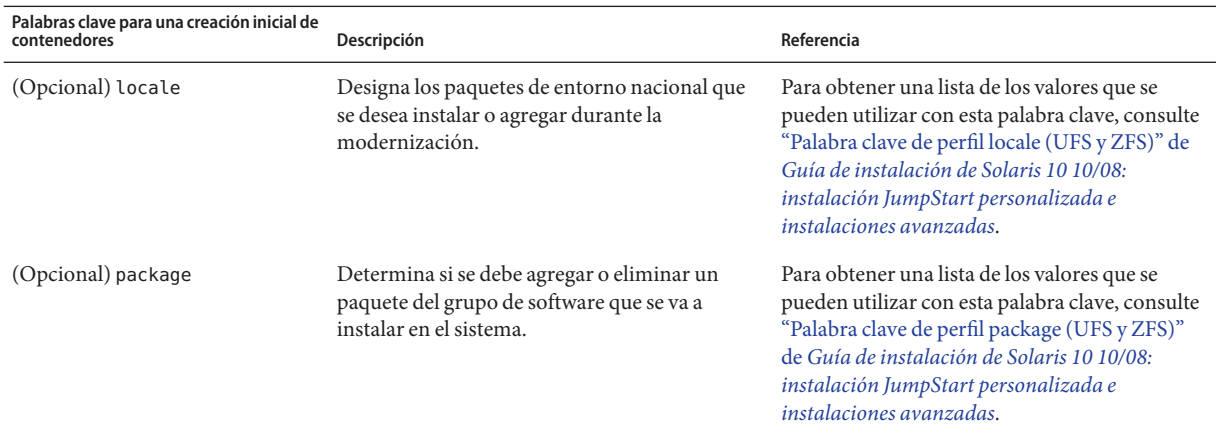

En la tabla siguiente figuran las palabras clave que se pueden utilizar con los valores de palabra clave Install\_type o flash\_update.

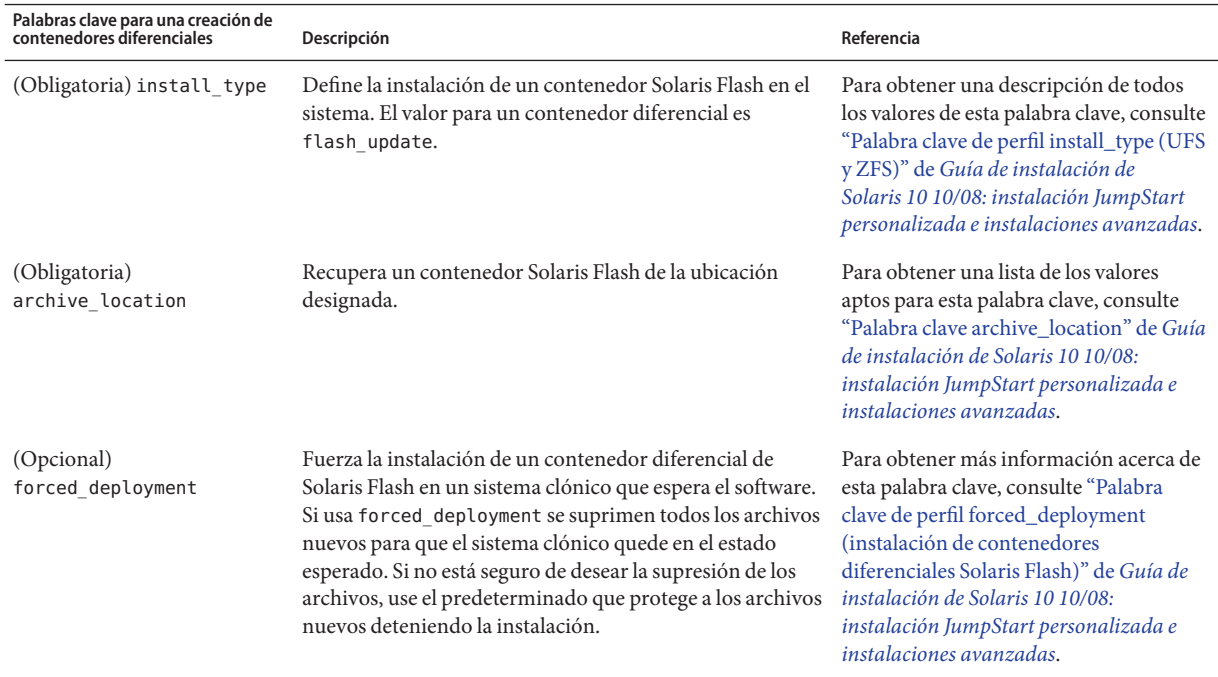

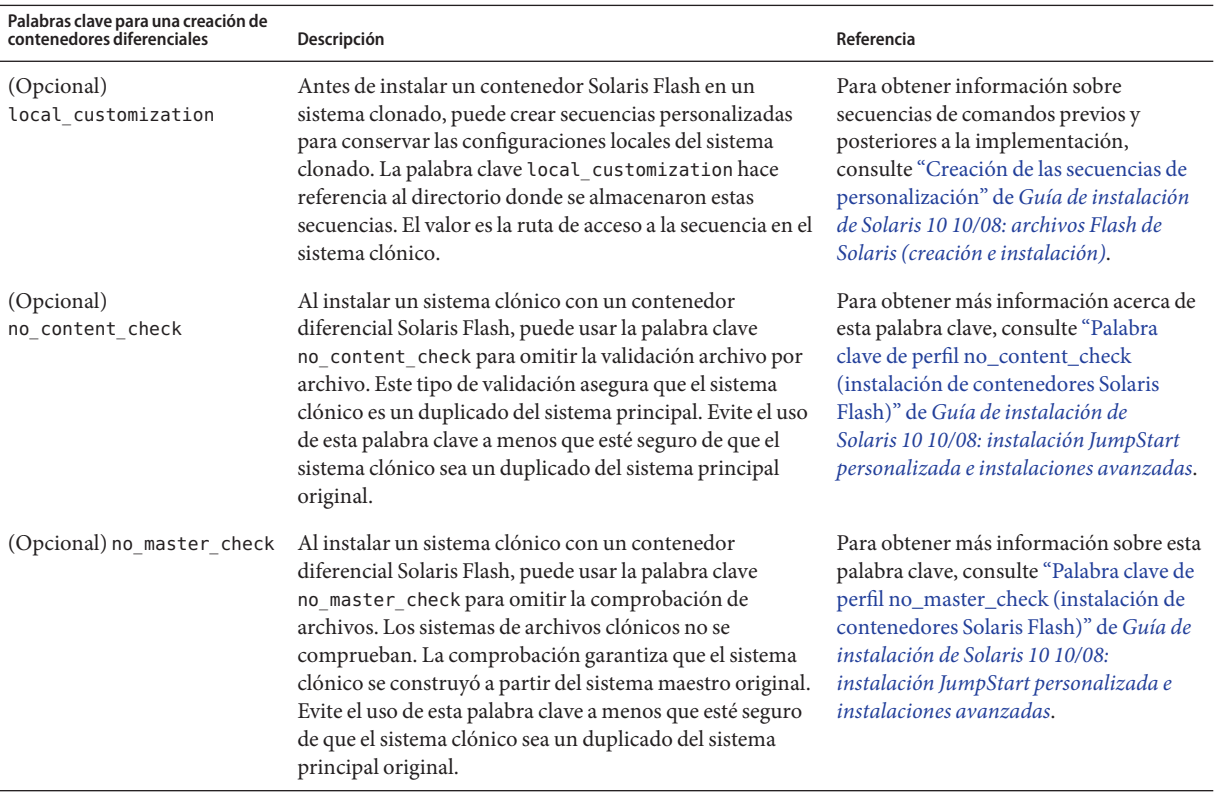

### **Guarde el perfil en un directorio en el sistema local. 3**

### **Cerciórese de que** root **tenga el perfil y de que los permisos se fijen en 644. 4**

### **Compruebe el perfil (opcional). 5**

Para obtener información sobre un procedimiento para comprobar el perfil, consulte ["Para](#page-104-0) [comprobar un perfil para utilizarlo con Modernización automática de Solaris " en la página 105.](#page-104-0)

### Creación de un perfil de Modernización automática de Solaris **Ejemplo 5–7**

En el ejemplo siguiente, un perfil proporciona los parámetros de modernización. Este perfil se utilizará para actualizar un entorno de arranque inactivo con el comando de Modernización automática de Solaris luupgrade, con las opciones -u y -j. Este perfil agrega un paquete y un clúster. También se agrega al perfil un entorno nacional regional, así como otros entornos adicionales. Si agrega configuraciones regionales al perfil, compruebe que ha creado un entorno de arranque con espacio de disco adicional.

<span id="page-104-0"></span>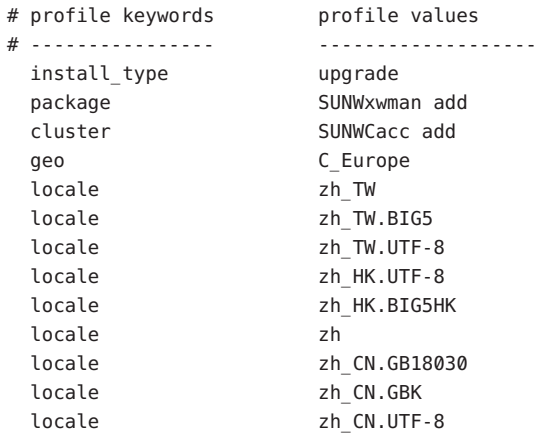

## Creación de un perfil de Modernización automática de Solaris para instalar un contenedor diferencial **Ejemplo 5–8**

Modernización automática de Solaris emplea el ejemplo siguiente de perfil para la instalación de un contenedor diferencial en un sistema clónico. Sólo se agregan, borran o modifican los archivos especificados en el contenedor diferencial. El contenedor Solaris Flash se recupera de un servidor NFS. La imagen la construyó el sistema maestro original, por lo que no se comprueba si en el sistema clónico hay una imagen de sistema válida. Este perfil lo utilizará el comando de la Modernización automática de Solaris luupgrade con las opciones -u y -j.

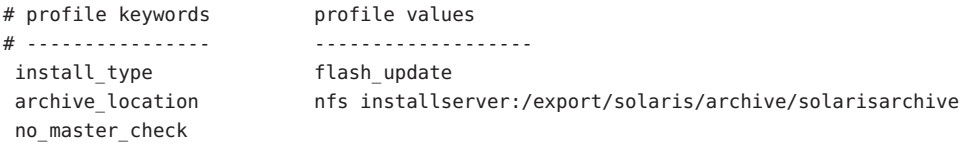

Para utilizar el comando luupgrade en la instalación de un contenedor diferencial, consulte ["Para instalar un contenedor Solaris Flash con un perfil" en la página 110.](#page-109-0)

## ▼ **Para comprobar un perfil para utilizarlo con Modernización automática de Solaris**

Una vez creado un perfil, utilice el comando luupgrade para comprobarlo. La salida de la instalación que genera luupgrade permite determinar rápidamente si un perfil funciona como se esperaba.

### **Conviértase en superusuario o asuma una función similar. 1**

Las funciones incluyen autorizaciones y comandos con privilegios. Para obtener más información sobre las funciones, consulte ["Configuring RBAC \(Task Map\)" de](http://docs.sun.com/doc/816-4557/rbactask-15?a=view) *System [Administration Guide: Security Services](http://docs.sun.com/doc/816-4557/rbactask-15?a=view)*.

### **Compruebe el perfil. 2**

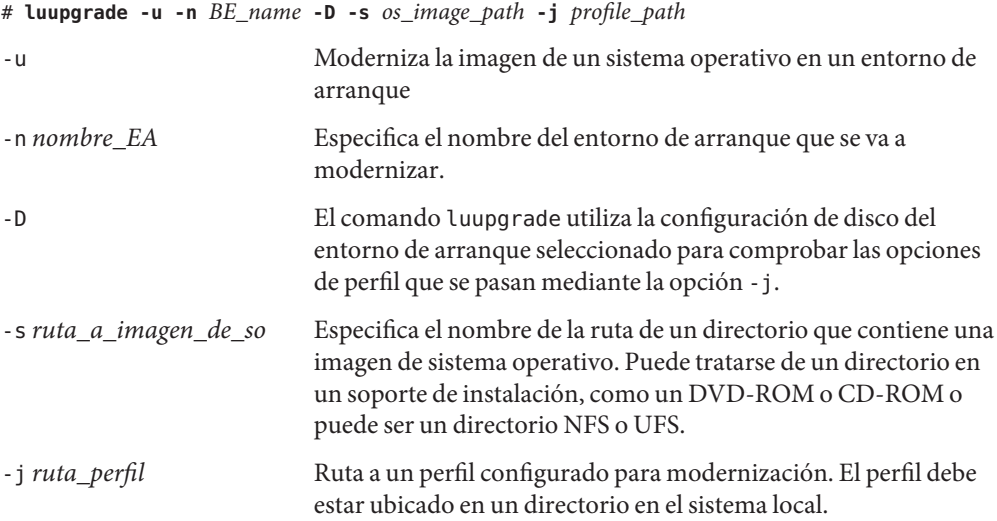

### Comprobación de un perfil mediante Modernización automática de Solaris **Ejemplo 5–9**

En el ejemplo siguiente, el perfil se denomina Flash\_profile. El perfil se prueba con éxito en el entorno de arranque inactivo denominado second\_disk.

## # **luupgrade -u -n u1b08 -D -s /net/installsvr/export/u1/combined.u1wos \ -j /var/tmp/flash\_profile** Validating the contents of the media /net/installsvr/export/u1/combined.u1wos. The media is a standard Solaris media. The media contains an operating system upgrade image. The media contains Solaris version 10. Locating upgrade profile template to use. Locating the operating system upgrade program. Checking for existence of previously scheduled Live Upgrade requests. Creating upgrade profile for BE second\_disk. Determining packages to install or upgrade for BE second\_disk. Simulating the operating system upgrade of the BE second\_disk. The operating system upgrade simulation is complete. INFORMATION: var/sadm/system/data/upgrade\_cleanup contains a log of the upgrade operation. INFORMATION: var/sadm/system/data/upgrade\_cleanup contains a log of cleanup operations required. The Solaris upgrade of the boot environment second disk is complete.

Ahora puede utilizar el perfil para modernizar un entorno de arranque inactivo.

## <span id="page-106-0"></span>▼ **Para modernizar con un perfil mediante Modernización automática de Solaris**

Este procedimiento indica instrucciones paso a paso para modernizar un sistema operativo mediante un perfil.

Si desea instalar un contenedor Solaris Flash con un perfil, consulte ["Para instalar un](#page-109-0) [contenedor Solaris Flash con un perfil" en la página 110.](#page-109-0)

Si ha agregado configuraciones regionales al perfil, compruebe que ha creado un entorno de arranque con espacio en el disco adicional.

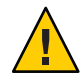

**Precaución –** Al instalar el SO Solaris con el archivo Solaris Flash, éste y el soporte de instalación deben contener las mismas versiones del sistema operativo. Por ejemplo, si el sistema operativo del contenedor es Solaris 10 y utiliza un DVD, en ese caso, debe utilizar el DVD de Solaris 10 para instalar el contenedor. Si las versiones del sistema operativo no coinciden, la instalación en el sistema de destino fallará. Son necesarios sistemas operativos idénticos al utilizar la siguiente palabra clave o comando:

- Palabra clave archive location en un perfil
- comando luupgrade con opciones -s, -a, -j y -J
- **Instale en el sistema los paquetes de Modernización automática de Solaris** SUNWlucfg**,** SUNWlur **1 y** SUNWluu. **Estos paquetes deben pertenecer a la versión a la que está actualizando. Para obtener procedimientos detallados, consulte ["Para instalar Modernización automática de](#page-61-0) [Solaris con el comando](#page-61-0)** pkgadd**"en la página 62.**

## **Conviértase en superusuario o asuma una función similar. 2**

Las funciones incluyen autorizaciones y comandos con privilegios. Para obtener más información sobre las funciones, consulte ["Configuring RBAC \(Task Map\)" de](http://docs.sun.com/doc/816-4557/rbactask-15?a=view) *System [Administration Guide: Security Services](http://docs.sun.com/doc/816-4557/rbactask-15?a=view)*.

## **Cree un perfil. 3**

Consulte ["Para crear un perfil para utilizarlo con Modernización automática de Solaris "](#page-100-0) [en la página 101](#page-100-0) para obtener una lista de palabras clave de actualización que se pueden usar en un perfil de Modernización automática de Solaris.

### **Type: 4**

# **luupgrade -u -n** *BE\_name* **-s** *os\_image\_path* **-j** *profile\_path*

-u Moderniza la imagen de un sistema operativo en un entorno de arranque

<span id="page-107-0"></span>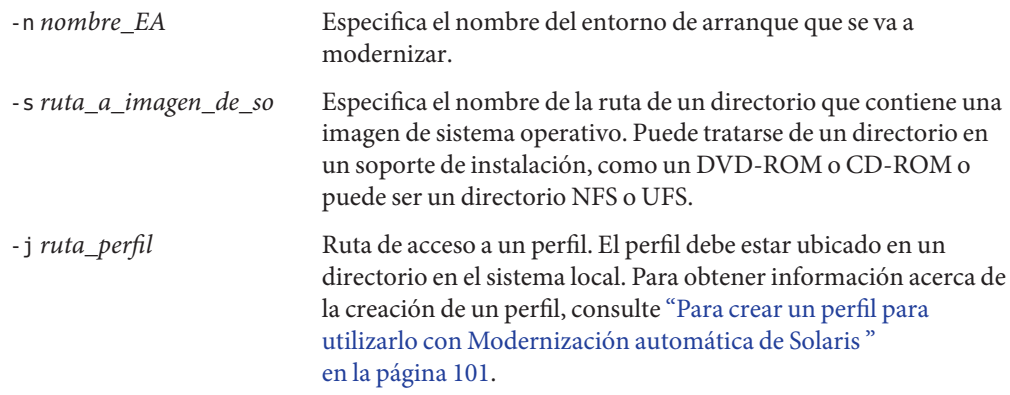

## Modernización de un entorno de arranque mediante un perfil JumpStart personalizado **Ejemplo 5–10**

En este ejemplo, el entorno de arranque second\_disk se actualiza utilizando un perfil. Para acceder al perfil se utiliza la opción -j. El entorno de arranque queda entonces listo para ser activado. Para crear un perfil, consulte ["Para crear un perfil para utilizarlo con Modernización](#page-100-0) [automática de Solaris " en la página 101.](#page-100-0) El comando pkgadd agrega los paquetes de Modernización automática de Solaris de la versión a la que está actualizando.

```
# pkgadd -d /server/packages SUNWlucfg SUNWlur SUNWluu
# luupgrade -u -n second_disk \
-s /net/installmachine/export/solarisX/OS_image \
-j /var/tmp/profile
```
El entorno de arranque está listo para ser activado. Consulte ["Activación de un entorno de](#page-112-0) [arranque" en la página 113.](#page-112-0)

# **Instalación de contenedores Solaris Flash en un entorno de arranque**

En esta sección se explica el procedimiento para instalar contenedores Solaris Flash mediante Modernización automática de Solaris. La instalación de un contenedor Solaris Flash sobrescribe todos los archivos del nuevo entorno de arranque, salvo los archivos compartidos. Los archivos se almacenan en los siguientes soportes:

- Servidor HTTP
- Servidor FTP– use esta ruta sólo desde la línea de comandos
- Servidor NFS
- Archivo local
- Cinta local
- Dispositivo local, incluidos DVD o CD

Tenga en cuenta los siguientes problemas en relación con la instalación y la creación de un archivo Solaris Flash.

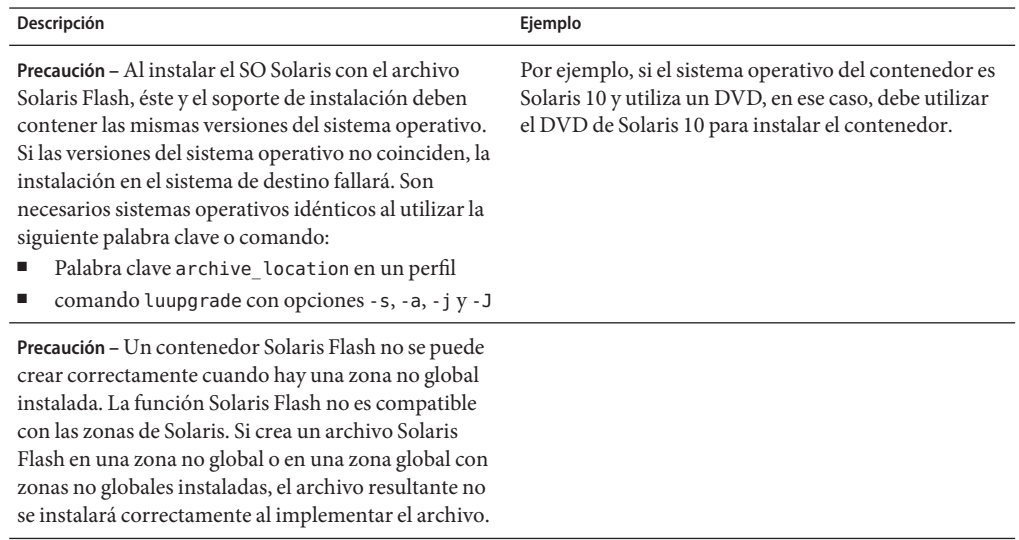

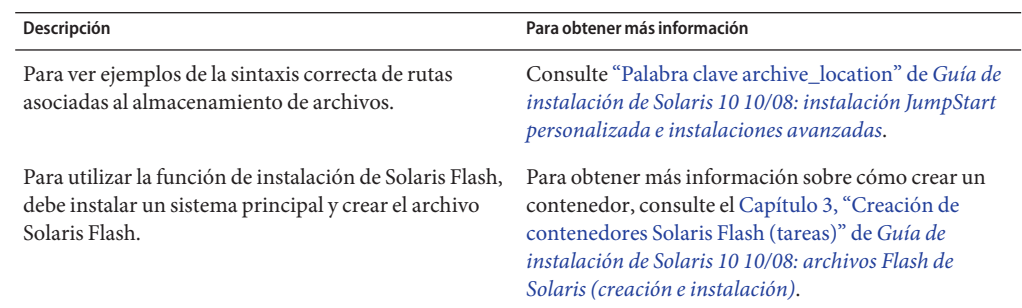

## ▼ **Para instalar un contenedor Solaris Flash en un entorno de arranque**

**Instale en el sistema los paquetes de Modernización automática de Solaris** SUNWlucfg**,** SUNWlur **y** SUNWluu. **Estos paquetes deben pertenecer a la versión a la que está actualizando. Para obtener procedimientos detallados, consulte ["Para instalar Modernización automática de](#page-61-0) [Solaris con el comando](#page-61-0)** pkgadd**"en la página 62. 1**

### **Conviértase en superusuario o asuma una función similar. 2**

Las funciones incluyen autorizaciones y comandos con privilegios. Para obtener más información sobre las funciones, consulte ["Configuring RBAC \(Task Map\)" de](http://docs.sun.com/doc/816-4557/rbactask-15?a=view) *System [Administration Guide: Security Services](http://docs.sun.com/doc/816-4557/rbactask-15?a=view)*.

### **Type: 3**

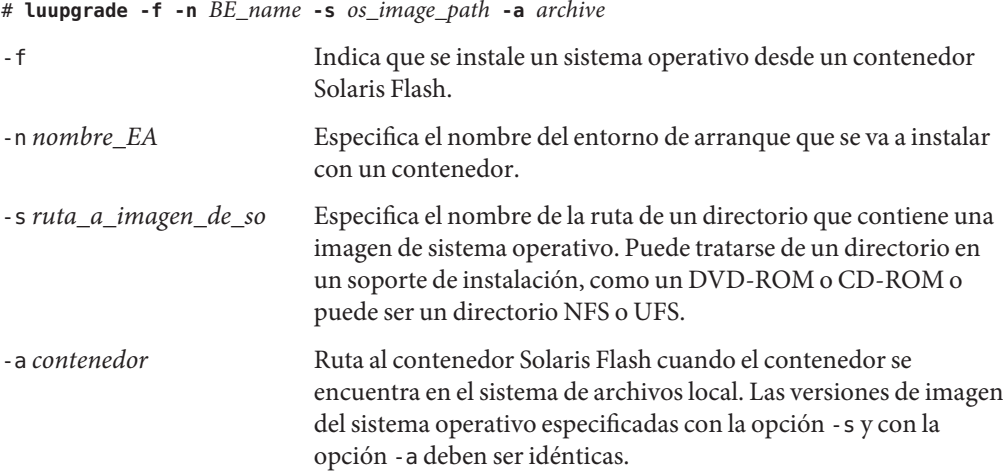

### Instalación de contenedores Solaris Flash en un entorno de arranque **Ejemplo 5–11**

En este ejemplo se instala un contenedor en el entorno de arranque second\_disk. El contenedor se encuentra en el sistema local. Las versiones del sistema operativo para las opciones -s y -a son ambas versiones de Solaris 10 10/08. Se sobrescriben todos los archivos de second\_disk, excepto los que se pueden compartir. El comando pkgadd agrega los paquetes de Modernización automática de Solaris de la versión a la que está actualizando.

```
# pkgadd -d /server/packages SUNWlucfg SUNWlur SUNWluu
# luupgrade -f -n second_disk \
-s /net/installmachine/export/Solaris_10/OS_image \
-a /net/server/archive/10
```
El entorno de arranque está listo para ser activado. Consulte ["Activación de un entorno de](#page-112-0) [arranque" en la página 113.](#page-112-0)

## ▼ **Para instalar un contenedor Solaris Flash con un perfil**

Este procedimiento indica los pasos necesarios para instalar un contenedor o contenedor diferencial Solaris Flash mediante el uso de un perfil.

Si ha agregado configuraciones regionales al perfil, compruebe que ha creado un entorno de arranque con espacio en el disco adicional.

**Instale en el sistema los paquetes de Modernización automática de Solaris** SUNWlucfg**,** SUNWlur **y** SUNWluu. **Estos paquetes deben pertenecer a la versión a la que está actualizando. Para obtener procedimientos detallados, consulte ["Para instalar Modernización automática de](#page-61-0) [Solaris con el comando](#page-61-0)** pkgadd**"en la página 62. 1**

### **Conviértase en superusuario o asuma una función similar. 2**

Las funciones incluyen autorizaciones y comandos con privilegios. Para obtener más información sobre las funciones, consulte ["Configuring RBAC \(Task Map\)" de](http://docs.sun.com/doc/816-4557/rbactask-15?a=view) *System [Administration Guide: Security Services](http://docs.sun.com/doc/816-4557/rbactask-15?a=view)*.

#### **Cree un perfil. 3**

Consulte ["Para crear un perfil para utilizarlo con Modernización automática de Solaris "](#page-100-0) [en la página 101](#page-100-0) para obtener una lista de palabras clave que se pueden usar en un perfil de Modernización automática de Solaris.

#### **Type: 4**

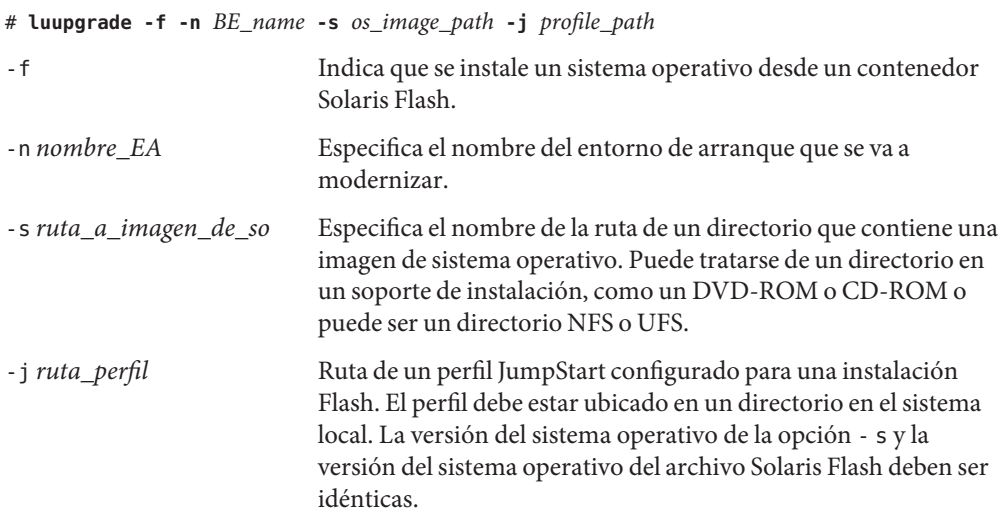

El entorno de arranque está listo para ser activado. Consulte ["Activación de un entorno de](#page-112-0) [arranque" en la página 113.](#page-112-0)

### Instalación de un Solaris Flash en un entorno de arranque con un perfil **Ejemplo 5–12**

En este ejemplo, un perfil indica la ubicación del contenedor que se debe instalar.

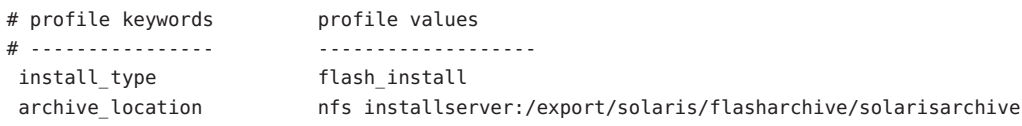

Una vez creado el perfil puede ejecutar el comando luupgrade e instalar el contenedor. Para acceder al perfil se utiliza la opción -j. El comando pkgadd agrega los paquetes de Modernización automática de Solaris de la versión a la que está actualizando.

```
# pkgadd -d /server/packages SUNWlucfg SUNWlur SUNWluu
# luupgrade -f -n second_disk \
-s /net/installmachine/export/solarisX/OS_image \
-j /var/tmp/profile
```
El entorno de arranque queda entonces listo para ser activado. Consulte ["Activación de un](#page-112-0) [entorno de arranque" en la página 113.](#page-112-0)

Para crear un perfil, consulte ["Para crear un perfil para utilizarlo con Modernización](#page-100-0) [automática de Solaris " en la página 101.](#page-100-0)

## ▼ **Para instalar un contenedor Solaris Flash con una palabra clave**

Este procedimiento permite la instalación de un contenedor Solaris Flash y utilizar la palabra clave archive\_location en la línea de comandos en lugar de un archivo de perfiles. Se puede recuperar un contenedor rápidamente sin utilizar un archivo de perfil.

**Instale en el sistema los paquetes de Modernización automática de Solaris** SUNWlucfg**,** SUNWlur **y** SUNWluu. **Estos paquetes deben pertenecer a la versión a la que está actualizando. Para obtener procedimientos detallados, consulte ["Para instalar Modernización automática de](#page-61-0) [Solaris con el comando](#page-61-0)** pkgadd**"en la página 62. 1**

### **Conviértase en superusuario o asuma una función similar. 2**

Las funciones incluyen autorizaciones y comandos con privilegios. Para obtener más información sobre las funciones, consulte ["Configuring RBAC \(Task Map\)" de](http://docs.sun.com/doc/816-4557/rbactask-15?a=view) *System [Administration Guide: Security Services](http://docs.sun.com/doc/816-4557/rbactask-15?a=view)*.

**Type: 3**

```
# luupgrade -f -n BE_name -s os_image_path -J 'archive_location path-to-profile'
```

```
-f Indica que se actualice un sistema operativo desde un
                           archivo Solaris Flash.
```
<span id="page-112-0"></span>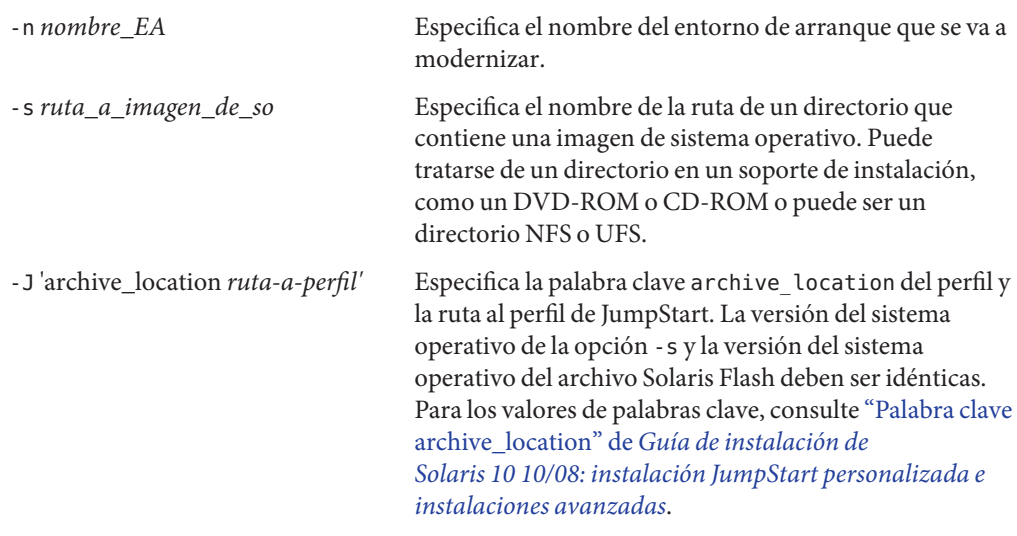

El entorno de arranque está listo para ser activado. Consulte "Activación de un entorno de arranque" en la página 113.

### Instalación de un contenedor Solaris Flash con una palabra clave de perfil **Ejemplo 5–13**

En este ejemplo se instala un contenedor en el entorno de arranque second\_disk. La opción -J y la palabra clave archive\_location se utilizan para recuperar el archivo. Se sobrescriben todos los archivos de second\_disk, excepto los que se pueden compartir. El comando pkgadd agrega los paquetes de Modernización automática de Solaris de la versión a la que está actualizando.

```
# pkgadd -d /server/packages SUNWlucfg SUNWlur SUNWluu
```

```
# luupgrade -f -n second_disk \
```

```
-s /net/installmachine/export/solarisX/OS_image \
```
**-J 'archive\_location http://example.com/myflash.flar'**

## **Activación de un entorno de arranque**

La activación de un entorno de arranque hace que éste se pueda arrancar en el siguiente reinicio del sistema. También se puede volver con rapidez al entorno de arranque original en caso de fallo en el arranque del entorno recién activado. Consulte el [Capítulo 6, "Recuperación después](#page-120-0) [de un fallo: retorno al entorno de arranque original \(tareas\)".](#page-120-0)

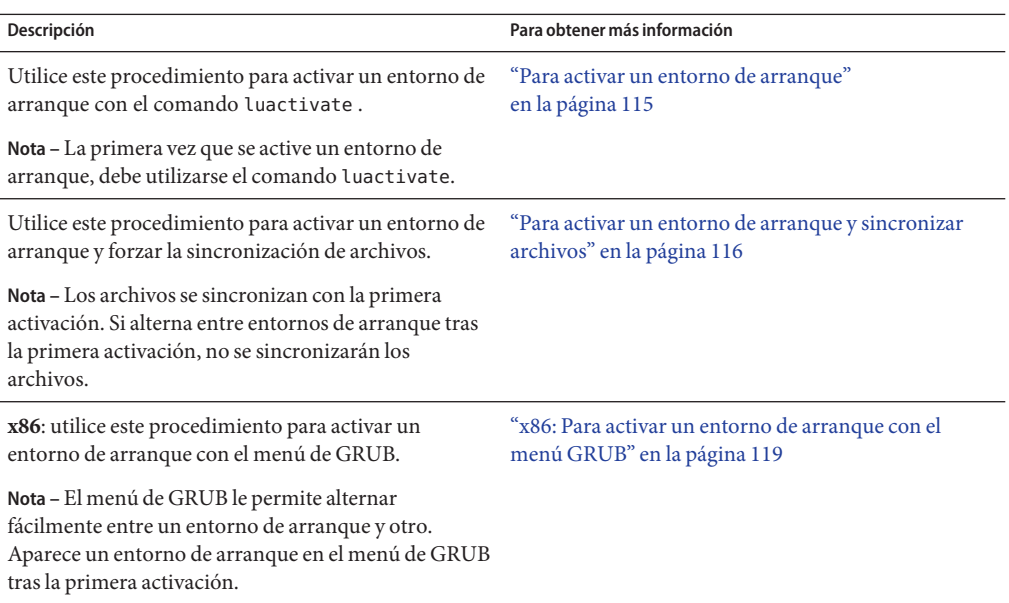

## **Requisitos y limitaciones para activar un entorno de arranque**

Para activar satisfactoriamente un entorno de arranque, éste debe cumplir los siguientes requisitos:

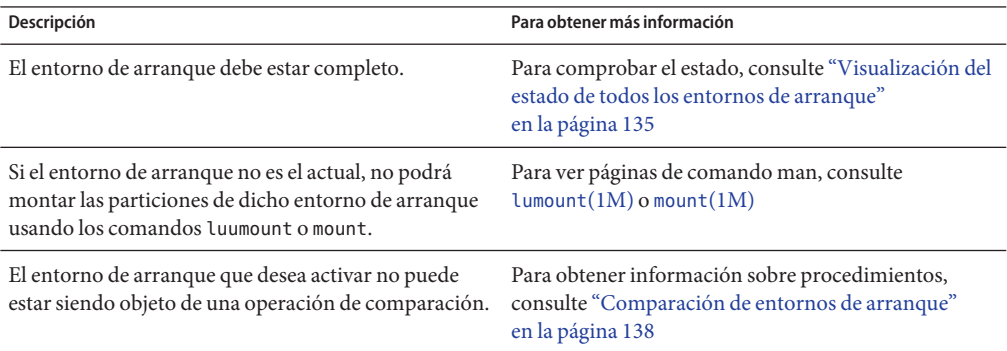

<span id="page-114-0"></span>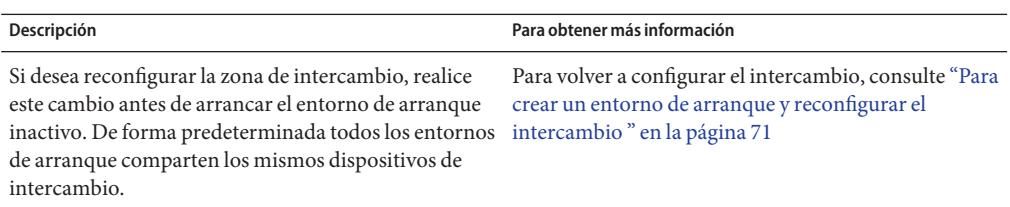

**x86 sólo –** Si tiene un sistema basado en x86, puede realizar la activación también con el menú de GRUB. Tenga en cuenta las siguientes excepciones:

- Si se ha creado un entorno de arranque con las versiones **Solaris 8, 9 o 10 3/05** , dicho entorno siempre se debe activar con el comando luactivate. Los entornos de arranque antiguos no se mostrarán en el menú de GRUB.
- La primera vez que se active un entorno de arranque, debe hacerse mediante el comando luactivate. La próxima vez que efectúe el inicio, se mostrará el nombre de dicho entorno de arranque en el menú principal de GRUB. Por lo tanto, puede cambiar a este entorno de arranque seleccionado la entrada correspondiente en el menú de GRUB.

Consulte ["x86: Activación de un entorno de arranque con el menú de GRUB" en la página 118.](#page-117-0)

**Para activar un entorno de arranque** 

El siguiente procedimiento permite que un nuevo entorno de arranque se convierta en el entorno que se está ejecutando actualmente.

**x86 sólo –** Si tiene un sistema basado en x86, puede realizar la activación también con el menú de GRUB. Tenga en cuenta las siguientes excepciones:

- Si se ha creado un entorno de arranque con las versiones **Solaris 8, 9 o 10** 3/05, dicho entorno siempre se debe activar con el comando luactivate. Los entornos de arranque antiguos no se mostrarán en el menú de GRUB.
- La primera vez que se active un entorno de arranque, debe hacerse mediante el comando luactivate. La próxima vez que efectúe el inicio, se mostrará el nombre de dicho entorno de arranque en el menú principal de GRUB. Por lo tanto, puede cambiar a este entorno de arranque seleccionado la entrada correspondiente en el menú de GRUB.

Consulte ["x86: Activación de un entorno de arranque con el menú de GRUB" en la página 118.](#page-117-0)

### **Conviértase en superusuario o asuma una función similar. 1**

Las funciones incluyen autorizaciones y comandos con privilegios. Para obtener más información sobre las funciones, consulte ["Configuring RBAC \(Task Map\)" de](http://docs.sun.com/doc/816-4557/rbactask-15?a=view) *System [Administration Guide: Security Services](http://docs.sun.com/doc/816-4557/rbactask-15?a=view)*.

#### <span id="page-115-0"></span>**Para activar el entorno de arranque escriba: 2**

# **/sbin/luactivate** *BE\_name*

*nombre\_entorno\_de\_arranque* Especifica el nombre del entorno de arranque que se va a activar.

#### **Rearranque. 3**

# **init 6**

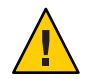

**Precaución –** Utilice únicamente los comandos init o shutdown para rearrancar. Si usa los comandos reboot, halt o uadmin, el sistema no podrá cambiar de entorno de arranque. Se vuelve a arrancar el último entorno de arranque activo.

#### Activación de un entorno de arranque **Ejemplo 5–14**

En este ejemplo, el entorno de arranque second\_disk se activará con el siguiente rearranque.

```
# /sbin/luactivate second_disk
# init 6
```
## ▼ **Para activar un entorno de arranque y sincronizar archivos**

La primera vez que arranque desde un entorno de arranque recién creado, el software de Modernización automática de Solaris sincroniza el nuevo entorno de arranque con el que estuvo activo hasta entonces."Sincronizar"significa que ciertos archivos y directorios críticos del sistema se copian del último entorno de arranque activo al entorno del que se va a arrancar. Modernización automática de Solaris no efectúa esta sincronización después del arranque inicial, a menos que fuerce la sincronización mediante el comando luactivate y la opción -s.

**x86 sólo –** Al cambiar de un entorno de arranque a otro con el menú de GRUB, tampoco se sincronizarán los archivos. Debe utilizar el siguiente procedimiento para sincronizar los archivos.

Para obtener más información acerca de la sincronización, consulte ["Sincronización de](#page-52-0) [archivos entre entornos de arranque" en la página 53.](#page-52-0)

#### **Conviértase en superusuario o asuma una función similar. 1**

Las funciones incluyen autorizaciones y comandos con privilegios. Para obtener más información sobre las funciones, consulte ["Configuring RBAC \(Task Map\)" de](http://docs.sun.com/doc/816-4557/rbactask-15?a=view) *System [Administration Guide: Security Services](http://docs.sun.com/doc/816-4557/rbactask-15?a=view)*.

### **Para activar el entorno de arranque escriba: 2**

- # **/sbin/luactivate -s** *BE\_name*
- 

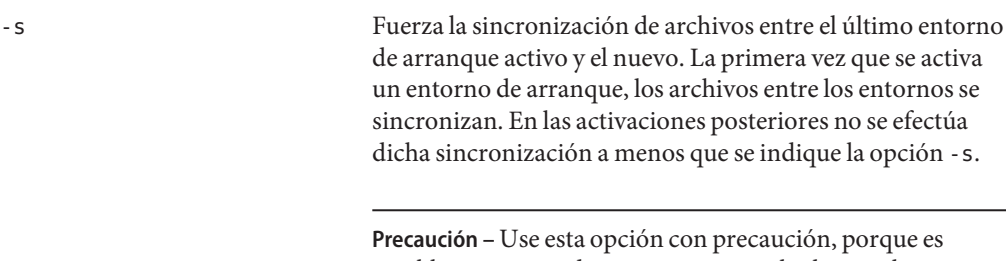

posible que no pueda conocer o controlar los cambios que se hayan producido en el último entorno de arranque activo. Por ejemplo, si estaba ejecutando el software de Solaris 10 10/08 en el entorno de arranque actual y ha arrancado en una versión 9 de Solaris con una sincronización forzada, los archivos de la versión 9 pueden haberse modificado. Como los archivos dependen de la versión del sistema operativo, el arranque en la versión 9 de Solaris podría fallar, ya que los archivos de Solaris 10 10/08 pueden no ser compatibles con los de Solaris 9.

*nombre\_entorno\_de\_arranque* Especifica el nombre del entorno de arranque que se va a activar.

### **Rearranque. 3**

# **init 6**

### Activación de un entorno de arranque **Ejemplo 5–15**

En este ejemplo, el entorno de arranque second\_disk se activará en el siguiente rearranque y los archivos sí se sincronizarán.

# **/sbin/luactivate -s second\_disk** # **init 6**

## <span id="page-117-0"></span>**x86: Activación de un entorno de arranque con el menú de GRUB**

El menú de GRUB proporciona un método opcional para alternar entre los entornos de arranque. El menú de GRUB constituye una alternativa a la activación (arranque) con el comando luactivate. La tabla siguiente muestra algunas advertencias y limitaciones que se deben tener en cuenta al utilizar el menú de GRUB.

| <b>Tarea</b>                                                          | Descripción                                                                                                    | Para obtener más información                                                     |
|-----------------------------------------------------------------------|----------------------------------------------------------------------------------------------------|----------------------------------------------------------------------------------|
| Advertencia                                                           | Una vez activado el entorno de arranque, no cambie el orden del<br>disco en la BIOS. Si cambia el orden, es posible que se inactive el<br>menú de GRUB. Si se produce este problema, cambie el orden del<br>disco a su estado original para restablecer el menú de GRUB.                                                                                                    |                                                                                  |
| Activación de un<br>entorno de arranque<br>por primera vez            | La primera vez que se active un entorno de arranque, debe<br>hacerse mediante el comando luactivate. La próxima vez que<br>efectúe el inicio, se mostrará el nombre de dicho entorno de<br>arranque en el menú principal de GRUB. Por lo tanto, puede<br>cambiar a este entorno de arranque seleccionado la entrada<br>correspondiente en el menú de GRUB.                                                      | "Para activar un entorno de arranque"<br>en la página 115                        |
| Sincronización de<br>archivos                                         | La primera vez que active un entorno de arranque, se<br>sincronizarán los archivos entre el entorno de arranque actual y<br>el nuevo. En las siguientes activaciones, no se sincronizarán los<br>archivos. Al cambiar de un entorno de arranque a otro con el<br>menú de GRUB, tampoco se sincronizarán los archivos. Puede<br>forzar la sincronización al utilizar el comando Luactivate con la<br>opción - s. | "Para activar un entorno de arranque y<br>sincronizar archivos" en la página 116 |
| Entornos de arranque<br>anteriores a la versión<br>10 1/06 de Solaris | Si se ha creado un entorno de arranque con las versiones Solaris<br>8, 9 o 10 3/05, dicho entorno siempre se debe activar con el<br>comando luactivate. Los entornos de arranque antiguos no se<br>mostrarán en el menú de GRUB.                                                                                                    | "Para activar un entorno de arranque"<br>en la página 115                        |

**TABLA 5–3** x86: Resumen de la activación con el menú de GRUB

| <b>Tarea</b>                                                               | Descripción                                                                                                    | Para obtener más información                                                                                                    |
|----------------------------------------------------------------------------|----------------------------------------------------------------------------------------------------|----------------------------------------------------------------------------------------------------|
| Edición o<br>personalización de las<br>entradas del menú de<br><b>GRUB</b> | El archivo menu. Lst contiene la información que se muestra en<br>el menú de GRUB. Puede revisar este archivo por los siguientes<br>motivos:<br>Para agregar entradas de menú de GRUB para los sistemas<br>operativos que no sean Solaris                                                                                                    | "Arranque basado en GRUB<br>ш<br>(información general)" de Guía de<br>instalación de Solaris 10 10/08:<br>planificación de la instalación y la<br>modernización |
|                                                                            | Para personalizar el comportamiento de arranque Por<br>ejemplo, puede cambiar el arranque al modo detallado o<br>cambiar la hora predeterminada a la que se inicia<br>automáticamente el sistema operativo.                                                                                                    | "Booting an x86 Based System by<br>п<br>Using GRUB (Task Map)" de System<br><b>Administration Guide: Basic</b><br>Administration                                |
|                                                                            | Nota - Si desea realizar cambios en el menú de GRUB, debe<br>encontrar el archivo menu. Lst. Para conocer las instrucciones<br>detalladas, consulte el Capítulo 14, "Managing the Solaris Boot<br>Archives (Tasks)" de System Administration Guide: Basic<br>Administration.                                                                                                    |                                                                                                    |
|                                                                            | Precaución - No utilice el archivo menu. Lst de GRUB para<br>modificar las entradas de Modernización automática de Solaris.<br>Las modificaciones pueden provocar que falle Modernización<br>automática de Solaris. Aunque puede utilizar el archivo<br>menu. Lst para personalizar el comportamiento de arranque, el<br>método recomendado de personalización consiste en utilizar el<br>comando eeprom. Si utiliza el archivo menu. Lst para la<br>personalización, es posible que se modifiquen las entradas del SO<br>Solaris durante la actualización. Por lo tanto, se perderían los<br>cambios realizados en el archivo. |                                                                                                    |

<span id="page-118-0"></span>**TABLA 5–3** x86: Resumen de la activación con el menú de GRUB *(Continuación)*

## ▼ **x86: Para activar un entorno de arranque con el menú GRUB**

Puede alternar entre dos entornos de arranque con el menú de GRUB. Tenga en cuenta las siguientes limitaciones:

- La primera vez que se active un entorno de arranque debe hacerse ejecutando el comando luactivate. Después de la activación inicial, se muestra el entorno de arranque en el menú de GRUB El entorno de arranque puede iniciarse a continuación desde el menú de GRUB.
- **Advertencia**: si cambia a un entorno de arranque con el menú de GRUB, se omitirá la sincronización. Para obtener más información sobre la sincronización de archivos, consulte el vínculo ["Sincronización forzada entre entornos de arranque" en la página 55.](#page-54-0)

■ Si se ha creado un entorno de arranque con las versiones **Solaris 8, 9 o 10** 3/05, dicho entorno siempre se debe activar con el comando luactivate. Estos entornos de arranque antiguos no se muestran en el menú de GRUB.

#### **Conviértase en superusuario o asuma una función similar. 1**

Las funciones incluyen autorizaciones y comandos con privilegios. Para obtener más información sobre las funciones, consulte ["Configuring RBAC \(Task Map\)" de](http://docs.sun.com/doc/816-4557/rbactask-15?a=view) *System [Administration Guide: Security Services](http://docs.sun.com/doc/816-4557/rbactask-15?a=view)*.

#### **Reinicie el sistema. 2**

### # **init 6**

Aparecerá el menú principal de GRUB. Se muestran los dos sistemas operativos, Solaris y second\_disk, que es el entorno de arranque de Modernización automática de Solaris. Las entradas failsafe se utilizan para la recuperación si, por algún motivo, no se inicia el sistema operativo principal.

GNU GRUB version 0.95 (616K lower / 4127168K upper memory) +-------------------------------------------------------------------+ |Solaris | |Solaris failsafe | |second\_disk | |second\_disk failsafe | +-------------------------------------------------------------------+ Use the ^ and v keys to select which entry is highlighted. Press enter to boot the selected OS, 'e' to edit the commands before booting, or 'c' for a command-line.

### **Si desea activar un entorno de arranque, utilice la tecla de flecha para seleccionar el entorno de 3 arranque deseado y pulse Intro.**

Se iniciará el entorno de arranque seleccionado y se convertirá en el entorno activo.

## <span id="page-120-0"></span>**CAPÍTULO 6** 6

## Recuperación después de un fallo: retorno al entorno de arranque original (tareas)

En este capítulo se explica cómo realizar una recuperación después de un fallo de activación.

**Nota –** En este capítulo se describe Modernización automática de Solaris para sistemas de archivos UFS. El uso del comando luactivate para un entorno de arranque ZFS es el mismo. Para conocer los procedimientos para migrar un archivo UFS a una agrupación root de ZFS o crear e instalar una agrupación root de ZFS, consulte el [Capítulo 13, "Creación de un entorno](#page-200-0) [de arranque para agrupaciones root de ZFS".](#page-200-0)

Si después de la modernización se detecta un error o si la aplicación es incompatible con un componente modernizado, vuelva al entorno de arranque original mediante uno de los procedimientos siguientes, en función de la plataforma.

- **Para sistemas basados en SPARC**:
	- ["SPARC: Para recuperar el entorno original aunque la activación del nuevo entorno de](#page-121-0) [arranque haya sido satisfactoria" en la página 122](#page-121-0)
	- ["SPARC: Para recuperar el entorno original después de un fallo si la activación del](#page-122-0) [entorno de arranque no ha sido satisfactoria" en la página 123](#page-122-0)
	- ["SPARC: Para recuperar al entorno de arranque original con un DVD, CD o una imagen](#page-123-0) [de instalación en red" en la página 124](#page-123-0)
- **Para sistemas basados en x86**:
	- ["x86: Para recuperar el entorno, aunque la activación del entorno de arranque con el](#page-124-0) [menú de GRUB haya sido satisfactoria" en la página 125](#page-124-0)
	- ["x86: Para recuperar el entorno después de un fallo cuando la activación del entorno de](#page-126-0) [arranque con el menú de GRUB no haya sido satisfactoria" en la página 127](#page-126-0)
	- ["x86: Para recuperar el entorno después de un fallo cuando la activación del entorno de](#page-128-0) [arranque con el menú de GRUB y el DVD o CD no haya sido satisfactoria"](#page-128-0) [en la página 129](#page-128-0)

## <span id="page-121-0"></span>**SPARC: Recuperación del entorno de arranque original después de un fallo**

Puede utilizar estos tres métodos para volver al entorno de arranque original:

- "SPARC: Para recuperar el entorno original aunque la activación del nuevo entorno de arranque haya sido satisfactoria" en la página 122
- ["SPARC: Para recuperar el entorno original después de un fallo si la activación del entorno de](#page-122-0) [arranque no ha sido satisfactoria" en la página 123](#page-122-0)
- ["SPARC: Para recuperar al entorno de arranque original con un DVD, CD o una imagen de](#page-123-0) [instalación en red" en la página 124](#page-123-0)

## ▼ **SPARC: Para recuperar el entorno original aunque la activación del nuevo entorno de arranque haya sido satisfactoria**

Utilice este procedimiento si, después de activado satisfactoriamente el nuevo entorno de arranque, no está contento con los resultados.

### **Conviértase en superusuario o asuma una función similar. 1**

Las funciones incluyen autorizaciones y comandos con privilegios. Para obtener más información sobre las funciones, consulte ["Configuring RBAC \(Task Map\)" de](http://docs.sun.com/doc/816-4557/rbactask-15?a=view) *System [Administration Guide: Security Services](http://docs.sun.com/doc/816-4557/rbactask-15?a=view)*.

### **Type: 2**

# **/sbin/luactivate** *BE\_name*

*nombre\_entorno\_de\_arranque* Especifica el nombre del entorno de arranque que se va a activar.

### **Rearranque. 3**

# **init 6**

El entorno de arranque que estaba operativo anteriormente se vuelve a convertir en el entorno de arranque activo.

## <span id="page-122-0"></span>▼ **SPARC: Para recuperar el entorno original después de un fallo si la activación del entorno de arranque no ha sido satisfactoria**

- Si hay un fallo durante el arranque del nuevo entorno y puede arrancar con el original en modo monousuario, utilice este procedimiento para recuperar el entorno de arranque original.
- Si necesita arrancar desde una imagen de instalación ubicada en una red o en un medio, consulte ["SPARC: Para recuperar al entorno de arranque original con un DVD, CD o una](#page-123-0) [imagen de instalación en red" en la página 124.](#page-123-0)
- **Cuando se le indique OK, arranque la máquina a un estado de un único usuario desde el CD DVD del sistema operativo Solaris, Software de Solaris: 1, la red o un disco local. 1**

OK **boot** *device\_name* **-s**

*nombre\_dispositivo* Especifica el nombre de los dispositivos desde los que el sistema puede arrancar; por ejemplo, /dev/dsk/c0t0d0s0

#### **Type: 2**

# **/sbin/luactivate** *BE\_name*

*nombre\_entorno\_de\_arranque* Especifica el nombre del entorno de arranque que se va a activar.

- Si este comando no muestra un símbolo de sistema, vaya a ["SPARC: Para recuperar al](#page-123-0) [entorno de arranque original con un DVD, CD o una imagen de instalación en red"](#page-123-0) [en la página 124.](#page-123-0)
- Si aparece el indicador, continúe.

#### **Cuando aparezca el indicador, escriba: 3**

Do you want to fallback to activate boot environment <disk name> (yes or no)? **yes**

Aparecerá un mensaje que indica que la activación de restauración es satisfactoria.

### **Rearranque. 4**

# **init 6**

El entorno de arranque que estaba operativo anteriormente se vuelve a convertir en el entorno de arranque activo.

## <span id="page-123-0"></span>**SPARC: Para recuperar al entorno de arranque original con un DVD, CD o una imagen de instalación en red**

Utilice este procedimiento para efectuar el inicio desde un DVD, CD, una imagen de instalación de red u otro disco que pueda arrancarse. Tiene que montar el segmento root (/) desde el entorno de arranque que había estado activo hasta entonces. Después, ejecute el comando luactivate, que operará el cambio. Cuando rearranque, el entorno de arranque que estaba activo antes volverá a estar en ejecución.

**Cuando se le indique OK, arranque la máquina a un estado de un único usuario desde el CD DVD del sistema operativo Solaris, Software de Solaris: 1, la red o un disco local. 1**

```
OK boot cdrom -s
o
OK boot net -s
o
OK boot device_name -s
nombre_dispositivo Especifica el nombre del disco y el segmento en el que reside una copia
                       del sistema operativo; por ejemplo, /dev/dsk/c0t0d0s0
```
**Si es necesario, compruebe la integridad del sistema de archivos root (**/**) del entorno de 2 arranque de retorno después del fallo.**

# **fsck** *device\_name*

*nombre\_dispositivo* Especifica la ubicación del sistema de archivos root (/) en el dispositivo de disco del entorno de arranque que desea recuperar. El nombre del dispositivo se introduce con el formato /dev/dsk/c *w*t*x*d *y*s*z*.

**Monte el segmento root (** /**) del entorno de arranque activo en algún directorio como, por ejemplo,** /mnt**: 3**

# **mount** *device\_name* **/mnt**

*nombre\_dispositivo* Especifica la ubicación del sistema de archivos root (/) en el dispositivo de disco del entorno de arranque que desea recuperar. El nombre del dispositivo se introduce con el formato /dev/dsk/c *w*t*x*d *y*s*z*.

#### **En el segmento root (**/**) del entorno de arranque activo, escriba: 4**

### # **/mnt/sbin/luactivate**

El comando luactivate activa el entorno de arranque que funcionaba antes e indica el resultado.

<span id="page-124-0"></span>**Desmonte** /mnt **5**

# **umount /mnt**

- **Rearranque. 6**
	- # **init 6**

El entorno de arranque que estaba operativo anteriormente se vuelve a convertir en el entorno de arranque activo.

## **x86: Recuperación del entorno de arranque original después de un fallo**

Para recuperar el entorno de arranque original después de un fallo, elija el procedimiento que mejor se adapte a sus circunstancias.

- "x86: Para recuperar el entorno, aunque la activación del entorno de arranque con el menú de GRUB haya sido satisfactoria" en la página 125
- ["x86: Para recuperar el entorno después de un fallo cuando la activación del entorno de](#page-126-0) [arranque con el menú de GRUB no haya sido satisfactoria" en la página 127](#page-126-0)
- ["x86: Para recuperar el entorno después de un fallo cuando la activación del entorno de](#page-128-0) [arranque con el menú de GRUB y el DVD o CD no haya sido satisfactoria" en la página 129](#page-128-0)

## ▼ **x86: Para recuperar el entorno, aunque la activación del entorno de arranque con el menú de GRUB haya sido satisfactoria**

Utilice este procedimiento si, después de activar satisfactoriamente el nuevo entorno de arranque, no está satisfecho con los resultados. Puede volver rápidamente al entorno de arranque original utilizando el menú de GRUB

**Nota –** Los entornos de arranque que se van a intercambiar deben ser entornos de GRUB creados con el software de GRUB. Si se ha creado un entorno de arranque con la **versión 8, 9, ó 10 3/05 de Solaris**, el entorno de arranque no será un entorno de GRUB.

**Conviértase en superusuario o asuma una función similar. 1**

Las funciones incluyen autorizaciones y comandos con privilegios. Para obtener más información sobre las funciones, consulte ["Configuring RBAC \(Task Map\)" de](http://docs.sun.com/doc/816-4557/rbactask-15?a=view) *System [Administration Guide: Security Services](http://docs.sun.com/doc/816-4557/rbactask-15?a=view)*.

### **Reinicie el sistema. 2**

### # **init 6**

Aparece el menú de GRUB. El SO Solaris es un entorno de arranque original. El entorno de arranque second\_disk se ha activado con éxito y aparece en el menú de GRUB. Las entradas failsafe se utilizan para la recuperación si, por algún motivo, no se inicia la entrada principal.

```
GNU GRUB version 0.95 (616K lower / 4127168K upper memory)
+-------------------------------------------------------------------+
|Solaris |
|Solaris failsafe |
|second_disk |
|second_disk failsafe |
+-------------------------------------------------------------------+
Use the ^ and v keys to select which entry is highlighted. Press
enter to boot the selected OS, 'e' to edit the commands before
booting, or 'c' for a command-line.
```
- **Para efectuar el inicio en el entorno de arranque original, utilice la tecla de flecha para 3 seleccionar el entorno de arranque original y pulse Intro.**
- Para recuperar el entorno original aunque la activación del nuevo entorno de arranque haya sido satisfactoria **Ejemplo 6–1**

```
# su
# init 6
GNU GRUB version 0.95 (616K lower / 4127168K upper memory)
+-------------------------------------------------------------------+
|Solaris |
|Solaris failsafe |
|second_disk |
|second_disk failsafe |
+-------------------------------------------------------------------+
Use the ^ and v keys to select which entry is highlighted. Press
enter to boot the selected OS, 'e' to edit the commands before
booting, or 'c' for a command-line.
```
Seleccione el entorno de arranque original, Solaris.

## <span id="page-126-0"></span>▼ **x86: Para recuperar el entorno después de un fallo cuando la activación del entorno de arranque con el menú de GRUB no haya sido satisfactoria**

Si se produce un fallo en el arranque del nuevo entorno, use este procedimiento para volver al entorno de arranque original. En este ejemplo, el menú de GRUB se muestra correctamente, pero no se puede arrancar el entorno de arranque. El dispositivo es /dev/dsk/c0t4d0s0. El entorno de arranque original, c0t4d0s0, se convierte en el entorno de arranque activo.

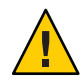

**Precaución – En la versión 10 3/05 de Solaris**, la acción recomendada consiste en recuperar el entorno original si el entorno de arranque anterior y el nuevo entorno se encuentran en discos diferentes, e incluso cambiar el orden de arranque del disco duro en la BIOS. **A partir de la versión 10 1/06 de Solaris**, el cambio del orden del disco en la BIOS es innecesario y no se recomienda. Si cambia el orden del disco en la BIOS, es posible que se invalide el menú GRUB y podría provocar que el entorno de arranque no se inicie. Si, después del cambio del orden en la BIOS, se restablece la configuración original del orden, se devolverá la funcionalidad al sistema.

#### **Conviértase en superusuario o asuma una función similar. 1**

Las funciones incluyen autorizaciones y comandos con privilegios. Para obtener más información sobre las funciones, consulte ["Configuring RBAC \(Task Map\)" de](http://docs.sun.com/doc/816-4557/rbactask-15?a=view) *System [Administration Guide: Security Services](http://docs.sun.com/doc/816-4557/rbactask-15?a=view)*.

### **Reinicie el sistema para mostrar el menú de GRUB. 2**

### # **init 6**

Aparece el menú de GRUB.

```
GNU GRUB version 0.95 (616K lower / 4127168K upper memory)
+-------------------------------------------------------------------+
|Solaris |
|Solaris failsafe |
|second_disk |
|second_disk failsafe |
+-------------------------------------------------------------------+
Use the ^ and v keys to select which entry is highlighted. Press
enter to boot the selected OS, 'e' to edit the commands before
booting, or 'c' for a command-line.
```
**En el menú de GRUB, seleccione el entorno de arranque original. Este entorno de arranque debe 3 haberse creado con el software de GRUB. Un entorno de arranque anterior a la versión10 1/06 de Solaris no es un entorno de GRUB. Si no dispone de un entorno de arranque de GRUB que se**

**puede iniciar, pase a este procedimiento,["x86: Para recuperar el entorno después de un fallo](#page-128-0) [cuando la activación del entorno de arranque con el menú de GRUB y el DVD o CD no haya sido](#page-128-0) [satisfactoria"en la página 129.](#page-128-0)**

- **Efectúe el inicio en el modo monousuario editando el menú de GRUB. 4**
	- **a. Para editar este menú, escriba e.**

Aparece el menú de edición de GRUB. root  $(hd0, 2, a)$ kernel /platform/i86pc/multiboot module /platform/i86pc/boot\_archive

**b. Seleccione la entrada del núcleo del entorno de arranque original con las teclas de flecha.**

### **c. Para editar la entrada de arranque, escriba e.**

La entrada del núcleo se mostrará en el menú de edición de GRUB. grub edit>kernel /boot/multiboot

### **d. Escriba -s y pulse Intro.**

El siguiente ejemplo indica la ubicación de la opción -s. grub edit>kernel /boot/multiboot **-s**

- **e. Para comenzar el proceso de inicio en el modo monousuario, escriba b.**
- **Si es necesario, compruebe la integridad del sistema de archivos root (**/**) del entorno de 5 arranque de retorno después del fallo.**
	- # **fsck** *mount\_ point*

*punto\_montaje* El sistema de archivos root (/) se conoce y es fiable.

**Monte el segmento root del entorno de arranque activo en un directorio (como** /mnt**): 6**

# **mount** *device\_name* **/mnt**

*nombre\_dispositivo* Especifica la ubicación del sistema de archivos root (/) en el dispositivo de disco del entorno de arranque que desea recuperar. El nombre del dispositivo se introduce con el formato /dev/dsk/c *w*t*x*d *y*s*z*.

### **Desde el segmento root del entorno de arranque activo, escriba: 7**

### # **/mnt/sbin/luactivate**

El comando luactivate activa el entorno de arranque que funcionaba antes e indica el resultado.

<span id="page-128-0"></span>**Desmonte** /mnt**. 8**

# **umount /mnt**

- **Rearranque. 9**
	- # **init 6**

El entorno de arranque que estaba operativo anteriormente se vuelve a convertir en el entorno de arranque activo.

## ▼ **x86: Para recuperar el entorno después de un fallo cuando la activación del entorno de arranque con el menú de GRUB y el DVD o CD no haya sido satisfactoria**

Si se produce un fallo en el arranque del nuevo entorno, use este procedimiento para volver al entorno de arranque original. En este ejemplo, no se podía arrancar con el nuevo entorno de arranque. Además, no se muestra el menú de GRUB. El dispositivo es /dev/dsk/c0t4d0s0. El entorno de arranque original, c0t4d0s0, se convierte en el entorno de arranque activo.

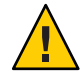

**Precaución – En la versión 10 3/05 de Solaris**, la acción recomendada consiste en recuperar el entorno original si el entorno de arranque anterior y el nuevo entorno se encuentran en discos diferentes, e incluso cambiar el orden de arranque del disco duro en la BIOS. **A partir de la versión 10 1/06 de Solaris**, el cambio del orden del disco en la BIOS es innecesario y no se recomienda. Si cambia el orden del disco en la BIOS, es posible que se invalide el menú GRUB y podría provocar que el entorno de arranque no se inicie. Si, después del cambio del orden en la BIOS, se restablece la configuración original del orden, se devolverá la funcionalidad al sistema.

**Conviértase en superusuario o asuma una función similar. 1**

Las funciones incluyen autorizaciones y comandos con privilegios. Para obtener más información sobre las funciones, consulte ["Configuring RBAC \(Task Map\)" de](http://docs.sun.com/doc/816-4557/rbactask-15?a=view) *System [Administration Guide: Security Services](http://docs.sun.com/doc/816-4557/rbactask-15?a=view)*.

- **Inserte el DVD del sistema operativo Solaris para plataformas x86 o el Software de Solaris para plataformas x86: 1 CD. 2**
- **Efectúe el arranque desde el DVD o CD. 3**

# **init 6**

Aparece el menú de GRUB.

GNU GRUB version 0.95 (616K lower / 4127168K upper memory) +-------------------------------------------------------------------+

```
|Solaris 10 10/08 |
|Solaris 10 10/08 Serial Console ttya |
|Solaris 10 10/08 Serial Console ttyb (for lx50, v60x and v65x |
+-------------------------------------------------------------------+
Use the ^ and v keys to select which entry is highlighted. Press
enter to boot the selected OS, 'e' to edit the commands before
booting, or 'c' for a command-line.
```
### **Espere el arranque de la opción predeterminada o seleccione una de las opciones que aparecen 4 en pantalla.**

Se muestra la pantalla de instalación. +-------------------------------------------------------------------+ |Select the type of installation you want to perform: | | | 1 Solaris Interactive 2 Custom JumpStart | 3 Solaris Interactive Text (Desktop session) | 4 Solaris Interactive Text (Console session) 5 Apply driver updates 6 Single user shell | | | Enter the number of your choice followed by the <ENTER> key.| Alternatively, enter custom boot arguments directly.  $|$ | If you wait 30 seconds without typing anything, an interactive installation will be started. +----------------------------------------------------------------- --+

### **Seleccione la opción "Single user shell". 5**

Aparece el mensaje siguiente. Do you wish to automatically update the boot archive? y /n

**Tipo: n 6**

Starting shell... #

Ha pasado al modo monousuario.

**Si es necesario, compruebe la integridad del sistema de archivos root (**/**) del entorno de 7 arranque de retorno después del fallo.**

# **fsck** *mount\_ point*

*punto\_montaje* El sistema de archivos root (/) se conoce y es fiable.

**Monte el segmento root del entorno de arranque activo en un directorio (como** /mnt**): 8**

# **mount** *device\_name* **/mnt**

*nombre\_dispositivo* Especifica la ubicación del sistema de archivos root (/) en el dispositivo de disco del entorno de arranque que desea recuperar. El nombre del dispositivo se introduce con el formato /dev/dsk/c *w*t*x*d *y*s*z*.

### **Desde el segmento root del entorno de arranque activo, escriba: 9**

### # **/mnt/sbin/luactivate**

```
Do you want to fallback to activate boot environment c0t4d0s0
(yes or no)? yes
```
El comando luactivate activa el entorno de arranque que funcionaba antes e indica el resultado.

### **Desmonte** /mnt**. 10**

# **umount** *device\_name*

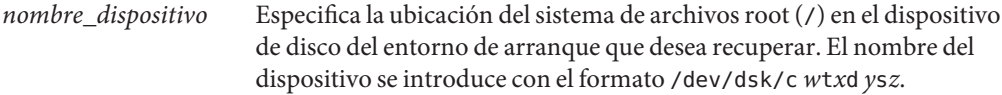

#### **Rearranque. 11**

### # **init 6**

El entorno de arranque que estaba operativo anteriormente se vuelve a convertir en el entorno de arranque activo.

### **CAPÍTULO 7** 7

## Mantenimiento de los entornos de arranque de Modernización automática de Solaris (tareas)

Este capítulo explica diversas tareas de mantenimiento, como el tener al día un sistema de archivos de un entorno de arranque o la eliminación de éste. Este capítulo incluye los siguientes apartados:

**Nota –** En este capítulo se describe Modernización automática de Solaris para sistemas de archivos UFS. El uso del mantenimiento de un entorno de arranque de ZFS es el mismo. Para conocer los procedimientos para migrar un archivo UFS a una agrupación root de ZFS o crear e instalar una agrupación root de ZFS, consulte el [Capítulo 13, "Creación de un entorno de](#page-200-0) [arranque para agrupaciones root de ZFS".](#page-200-0)

- ["Información general sobre el mantenimiento de Modernización automática de Solaris"](#page-133-0) [en la página 134](#page-133-0)
- ["Visualización del estado de todos los entornos de arranque" en la página 135](#page-134-0)
- ["Actualización de un entorno de arranque configurado previamente" en la página 136](#page-135-0)
- ["Cancelación de un trabajo planificado de creación, modernización o copia" en la página 137](#page-136-0)
- ["Comparación de entornos de arranque" en la página 138](#page-137-0)
- ["Supresión de un entorno de arranque inactivo" en la página 139](#page-138-0)
- ["Visualización del nombre del entorno de arranque activo" en la página 140](#page-139-0)
- ["Cambio del nombre del entorno de arranque" en la página 141](#page-140-0)
- ["Adición o cambio de una descripción asociada con un nombre de entorno de arranque"](#page-141-0) [en la página 142](#page-141-0)
- ["Visualización de la configuración de un entorno de arranque" en la página 146](#page-145-0)

## <span id="page-133-0"></span>**Información general sobre el mantenimiento de Modernización automática de Solaris**

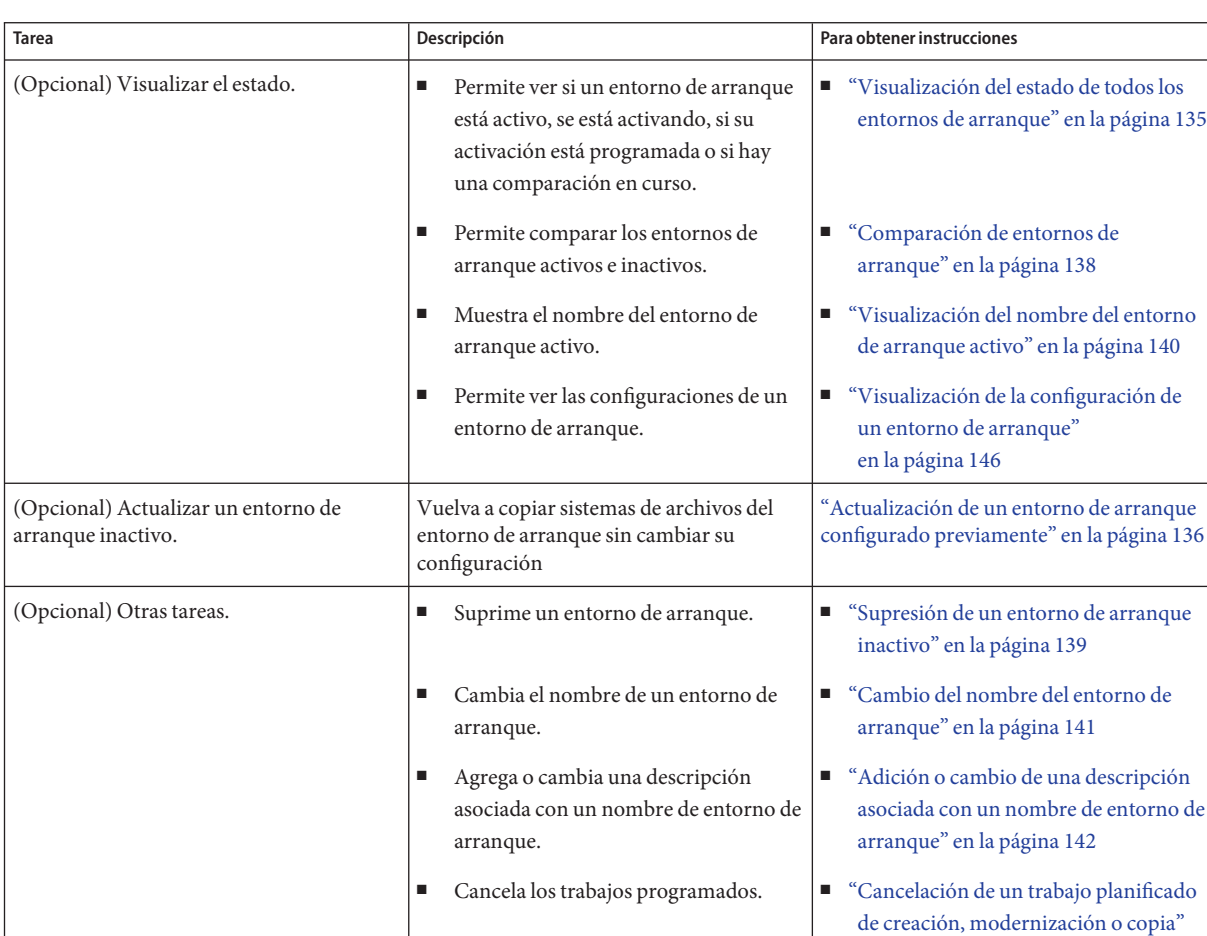

**TABLA 7–1** Información general sobre el mantenimiento de Modernización automática de Solaris

[en la página 137](#page-136-0)

## <span id="page-134-0"></span>**Visualización del estado de todos los entornos de arranque**

Utilice el comando lustatus para ver en pantalla la información relativa al entorno de arranque. Si no se especifica ningún entorno de arranque, se muestra la información de estado de todos los entornos de arranque del sistema.

Aparecen los siguientes detalles sobre cada entorno de arranque:

- Nombre: nombre de cada entorno de arranque.
- Completo: indica que no hay operaciones de copiar o crear en curso. Asimismo, se puede arrancar desde el entorno de arranque. Cualquier actividad actual o fallo en la operación de creación o modernización dan lugar a un entorno de arranque incompleto. Por ejemplo, si hay una operación de copia en curso o programada para un entorno de arranque, se considerará que ese entorno está incompleto.
- Activo: indica si éste es el entorno de arranque activo.
- ActivoAlRearrancar: indica si el entorno de arranque se activará la próxima vez que se arranque el sistema.
- EstadoCopia: indica si hay una creación o copia del entorno de arranque programada, activa o en curso de modernización. El estado SCHEDULED evita que se realicen operaciones de copia, cambio de nombre o actualización con la función de actualización automática.

## ▼ **Para ver el estado de todos los entornos de arranque**

### **Conviértase en superusuario o asuma una función similar. 1**

Las funciones incluyen autorizaciones y comandos con privilegios. Para obtener más información sobre las funciones, consulte ["Configuring RBAC \(Task Map\)" de](http://docs.sun.com/doc/816-4557/rbactask-15?a=view) *System [Administration Guide: Security Services](http://docs.sun.com/doc/816-4557/rbactask-15?a=view)*.

### **Type: 2**

# **lustatus** *BE\_name*

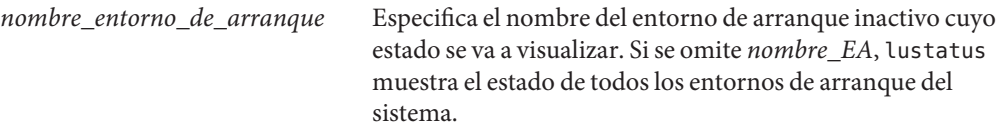

En este ejemplo se muestra el estado de todos los entornos de arranque.

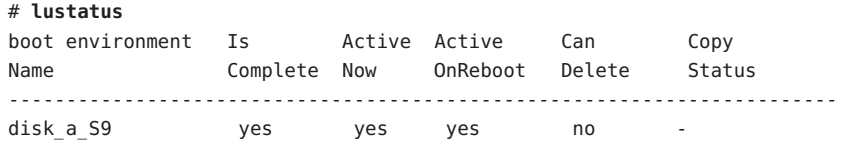

<span id="page-135-0"></span>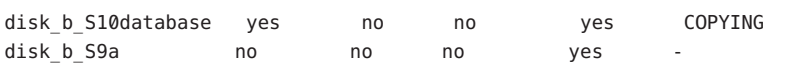

**Nota –** No pueden realizar realizar operaciones de copia, cambio de nombre o actualización en disk\_b\_S9a porque no está completo ni en disk\_b\_S10database porque hay una operación de actualización automática en curso.

## **Actualización de un entorno de arranque configurado previamente**

Puede actualizar el contenido de un entorno previamente configurado con el menú Copia o el comando lumake. Los sistemas de archivos del entorno de arranque activo (origen) se copian en el entorno de arranque de destino. Los datos del destino se suprimen. Para poder copiar un entorno de arranque, su estado debe ser "completo". Consulte ["Visualización del estado de](#page-134-0) [todos los entornos de arranque" en la página 135](#page-134-0) para determinar el estado del entorno de arranque.

Es posible planificar las copias para un momento posterior, pero sólo se puede programar un trabajo cada vez. Para cancelar una copia programada, consulte ["Cancelación de un trabajo](#page-136-0) [planificado de creación, modernización o copia" en la página 137.](#page-136-0)

## ▼ **Para actualizar un entorno de arranque previamente configurado**

Este procedimiento copia archivos de origen encima de archivos obsoletos en un entorno de arranque que se ha creado previamente.

#### **Conviértase en superusuario o asuma una función similar. 1**

Las funciones incluyen autorizaciones y comandos con privilegios. Para obtener más información sobre las funciones, consulte ["Configuring RBAC \(Task Map\)" de](http://docs.sun.com/doc/816-4557/rbactask-15?a=view) *System [Administration Guide: Security Services](http://docs.sun.com/doc/816-4557/rbactask-15?a=view)*.

#### **Type: 2**

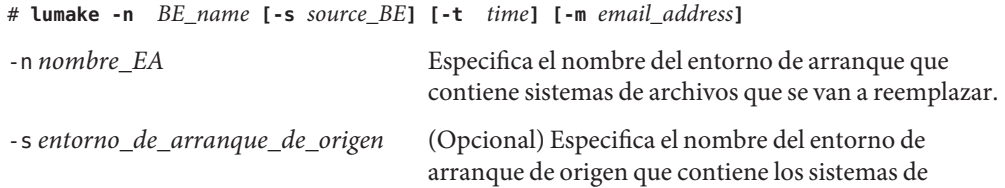

<span id="page-136-0"></span>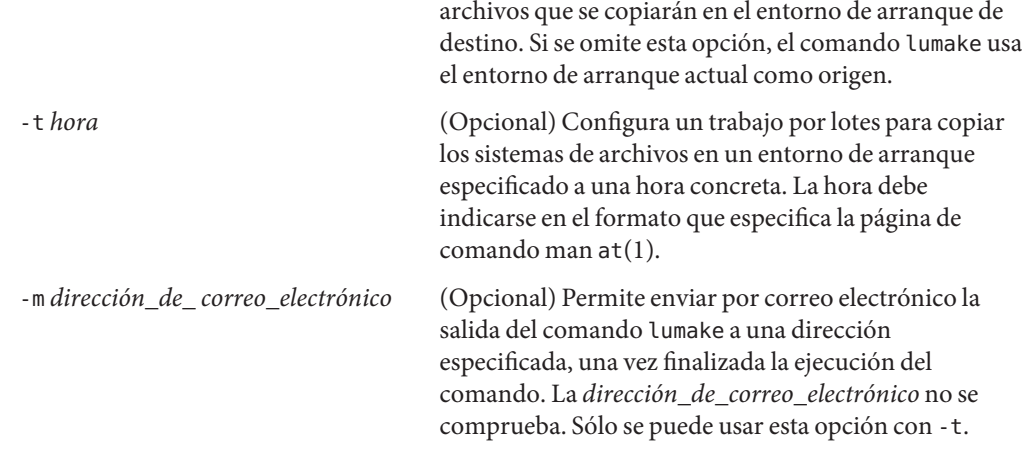

### Actualización de un entorno de arranque configurado previamente **Ejemplo 7–1**

En este ejemplo, los sistemas de archivo de first\_disk se copian en second\_disk Cuando el trabajo se ha completado, se envía un correo electrónico a Juan en cualquierparte.com.

# **lumake -n second\_disk -s first\_disk -m joe@anywhere.com**

Los archivos de first disk se copian a second disk y se envía una notificación por correo electrónico. Para cancelar una copia programada, consulte "Cancelación de un trabajo planificado de creación, modernización o copia" en la página 137.

## **Cancelación de un trabajo planificado de creación, modernización o copia**

Un trabajo de copia, creación o actualización programado de un entorno de arranque se puede cancelar justo antes de que se inicie dicho trabajo. El trabajo se puede planificar con el comando lumake. En un momento determinado sólo puede haber un trabajo planificado en el sistema.

## <span id="page-137-0"></span>▼ **Para cancelar un trabajo de creación, actualización o copia planificado**

#### **Conviértase en superusuario o asuma una función similar. 1**

Las funciones incluyen autorizaciones y comandos con privilegios. Para obtener más información sobre las funciones, consulte ["Configuring RBAC \(Task Map\)" de](http://docs.sun.com/doc/816-4557/rbactask-15?a=view) *System [Administration Guide: Security Services](http://docs.sun.com/doc/816-4557/rbactask-15?a=view)*.

#### **Type: 2**

# **lucancel**

El trabajo no se ejecutará a la hora especificada.

## **Comparación de entornos de arranque**

Utilice el comando lucompare para detectar las diferencias entre el entorno de arranque activo y otros entornos de arranque. Es condición indispensable que el entorno de arranque inactivo se encuentre en el estado de completo y que no haya un trabajo de copia pendiente. Consulte ["Visualización del estado de todos los entornos de arranque" en la página 135.](#page-134-0)

El comando lucompare genera una comparación de entornos de arranque en la que se incluye el contenido de cualquier zona no global.

El entorno de arranque especificado no puede tener particiones montadas con los comandos lumount o mount.

## ▼ **Para comparar entornos de arranque**

#### **Conviértase en superusuario o asuma una función similar. 1**

Las funciones incluyen autorizaciones y comandos con privilegios. Para obtener más información sobre las funciones, consulte ["Configuring RBAC \(Task Map\)" de](http://docs.sun.com/doc/816-4557/rbactask-15?a=view) *System [Administration Guide: Security Services](http://docs.sun.com/doc/816-4557/rbactask-15?a=view)*.

### **Type: 2**

# **/usr/sbin/lucompare -i** *infile* **(or) -t -o** *outfile BE\_name*

-i *archivo\_entrada* Compara los archivos enumerados en *archivo\_entrada*. Éstos deben ser nombres de archivo absolutos. Si la entrada del archivo es un directorio, la comparación se referirá al directorio. Use esta opción o -i, pero no ambas.

<span id="page-138-0"></span>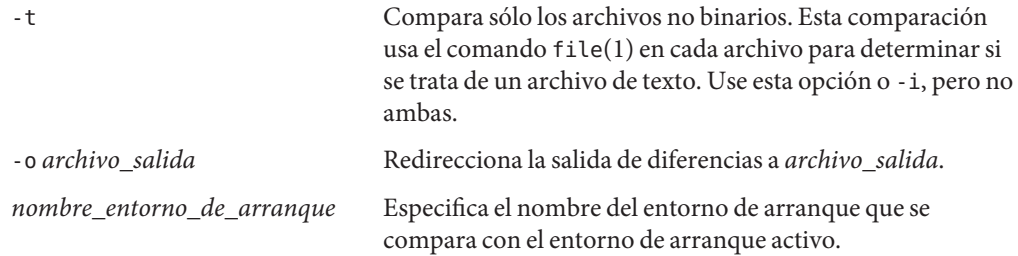

#### Comparación de entornos de arranque **Ejemplo 7–2**

En este ejemplo, el entorno de arranque first\_disk (origen) se compara con el entorno de arranque second\_disk y los resultados se envían a un archivo.

```
# /usr/sbin/lucompare -i /etc/lu/compare/ \
-o /var/tmp/compare.out second_disk
```
## **Supresión de un entorno de arranque inactivo**

Utilice el comando ludelete para suprimir un entorno de arranque. Tenga en cuenta las siguientes limitaciones.

- No se puede eliminar el entorno de arranque activo o el entorno de arranque activado en el siguiente rearranque.
- El entorno de arranque que se va a borrar debe estar en el estado de completo, es decir que no esté inmerso en ninguna operación en que se vaya a cambiar su estado. Use ["Visualización del estado de todos los entornos de arranque" en la página 135](#page-134-0) para determinar el estado de un entorno de arranque.
- Tampoco se puede eliminar un entorno de arranque que tenga sistemas de archivos montados con el comando lumount.
- Sólo para x86: **A partir de la versión 10 1/06 de Solaris**, no se puede eliminar el entorno de arranque que contenga el menú de GRUB activo. Utilice los comandos lumake o luupgrade para volver a utilizar el entorno de arranque. Para determinar qué entorno de arranque contiene el menú de GRUB activo, consulte el [Capítulo 14, "Managing the Solaris Boot](http://docs.sun.com/doc/817-1985/archive-123?a=view) Archives (Tasks)" de *[System Administration Guide: Basic Administration](http://docs.sun.com/doc/817-1985/archive-123?a=view)*.

## <span id="page-139-0"></span>▼ **Para suprimir un entorno de arranque inactivo**

#### **Conviértase en superusuario o asuma una función similar. 1**

Las funciones incluyen autorizaciones y comandos con privilegios. Para obtener más información sobre las funciones, consulte ["Configuring RBAC \(Task Map\)" de](http://docs.sun.com/doc/816-4557/rbactask-15?a=view) *System [Administration Guide: Security Services](http://docs.sun.com/doc/816-4557/rbactask-15?a=view)*.

**Type: 2**

# **ludelete** *BE\_name*

*nombre\_entorno\_de\_arranque* Especifica el nombre del entorno de arranque inactivo que se va a borrar.

### Supresión de un entorno de arranque inactivo **Ejemplo 7–3**

En este ejemplo se borra el entorno de arranque second\_disk.

# **ludelete second\_disk**

## **Visualización del nombre del entorno de arranque activo**

Utilice el comando lucurr para ver en pantalla el nombre del entorno de arranque activo. Si no se han configurado entornos de arranque en el sistema, se mostrará el mensaje "No Boot Environments are defined". Observe que el comando lucurr sólo indica el nombre del entorno de arranque actual, no el del entorno de arranque que se activará en el próximo rearranque. Consulte ["Visualización del estado de todos los entornos de arranque" en la página 135](#page-134-0) para determinar el estado del entorno de arranque.

## ▼ **Para visualizar el nombre del entorno de arranque activo**

#### **Conviértase en superusuario o asuma una función similar. 1**

Las funciones incluyen autorizaciones y comandos con privilegios. Para obtener más información sobre las funciones, consulte ["Configuring RBAC \(Task Map\)" de](http://docs.sun.com/doc/816-4557/rbactask-15?a=view) *System [Administration Guide: Security Services](http://docs.sun.com/doc/816-4557/rbactask-15?a=view)*.

**Type: 2**

# **/usr/sbin/lucurr**

### <span id="page-140-0"></span>Visualización del nombre del entorno de arranque activo **Ejemplo 7–4**

En este ejemplo se muestra el nombre del entorno de arranque actual.

# **/usr/sbin/lucurr** solaris10

## **Cambio del nombre del entorno de arranque**

El cambio de nombre de un entorno de arranque suele ser útil al modernizar el entorno de arranque de una versión de Solaris a otra. Por ejemplo, tras una actualización del sistema operativo, puede cambiar el nombre del entorno de arranque de solaris8 a solaris10.

Use el comando lurename para cambiar el nombre del entorno de arranque inactivo.

**x86 sólo – A partir de la versión 10 1/06 de Solaris**, el menú de GRUB se actualiza automáticamente al utilizar el menú Cambiar nombre o el comando lurename . El menú de GRUB actualizado muestra el nombre del entorno de arranque en la lista de entradas de arranque. Para obtener más información sobre el menú de GRUB, consulte ["Arranque de varios](#page-55-0) [entornos" en la página 56.](#page-55-0)

Para determinar la ubicación del archivo menu.lst del menú de GRUB, consulte el [Capítulo 14,](http://docs.sun.com/doc/817-1985/archive-123?a=view) ["Managing the Solaris Boot Archives \(Tasks\)" de](http://docs.sun.com/doc/817-1985/archive-123?a=view) *System Administration Guide: Basic [Administration](http://docs.sun.com/doc/817-1985/archive-123?a=view)*.

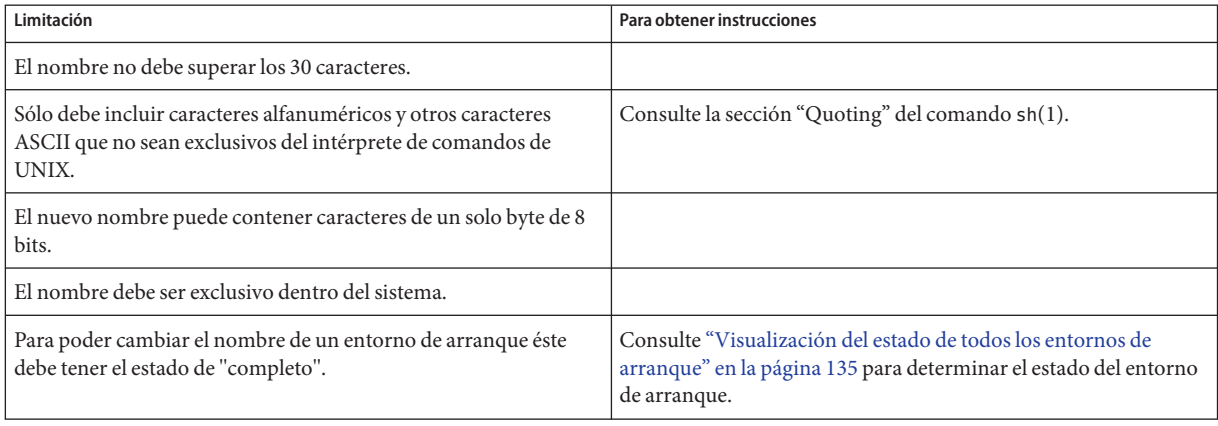

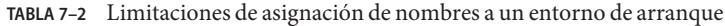

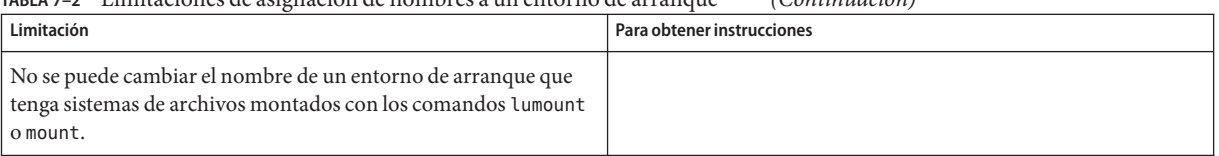

### <span id="page-141-0"></span>**TABLA 7–2** Limitaciones de asignación de nombres a un entorno de arranque *(Continuación)*

## ▼ **Para cambiar el nombre de un entorno de arranque inactivo**

#### **Conviértase en superusuario o asuma una función similar. 1**

Las funciones incluyen autorizaciones y comandos con privilegios. Para obtener más información sobre las funciones, consulte ["Configuring RBAC \(Task Map\)" de](http://docs.sun.com/doc/816-4557/rbactask-15?a=view) *System [Administration Guide: Security Services](http://docs.sun.com/doc/816-4557/rbactask-15?a=view)*.

### **Type: 2**

# **lurename -e** *BE\_name* **-n** *new\_name* -e *nombre\_EA* Especifica el nombre del entorno de arranque inactivo que se va a cambiar. -n *nuevo\_nombre* Especifica el nuevo nombre del entorno de arranque inactivo. En este ejemplo, el nombre de second\_disk se cambia por third\_disk . # **lurename -e second\_disk -n third\_disk**

# **Adición o cambio de una descripción asociada con un nombre**

## **de entorno de arranque**

Se puede asociar una descripción con el nombre de un entorno de arranque. La descripción no reemplaza al nombre, en ningún caso. Aunque la longitud y los caracteres utilizables en el nombre de un entorno de arranque están restringidos, no es así en el caso de la descripción. La descripción puede ser texto simple o tan compleja como un archivo de imagen gif. La descripción se puede crear en estos momentos:

- Al crear un entorno de arranque con el comando lucreate y la opción -A
- Una vez creado el entorno de arranque, mediante el comando ludesc.

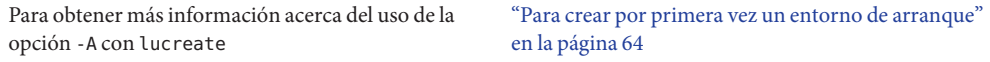

Para obtener más información acerca de la creación de [ludesc](http://docs.sun.com/doc/816-5166/ludesc-1m?a=view)(1M) una descripción una vez que se ha creado el entorno de arranque

## **Para agregar o cambiar una descripción de un entorno de arranque con texto**

**Conviértase en superusuario o asuma una función similar. 1**

Las funciones incluyen autorizaciones y comandos con privilegios. Para obtener más información sobre las funciones, consulte ["Configuring RBAC \(Task Map\)" de](http://docs.sun.com/doc/816-4557/rbactask-15?a=view) *System [Administration Guide: Security Services](http://docs.sun.com/doc/816-4557/rbactask-15?a=view)*.

### **Type: 2**

# **/usr/sbin/ludesc -n** *BE\_name* **'***BE\_description***'**

-n *nombre\_EA* ' *descripción\_EA*' Especifica el nombre del entorno de arranque y la nueva descripción que se debe asociar con el nombre

### Adición de una descripción al nombre de un entorno de arranque con texto **Ejemplo 7–5**

En este ejemplo se agrega una descripción al entorno de arranque denominado second\_disk. La descripción es un archivo de texto escrito entre comillas simples.

# **/usr/sbin/ludesc -n second\_disk 'Solaris 10 10/08 test build'**

## ▼ **Para agregar o cambiar una descripción de un entorno de arranque con un archivo**

#### **Conviértase en superusuario o asuma una función similar. 1**

Las funciones incluyen autorizaciones y comandos con privilegios. Para obtener más información sobre las funciones, consulte ["Configuring RBAC \(Task Map\)" de](http://docs.sun.com/doc/816-4557/rbactask-15?a=view) *System [Administration Guide: Security Services](http://docs.sun.com/doc/816-4557/rbactask-15?a=view)*.

### **Type: 2**

# **/usr/sbin/ludesc -n** *BE\_name* **-f** *file\_name* -n *nombre\_EA* Especifica el nombre del entorno de arranque *nombre\_archivo* Especifica el archivo que se debe asociar con el nombre de un entorno de arranque.

### Adición de una descripción al nombre de un entorno de arranque con un archivo **Ejemplo 7–6**

En este ejemplo se agrega una descripción al entorno de arranque denominado second\_disk. La descripción está en un archivo gif.

# **/usr/sbin/ludesc -n second\_disk -f rose.gif**

## ▼ **Para determinar el nombre de un entorno de arranque a partir de una descripción de texto**

El siguiente comando devuelve el nombre del entorno de arranque asociado a la descripción especificada.

#### **Conviértase en superusuario o asuma una función similar. 1**

Las funciones incluyen autorizaciones y comandos con privilegios. Para obtener más información sobre las funciones, consulte ["Configuring RBAC \(Task Map\)" de](http://docs.sun.com/doc/816-4557/rbactask-15?a=view) *System [Administration Guide: Security Services](http://docs.sun.com/doc/816-4557/rbactask-15?a=view)*.

### **Type: 2**

# **/usr/sbin/ludesc -A '***BE\_description***'**

-A '*descripción\_BE*' Especifica la descripción asociada al nombre del entorno de arranque.

### Determinación del nombre de un entorno de arranque a partir de una descripción **Ejemplo 7–7**

En este ejemplo, el nombre del entorno de arranque, second\_disk, se determina mediante el uso de la opción -A con la descripción.

```
# /usr/sbin/ludesc -A 'Solaris 10 10/08 test build'
second_disk
```
## ▼ **Para determinar el nombre de un entorno de arranque a partir de una descripción en un archivo**

El siguiente comando muestra el nombre del entorno de arranque asociado a un archivo, que contiene la descripción del entorno.
#### **Conviértase en superusuario o asuma una función similar. 1**

Las funciones incluyen autorizaciones y comandos con privilegios. Para obtener más información sobre las funciones, consulte ["Configuring RBAC \(Task Map\)" de](http://docs.sun.com/doc/816-4557/rbactask-15?a=view) *System [Administration Guide: Security Services](http://docs.sun.com/doc/816-4557/rbactask-15?a=view)*.

#### **Type: 2**

# **/usr/sbin/ludesc -f** *file\_name*

-f *nombre\_archivo* Especifica el nombre del archivo que contiene la descripción del entorno de arranque.

#### Determinación del nombre de un entorno de arranque a partir de una descripción en un archivo **Ejemplo 7–8**

En este ejemplo, el nombre del entorno de arranque, second\_disk, se determina mediante el uso de la opción -f y el nombre del archivo que contiene la descripción.

# **/usr/sbin/ludesc -f rose.gif** second\_disk

### ▼ **Para determinar la descripción de un entorno de arranque a partir de un nombre**

Este procedimiento muestra la descripción del entorno de arranque al que se le ha asignado un nombre en el comando.

#### **Conviértase en superusuario o asuma una función similar. 1**

Las funciones incluyen autorizaciones y comandos con privilegios. Para obtener más información sobre las funciones, consulte ["Configuring RBAC \(Task Map\)" de](http://docs.sun.com/doc/816-4557/rbactask-15?a=view) *System [Administration Guide: Security Services](http://docs.sun.com/doc/816-4557/rbactask-15?a=view)*.

### **Type: 2**

# **/usr/sbin/ludesc -n** *BE\_name*

-n *nombre\_EA* Especifica el nombre del entorno de arranque.

#### Determinación de la descripción de un entorno de arranque a partir del nombre **Ejemplo 7–9**

En este ejemplo, la descripción se determina mediante el uso de la opción -n con el nombre del entorno de arranque.

```
# /usr/sbin/ludesc -n second_disk
Solaris 10 10/08 test build
```
### **Visualización de la configuración de un entorno de arranque**

Utilice el comando lufslist para ver en pantalla la configuración de un entorno de arranque. La salida contiene el segmento del disco (sistema de archivos)el tipo de sistema de archivos y el tamaño del sistema de archivos de cada punto de montaje del entorno de arranque.

### ▼ **Para visualizar la configuración de un entorno de arranque**

#### **Conviértase en superusuario o asuma una función similar. 1**

Las funciones incluyen autorizaciones y comandos con privilegios. Para obtener más información sobre las funciones, consulte ["Configuring RBAC \(Task Map\)" de](http://docs.sun.com/doc/816-4557/rbactask-15?a=view) *System [Administration Guide: Security Services](http://docs.sun.com/doc/816-4557/rbactask-15?a=view)*.

#### **Type: 2**

# **lufslist -n** *BE\_name*

*nombre\_entorno\_de\_arranque* Especifica el nombre del entorno de arranque para ver las características del sistema de archivos.

El ejemplo siguiente muestra una lista.

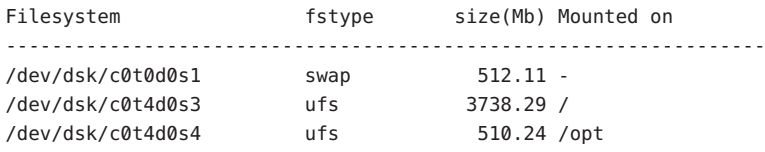

**Nota –** Para obtener un ejemplo de una lista con zonas no globales, consulte ["Para ver la](#page-159-0) [configuración de los sistemas de archivos de un entorno de arranque con zonas no globales"](#page-159-0) [en la página 160.](#page-159-0)

### **CAPÍTULO 8** 8

# Modernización del sistema operativo Solaris en un sistema con zonas no globales instaladas

En el presente capítulo se explica el uso de Modernización automática de Solaris para modernizar un sistema que tenga instaladas zonas no globales.

**Nota –** En este capítulo se describe Modernización automática de Solaris para sistemas de archivos UFS. Para conocer los procedimientos para migrar un sistema de archivos UFS con zonas no globales a una agrupación root de ZFS, consulte el [Capítulo 14, "Modernización](#page-220-0) [automática de Solaris para ZFS con zonas no globales instaladas".](#page-220-0)

Este capítulo incluye los siguientes apartados:

- Para obtener un resumen de los cambios al modernizar un sistema con zonas no globales mediante Modernización automática de Solaris, consulte ["Modernización mediante](#page-147-0) [Modernización automática de Solaris y zonas no globales no instaladas \(descripción](#page-147-0) [general\)" en la página 148.](#page-147-0)
- Para obtener instrucciones detalladas sobre la creación de un entorno de arranque y la modernización de un sistema mediante Modernización automática de Solaris, consulte ["Creación y modernización de un entorno de arranque cuando hay instaladas zonas no](#page-152-0) [globales \(tareas\)" en la página 153.](#page-152-0)
- Para obtener un ejemplo e instrucciones básicas sobre la creación de un entorno de arranque y la modernización de un sistema mediante Modernización automática de Solaris, consulte ["Modernización de un sistema con zonas no globales instaladas \(ejemplo\)"](#page-157-0) [en la página 158.](#page-157-0)
- Para obtener información general sobre la creación de zonas no globales, consulte *[Guía de](http://docs.sun.com/doc/820-2317) [administración de sistemas: Zonas de Solaris y administración de recursos y contenedores de](http://docs.sun.com/doc/820-2317) [Solaris](http://docs.sun.com/doc/820-2317)*.

## <span id="page-147-0"></span>**Modernización mediante Modernización automática de Solaris y zonas no globales no instaladas (descripción general)**

A partir de Solaris Solaris 10 8/07, puede modernizar o aplicar parches a un sistema que contenga zonas no globales mediante Modernización automática de Solaris. Si tiene un sistema con zonas no globales, para actualizar e implementar revisiones se recomienda Modernización automática de Solaris. Es posible que otros programas de actualización requieran una considerable cantidad de tiempo para completar el proceso, ya que aumenta linealmente según la cantidad de zonas no globales instaladas. Si implementa una revisión en un sistema con Modernización automática de Solaris, no debe colocar el sistema en modo monousuario y puede maximizar el tiempo de inactividad del sistema. En la lista siguiente se resumen los cambios para tener en cuenta los sistemas con zonas no globales instaladas.

- El nuevo paquete SUNWlucfg debe instalarse junto con los otros paquetes de Modernización automática de Solaris, SUNWlur y SUNWluu. Es un paquete que necesitan todos los sistemas, no únicamente los que tienen zonas no globales instaladas.
- El proceso de crear un entorno de arranque a partir del actual sigue siendo el mismo que en las versiones anteriores con una excepción. Se puede especificar un segmento de destino en disco para un sistema de archivos compartido en una zona no global. Para obtener más información, consulte ["Creación y modernización de un entorno de arranque cuando hay](#page-152-0) [instaladas zonas no globales \(tareas\)" en la página 153.](#page-152-0)
- El comando lumount proporciona zonas no globales con acceso a sus pertinentes sistemas de archivos que hay en entornos de arranque inactivos. Si el administrador de zonas globales emplea el comando lumount para montar un entorno de arranque inactivo, el entono de arranque también se monta para zonas no globales. Consulte ["Uso del comando](#page-161-0) lumount en [un sistema que contiene zonas no globales" en la página 162.](#page-161-0)
- Mejora en la comparación de entornos de arranque. El comando lucompare genera una comparación de entornos de arranque en la que se incluye el contenido de cualquier zona no global. Consulte ["Para comparar entornos de arranque de un sistema con zonas no globales](#page-160-0) [instaladas" en la página 161.](#page-160-0)
- La lista de sistemas de archivos con el comando lufslist se mejora para poder obtener una lista de sistemas de archivos de la zona global y las zonas no globales. Consulte ["Para ver la](#page-159-0) [configuración de los sistemas de archivos de un entorno de arranque con zonas no globales"](#page-159-0) [en la página 160.](#page-159-0)

## **Zonas de Solaris y Modernización automática de Solaris**

La tecnología de partición Zonas de Solaris se usa para virtualizar servicios de sistemas operativos y disponer de un entorno seguro y aislado para ejecutar aplicaciones. Una zona no global consiste en un entorno de sistema operativo virtualizado, creado con una sola instancia del sistema operativo Solaris, la zona global. Cuando se crea una zona no global, se genera un entorno de ejecución de aplicaciones en el que los procesos están aislados del resto del sistema.

Modernización automática de Solaris consiste en un mecanismo para copiar el sistema activo en segmentos nuevos. Si hay instaladas zonas no globales, se pueden copiar en el entorno de arranque inactivo junto con los sistemas de archivos de la zona global.

La [Figura 8–1](#page-149-0) muestra una zona no global que se copia en el entorno de arranque inactivo junto con el sistema de archivos de la zona global.

<span id="page-149-0"></span>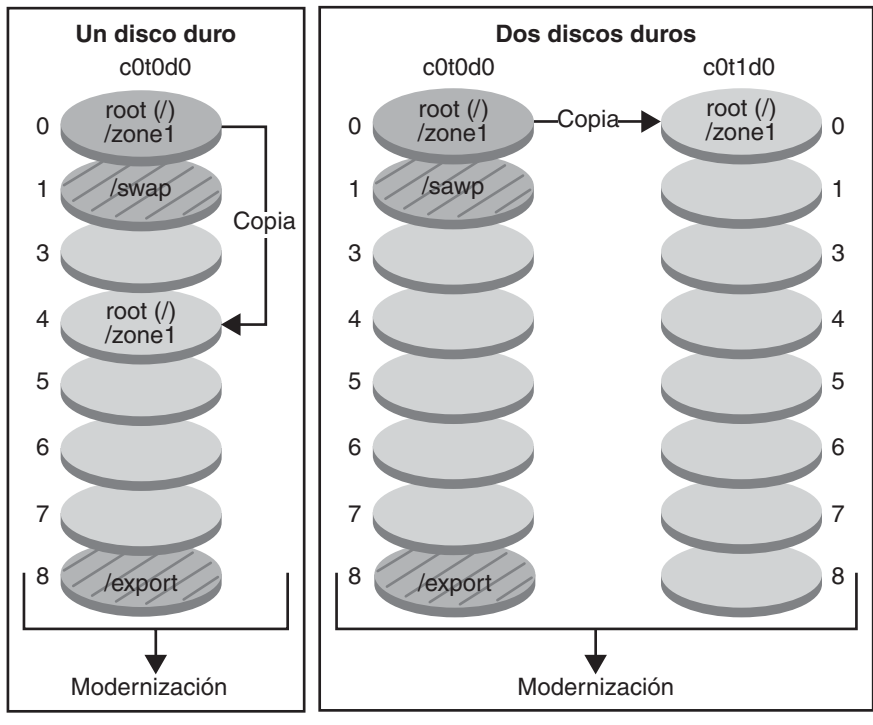

### **Creación de un entorno de arranque - Copia de zonas no globales**

Comando de un solo disco: # lucreate -c bootenv1 \ -m /:/dev/dsk/c0t0d0s4:ufs \ -n bootenv2

Comando de dos discos: # lucreate -c bootenv1 \ -m /:/dev/dsk/c0t1d0s0:ufs \ -n bootenv2

- $\Box$  Versión actual X Root (/) de sistemas de archivos críticos
- $\Box$  Versión actual X inactiva Root (/) de sistemas de archivos críticos
- Sistemas de archivos compartidos

**FIGURA 8–1** Creación de un entorno de arranque – Copia de zonas no globales

 $\blacksquare$  En este ejemplo de un sistema con un solo disco, el sistema de archivos root (/) se copia en c0t0d0s4. Todas las zonas no globales asociadas con el sistema de archivos también se copian en s4. El sistema de archivos /export y el volumen /swap se comparten entre el entorno de arranque actual, bootenv1, y el entorno de arranque inactivo, bootenv2. El comando lucreate es el siguiente:

#### # **lucreate -c bootenv1 -m /:/dev/dsk/c0t0d0s4:ufs -n bootenv2**

■ En este ejemplo de un sistema con dos discos, el sistema de archivos root (/) se copia en c0t1d0s0. Todas las zonas no globales asociadas con el sistema de archivos también se copian en s0. El sistema de archivos /export y el volumen /swap se comparten entre el entorno de arranque actual, bootenv1, y el entorno de arranque inactivo, bootenv2. El comando lucreate es el siguiente:

### # **lucreate -c bootenv1 -m /:/dev/dsk/c0t1d0s0:ufs -n bootenv2**

La [Figura 8–2](#page-151-0) muestra que una zona no global se copia en el entorno de arranque inactivo.

<span id="page-151-0"></span>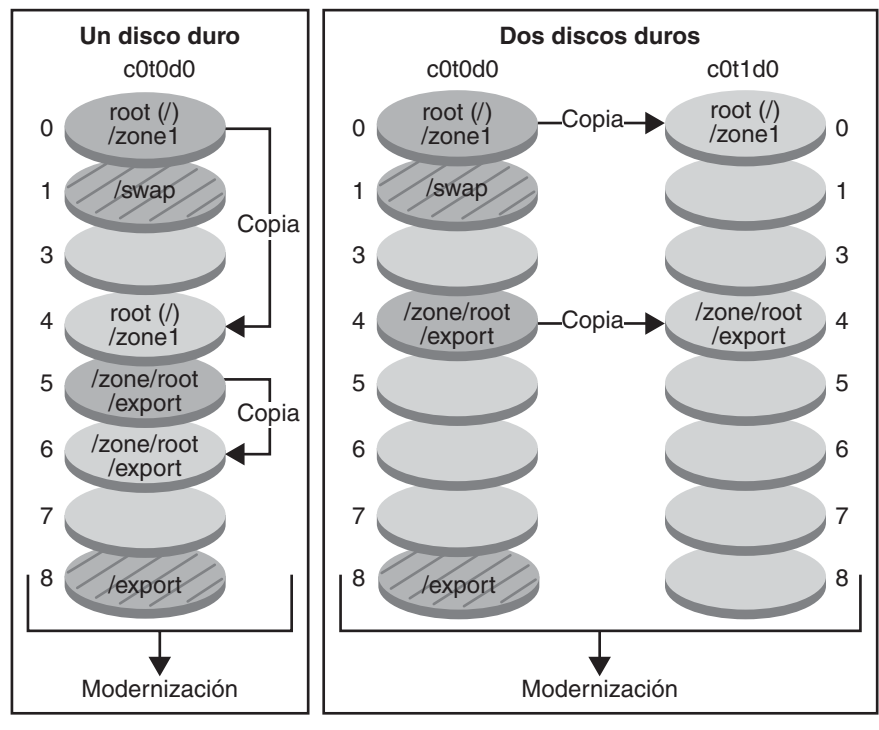

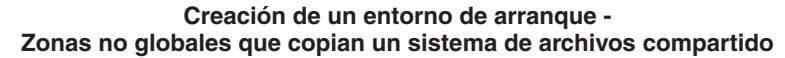

Comando de un solo disco: # lucreate -c bootenv1 \ -m /:/dev/dsk/c0t0d0s4:ufs \ -m /export:/dev/dsk/c0t0d0s6:ufs:zone1 -n bootenv2

Comando de dos discos: # lucreate -c bootenv1 \ -m /:/dev/dsk/c0t1d0s1:ufs \ -m /export:/dev/dsk/c0t1d0s4:ufs:zone1 -n bootenv2

- Versión actual X Root (/) de sistemas de archivos críticos
- $\Box$  Versión actual X inactiva Root (/) de sistemas de archivos críticos
- Sistemas de archivos compartidos

**FIGURA 8–2** Creación de un entorno de arranque – Copia de un sistema de archivos compartidos de una zona no global

En este ejemplo de un sistema con un solo disco, el sistema de archivos root (/) se copia en c0t0d0s4. Todas las zonas no globales asociadas con el sistema de archivos también se copian en s4. La zona no global, zone1, dispone de un sistema de archivos independiente creado mediante el comando zonecfg add fs. La ruta de la zona es /zone1/root/export. Para impedir que este sistema de archivos lo pueda compartir el entorno de arranque

<span id="page-152-0"></span>inactivo, el sistema de archivos se coloca en un segmento independiente, c0t0d0s6. El sistema de archivos /export y el volumen /swap se comparten entre el entorno de arranque actual, bootenv1, y el entorno de arranque inactivo, bootenv2. El comando lucreate es el siguiente:

# **lucreate -c bootenv1 -m /:/dev/dsk/c0t0d0s4:ufs** \ **-m /export:/dev/dsk/c0t0d0s6:ufs:zone1 -n bootenv2**

■ En este ejemplo de un sistema con dos discos, el sistema de archivos root  $(7)$  se copia en c0t1d0s0. Todas las zonas no globales asociadas con el sistema de archivos también se copian en s0. La zona no global, zone1, dispone de un sistema de archivos independiente creado mediante el comando zonecfg add fs. La ruta de la zona es /zone1/root/export. Para impedir que este sistema de archivos lo pueda compartir el entorno de arranque inactivo, el sistema de archivos se coloca en un segmento independiente, c0t1d0s4. El sistema de archivos /export y el volumen /swap se comparten entre el entorno de arranque actual, bootenv1, y el entorno de arranque inactivo, bootenv2. El comando lucreate es el siguiente:

# **lucreate -c bootenv1 -m /:/dev/dsk/c0t1d0s0:ufs** \ **-m /export:/dev/desk/c0t1d0s4:ufs:zone1 -n bootenv2**

## **Creación y modernización de un entorno de arranque cuando hay instaladas zonas no globales (tareas)**

En las secciones siguientes se proporciona información sobre cómo crear un entorno de arranque, así como un procedimiento de modernización, cuando hay instaladas zonas no globales.

- "Creación y modernización de un entorno de arranque cuando hay instaladas zonas no globales (tareas)" en la página 153
- ["Modernización mediante Modernización automática de Solaris cuando un sistema tiene](#page-153-0) [instaladas zonas no globales \(tareas\)" en la página 154](#page-153-0)

Para obtener un procedimiento con pasos abreviados, consulte ["Modernización de un](#page-157-0) [sistema con zonas no globales instaladas \(ejemplo\)" en la página 158.](#page-157-0)

### **Creación de un entorno de arranque con una zona no global que está en un sistema de archivos independiente**

El procedimiento para crear un entorno de arranque a partir del entorno de arranque actual sigue siendo el mismo respecto a las versiones anteriores menos en un punto. Se puede

<span id="page-153-0"></span>especificar un segmento de destino en disco para un sistema de archivos compartido en una zona no global. La excepción se da en las condiciones siguientes:

- Si en el entorno de arranque actual se utilizó el comando zonec fq add fs para crear un sistema de archivos independiente para una zona no global
- Si dicho sistema de archivos independiente reside en un sistema de archivos compartido, por ejemplo /zone/root/export

Para impedir que este sistema de archivos independiente se comparta en el nuevo entorno de arranque, el comando lucreate puede especificar un segmento de destino para un sistema de archivos independiente de una zona no global. El argumento de la opción -m dispone de un nuevo campo opcional, *nombre\_zona*. Este campo nuevo coloca el sistema de archivos independiente de la zona no global en un segmento independiente del nuevo entorno de arranque. Para obtener más información sobre cómo configurar una zona no global con un sistema de archivos independiente, consulte [zonecfg](http://docs.sun.com/doc/816-5166/zonecfg-1m?a=view)(1M).

**Nota –** De forma predeterminada, el sistema de arranque actual y los nuevos entornos de arranque comparten todos los sistemas de archivos excepto los sistemas de archivos críticos [root (/), /usr y sistemas de archivos /opt]. Al actualizar los archivos compartidos en el entorno de arranque activo se actualizan también los datos del entorno de arranque inactivo. Por ejemplo, /export es un sistema de archivos compartido. Si utiliza las opciones -m y *zonename*, el sistema de archivos compartido de la zona no global se copia en un segmento independiente y no se comparten datos. Esta opción impide que los sistemas de archivos de zona no global creados con el comando zonecfg add fs puedan compartirse entre los entornos de arranque.

## **Modernización mediante Modernización automática de Solaris cuando un sistema tiene instaladas zonas no globales (tareas)**

El procedimiento siguiente aporta instrucciones detalladas para modernizar mediante Modernización automática de Solaris en un sistema con zonas no globales instaladas.

#### **Instale las revisiones pertinentes. 1**

Para asegurarse de que dispone de la lista de revisiones más recientes, consulte [http://sunsolve.sun.com.](http://sunsolve.sun.com) Busque el documento de información 206844 (anteriormente 72099) en el sitio web de SunSolve.

- a. En el sitio web de SunSolve<sup>SM</sup>, obtenga la lista de revisiones.
- **b. Conviértase en superusuario o asuma una función similar.**

**c. Instale las revisiones con el comando** patchadd**.**

```
# patchadd path_to_patches
```
Las revisiones se ubican en la ruta *ruta\_revisiones*.

**d. Reinicie el sistema si es necesario. Es necesario reiniciar el sistema para que se apliquen determinadas revisiones.**

**sólo x86**: es necesario reiniciar el sistema o Modernización automática de Solaris fallará. # **init 6**

#### **Suprima los paquetes de Modernización automática de Solaris ya instalados. 2**

Los tres paquetes de Modernización automática de Solaris, SUNWluu, SUNWlur y SUNWlucfg, contienen el software necesario para modernizar mediante Modernización automática de Solaris. Los paquetes contienen el software ya instalado, nuevas funciones y soluciones de errores. La modernización a la versión de destino no será factible a menos que suprima los paquetes ya instalados e instale los nuevos antes de utilizar Modernización automática de Solaris.

# **pkgrm SUNWlucfg SUNWluu SUNWlur**

**Instale los paquetes de Modernización automática de Solaris. 3**

### **a. Inserte el DVD o CD de Solaris.**

En este medio están los paquetes de la versión a la que se moderniza.

**b. Instale los paquetes en el orden siguiente desde el medio de instalación o la imagen de instalación de red.**

# **pkagadd -d** *path\_to\_packages* **SUNWlucfg SUNWlur SUNWluu**

En el ejemplo siguiente, los paquetes se instalan desde el medio de instalación.

# **pkgadd -d /cdrom/cdrom0/Solaris\_10/Product SUNWlucfg SUNWlur SUNWluu**

**Compruebe que los paquetes se hayan instalado correctamente. 4**

# **pkgchk -v SUNWlucfg SUNWlur SUNWluu**

- **Cree el nuevo entorno de arranque. 5**
	- # **lucreate [-A '***BE\_description***'] [-c** *BE\_name***] \ -m** *mountpoint:device[,metadevice]:fs\_options***[:***zonename***] [-m ...] -n** *BE\_name*
	- -n *nombre\_EA*

El nombre del entorno de arranque que hay que crear y *nombre\_EA* debe ser un valor exclusivo en el sistema.

-A '*descripción\_BE*'

(Opcional) Permite crear la descripción de un entorno de arranque asociada con el nombre del mismo (nombre\_entorno\_de\_arranque). La longitud de la descripción no está limitada y puede contener cualquier carácter.

-c *nombre\_entorno\_de\_arranque*

Asigna el nombre *nombre\_entorno\_de\_arranque* al entorno de arranque activo. Esta opción sólo es necesaria cuando se crea el primer entorno de arranque. Si ejecuta lucreate por primera vez y omite la opción -c, el software crea un nombre predeterminado.

- -m *punto\_montaje:dispositivo[,metadispositivo]:opciones\_fs* [:*nombre\_zona*] [-m ...] Especifica la configuración de sistemas de archivos del nuevo entorno de arranque en vfstab. Los sistemas de archivo que se especifican como argumentos de -m pueden estar en el mismo disco o distribuidos entre varios. Use esta opción tantas veces como sea preciso para crear el número de sistemas de archivos necesario.
	- *punto\_montaje* puede ser cualquier punto de montaje válido o (guión) que indique una partición de intercambio.
	- El campo *dispositivo* puede ser cualquiera de los siguientes:
		- El nombre de un dispositivo de disco de la forma /dev/dsk/c*w*t*x*d*y*s*z*.
		- El nombre de un volumen de Solaris Volume Manager se muestra con el formato /dev/md/dsk/d*núm*.
		- El nombre de un volumen de Veritas Volume Manager se muestra con el formato /dev/md/vxfs/dsk/d*núm*.
		- La palabra clave merged, que indica que el sistema de archivos del punto de montaje especificado se fusionará con su superior.
	- El campo *opciones\_sa* puede ser uno de los siguientes:
		- ufs, que indica un sistema de archivos UFS.
		- vxfs, que indica un sistema de archivos Veritas.
		- swap, que indica un volumen de intercambio. El punto de montaje de intercambio debe ser un – (guión).
		- En el caso de sistemas de archivos que son dispositivos lógicos (duplicaciones), existen varias palabras clave para especificar acciones que se llevan a cabo en los sistemas de archivos. Dichas palabras clave pueden crear un dispositivo lógico, cambiar la configuración del mismo o suprimirlo. Para obtener una descripción de estas palabras clave, consulte ["Para crear un entorno de arranque con volúmenes](#page-80-0) [RAID-1 \(duplicaciones\)" en la página 81.](#page-80-0)
	- nombre\_zona indica que un sistema de archivos independiente de zona no global debe colocarse en un segmento aparte. Esta opción se utiliza si el sistema de archivos independiente de la zona se ubica en un sistema de archivos compartido, por ejemplo /zone1/root/export. Esta opción copia el sistema de archivos independiente de la zona en un nuevo segmento e impide que dicho sistema se pueda compartir. El sistema de

archivos independiente se crea mediante el comando zonecfg add fs.

En el ejemplo siguiente, se crea un entorno de arranque denominado newbe. El sistema de archivos root (/) se coloca en c0t1d0s4. Todas las zonas no globales del entorno de arranque activo se copian en el nuevo entorno de arranque. A la la zona no global denominada zone1 se le asigna un punto de montaje independiente en c0t1d0s1.

**Nota –** De forma predeterminada, el sistema de arranque actual y los nuevos entornos de arranque comparten todos los sistemas de archivos excepto los sistemas de archivos críticos [root (/), /usr y sistemas de archivos /opt]. El sistema de archivos /export es un ejemplo de sistema de archivos compartido. Si utiliza la opción -m, el sistema de archivos de zona no global se coloca en un segmento independiente y los datos no se comparten. Esta opción impide que los sistemas de archivos de zona creados con el comando zonecfg add fs puedan compartirse entre los entornos de arranque. Consulte [zonecfg](http://docs.sun.com/doc/816-5166/zonecfg-1m?a=view)(1M) para obtener más información.

# **lucreate -n newbe -m /:/dev/dsk/c0t1d0s4:ufs -m /export:/dev/dsk/c0t1d0s1:ufs:zone1**

### **Modernice el entorno de arranque. 6**

La imagen del sistema operativo que se va a utilizar para la modernización se toma de la red.

# **luupgrade -u -n** *BE\_name* **-s** *os\_image\_path*

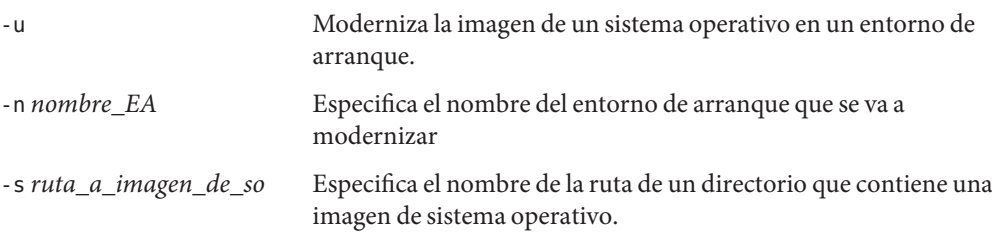

En este ejemplo, newbe, el nuevo entorno de arranque, se moderniza a partir de una imagen de instalación de red.

# **luupgrade -n newbe -u -s /net/server/export/Solaris\_10/combined.solaris\_wos**

#### **(Opcional) Verifique que el entorno de arranque se pueda arrancar. 7**

El comando lustatus informa de si la creación del entorno de arranque está terminada y si dicho entorno se puede arrancar.

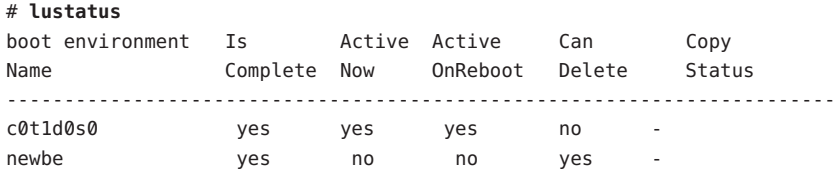

#### <span id="page-157-0"></span>**Active el nuevo entorno de arranque. 8**

### # **luactivate** *BE\_name*

*nombre\_BE* indica el nombre del entorno de arranque que se debe activar.

**Nota –** En un sistema basado en x86, el comando luactivate se utiliza para arrancar por primera vez un entorno de arranque. Las activaciones posteriores pueden realizarse seleccionando el entorno de arranque en el menú de GRUB. Para obtener instrucciones paso a paso, consulte ["x86: Activación de un entorno de arranque con el menú de GRUB"](#page-117-0) [en la página 118.](#page-117-0)

Para poder activar correctamente un entorno de arranque, dicho entorno debe cumplir varias condiciones. Para obtener más información, consulte ["Activación de un entorno de arranque"](#page-112-0) [en la página 113.](#page-112-0)

#### **Rearranque. 9**

# **init 6**

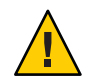

**Precaución –** Utilice únicamente los comandos init o shutdown para rearrancar. Si usa los comandos reboot, halt o uadmin, el sistema no podrá cambiar de entorno de arranque. El entorno de arranque que se ha activado más recientemente se vuelve a arrancar.

Los entornos de arranque se han conmutado; el nuevo entorno de arranque ahora es el entorno de arranque actual.

#### **(Opcional) Regrese a un entorno de arranque distinto. 10**

Si el nuevo entorno de arranque no es viable o desea cambiar a otro entorno, consulte el [Capítulo 6, "Recuperación después de un fallo: retorno al entorno de arranque original](#page-120-0) [\(tareas\)".](#page-120-0)

## **Modernización de un sistema con zonas no globales instaladas (ejemplo)**

En el procedimiento siguiente se proporciona un ejemplo con instrucciones resumidas para modernizar mediante Modernización automática de Solaris.

Para obtener instrucciones detalladas, consulte ["Modernización mediante Modernización](#page-153-0) [automática de Solaris cuando un sistema tiene instaladas zonas no globales \(tareas\)"](#page-153-0) [en la página 154.](#page-153-0)

## **Modernización mediante Modernización automática de Solaris cuando un sistema tiene instaladas zonas no globales**

En el ejemplo siguiente se proporcionan instrucciones resumidas para modernizar un sistema con zonas no globales instaladas. En este ejemplo se crea un entorno de arranque mediante el comando lucreate en un sistema que ejecuta la versión Solaris 10. Este sistema tiene instaladas zonas no globales, así como una zona no global con un sistema de archivos independiente de un sistema de archivos compartido, zone1/root/export. El nuevo entorno de arranque se moderniza a la versión de Solaris 10 10/08 mediante el comando luupgrade. El entorno de arranque modernizado se activa mediante el comando luactivate.

**Nota –** Este procedimiento presupone que el sistema está ejecutando *Volume Manager*. Para obtener más información sobre la administración de medios extraíbles con Volume Manager, consulte la *[System Administration Guide: Devices and File Systems](http://docs.sun.com/doc/817-5093)*.

### 1. **Instale las revisiones pertinentes.**

Para asegurarse de que dispone de la lista de revisiones más recientes, consulte [http://sunsolve.sun.com.](http://sunsolve.sun.com) Busque el documento de información 206844 (anteriormente 72099) en el sitio web de SunSolve. En este ejemplo, / net/server/export/patches es la ruta de las revisiones.

- # **patchadd /net/server/export/patches** # **init 6**
- 2. **Suprima los paquetes de Modernización automática de Solaris del entorno de arranque actual.**
	- # **pkgrm SUNWlucfg SUNWluu SUNWlur**
- 3. **Inserte el DVD o CD de Solaris. A continuación, instale los paquetes de Modernización automática de Solaris desde la versión de destino.**

# **pkgadd -d /cdrom/cdrom0/Solaris\_10/Product SUNWlucfg SUNWlur SUNWluu**

4. **Cree un entorno de arranque.**

En el ejemplo siguiente, se crea un entorno de arranque denominado newbe. El sistema de archivos root (/) se coloca en c0t1d0s4. Todas las zonas no globales del entorno de arranque activo se copian en el nuevo entorno de arranque. Se ha creado un sistema de archivos independiente mediante el comando zonecfg add fs para zone1. Este sistema de archivos independiente /zone/root/export se coloca en un sistema de archivos aparte, c0t1d0s1. Esta opción impide que el entorno de arranque actual y el nuevo entorno de arranque puedan compartir el sistema de archivos independiente.

#### <span id="page-159-0"></span># **lucreate -n newbe -m /:/dev/dsk/c0t1d0s4:ufs -m /export:/dev/dsk/c0t1d0s1:ufs:zone1**

5. **Modernice el nuevo entorno de arranque.**

En este ejemplo, /net/server/export/Solaris\_10/combined.solaris\_wos es la ruta de la imagen de instalación de red.

# **luupgrade -n newbe -u -s /net/server/export/Solaris\_10/combined.solaris\_wos**

6. **(Opcional) Verifique que el entorno de arranque se pueda arrancar.**

El comando lustatus informa si la creación del nuevo entorno de arranque está terminada,

# **lustatus** boot environment Is Active Active Can Copy Name Complete Now OnReboot Delete Status ----------------------------------------------------------------------- c0t1d0s0 yes yes yes no newbe yes no no yes -

7. **Active el nuevo entorno de arranque.**

# **luactivate newbe** # **init 6**

El entorno de arranque newbe ya está activo.

8. **(Opcional) Recupere otro entorno de arranque distinto.** Si el nuevo entorno de arranque no es viable o desea cambiar a otro entorno, consulte el [Capítulo 6, "Recuperación después](#page-120-0) [de un fallo: retorno al entorno de arranque original \(tareas\)".](#page-120-0)

### **Administración de entornos de arranque que contienen zonas no globales**

En las secciones siguientes se proporciona información sobre cómo administrar entornos de arranque que contienen zonas no globales.

### ▼ **Para ver la configuración de los sistemas de archivos de un entorno de arranque con zonas no globales**

Utilice este procedimiento para obtener una lista de sistemas de archivos para zonas globales y no globales.

### <span id="page-160-0"></span>**Conviértase en superusuario o asuma una función similar. 1**

Las funciones incluyen autorizaciones y comandos con privilegios. Para obtener más información sobre las funciones, consulte ["Configuring RBAC \(Task Map\)" de](http://docs.sun.com/doc/816-4557/rbactask-15?a=view) *System [Administration Guide: Security Services](http://docs.sun.com/doc/816-4557/rbactask-15?a=view)*.

### **Vea en pantalla la lista de sistemas de archivos. 2**

```
# lufslist -n BE_name
```
*nombre\_entorno\_de\_arranque* Especifica el nombre del entorno de arranque para ver las características del sistema de archivos.

#### Lista de sistemas de archivos con zonas no globales **Ejemplo 8–1**

En el ejemplo siguiente se proporciona una lista de sistemas de archivos con zonas no globales.

```
# lufslist -n s3
boot environment name: s3
This boot environent is currently active.
This boot environment will be active on next system boot.
```
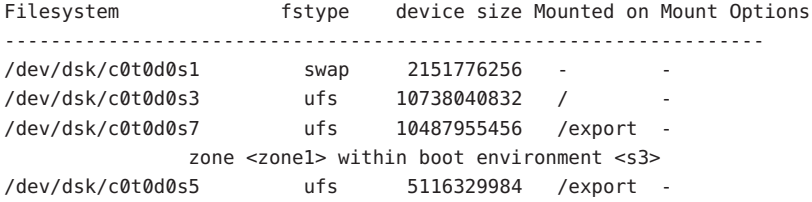

### **Para comparar entornos de arranque de un sistema con zonas no globales instaladas**

El comando lucompare genera una comparación de entornos de arranque que incluye el contenido de cualquier zona no global.

#### **Conviértase en superusuario o asuma una función similar. 1**

Las funciones incluyen autorizaciones y comandos con privilegios. Para obtener más información sobre las funciones, consulte ["Configuring RBAC \(Task Map\)" de](http://docs.sun.com/doc/816-4557/rbactask-15?a=view) *System [Administration Guide: Security Services](http://docs.sun.com/doc/816-4557/rbactask-15?a=view)*.

### **Compare el entorno de arranque actual con el nuevo. 2**

```
# /usr/sbin/lucompare -i infile (or) -t -o outfile BE_name
```
<span id="page-161-0"></span>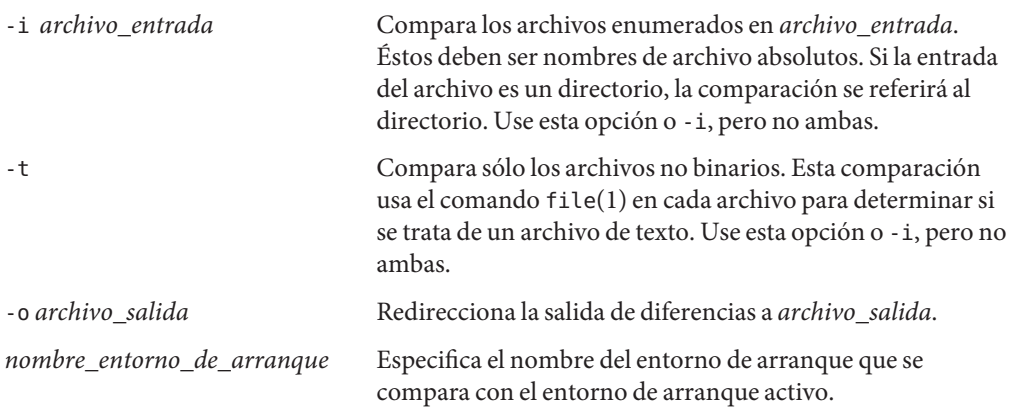

#### Comparación de entornos de arranque **Ejemplo 8–2**

En este ejemplo, el entorno de arranque actual (origen) se compara con el entorno de arranque second disk y los resultados se envían a un archivo.

```
# /usr/sbin/lucompare -i /etc/lu/compare/ -o /var/tmp/compare.out second_disk
```
### **Uso del comando** lumount **en un sistema que contiene zonas no globales**

El comando lumount proporciona zonas no globales con acceso a sus correspondientes sistemas de archivos que hay en entornos de arranque inactivos. Si el administrador de zonas globales emplea el comando lumount para montar un entorno de arranque inactivo, el entono de arranque también se monta para zonas no globales.

En el ejemplo siguiente, los sistemas de archivos correspondientes se montan para el entorno de arranque, newbe, de /mnt en la zona global. En cuanto a las zonas no globales en ejecución, montadas o listas, sus correspondientes sistemas de archivos en newbe también quedan disponibles en /mnt dentro de cada zona.

```
# lumount -n newbe /mnt
```
Para obtener más información sobre montajes, consulte la página de comando man [lumount](http://docs.sun.com/doc/816-5166/lumount-1m?a=view)(1M).

### **CAPÍTULO 9** 9

# Modernización automática de Solaris (ejemplos)

El presente capítulo proporciona ejemplos para la creación de un entorno de arranque, así como de su posterior modernización y activación para convertirse en el sistema de ejecución.

**Nota –** En este capítulo se describe Modernización automática de Solaris para sistemas de archivos UFS. Para conocer los procedimientos para migrar un archivo UFS a una agrupación root de ZFS o crear e instalar una agrupación root de ZFS, consulte el [Capítulo 13, "Creación de](#page-200-0) [un entorno de arranque para agrupaciones root de ZFS".](#page-200-0)

Este capítulo incluye los siguientes apartados:

- "Ejemplo de modernización con Modernización automática de Solaris" en la página 163
- ["Ejemplo de desconexión y modernización de un lado de un volumen RAID-1 \(duplicación\)"](#page-170-0) [en la página 171](#page-170-0)
- ["Ejemplo de migración de un volumen ya creado a un volumen RAID-1 de Solaris Volume](#page-174-0) [Manager" en la página 175](#page-174-0)
- ["Ejemplo de creación de un entorno de arranque vacío e instalación de un contenedor Solaris](#page-174-0) [Flash" en la página 175](#page-174-0)

## **Ejemplo de modernización con Modernización automática de Solaris**

En este ejemplo se crea un entorno de arranque con el comando lucreate en un sistema que ejecuta la versión Solaris 9. El nuevo entorno de arranque se moderniza a la versión de Solaris 10 10/08 mediante el comando luupgrade. El entorno de arranque modernizado se activa mediante el comando luactivate. También se incluye un ejemplo de cómo retroceder al entorno de arranque original.

## **Para instalar las revisiones necesarias**

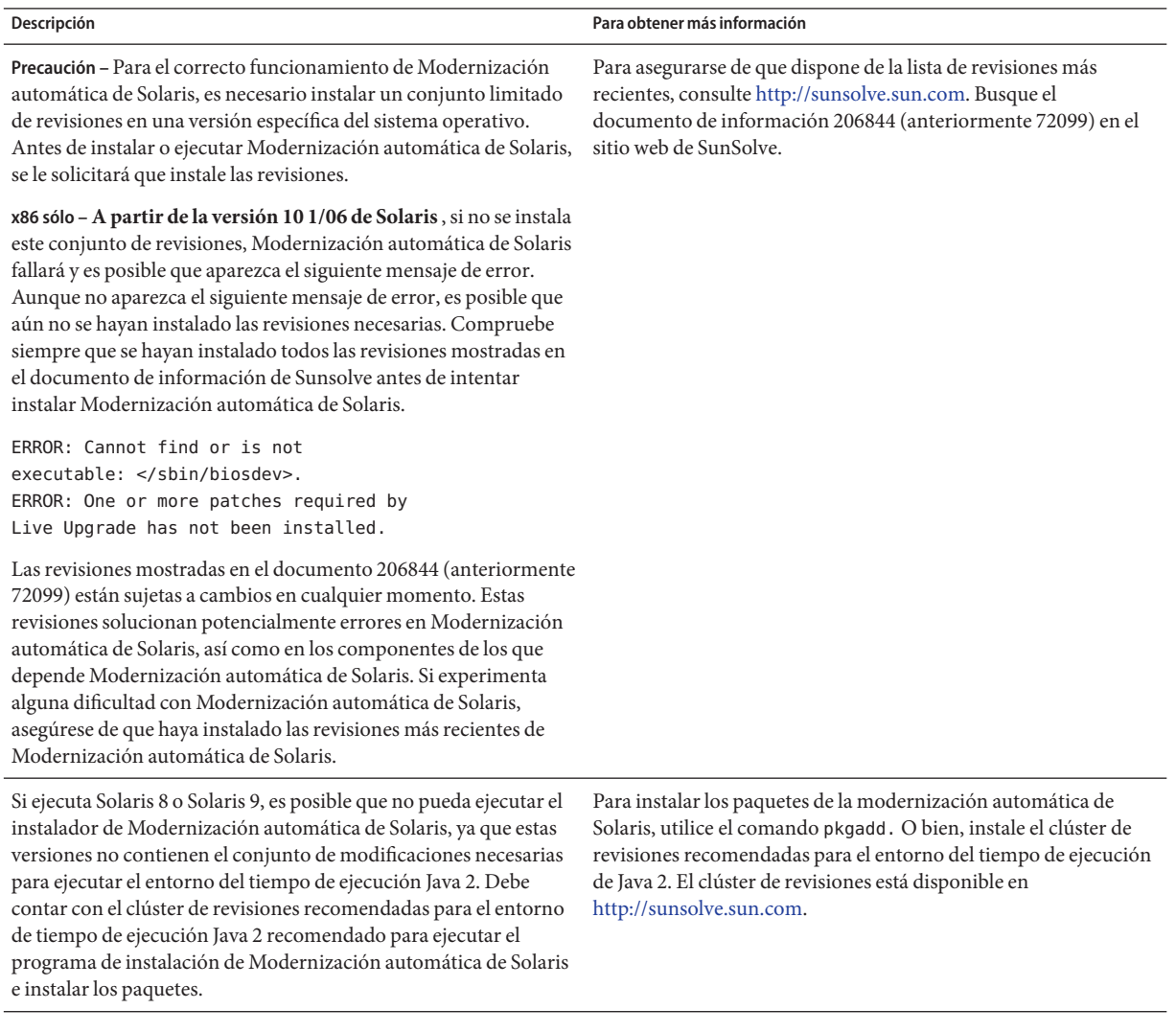

Siga estos pasos para instalar las revisiones necesarias.

En el sitio web de SunSolve, obtenga la lista de revisiones.

# **patchadd /net/server/export/patches** # **init 6**

## **Para instalar Modernización automática de Solaris en el entorno de arranque activo**

**Nota –** Este procedimiento presupone que el sistema está ejecutando *Volume Manager*. Para obtener más información sobre la administración de medios extraíbles con Volume Manager, consulte la *[System Administration Guide: Devices and File Systems](http://docs.sun.com/doc/817-5093)*.

- 1. Inserte el DVD del sistema operativo Solaris o el CD Software de Solaris: 2.
- 2. Siga los pasos correspondientes al medio que utiliza.
	- Si usa el DVD del sistema operativo Solaris, acceda al directorio del instalador y ejecútelo.

# **cd /cdrom/cdrom0/Solaris\_10/Tools/Installers** # **./liveupgrade20**

Aparecerá la interfaz gráfica de usuario del programa de instalación de Solaris.

■ Si usa el CD de Software de Solaris: 2, ejecute el instalador.

### % **./installer**

Aparecerá la interfaz gráfica de usuario del programa de instalación de Solaris.

- 3. En el panel Selección del tipo de instalación, haga clic en Personalizada.
- 4. En el panel Selección de la configuración regional, haga clic en el idioma que desee instalar.
- 5. Elija el software que desee instalar.
	- En el caso del DVD, en el panel Selección de componentes, haga clic en Siguiente para instalar los paquetes.
	- En el caso del CD, en el panel Selección de productos, haga clic en Instalación predeterminada de Modernización automática de Solaris y haga clic en las otras opciones de software para anular su selección.
- 6. Siga las instrucciones de los paneles del programa de instalación de Solaris para instalar el software.

### **Para crear un entorno de arranque**

Se asigna el nombre c0t4d0s0 al entorno de arranque original mediante la opción -c. Sólo es necesario asignar un nombre al entorno de arranque original al crear el primer entorno de arranque. Para obtener más información sobre la asignación de nombres mediante la opción -c, consulte la descripción incluida en el [Paso 2](#page-64-0) de "Para crear un entorno de arranque por primera vez".

El nuevo entorno de arranque se denomina c0t15d0s0. La opción -A crea una descripción asociada al nombre del entorno de arranque.

El sistema de archivos raíz (/) se copia en el nuevo entorno de arranque. También se crea un nuevo segmento de intercambio, en lugar de compartir el del entorno de arranque original.

```
# lucreate -A 'BE_description' -c /dev/dsk/c0t4d0s0 -m /:/dev/dsk/c0t15d0s0:ufs\
-m -:/dev/dsk/c0t15d0s1:swap -n /dev/dsk/c0t15d0s0
```
### **Para actualizar el entorno de arranque inactivo**

El entorno de arranque inactivo se denomina c0t15d0s0. La imagen del sistema operativo que se va a utilizar para la modernización se toma de la red.

```
# luupgrade -n c0t15d0s0 -u -s /net/ins-svr/export/Solaris_10 \
combined.solaris_wos
```
### **Para comprobar si se puede arrancar con el entorno de arranque**

El comando lustatus informa si la creación del nuevo entorno de arranque está terminada, si se puede arrancar con él.

```
# lustatus
```
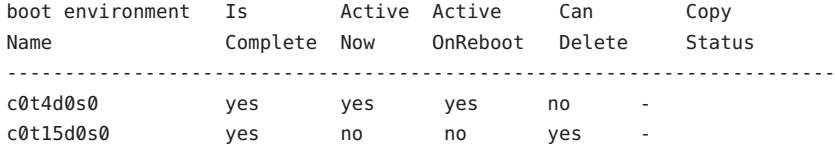

### **Para activar el entorno de arranque inactivo**

Para poder arrancar desde el entorno c0t15d0s0, se utiliza el comando luactivate. El sistema se reinicia y c0t15d0s0 se convierte en el entorno de arranque activo. El entorno de arranque c0t4d0s0 ha quedado inactivo.

```
# luactivate c0t15d0s0
# init 6
```
## **(Opcional) Para volver al entorno de arranque original**

Los siguientes procedimientos de recuperación después de un fallo dependen de la situación de activación del nuevo entorno de arranque:

- Para sistemas SPARC:
	- La activación ha sido satisfactoria, pero desea volver al entorno de arranque original. Consulte el Ejemplo 9–1.
	- La activación ha fallado y puede arrancar con el entorno original. Consulte el Ejemplo 9–2.
	- La activación ha fallado y debe utilizar un soporte o una imagen de instalación de red para arrancar el entorno original. Consulte el [Ejemplo 9–3.](#page-167-0)
- **A partir de la versión 10 1/06 de Solaris**, en los sistemas basados en x86, al utilizar el menú de GRUB:
	- La activación falla y el menú de GRUB se muestra correctamente, pero no se puede iniciar el entorno de arranque. Consulte el [Ejemplo 9–4](#page-167-0)
	- La activación falla, pero el menú de GRUB no se muestra. Consulte el [Ejemplo 9–5.](#page-168-0)

**EJEMPLO 9–1** SPARC: Para recuperar el entorno original después de un fallo aunque la creación del entorno de arranque haya sido satisfactoria

En este ejemplo, el entorno de arranque original c0t4d0s0 se vuelve a designar como entorno de arranque activo, aunque la activación haya sido satisfactoria. El nombre del dispositivo es first\_disk.

### # **/sbin/luactivate first\_disk** # **init 6**

**EJEMPLO 9–2** SPARC: Para recuperar el entorno original después de un fallo si la activación del entorno de arranque no ha sido satisfactoria

En este ejemplo, no se podía arrancar con el nuevo entorno de arranque. Deberá volver al indicador OK antes de arrancar el entorno original, c0t4d0s0, en modo monousuario.

```
OK boot net -s
# /sbin/luactivate first_disk
Do you want to fallback to activate boot environment c0t4d0s0
(yes or no)? yes
# init 6
```
El entorno de arranque original, c0t4d0s0, se convierte en el entorno de arranque activo.

<span id="page-167-0"></span>**EJEMPLO 9–3** SPARC: Para recuperar al entorno de arranque original con un DVD, CD o una imagen de instalación en red

En este ejemplo, no se podía arrancar con el nuevo entorno de arranque. No se puede arrancar con el entorno original y se debe utilizar un soporte o una imagen de instalación de red. El dispositivo es /dev/dsk/c0t4d0s0. El entorno de arranque original, c0t4d0s0, se convierte en el entorno de arranque activo.

```
OK boot net -s
# fsck /dev/dsk/c0t4d0s0
# mount /dev/dsk/c0t4d0s0 /mnt
# /mnt/sbin/luactivate
Do you want to fallback to activate boot environment c0t4d0s0
(yes or no)? yes
# umount /mnt
# init 6
```
**EJEMPLO 9–4** x86: Para volver al entorno de arranque original mediante el menú de GRUB

**A partir de la versión 10 1/06 de Solaris**, el siguiente ejemplo proporciona los pasos para la recuperación en caso de fallo mediante el menú de GRUB.

En este ejemplo, el menú de GRUB se muestra correctamente, pero no se puede arrancar el entorno de arranque. Para activar la recuperación en caso de fallo, el entorno de arranque se inicia en el modo monousuario.

- 1. Conviértase en superusuario o asuma una función similar.
- 2. Reinicie el sistema para mostrar el menú de GRUB.

#### # **init 6**

Aparece el menú de GRUB.

```
GNU GRUB version 0.95 (616K lower / 4127168K upper memory)
+-------------------------------------------------------------------+
|Solaris |
|Solaris failsafe |
|second_disk |
|second_disk failsafe |
+-------------------------------------------------------------------+
Use the ^ and v keys to select which entry is highlighted. Press
enter to boot the selected OS, 'e' to edit the commands before
booting, or 'c' for a command-line.
```
3. En el menú de GRUB, seleccione el entorno de arranque original. Este entorno de arranque debe haberse creado con el software de GRUB. Un entorno de arranque anterior a la **versión10 1/06 de Solaris** no es un entorno de GRUB. Si no dispone de un entorno de arranque de GRUB que se pueda iniciar, vaya al [Ejemplo 9–5.](#page-168-0)

<span id="page-168-0"></span>**EJEMPLO 9–4** x86: Para volver al entorno de arranque original mediante el menú de GRUB *(Continuación)*

- 4. Escriba lo siguiente para editar el menú de GRUB: **e**.
- 5. Seleccione kernel /boot/multiboot mediante las teclas de flecha y escriba **e**. Se mostrará el menú de edición de GRUB.

grub edit>kernel /boot/multiboot

6. Escriba **-s** para efectuar el arranque en el modo monousuario.

grub edit>kernel /boot/multiboot **-s**

7. Inicie y monte el entorno de arranque. A continuación, actívelo.

```
# b
# fsck /dev/dsk/c0t4d0s0
# mount /dev/dsk/c0t4d0s0 /mnt
# /mnt/sbin/luactivate
Do you want to fallback to activate boot environment c0t4d0s0
(yes or no)? yes
# umount /mnt
# init 6
```
**EJEMPLO 9–5** x86: Para volver al entorno de arranque original con el menú de GRUB mediante el DVD o CD

**A partir de la versión 10 1/06 de Solaris**, el siguiente ejemplo proporciona los pasos para la recuperación en caso de fallo mediante el CD o DVD.

En este ejemplo, no se podía arrancar con el nuevo entorno de arranque. Además, no se muestra el menú de GRUB. Para activar la recuperación en caso de fallo, el entorno de arranque se inicia en el modo monousuario.

- 1. Inserte el DVD del sistema operativo Solaris para plataformas x86 o el Software de Solaris para plataformas x86: 1 CD.
- 2. Conviértase en superusuario o asuma una función similar.
- 3. Efectúe el arranque desde el DVD o CD.

# **init 6**

Aparece el menú de GRUB.

GNU GRUB version 0.95 (616K lower / 4127168K upper memory) +-------------------------------------------------------------------+ |Solaris 10 10/08 | |Solaris 10 10/08 Serial Console ttya |

**EJEMPLO 9–5** x86: Para volver al entorno de arranque original con el menú de GRUB mediante el DVD o CD *(Continuación)*

```
|Solaris 10 10/08 Serial Console ttyb (for lx50, v60x and v65x |
+-------------------------------------------------------------------+
Use the ^ and v keys to select which entry is highlighted. Press
enter to boot the selected OS, 'e' to edit the commands before
booting, or 'c' for a command-line.
```
4. Espere el arranque de la opción predeterminada o seleccione una de las opciones que aparecen en pantalla.

+-------------------------------------------------------------------+

Se muestra la pantalla de instalación.

|Select the type of installation you want to perform: | | | | 1 Solaris Interactive | 2 Custom JumpStart 3 Solaris Interactive Text (Desktop session) | 4 Solaris Interactive Text (Console session) | 5 Apply driver updates 6 Single user shell | | | Enter the number of your choice followed by the <ENTER> key.| Alternatively, enter custom boot arguments directly. | If you wait 30 seconds without typing anything, an interactive installation will be started. +----------------------------------------------------------------- --+

5. Seleccione la opción "Single user shell".

Aparece el mensaje siguiente.

Do you wish to automatically update the boot archive? y /n

6. Tipo: n

Starting shell... #

Ha pasado al modo monousuario.

7. Monte el entorno de arranque. A continuación, actívelo y reinícielo.

```
# fsck /dev/dsk/c0t4d0s0
# mount /dev/dsk/c0t4d0s0 /mnt
# /mnt/sbin/luactivate
Do you want to fallback to activate boot environment c0t4d0s0
```
<span id="page-170-0"></span>**EJEMPLO 9–5** x86: Para volver al entorno de arranque original con el menú de GRUB mediante el DVD o CD *(Continuación)*

```
(yes or no)? yes
# umount /mnt
# init 6
```
## **Ejemplo de desconexión y modernización de un lado de un volumen RAID-1 (duplicación)**

En este ejemplo se muestra cómo efectuar las tareas siguientes:

- Crear un volumen RAID-1 (duplicación) en un entorno de arranque nuevo.
- Desconectar la duplicación y modernizar una de las mitades de ella.
- Anexar la otra mitad de la duplicación, la concatenación, a la nueva duplicación

La Figura 9–1 muestra el entorno de arranque actual, que contiene tres discos físicos.

Separación y modernización de una parte del volumen RAID-1 (Duplicación)

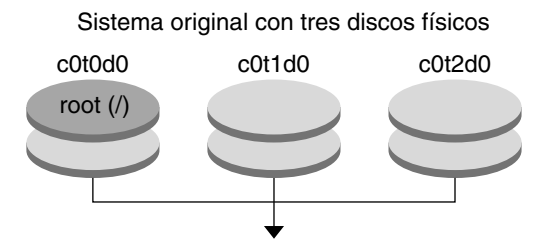

Crear entornos de arranque con duplicaciones

**FIGURA 9–1** Desconexión y modernización de uno de los lados de un volumen RAID-1 (duplicación)

1. Cree un nuevo entorno de arranque, second\_disk, que contenga una duplicación.

Este comando efectúa las tareas siguientes:

- lucreate configura un sistema de archivos UFS para el punto de montaje root (/). Se crea una duplicación, d10. Esta duplicación es el receptáculo del sistema de archivos root del entorno de arranque actual ( /), que se copia en la duplicación d10. Todos los datos contenidos en la duplicación d10 se sobrescriben.
- Dos segmentos, c0t1d0s0 y c0t2d0s0, se especifican para utilizarse como subduplicaciones. Estas dos subduplicaciones se anexan a la duplicación d10.

```
# lucreate -c first_disk -n second_disk \
```

```
-m /:/dev/md/dsk/d10:ufs,mirror \
```
**-m /:/dev/dsk/c0t1d0s0:attach \**

```
-m /:/dev/dsk/c0t2d0s0:attach
```
2. Active el entorno de arranque second\_disk.

```
# /sbin/luactivate second_disk
# init 6
```
3. Cree otro entorno de arranque, third\_disk.

Este comando efectúa las tareas siguientes:

- lucreate configura un sistema de archivos UFS para el punto de montaje root (/). Se crea una duplicación, d20.
- El segmento c0t1d0s0 se quita de su duplicación actual y se agrega a la duplicación d20. El contenido de la subduplicación, el sistema de archivos raíz ( /), se conserva y no se efectúa ninguna copia.

```
# lucreate -n third_disk \
-m /:/dev/md/dsk/d20:ufs,mirror \
-m /:/dev/dsk/c0t1d0s0:detach,attach,preserve
```
4. Modernice el nuevo entorno de arranque, third\_disk

```
# luupgrade -u -n third_disk \
-s /net/installmachine/export/Solaris_10/OS_image
```
5. Agregue una revisión al entorno de arranque modernizado.

```
# luupgrade -t n third_disk -s /net/patches 222222-01
```
6. Active el entorno de arranque third\_disk para convertirlo en el sistema actualmente en ejecución.

```
# /sbin/luactivate third_disk
```

```
# init 6
```
7. Borre el entorno de arranque second\_disk.

### # **ludelete second\_disk**

- 8. Los siguientes comandos efectúan estas tareas:
	- Borrar duplicación d10.
	- Comprobar el número de concatenación de c0t2d0s0.
	- Anexar la concatenación que encuentra el comando metastat a la duplicación d20. El comando metattach sincroniza la concatenación recién adjuntada con la de la duplicación d20. Todos los datos contenidos en la concatenación se sobrescriben.

```
# metaclear d10
# metastat -p | grep c0t2d0s0
dnum 1 1 c0t2d0s0
# metattach d20 dnum
```
*número* Es el número de la concatenación hallado por el comando metastat

Se ha modernizado el nuevo entorno de arranque, third\_disk y es el sistema actualmente en ejecución. third\_disk contiene el sistema de archivos raíz (/) que se ha duplicado.

La [Figura 9–2](#page-173-0) muestra el proceso para desconectar una duplicación y actualizarla mediante los comandos del anterior ejemplo.

Separación y modernización de una parte de unvolumen RAID-1 Duplicación)(Continuación)

<span id="page-173-0"></span>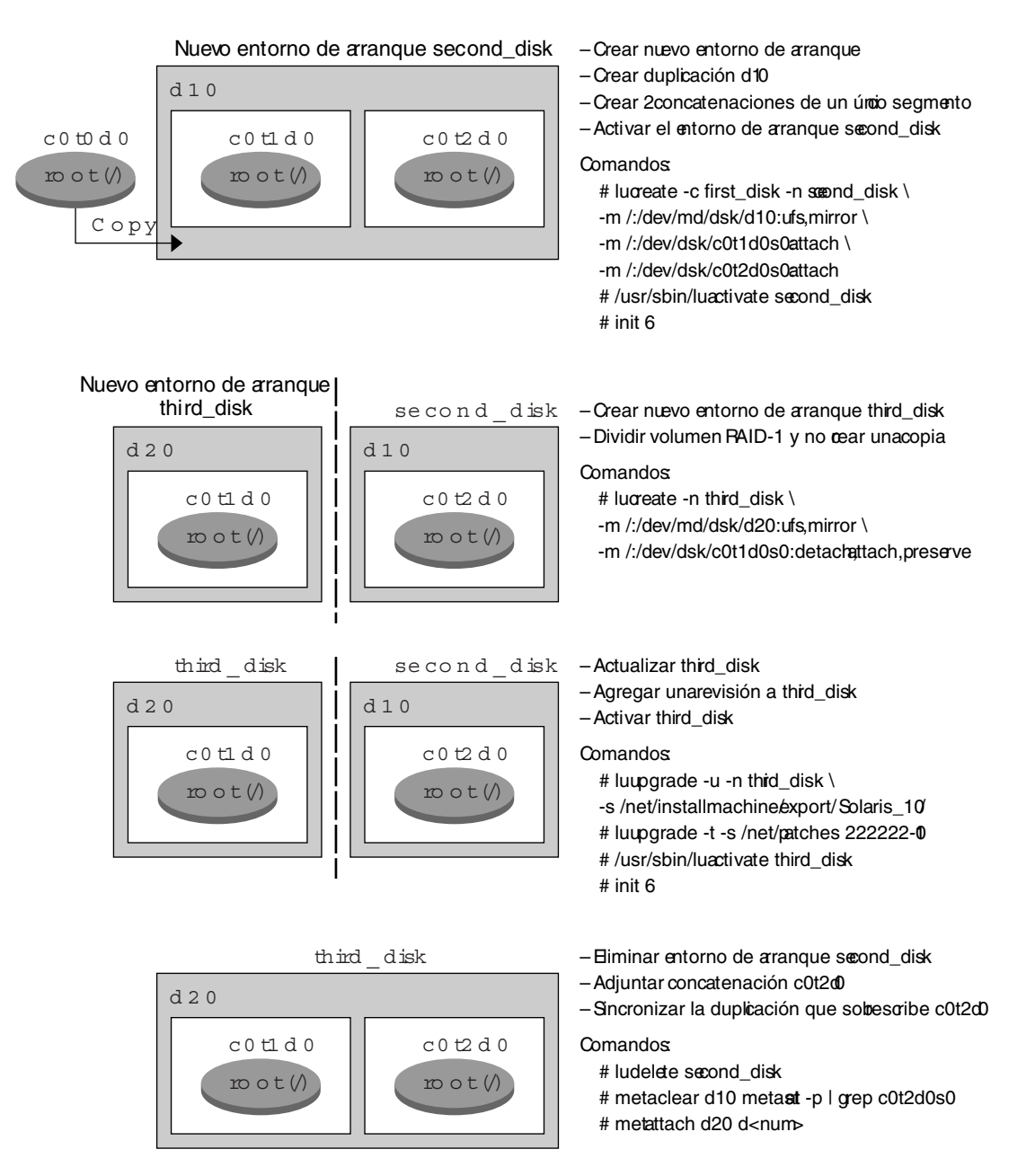

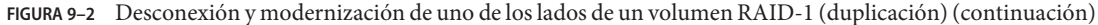

## <span id="page-174-0"></span>**Ejemplo de migración de un volumen ya creado a un volumen RAID-1 de Solaris Volume Manager**

Modernización automática de Solaris permite crear un entorno de arranque en volúmenes RAID–1 (duplicaciones). Los sistemas de archivos del entorno de arranque actual pueden estar en:

- Un dispositivo de almacenamiento físico
- Un volumen RAID–1 controlado por Solaris Volume Manager
- Un volumen controlado por Veritas VXFS

No obstante, el destino del nuevo entorno de arranque debe ser un volumen RAID-1 de Solaris Volume Manager. Por ejemplo, el segmento designado para la copia del sistema de archivos root ( /) debe ser /dev/vx/dsk/rootvol . rootvol es el volumen que contiene el sistema de archivos raíz (/).

En este ejemplo, el entorno de arranque actual contiene el sistema de archivos root ( /) en un volumen que no es de Solaris Volume Manager. El nuevo entorno de arranque se crea con el sistema de archivos root (/) en el volumen RAID-1 c0t2d0s0 de Solaris Volume Manager. El comando lucreate migra el volumen actual al volumen de Solaris Volume Manager. El nombre del nuevo entorno de arranque es svm\_be. El comando lustatus informa si el nuevo entorno de arranque está listo para su reactivación y rearranque. El nuevo entorno de arranque se activa para convertirse en el entorno de arranque actual.

- # **lucreate -n svm\_be -m /:/dev/md/dsk/d1:mirror,ufs \**
- **-m /:/dev/dsk/c0t2d0s0:attach**
- # **lustatus**
- # **luactivate svm\_be**
- # **lustatus**
- # **init 6**

## **Ejemplo de creación de un entorno de arranque vacío e instalación de un contenedor Solaris Flash**

Los siguientes procedimientos cubren el proceso de tres pasos:

- Creación del entorno de arranque vacío
- Instalación del contenedor
- Activación del entorno de arranque, el cual se convierte en el entorno de arranque en ejecución

El comando lucreate crea un entorno de arranque según los sistemas de archivos del entorno de arranque activo. Al utilizar el comando lucreate con la opción -s - option, lucreate crea rápidamente un entorno de arranque vacío. Los segmentos se reservan para los sistemas de archivos especificados, pero no se copia ningún sistema de archivos. El entorno de arranque recibe un nombre, pero no se crea en realidad hasta que no se instala con un contenedor Solaris Flash. Si el entorno de arranque vacío se instala con un contenedor, los sistemas de archivos se instalan en los segmentos reservados. El entorno de arranque queda activado.

### **Para crear un entorno de arranque vacío**

En este primer paso, se crea un entorno de arranque vacío. Los segmentos se reservan para los sistemas de archivos especificados, pero no se efectúa ninguna copia de los sistemas de archivos del entorno de arranque actual. El nuevo entorno de arranque se denomina second\_disk.

```
# lucreate -s - -m /:/dev/dsk/c0t1d0s0:ufs \
-n second_disk
```
El entorno de arranque está listo para que se llene con un contenedor Solaris Flash.

La [Figura 9–3](#page-176-0) muestra la creación de un entorno de arranque vacío.

<span id="page-176-0"></span>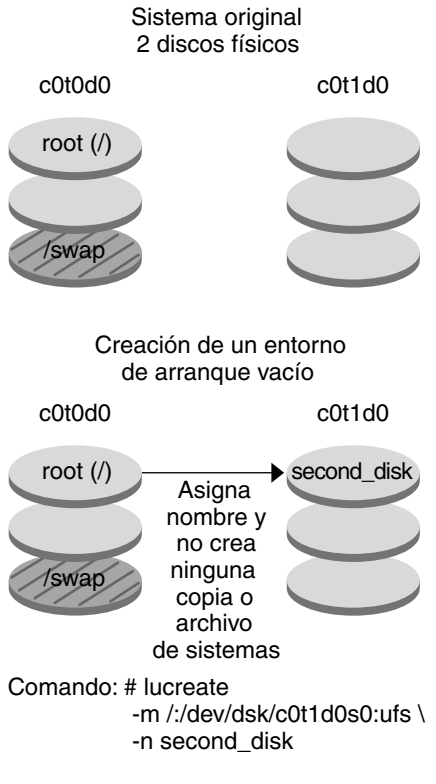

**FIGURA 9–3** Creación de un entorno de arranque vacío

## **Para instalar un archivo Solaris Flash en un nuevo entorno de arranque**

En este segundo paso, se instala un contenedor en el entorno de arranque second\_disk que se creó en el ejemplo anterior. El contenedor se encuentra en el sistema local. Las versiones del sistema operativo para las opciones -s y -a son ambas versiones de Solaris 10 10/08. El contenedor se denomina Solaris\_10.flar.

```
# luupgrade -f -n second_disk \
-s /net/installmachine/export/Solaris_10/OS_image \
-a /net/server/archive/10.flar
```
El entorno de arranque está listo para ser activado.

### **Para activar el nuevo entorno de arranque**

En este último paso, el entorno de arranque second\_disk se puede arrancar con el comando luactivate. El sistema rearranca y second\_disk se convierte en el entorno de arranque activo.

- # **luactivate second\_disk**
- # **init 6**
- Para obtener información detallada sobre la creación de un entorno de arranque vacío, consulte ["Para crear un entorno de arranque vacío para un contenedor Solaris Flash "](#page-78-0) [en la página 79.](#page-78-0)
- Para obtener información detallada sobre cómo crear un contenedor de Solaris Flash, consulte el [Capítulo 3, "Creación de contenedores Solaris Flash \(tareas\)" de](http://docs.sun.com/doc/820-6082/flashcreate-1?a=view) *Guía de [instalación de Solaris 10 10/08: archivos Flash de Solaris \(creación e instalación\)](http://docs.sun.com/doc/820-6082/flashcreate-1?a=view)*.
- Para obtener información detallada sobre cómo activar un entorno de arranque o recuperar el entorno de arranque original, consulte el [Capítulo 6, "Recuperación después de un fallo:](#page-120-0) [retorno al entorno de arranque original \(tareas\)".](#page-120-0)

# 10**CAPÍTULO 10**

# Modernización automática de Solaris (referencia de comandos)

En la lista siguente aparecen los comandos que puede escribir en la línea de comandos. Modernización automática de Solaris incluye páginas de comando man para todas las utilidades de línea de comandos que se muestran.

## **Opciones de línea de comandos de Modernización automática de Solaris**

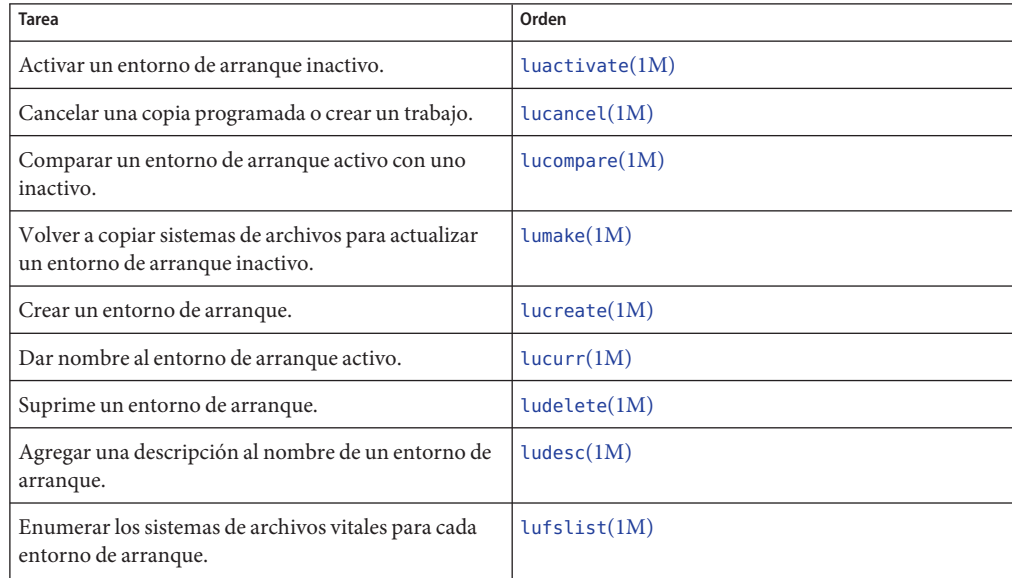

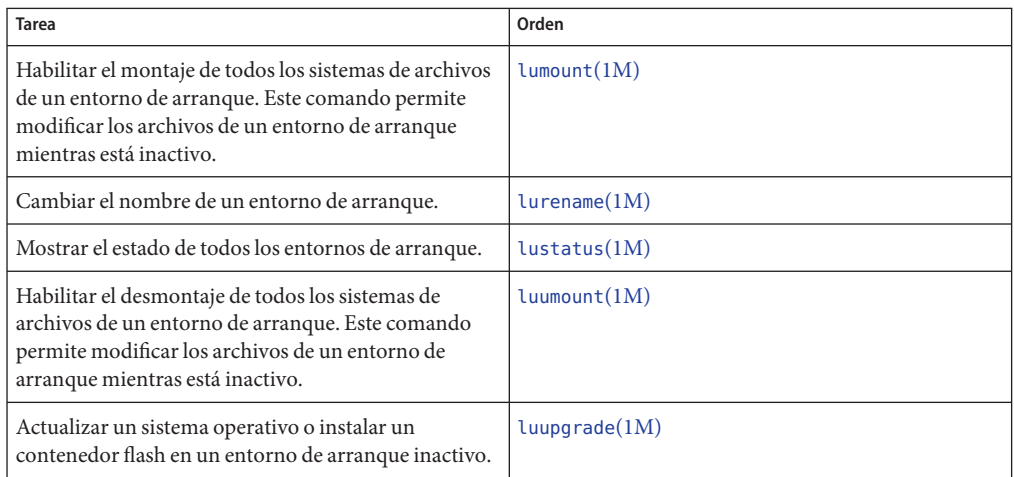
### **PARTE II**

# Modernización y migración con Modernización automática de Solaris a una agrupación root de ZFS

En este apartado se proporcionan una descripción general e instrucciones sobre el uso de Modernización automática de Solaris para crear y modernizar un entorno de arranque inactivo en agrupaciones de almacenamiento de ZFS. También puede migrar el sistema de archivos UFS (/) a una agrupación root de ZFS.

### 11**CAPÍTULO 11**

## Modernización automática de Solaris y ZFS (descripción general)

Con Modernización automática de Solaris, puede migrar los sistemas de archivos de UFS a una agrupación root de ZFS y crear sistemas de archivos de ZFS desde una agrupación root de ZFS existente.

**Nota –** La creación de entornos de arranque con Modernización automática de Solaris es una novedad de **Solaris 10 10/08**. Al modernizar un sistema de archivos de UFS con Modernización automática de Solaris, no se modifican ni los parámetros de la línea de comandos ni el funcionamiento de Modernización automática de Solaris. Para utilizar Modernización automática de Solaris en un sistema con sistemas de archivos UFS, consulte la [Parte I](#page-14-0) de este manual.

Las siguientes secciones describen estas tareas:

- ["Introducción al uso de Modernización automática de Solaris con ZFS" en la página 184.](#page-183-0)
- Puede migrar un sistema de archivos UFS con o sin volúmenes SVM.
	- ["Migración de un sistema de archivos de UFS a una agrupación root de ZFS"](#page-183-0) [en la página 184](#page-183-0)
	- ["Migración de un sistema de archivos de UFS con volúmenes de Solaris Volume Manager](#page-185-0) [configurados en un sistema de archivos root de ZFS" en la página 186](#page-185-0)
- Puede crear un entorno de arranque de ZFS en la agrupación root existente o en otra agrupación root.
	- ["Creación de un entorno de arranque en la misma agrupación root" en la página 188](#page-187-0)
	- ["Creación de un entorno de arranque en otra agrupación root" en la página 190](#page-189-0)
- ["Creación de un entorno de arranque desde un origen que no sea el sistema en ejecución"](#page-191-0) [en la página 192.](#page-191-0)
- ["Creación de un entorno de arranque de ZFS en un sistema con zonas no globales instaladas"](#page-192-0) [en la página 193.](#page-192-0)

## <span id="page-183-0"></span>**Introducción al uso de Modernización automática de Solaris con ZFS**

Si tiene un sistema de archivos de UFS, Modernización automática de Solaris funciona del mismo modo que en versiones anteriores. Ahora puede migrar de sistemas de archivos UFS a una agrupación root de ZFS y crear nuevos entornos de arranque en una agrupación root de ZFS. Para ello, se ha mejorado el comando lucreate con la opción -p. La sintaxis del comando es la siguiente:

```
# lucreate [-c active_BE_name] -n BE_name [-p zfs_root_pool]
```
La opción -p especifica la agrupación ZFS en la que reside un nuevo entorno de arranque. Esta opción se puede omitir si los entornos de arranque de origen y destino se encuentran en la misma agrupación.

La opción -m del comando lucreate no es compatible con ZFS. Otras opciones del comando lucreate funcionan del modo habitual, aunque con algunas excepciones. Para conocer las limitaciones, consulte ["Limitaciones y requisitos del sistema para el uso de Modernización](#page-194-0) [automática de Solaris" en la página 195.](#page-194-0)

## **Migración de un sistema de archivos de UFS a una agrupación root de ZFS**

Si crea un entorno de arranque desde el sistema en ejecución, el comando lucreate copia el sistema de archivos root de UFS (/) en una agrupación root de ZFS. El proceso de copia puede tardar, dependiendo del sistema.

Cuando migra desde un sistema de archivos UFS, el entorno de arranque de origen puede ser un sistema de archivos root de UFS (/) o un segmento de disco. No puede crear un entorno de arranque en un sistema de archivos UFS desde un entorno de arranque de origen en una agrupación root de ZFS.

## **Migración de un sistema de archivos root de UFS (**/**) a una agrupación root de ZFS**

Los siguientes comandos crean una agrupación root de ZFS y un nuevo entorno de arranque desde un sistema de archivos root de UFS (/) en la agrupación root de ZFS. Debe existir una agrupación root de ZFS antes de utilizar lucreate, y debe crearse con segmentos en lugar de discos completos para poder modernizarse y arrancarse. El disco no puede tener una etiqueta EFI, sino una etiqueta SMI. Para conocer más limitaciones, consulte ["Limitaciones y requisitos](#page-194-0) [del sistema para el uso de Modernización automática de Solaris" en la página 195.](#page-194-0)

<span id="page-184-0"></span>La Figura 11–1 muestra el comando zpool que crea una agrupación root, rpool en un segmento distinto, c0t1d0s5. El segmento de disco c0t0d0s0 contiene un sistema de archivos root de UFS (/). En el comando lucreate, la opción -c asigna un nombre al sistema en ejecución, c0t0d0 , que es un sistema de archivos root de UFS (/). La opción -n asigna el nombre al entorno de arranque que se creará, new-zfsBE. La opción -p especifica dónde colocar el nuevo entorno de arranque, rpool. Ni el sistema de archivos UFS /export ni el volumen /swap se copian en el nuevo entorno de arranque.

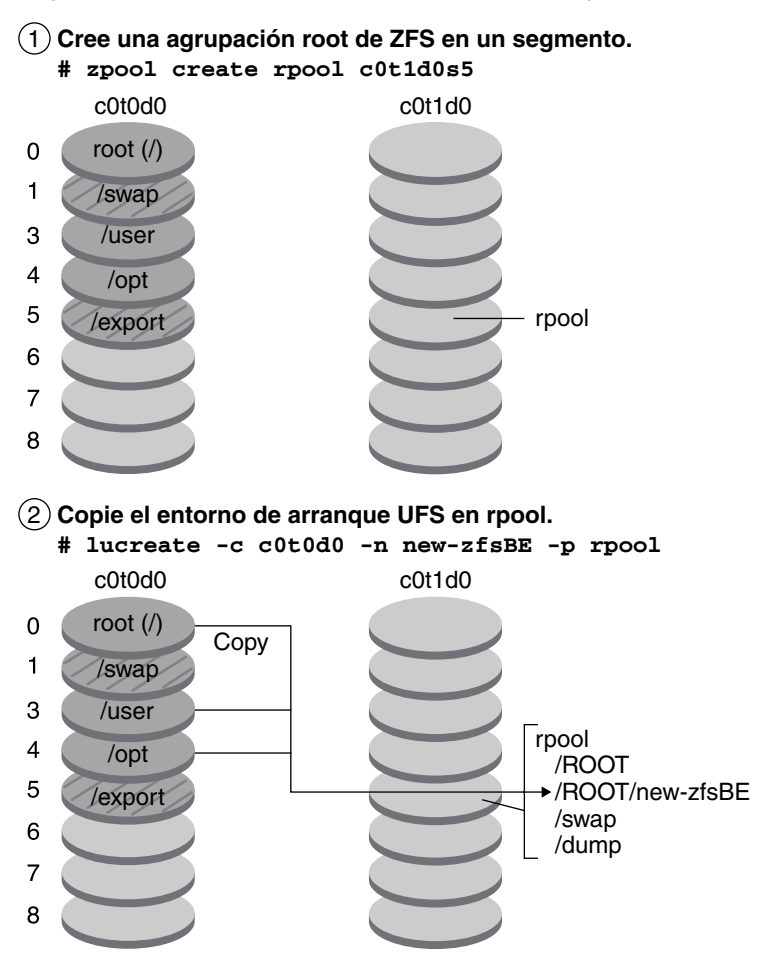

### **Migración de un sistema de archivos UFS a una agrupación root de ZFS**

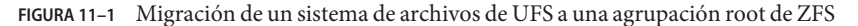

<span id="page-185-0"></span>**EJEMPLO 11–1** Migración de un sistema de archivos root de UFS (/) a una agrupación root de ZFS

Este ejemplo muestra los mismos comandos que la [Figura 11–1.](#page-184-0) Los comandos crean una agrupación root, rpool, y un nuevo entorno de arranque en la agrupación desde un sistema de archivos root de UFS (/). En este ejemplo, el comando zfs list muestra la agrupación root de ZFS que crea el comando zpool. El siguiente comando zfs list muestra los conjuntos de datos que crea el comando lucreate.

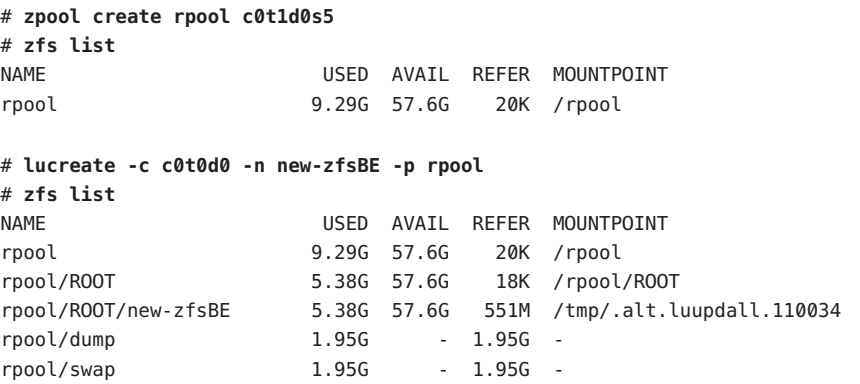

El nuevo entorno de arranque es rpool/ROOT/new-zfsBE. El entorno de arranque, new-zfsBE, está listo para ser actualizado y activado.

## **Migración de un sistema de archivos de UFS con volúmenes de Solaris Volume Manager configurados en un sistema de archivos root de ZFS**

Puede migrar un sistema de archivos de UFS si el sistema tiene volúmenes de Solaris Volume Manager (SVM). Para crear un entorno de arranque de UFS desde una configuración de SVM existente, cree un entorno de arranque desde el sistema en ejecución. A continuación, cree el entorno de arranque de ZFS desde el entorno de arranque de UFS nuevo.

**Descripción general de Solaris Volume Manager (SVM)**. ZFS se basa en el concepto de grupos de almacenamiento para administrar el almacenamiento físico. Desde siempre, los sistemas de archivos se estructuran a partir de un solo único dispositivo físico. Para poder ocuparse de varios dispositivos y proporcionar redundancia de datos, se incorporó el concepto del administrador de volúmenes, con el fin de ofrecer la imagen de un único dispositivo. De este modo, no es necesario modificar los sistemas de archivos para poder utilizar los distintos dispositivos. Este diseño significaba otro nivel de complejidad. Dicha complejidad obstaculizaba determinados avances en los sistemas de archivos, al carecer de control sobre la ubicación física de los datos en los volúmenes virtualizados.

**Las agrupaciones de almacenamiento de ZFS sustituyen a SVM**. ZFS elimina por completo la administración de volúmenes. En vez de tener que crear volúmenes virtualizados, ZFS agrega dispositivos a un grupo de almacenamiento. La agrupación de almacenamiento describe las características físicas del diseño del dispositivo de almacenamiento y la redundancia de datos, y actúa como almacén de datos arbitrario en el que se pueden crear sistemas de archivos. Los sistemas de archivos ya no se limitan a dispositivos individuales, lo cual les permite compartir espacio con todos los sistemas de archivos de la agrupación. Ya no es necesario predeterminar el tamaño de un sistema de archivos, ya que el tamaño de los sistemas de archivos crece automáticamente en el espacio asignado al grupo de almacenamiento. Al incorporar un nuevo almacenamiento, todos los sistemas de archivos del grupo pueden usar de inmediato el espacio adicional sin procesos complementarios. En muchos sentidos, el grupo de almacenamiento actúa como sistema de memoria virtual. Si se agrega al sistema un módulo de memoria DIMM, el sistema operativo no obliga a invocar algunos comandos para configurar la memoria y asignarla a determinados procesos. Todos los procesos del sistema utilizan automáticamente la memoria adicional.

**EJEMPLO 11–2** Migración de un sistema de archivos root de UFS (/) con volúmenes SVM a una agrupación root de ZFS

Al migrar un sistema con volúmenes SVM, los volúmenes SVM se omiten. Puede configurar duplicaciones en la agrupación root, como en el ejemplo siguiente.

En este ejemplo, el comando lucreate con la opción -m crea un entorno de arranque desde el sistema en ejecución. El segmento de disco c1t0d0s0 contiene un sistema de archivos root de UFS ( /) configurado con volúmenes SVM. El comando zpool crea una agrupación root, c1t0d0s0, y un volumen RAID-1 (duplicación), c2t0d0s0. En el segundo comando lucreate, la opción -n asigna el nombre al entorno de arranque que se creará, new-zfsBE-name. La opción -p especifica dónde colocar el nuevo entorno de arranque, rpool.

```
# lucreate -n ufsBE -m /:/dev/md/dsk/d104:ufs
# zpool create rpool mirror c0t0d0s0 c0t1d0s0
# lucreate -n c0t0d0s0 -s ufsBE -p zpool
```
El entorno de arranque, c0t0d0s0, está listo para ser actualizado y activado.

## **Creación de un entorno de arranque desde una agrupación root de ZFS**

Puede crear un entorno de arranque de ZFS en la misma agrupación root o en una nueva. Esta sección contiene la información siguiente:

- ["Creación de un entorno de arranque en la misma agrupación root" en la página 188](#page-187-0)
- ["Creación de un entorno de arranque en otra agrupación root" en la página 190](#page-189-0)

## <span id="page-187-0"></span>**Creación de un entorno de arranque en la misma agrupación root**

Al crear un entorno de arranque en la misma agrupación root de ZFS, el comando lucreate crea una instantánea desde el entorno de arranque de origen y luego crea un clónico desde la instantánea. La creación de la instantánea y el clónico es casi instantánea y el espacio en disco que se utiliza es mínimo. La cantidad de espacio que se requiere depende de cuántos archivos se sustituyan como parte del proceso de modernización. La instantánea es de sólo lectura, pero el clónico es una copia de lectura y escritura de la instantánea. Cualquier cambio que efectúe en el entorno de arranque clónico no se reflejará ni en la instantánea ni en el entorno de arranque de origen desde el que se ha creado la instantánea.

**Nota –** Como los datos de un conjunto de datos activo cambian, la instantánea consume espacio al seguir haciendo referencia a los datos antiguos. Como resultado, la instantánea impide que los datos pasen al grupo. Para obtener más información sobre las instantáneas, consulte el [Capítulo 7, "Utilización de clónicos e instantáneas de ZFS" de](http://docs.sun.com/doc/820-2314/gavvx?a=view) *Guía de administración de Solaris [ZFS](http://docs.sun.com/doc/820-2314/gavvx?a=view)*.

Si el entorno de arranque actual se encuentra en la misma agrupación de ZFS, la opción -p se omite.

La [Figura 11–2](#page-188-0) muestra la creación de un entorno de arranque de ZFS desde una agrupación root de ZFS. El segmento c0t0d0s0 contiene una agrupación root de ZFS, rpool. En el comando lucreate, la opción -n asigna el nombre al entorno de arranque que se creará, new-zfsBE. Se crea una instantánea de la agrupación root original (rpool@new-zfsBE). La instantánea se utiliza para crear el clónico que es un nuevo entorno de arranque, new-zfsBE. El entorno de arranque, new-zfsBE, está listo para ser actualizado y activado.

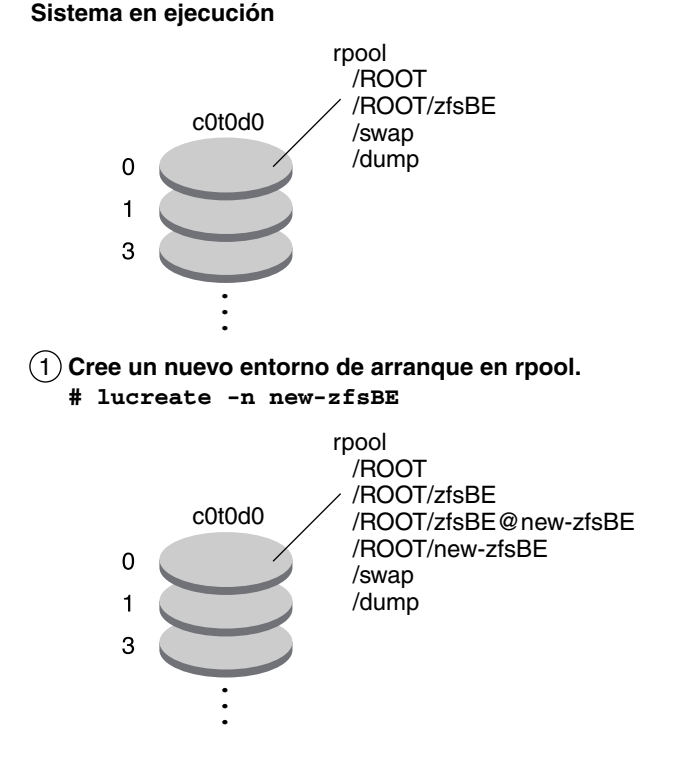

### <span id="page-188-0"></span>**Creación de un entorno de arranque en la misma agrupación root**

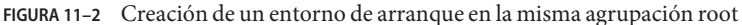

**EJEMPLO 11–3** Creación de un entorno de arranque en la misma agrupación root de ZFS

Este ejemplo muestra el mismo comando que la Figura 11–2 que crea un entorno de arranque en la misma agrupación root. El comando lucreate asigna el nombre al entorno de arranque en ejecución con la opción -c zfsBE y -n new-zfsBE crea el nuevo entorno de arranque. El comando zfs list muestra los conjuntos de datos de ZFS con el nuevo entorno de arranque y la nueva instantánea.

```
# lucreate -c zfsBE -n new-zfsBE
# zfs list
AME USED AVAIL REFER MOUNTPOINT
rpool 9.29G 57.6G 20K /rpool
rpool/ROOT 5.38G 57.6G 18K /rpool/ROOT
rpool/ROOT/zfsBE 5.38G 57.6G 551M
rpool/ROOT/zfsBE@new-zfsBE 66.5K - 551M -
rpool/ROOT/new-zfsBE 5.38G 57.6G 551M /tmp/.alt.luupdall.110034
rpool/dump 1.95G - 1.95G -
```
<span id="page-189-0"></span>**EJEMPLO 11–3** Creación de un entorno de arranque en la misma agrupación root de ZFS *(Continuación)*

rpool/swap 1.95G - 1.95G -

## **Creación de un entorno de arranque en otra agrupación root**

Puede utilizar el comando lucreate para copiar una agrupación root de ZFS en otra agrupación root de ZFS. El proceso de copia puede tardar, dependiendo del sistema.

La [Figura 11–3](#page-190-0) muestra el comando zpool que crea una agrupación root de ZFS, rpool2, en c0t1d0s5 porque todavía no existe una agrupación root de ZFS que se pueda arrancar. El comando lucreate con la opción -n asigna el nombre al entorno root que se creará, new-zfsBE. La opción -p especifica dónde colocar el nuevo entorno de arranque.

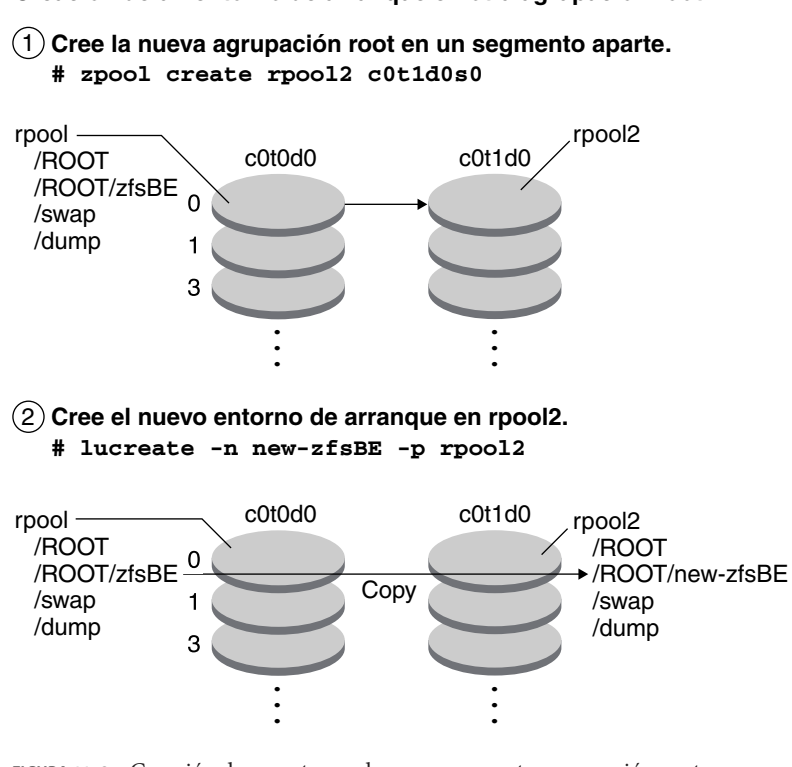

<span id="page-190-0"></span>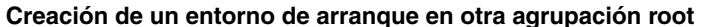

**FIGURA 11–3** Creación de un entorno de arranque en otra agrupación root

**EJEMPLO 11–4** Creación de un entorno de arranque en otra agrupación root de ZFS

Este ejemplo muestra los mismos comandos que la Figura 11–3 que crean una agrupación root y luego un entorno de arranque en la agrupación root que se acaba de crear. En este ejemplo, el comando zpool create crea rpool2. El comando zfs list muestra que no se han creado conjuntos de datos de ZFS en rpool2. Los conjuntos de datos se crean con el comando lucreate.

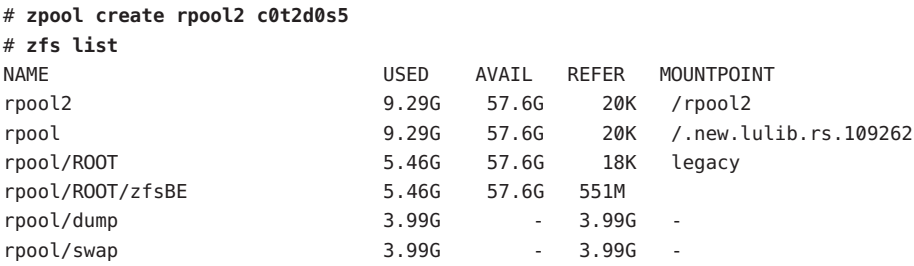

La nueva agrupación root de ZFS, rpool2, se crea en el segmento de disco c0t2d0s5.

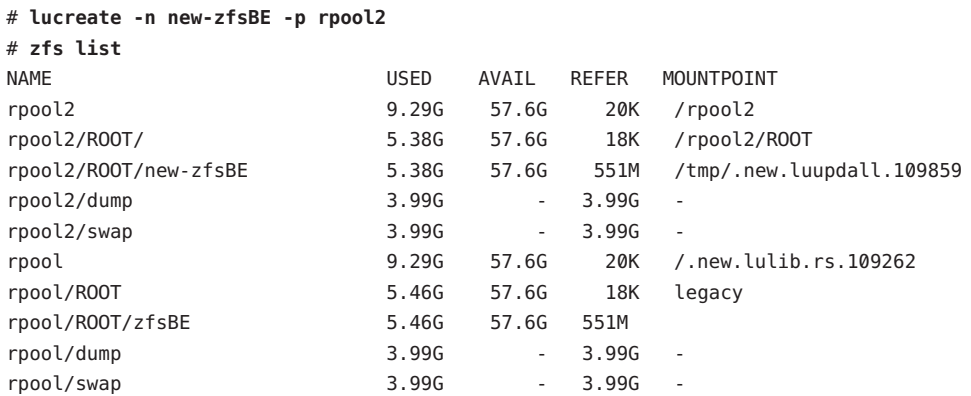

<span id="page-191-0"></span>**EJEMPLO 11–4** Creación de un entorno de arranque en otra agrupación root de ZFS *(Continuación)*

El nuevo entorno de arranque, new-zfsBE, se crea en rpool2 junto con los demás conjuntos de datos, ROOT, dump y swap. El entorno de arranque, new-zfsBE, está listo para ser actualizado y activado.

## **Creación de un entorno de arranque desde un origen que no sea el sistema en ejecución**

Si está creando un entorno de arranque desde otro origen que no sea el sistema en ejecución, debe utilizar el comando lucreate con la opción -s. La opción -s funciona del mismo modo que para un sistema de archivos UFS. La opción -s proporciona la ruta al sistema de archivos root alternativo (/). Este sistema de archivos root alternativo (/) es el origen para la creación de una nueva agrupación root de ZFS. La raíz puede ser un sistema de archivos root de UFS (/) o una agrupación root de ZFS. El proceso de copia puede tardar, dependiendo del sistema.

**EJEMPLO 11–5** Creación de un entorno de arranque desde un sistema de archivos root alternativo (/ )

El siguiente comando crea una agrupación root de ZFS desde una agrupación root de ZFS existente. La opción -n asigna el nombre al entorno de arranque que se creará, new-zfsBE. La opción -s especifica el entorno de arranque, source-zfsBE, que se utilizará como origen de la copia en lugar del entorno de arranque que está en ejecución. La opción -p especifica que el nuevo entorno de arranque se colocará en newpool2.

### # **lucreate -n new-zfsBE -s source-zfsBE -p rpool2**

El entorno de arranque, new-zfsBE, está listo para ser actualizado y activado.

## <span id="page-192-0"></span>**Creación de un entorno de arranque de ZFS en un sistema con zonas no globales instaladas**

Puede utilizar Modernización automática de Solaris para migrar las zonas no globales a un sistema de archivos root de ZFS. En el [Capítulo 14, "Modernización automática de Solaris para](#page-220-0) [ZFS con zonas no globales instaladas"](#page-220-0) podrá ver una descripción general, información sobre planificación y procedimientos detallados.

### **Recursos adicionales**

Para obtener información adicional sobre los temas de este capítulo, consulte los recursos de la Tabla 11–1.

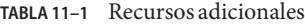

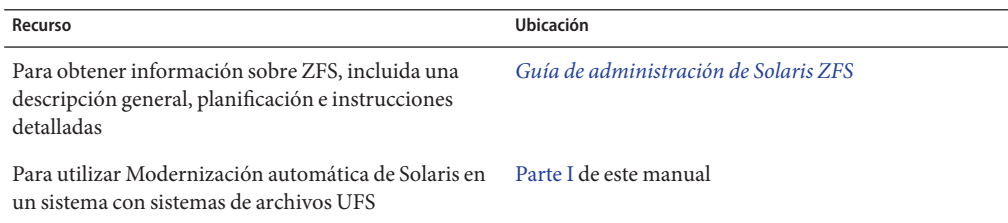

### <span id="page-194-0"></span>12**CAPÍTULO 12**

## Modernización automática de Solaris para ZFS (planificación)

Este capítulo muestra las directrices y los requisitos para la revisión antes de realizar una migración del sistema de archivos de UFS a un sistema de archivos de ZFS o antes de crear un entorno de arranque de ZFS desde una agrupación root de ZFS.

**Nota –** La creación de entornos de arranque con Modernización automática de Solaris es una novedad de **Solaris 10 10/08**. Al modernizar un sistema de archivos de UFS con Modernización automática de Solaris, no se modifican ni los parámetros de la línea de comandos ni el funcionamiento de Modernización automática de Solaris. Para utilizar Modernización automática de Solaris en un sistema con sistemas de archivos UFS, consulte la [Parte I](#page-14-0) de este manual.

## **Limitaciones y requisitos del sistema para el uso de Modernización automática de Solaris**

Asegúrese de leer y comprender los siguientes requisitos y limitaciones antes de realizar una migración de un sistema de archivos de UFS a un sistema de archivos de ZFS o antes de crear un entorno de arranque de ZFS desde una agrupación root de ZFS. Estos requisitos son adicionales a los que se enumeran en el [Capítulo 6, "Instalación del sistema de archivos root de ZFS](http://docs.sun.com/doc/820-6040/planzfs-1?a=view) (planificación)" de *[Guía de instalación de Solaris 10 10/08: planificación de la instalación y la](http://docs.sun.com/doc/820-6040/planzfs-1?a=view) [modernización](http://docs.sun.com/doc/820-6040/planzfs-1?a=view)*.

### **TABLA 12–1** Limitaciones y requisitos

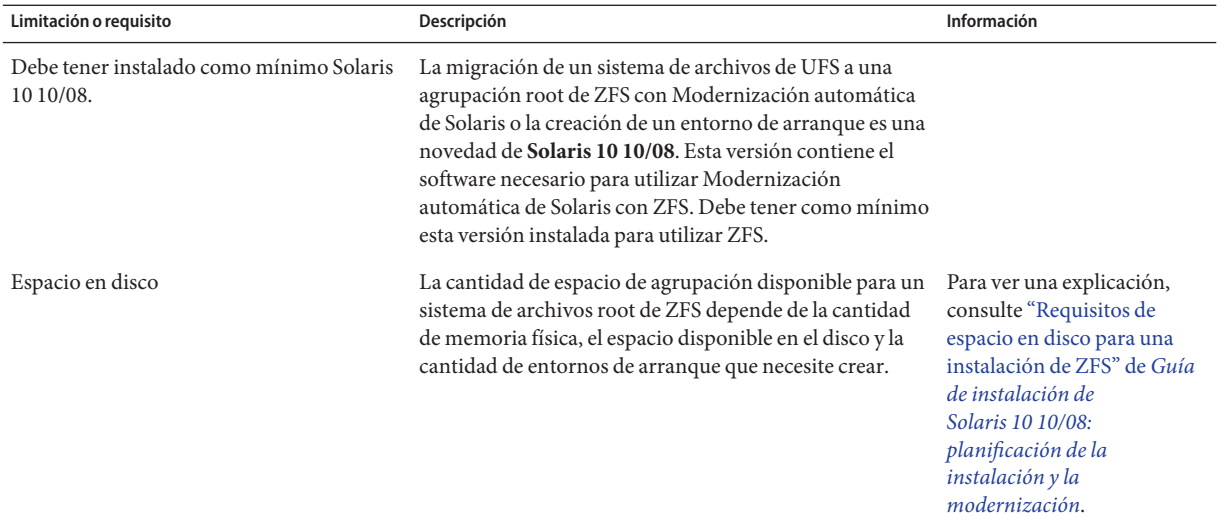

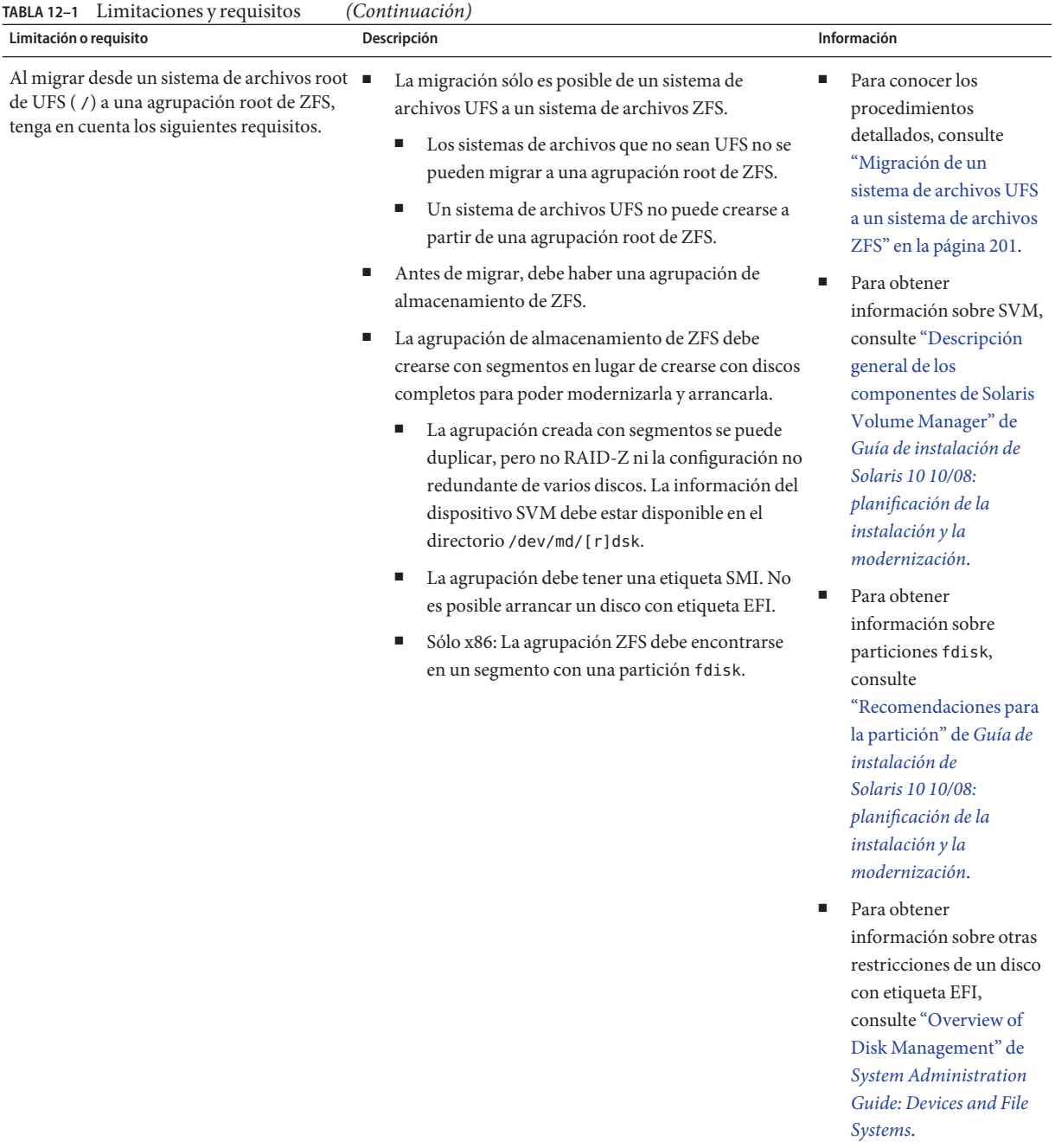

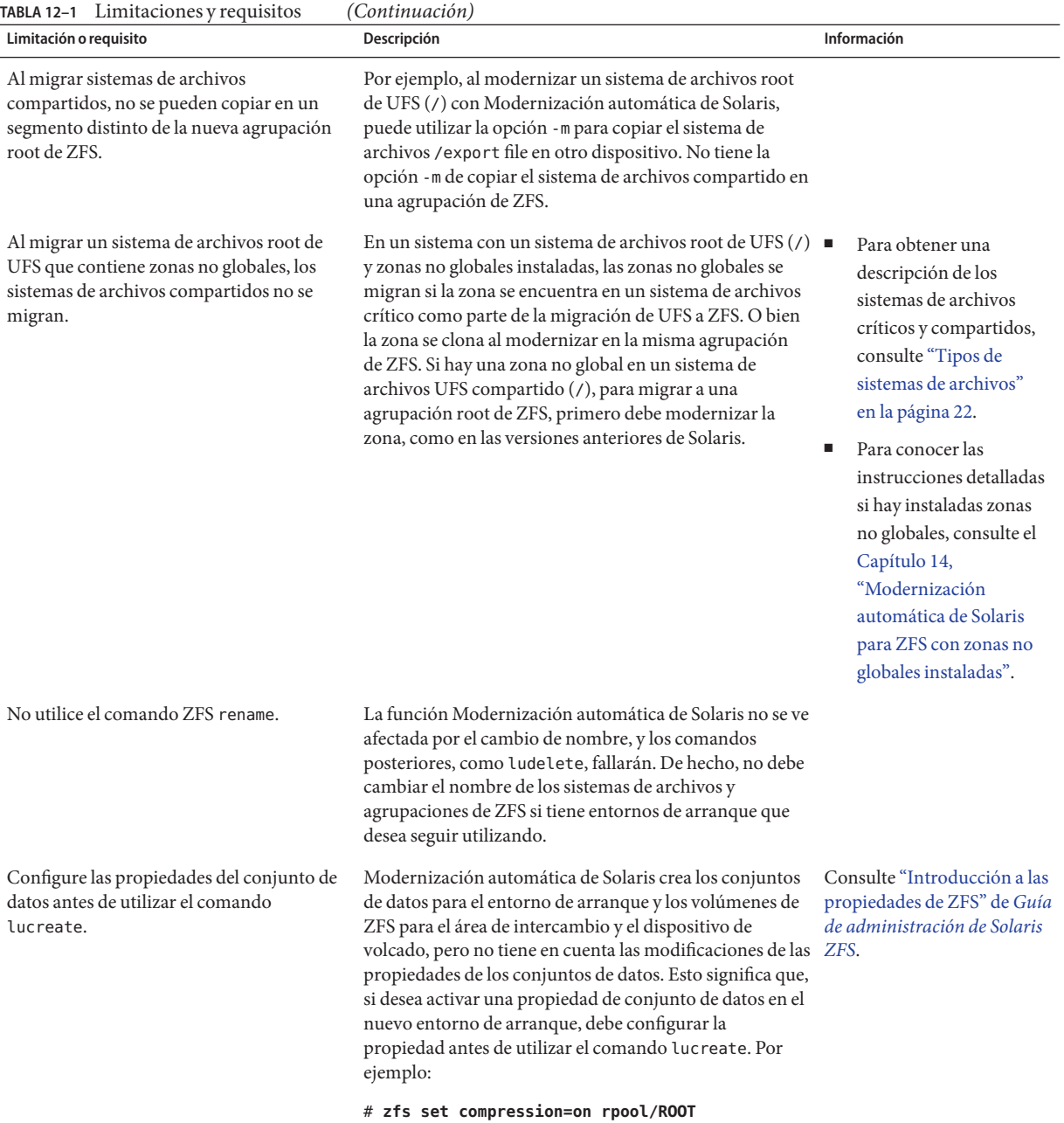

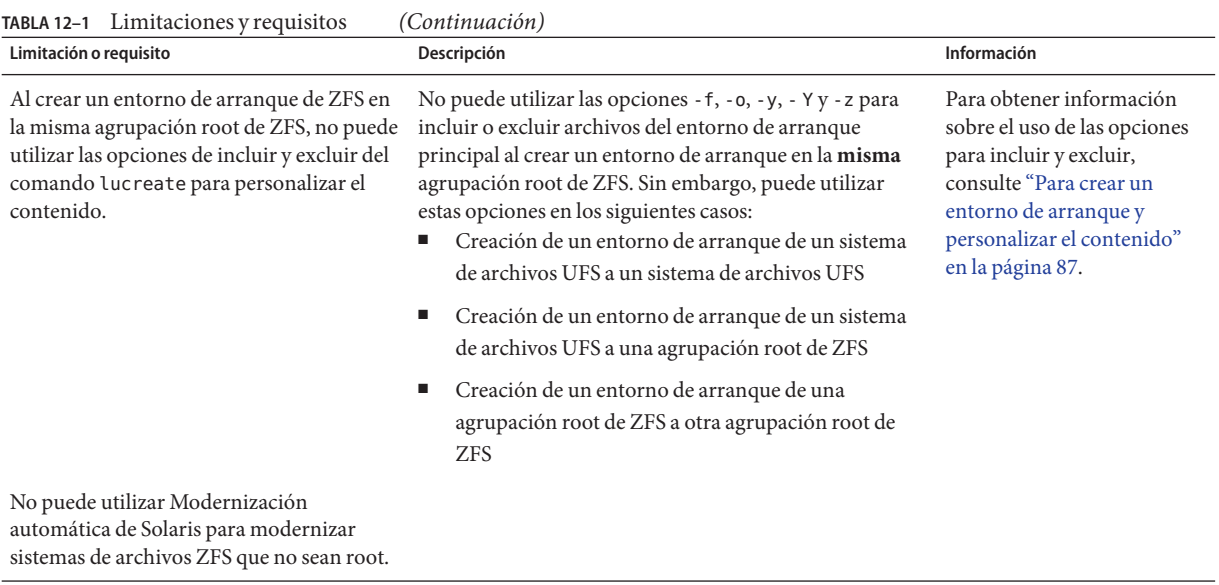

## **Recursos adicionales**

Para obtener información adicional sobre los temas que se incluyen en este capítulo, consulte los recursos de la Tabla 12–2.

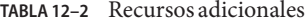

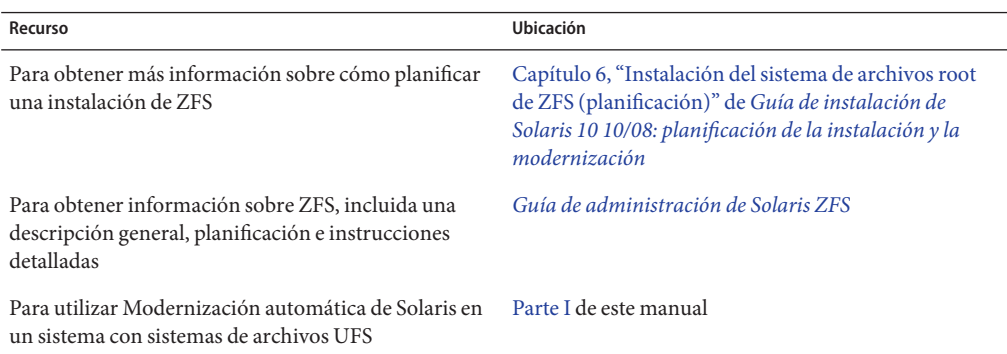

### <span id="page-200-0"></span>13**CAPÍTULO 13**

## Creación de un entorno de arranque para agrupaciones root de ZFS

Este capítulo describe los procedimientos necesarios para crear un entorno de arranque de ZFS cuando se utiliza Modernización automática de Solaris.

**Nota –** La migración de un sistema de archivos UFS a una agrupación root de ZFS o la creación de entornos de arranque de ZFS con Modernización automática de Solaris es una novedad que se incluye a partir de **Solaris 10 10/08**. Para utilizar Modernización automática de Solaris en un sistema con sistemas de archivos UFS, consulte la [Parte I](#page-14-0) de este manual.

En este capítulo se describen las tareas siguientes:

- "Migración de un sistema de archivos UFS a un sistema de archivos ZFS" en la página 201
- ["Creación de un entorno de arranque en la misma agrupación root de ZFS" en la página 208](#page-207-0)
- ["Creación de un entorno de arranque en una nueva agrupación root" en la página 212](#page-211-0)
- ["Creación de un entorno de arranque desde un origen que no sea el sistema en ejecución"](#page-216-0) [en la página 217](#page-216-0)
- ["Recuperación de un entorno de arranque de ZFS" en la página 218](#page-217-0)

Para conocer los procedimientos sobre el uso de ZFS si hay instaladas zonas no globales, consulte el [Capítulo 14, "Modernización automática de Solaris para ZFS con zonas no globales](#page-220-0) [instaladas".](#page-220-0)

## **Migración de un sistema de archivos UFS a un sistema de archivos ZFS**

Este procedimiento describe cómo migrar un sistema de archivos UFS a un sistema de archivos ZFS. El proceso de creación de un entorno de arranque proporciona un método para copiar sistemas de archivos críticos del entorno de arranque activo a un nuevo entorno de arranque. El comando lucreate copia los sistemas de archivos críticos en un nuevo entorno de arranque en

una agrupación root de ZFS. Los sistemas de archivos definidos por el usuario que se pueden compartir no se copian y no se comparten con el entorno de arranque de UFS. Asimismo, /swap no se comparte entre el sistema de archivos UFS y la agrupación root de ZFS. Para obtener una descripción general de los sistemas de archivos críticos y compartibles, consulte ["Tipos de](#page-21-0) [sistemas de archivos" en la página 22.](#page-21-0)

## **Migración de un sistema de archivos UFS a un sistema de archivos ZFS**

**Nota –** Para migrar un sistema de archivos root de UFS activo (/) a una agrupación root de ZFS, debe proporcionar el nombre de la agrupación root. Los sistemas de archivos críticos se copian en la agrupación root.

**Complete los siguientes pasos la primera vez que utilice Modernización automática de Solaris. 1**

**Nota –** El uso de Modernización automática de Solaris para crear entornos de arranque de ZFS requiere como mínimo la instalación de Solaris 10 10/08. Las versiones anteriores no tienen ZFS ni Modernización automática de Solaris para llevar a cabo las tareas.

**a. Si es preciso, elimine los paquetes existentes en el sistema de Modernización automática de Solaris. Si está modernizando a una nueva versión, instale los paquetes desde esa versión.**

Los tres paquetes de Modernización automática de Solaris, SUNWluu, SUNWlur y SUNWlucfg, contienen el software necesario para modernizar mediante Modernización automática de Solaris. Los paquetes contienen el software ya instalado, nuevas funciones y soluciones de errores. La modernización a la versión de destino no será factible a menos que suprima los paquetes ya instalados e instale los nuevos antes de utilizar Modernización automática de Solaris.

# **pkgrm SUNWlucfg SUNWluu SUNWlur**

- **b. Instale los nuevos paquetes de Modernización automática de Solaris desde la versión a la que está modernizando. Para obtener instrucciones, consulte ["Instalación de Modernización](#page-59-0) [automática de Solaris"en la página 60.](#page-59-0)**
- **c. Antes de instalar o ejecutar Modernización automática de Solaris, se le solicita que instale las siguientes revisiones. Estas revisiones garantizan que la versión incluya todas las correcciones de errores y las nuevas funciones.**

Para asegurarse de que dispone de la lista de parches más reciente, consulte [SunSolve.](http://sunsolve.sun.com) Busque el documento de información 206844 (anteriormente 72099) en el sitio web de SunSolve.

■ Conviértase en superusuario o asuma una función similar.

- Si está almacenando las revisiones en un disco local, cree un directorio como /var/tmp/lupatches y descargue en él las revisiones.
- En el sitio web de [SunSolve](http://sunsolve.sun.com), obtenga la lista de revisiones.
- Vaya al directorio de parches.

### # **cd /var/tmp/lupatches**

- Instale las revisiones con el comando patchadd.
	- # **patchadd** *patch\_id*

*id\_parche* es el número o los números de parche. Si especifica varios nombres de revisiones, sepárelos con espacios.

**Nota –** Los parches deben especificarse en el orden especificado en el documento informativo 206844.

■ Reinicie el sistema si es necesario. Es necesario reiniciar el sistema para que se apliquen determinadas revisiones.

**sólo x86**: es necesario reiniciar el sistema o Modernización automática de Solaris fallará.

# **init 6**

### **Cree una agrupación root de ZFS. 2**

La agrupación root de ZFS debe encontrarse en un único segmento para poder arrancarse y actualizarse.

# **zpool create** *rpool c0t1d0s5*

*rpool* Especifica el nombre de la nueva agrupación root de ZFS que se creará.

*c0t1d0s5* Crea la nueva agrupación root en el segmento de disco,*c0t1d0s5*.

Para obtener información sobre cómo crear una agrupación root, consulte *[Guía de](http://docs.sun.com/doc/820-2314) [administración de Solaris ZFS](http://docs.sun.com/doc/820-2314)*.

#### **Migre un sistema de archivos root de UFS (**/**) a una nueva agrupación root de ZFS. 3**

- # **lucreate [-c** *ufsBE***] -n** *new-zfsBE* **-p** *rpool*
- -c *EAufs* Asigne el nombre *EAufs* al entorno de arranque UFS activo. Esta opción no es obligatoria y sólo se utiliza cuando se crea el primer entorno de arranque. Si ejecuta el comando lucreate por primera vez y omite la opción -c, el software crea un nombre predeterminado.
- -n *new-zfsBE* Asigna el nombre *new-zfsBE* al entorno de arranque que se creará. El nombre debe ser exclusivo dentro del sistema.

<span id="page-203-0"></span>-p *rpool* Coloca el sistema de archivos root de ZFS que acaba de crear (/) en la agrupación root de ZFS definida en *rpool*.

La creación del nuevo entorno de arranque ZFS podría tardar un rato. Los datos del sistema de archivos UFS se copian en la agrupación root de ZFS. Una vez creado el entorno de arranque inactivo, puede utilizar el comando luupgrade o luactivate para modernizar o activar el nuevo entorno de arranque ZFS.

#### **(Opcional) Compruebe que el entorno de arranque esté completo. 4**

En este ejemplo, el comando lustatus indica si la creación del entorno de arranque está terminada y si dicho entorno se puede arrancar.

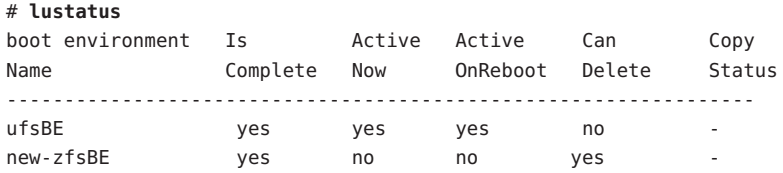

#### **(Opcional) Compruebe la información de conjunto de datos básica en el sistema. 5**

El comando list muestra los nombres de todos los conjuntos de datos en el sistema. En este ejemplo, rpool es el nombre de la agrupación de ZFS y new-zfsBE es el nombre del entorno de arranque de ZFS que se acaba de crear.

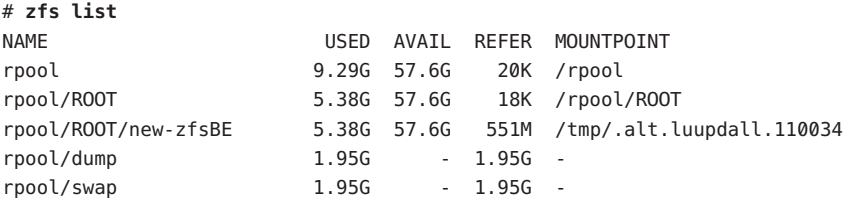

Los puntos de montaje que se enumeran para el nuevo entorno de arranque son temporales hasta que se ejecuta el comando luactivate. Los volúmenes /dump y /swap no se comparten con el entorno de arranque UFS original, pero se comparten en la agrupación root de ZFS y los entornos de arranque de la agrupación root.

Ahora puede modernizar y activar el nuevo entorno de arranque. Consulte el Ejemplo 13–1.

#### Migrar un sistema de archivos root de UFS (/) a una agrupación root de ZFS **Ejemplo 13–1**

En este ejemplo, la nueva agrupación root de ZFS, rpool, se crea en un segmento independiente, C0t0d0s4. El comando lucreate migra el entorno de arranque de UFS en ejecución,c0t0d0, al nuevo entorno de arranque de ZFS, new-zfsBE, y coloca el nuevo entorno de arranque en rpool.

# **zpool create rpool C0t0d0s4** # **zfs list** NAME USED AVAIL REFER MOUNTPOINT rpool 9.29G 57.6G 20K /rpool **# lucreate -c c0t0d0 -n new-zfsBE -p rpool** Analyzing system configuration. Current boot environment is named <c0t0d0>. Creating initial configuration for primary boot environment <c0t0d0>. The device </dev/dsk/c0t0d0> is not a root device for any boot environment; cannot get BE ID. PBE configuration successful: PBE name <c0t0d0> PBE Boot Device </dev/dsk/c0t0d0>. Comparing source boot environment <c0t0d0> file systems with the file system(s) you specified for the new boot environment. Determining which file systems should be in the new boot environment. Updating boot environment description database on all BEs. Updating system configuration files. The device </dev/dsk/c1t0d0s0> is not a root device for any boot environment; cannot get BE ID. Creating configuration for boot environment <new-zfsBE>. Source boot environment is <c0t0d0>. Creating boot environment <new-zfsBE>. Creating file systems on boot environment <new-zfsBE>. Creating <zfs> file system for </> in zone <global> on <rpool/ROOT/new-zfsBE>. Populating file systems on boot environment <new-zfsBE>. Checking selection integrity. Integrity check OK. Populating contents of mount point </>. Copying. Creating shared file system mount points. Creating compare databases for boot environment <zfsBE>. Creating compare database for file system </>. Making boot environment <zfsBE> bootable. Creating boot\_archive for /.alt.tmp.b-cBc.mnt updating /.alt.tmp.b-cBc.mnt/platform/sun4u/boot archive Population of boot environment <new-zfsBE> successful. Creation of boot environment <new-zfsBE> successful.

### # **lustatus**

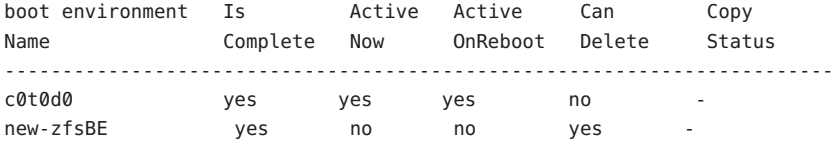

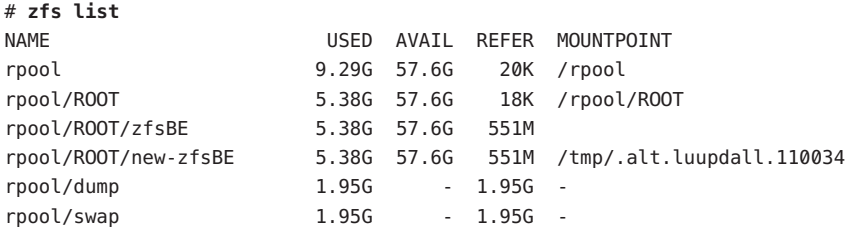

Ahora puede modernizar o activar el nuevo entorno de arranque.

En este ejemplo, el nuevo entorno de arranque se moderniza utilizando el comando luupgrade de una imagen que se almacena en la ubicación que indica la opción -s.

```
# luupgrade -n zfsBE -u -s /net/install/export/s10/combined.s10
51135 blocks
miniroot filesystem is <lofs>
Mounting miniroot at
</net/install/export/solaris_10/combined.solaris_10_wos
/Solaris_10/Tools/Boot>
Validating the contents of the media
</net/install/export/s10/combined.s10>.
The media is a standard Solaris media.
The media contains an operating system upgrade image.
The media contains Solaris version <10_1008>.
Constructing upgrade profile to use.
Locating the operating system upgrade program.
Checking for existence of previously scheduled Live
Upgrade requests.
Creating upgrade profile for BE <zfsBE>.
Determining packages to install or upgrade for BE <zfsBE>.
Performing the operating system upgrade of the BE <zfsBE>.
CAUTION: Interrupting this process may leave the boot environment
unstable or unbootable.
Upgrading Solaris: 100% completed
Installation of the packages from this media is complete.
Adding operating system patches to the BE <zfsBE>.
The operating system patch installation is complete.
INFORMATION: The file /var/sadm/system/logs/upgrade_log on boot
environment <zfsBE> contains a log of the upgrade operation.
INFORMATION: The file var/sadm/system/data/upgrade_cleanup on boot
environment <zfsBE> contains a log of cleanup operations required.
INFORMATION: Review the files listed above. Remember that all
of the files are located on boot environment <zfsBE>.
Before you activate boot environment <zfsBE>, determine if any
additional system maintenance is required or if additional media
of the software distribution must be installed.
```
The Solaris upgrade of the boot environment <zfsBE> is complete.

El nuevo entorno de arranque se puede activar en cualquier momento después de crearse.

```
# luactivate new-zfsBE
**********************************************************************
```
The target boot environment has been activated. It will be used when you reboot. NOTE: You MUST NOT USE the reboot, halt, or uadmin commands. You MUST USE either the init or the shutdown command when you reboot. If you do not use either init or shutdown, the system will not boot using the target BE.

\*\*\*\*\*\*\*\*\*\*\*\*\*\*\*\*\*\*\*\*\*\*\*\*\*\*\*\*\*\*\*\*\*\*\*\*\*\*\*\*\*\*\*\*\*\*\*\*\*\*\*\*\*\*\*\*\*\*\*\*\*\*\*\*\*\*\*\*\*\*

In case of a failure while booting to the target BE, the following process needs to be followed to fallback to the currently working boot environment:

1. Enter the PROM monitor (ok prompt).

2. Change the boot device back to the original boot environment by typing:

setenv boot-device /pci@1f,0/pci@1/scsi@4,1/disk@2,0:a

3. Boot to the original boot environment by typing:

boot

\*\*\*\*\*\*\*\*\*\*\*\*\*\*\*\*\*\*\*\*\*\*\*\*\*\*\*\*\*\*\*\*\*\*\*\*\*\*\*\*\*\*\*\*\*\*\*\*\*\*\*\*\*\*\*\*\*\*\*\*\*\*\*\*\*\*\*\*\*\*

Modifying boot archive service Activation of boot environment <new-zfsBE> successful.

Reinicie el sistema y seleccione el entorno de arranque de ZFS.

```
# init 6
# svc.startd: The system is coming down. Please wait.
svc.startd: 79 system services are now being stopped.
.
.
.
```
Si recupera un entorno de arranque de UFS, necesita importar de nuevo las agrupaciones de almacenamiento de ZFS que se hayan creado en el entorno de arranque de ZFS porque no estarán disponibles de forma automática en el entorno de arranque de UFS. Verá mensajes similares al ejemplo siguiente cuando vuelva al entorno de arranque de UFS.

### <span id="page-207-0"></span># **luactivate c0t0d0** WARNING: The following files have changed on both the current boot environment <new-zfsBE> zone <global> and the boot environment to be activated <c0t0d0>: /etc/zfs/zpool.cache INFORMATION: The files listed above are in conflict between the current boot environment <zfsBE> zone <global> and the boot environment to be activated <c0t0d0>. These files will not be automatically synchronized from the current boot environment <new-zfsBE> when boot environment <c0t0d0>

## **Creación de un entorno de arranque en la misma agrupación root de ZFS**

Si tiene una agrupación root de ZFS y desea crear un nuevo entorno de arranque de ZFS en dicha agrupación, realice los pasos siguientes. Una vez creado el entorno de arranque inactivo, el nuevo entorno de arranque se puede modernizar y activar según sea conveniente. La opción -p no es necesaria cuando se crea un entorno de arranque en la misma agrupación.

### ▼ **Cómo crear un entorno de arranque de ZFS en la misma agrupación root de ZFS**

**Complete los siguientes pasos la primera vez que utilice Modernización automática de Solaris. 1**

**Nota –** El uso de Modernización automática de Solaris para crear entornos de arranque de ZFS requiere como mínimo la instalación de Solaris 10 10/08. Las versiones anteriores no tienen ZFS ni Modernización automática de Solaris para llevar a cabo las tareas.

**a. Si es preciso, elimine los paquetes existentes en el sistema de Modernización automática de Solaris. Si está modernizando a una nueva versión, instale los paquetes desde esa versión.**

Los tres paquetes de Modernización automática de Solaris, SUNWluu, SUNWlur y SUNWlucfg, contienen el software necesario para modernizar mediante Modernización automática de Solaris. Los paquetes contienen el software ya instalado, nuevas funciones y soluciones de errores. La modernización a la versión de destino no será factible a menos que suprima los paquetes ya instalados e instale los nuevos antes de utilizar Modernización automática de Solaris.

**Nota –** El paquete SUMWlucfg es una novedad disponible **a partir de Solaris 10 8/07**. Si utiliza paquetes de una versión anterior de Modernización automática de Solaris, no necesita eliminar este paquete.

# **pkgrm SUNWlucfg SUNWluu SUNWlur**

- **b. Instale los nuevos paquetes de Modernización automática de Solaris. Para obtener instrucciones, consulte ["Instalación de Modernización automática de Solaris"](#page-59-0) [en la página 60.](#page-59-0)**
- **c. Antes de instalar o ejecutar Modernización automática de Solaris, se le solicita que instale las siguientes revisiones. Estas revisiones garantizan que la versión incluya todas las correcciones de errores y las nuevas funciones.**

Para asegurarse de que dispone de la lista de parches más reciente, consulte [SunSolve.](http://sunsolve.sun.com) Busque el documento de información 206844 (anteriormente 72099) en el sitio web de SunSolve.

- Conviértase en superusuario o asuma una función similar.
- Si está almacenando las revisiones en un disco local, cree un directorio como /var/tmp/lupatches y descargue en él las revisiones.
- En el sitio web de [SunSolve](http://sunsolve.sun.com), obtenga la lista de revisiones.
- Vaya al directorio de parches.

# **cd /var/tmp/lupatches**

■ Instale las revisiones con el comando patchadd.

# **patchadd** *patch\_id*

*id\_parche* es el número o los números de parche. Si especifica varios nombres de revisiones, sepárelos con espacios.

**Nota –** Los parches deben especificarse en el orden especificado en el documento informativo 206844.

■ Reinicie el sistema si es necesario. Es necesario reiniciar el sistema para que se apliquen determinadas revisiones.

**sólo x86**: es necesario reiniciar el sistema o Modernización automática de Solaris fallará.

# **init 6**

### **Cree el nuevo entorno de arranque. 2**

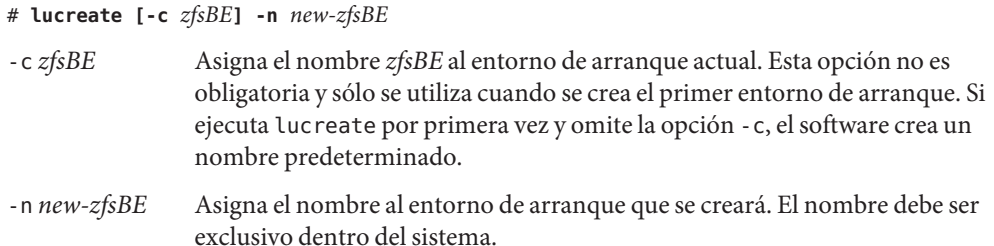

La creación del nuevo entorno de arranque es prácticamente instantánea. Se crea una instantánea de cada conjunto de datos de la agrupación root de ZFS actual, y luego se crea un clónico de cada instantánea. Las instantáneas no ocupan mucho espacio en disco, y el proceso en sí ocupa un espacio mínimo. Una vez creado el entorno de arranque inactivo, puede utilizar el comando luupgrade o luactivate para modernizar o activar el nuevo entorno de arranque ZFS.

#### **(Opcional) Compruebe que el entorno de arranque esté completo. 3**

El comando lustatus informa de si la creación del entorno de arranque está terminada y si dicho entorno se puede arrancar.

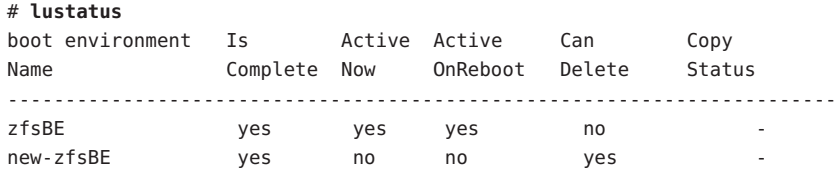

#### **(Opcional) Compruebe la información de conjunto de datos básica en el sistema. 4**

En este ejemplo, la agrupación root de ZFS se denomina rpool, y el símbolo @ indica una instantánea. Los nuevos puntos de montaje del entorno de arranque son temporales hasta que se ejecuta el comando luactivate. Los volúmenes /dump y /swap se comparten con la agrupación root de ZFS y los entornos de arranque de la agrupación root.

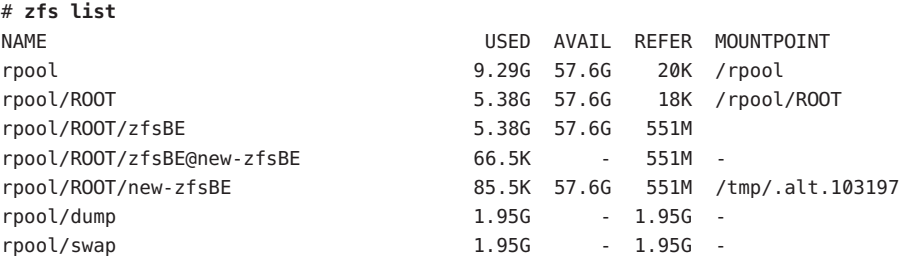

Ahora puede modernizar y activar el nuevo entorno de arranque. Consulte el [Ejemplo 13–2.](#page-210-0)

#### <span id="page-210-0"></span>Creación de un entorno de arranque en la misma agrupación root de ZFS **Ejemplo 13–2**

Los siguientes comandos crean un nuevo entorno de arranque de ZFS, new-zfsBE . La opción -p no es necesaria porque el entorno de arranque se está creando en la misma agrupación root.

### # **lucreate [-c zfsBE] -n new-zfsBE**

Analyzing system configuration. Comparing source boot environment <zfsBE> file systems with the file system(s) you specified for the new boot environment. Determining which file systems should be in the new boot environment. Updating boot environment description database on all BEs. Creating configuration for boot environment new-zfsBE. Source boot environment is zfsBE. Creating boot environment new-zfsBE. Cloning file systems from boot environment zfsBE to create boot environment new-zfsBE. Creating snapshot for <rpool> on <rpool> Creating clone for <rpool>. Setting canmount=noauto for <rpool> in zone <global> on <rpool>. Population of boot environment zfsBE successful on <rpool>.

### # **lustatus**

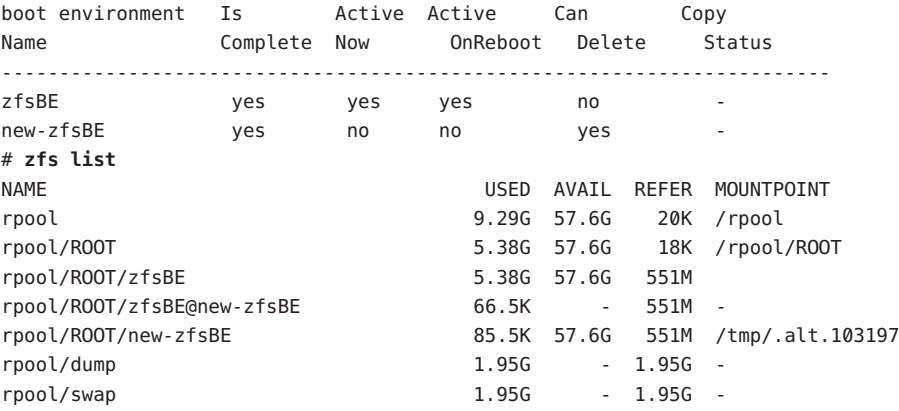

Ahora puede modernizar y activar el nuevo entorno de arranque. Para ver un ejemplo de modernización de un entorno de arranque de ZFS, consulte el [Ejemplo 13–1.](#page-203-0) Para ver más ejemplos de uso del comando luupgrade, consulte el [Capítulo 5, "Modernización con](#page-90-0) [Modernización automática de Solaris".](#page-90-0)

### # **luactivate new-zfsBE**

\*\*\*\*\*\*\*\*\*\*\*\*\*\*\*\*\*\*\*\*\*\*\*\*\*\*\*\*\*\*\*\*\*\*\*\*\*\*\*\*\*\*\*\*\*\*\*\*\*\*\*\*\*\*\*\*\*\*\*\*\*\*\*\*\*\*\*\*\*\*

The target boot environment has been activated. It will be used when you reboot. NOTE: You MUST NOT USE the reboot, halt, or uadmin commands. You MUST USE either the init or the shutdown command when you reboot. If you do not use either init or shutdown, the system will not boot using the

.

```
target BE.
**********************************************************************
In case of a failure while booting to the target BE, the following process
needs to be followed to fallback to the currently working boot environment:
1. Enter the PROM monitor (ok prompt).
2. Change the boot device back to the original boot environment by typing:
     setenv boot-device /pci@1f,0/pci@1/scsi@4,1/disk@2,0:a
3. Boot to the original boot environment by typing:
     boot
**********************************************************************
Modifying boot archive service
Activation of boot environment <new-zfsBE> successful.
Reinicie el sistema y seleccione el entorno de arranque de ZFS.
# init 6
# svc.startd: The system is coming down. Please wait.
svc.startd: 79 system services are now being stopped.
.
.
```
## **Creación de un entorno de arranque en una nueva agrupación root**

Si tiene una agrupación root de ZFS y desea crear un nuevo entorno de arranque de ZFS en una nueva agrupación root, consulte el procedimiento siguiente. Una vez creado el entorno de arranque inactivo, el nuevo entorno de arranque se puede modernizar y activar según sea conveniente. La opción -p es necesaria para anotar la ubicación del nuevo entorno de arranque. La agrupación root de ZFS existente debe encontrarse en un segmento independiente para poder arrancarse y actualizarse.

### ▼ **Cómo crear un entorno de arranque en una nueva agrupación root de ZFS**

**Complete los siguientes pasos la primera vez que utilice Modernización automática de Solaris. 1**

**Nota –** El uso de Modernización automática de Solaris para crear entornos de arranque de ZFS requiere como mínimo la instalación de Solaris 10 10/08. Las versiones anteriores no tienen ZFS ni Modernización automática de Solaris para llevar a cabo las tareas.

**a. Si es preciso, elimine los paquetes existentes en el sistema de Modernización automática de Solaris. Si está modernizando a una nueva versión, instale los paquetes desde dicha versión.**

Los tres paquetes de Modernización automática de Solaris, SUNWluu, SUNWlur y SUNWlucfg, contienen el software necesario para modernizar mediante Modernización automática de Solaris. Los paquetes contienen el software ya instalado, nuevas funciones y soluciones de errores. La modernización a la versión de destino no será factible a menos que suprima los paquetes ya instalados e instale los nuevos antes de utilizar Modernización automática de Solaris.

**Nota –** El paquete SUMWlucfg es una novedad disponible **a partir de Solaris 10 8/07**. Si utiliza paquetes de una versión anterior de Modernización automática de Solaris, no necesita eliminar este paquete.

# **pkgrm SUNWlucfg SUNWluu SUNWlur**

- **b. Instale los nuevos paquetes de Modernización automática de Solaris. Para obtener instrucciones, consulte ["Instalación de Modernización automática de Solaris"](#page-59-0) [en la página 60.](#page-59-0)**
- **c. Antes de instalar o ejecutar Modernización automática de Solaris, se le solicita que instale las siguientes revisiones. Estas revisiones garantizan que la versión incluya todas las correcciones de errores y las nuevas funciones.**

Para asegurarse de que dispone de la lista de parches más reciente, consulte [SunSolve.](http://sunsolve.sun.com) Busque el documento de información 206844 (anteriormente 72099) en el sitio web de SunSolve.

- Conviértase en superusuario o asuma una función similar.
- Si está almacenando las revisiones en un disco local, cree un directorio como /var/tmp/lupatches y descargue en él las revisiones.
- En el sitio web de [SunSolve](http://sunsolve.sun.com), obtenga la lista de revisiones.
- Vaya al directorio de parches.

### # **cd /var/tmp/lupatches**

Instale las revisiones con el comando patchadd.

# **patchadd** *patch\_id*

*id\_parche* es el número o los números de parche. Si especifica varios nombres de revisiones, sepárelos con espacios.

**Nota –** Los parches deben especificarse en el orden especificado en el documento informativo 206844.

■ Reinicie el sistema si es necesario. Es necesario reiniciar el sistema para que se apliquen determinadas revisiones.

**sólo x86**: es necesario reiniciar el sistema o Modernización automática de Solaris fallará.

# **init 6**

### **Cree una agrupación root de ZFS. 2**

La agrupación root de ZFS debe encontrarse en un único segmento para poder arrancarse y actualizarse.

# **zpool create** *rpool2 c0t1d0s5*

*rpool2* Nombres de la nueva agrupación root de ZFS.

*c0t1d0s5* Especifica que se coloque rpool2 en el segmento arrancable, c0t1d0s5.

Para obtener información sobre cómo crear una agrupación root, consulte *[Guía de](http://docs.sun.com/doc/820-2314) [administración de Solaris ZFS](http://docs.sun.com/doc/820-2314)*.

#### **Cree el nuevo entorno de arranque. 3**

# **lucreate [-c** *zfsBE***] -n** *new-zfsBE* **-p** *rpool2*

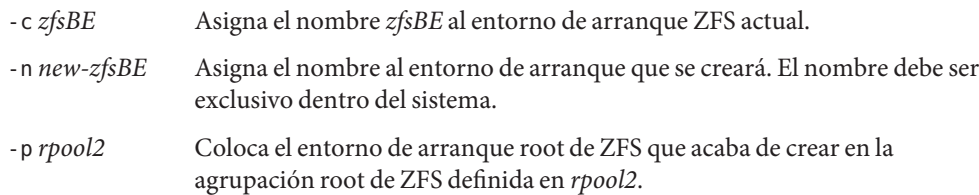

La creación del nuevo entorno de arranque ZFS podría tardar un rato. Los datos del sistema de archivos se copian en la nueva agrupación root de ZFS. Una vez creado el entorno de arranque inactivo, puede utilizar el comando luupgrade o luactivate para modernizar o activar el nuevo entorno de arranque ZFS.

### **(Opcional) Compruebe que el entorno de arranque esté completo. 4**

El comando lustatus informa de si la creación del entorno de arranque está terminada y si dicho entorno se puede arrancar.

### # **lustatus**

# **zfs list**

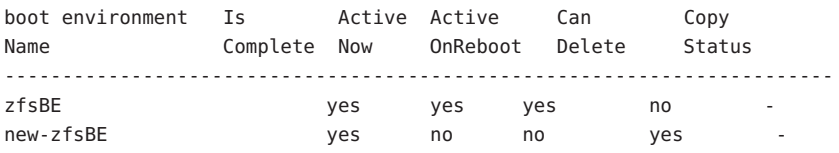

#### **(Opcional) Compruebe la información de conjunto de datos básica en el sistema. 5**

El ejemplo siguiente muestra los nombres de todos los conjuntos de datos del sistema. El punto de montaje que se especifica para el nuevo entorno de arranque es temporal hasta que se ejecuta el comando luactivate. El nuevo entorno de arranque comparte los volúmenes, rpool2/dump y rpool2/swap, con el entorno de arranque de ZFS rpool2.

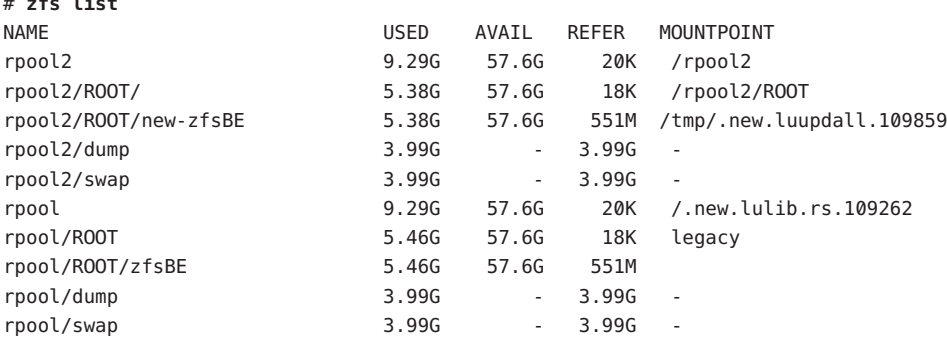

Ahora puede modernizar y activar el nuevo entorno de arranque. Consulte el Ejemplo 13–3.

#### Creación de un entorno de arranque en una nueva agrupación root **Ejemplo 13–3**

En este ejemplo, se crea una nueva agrupación root de ZFS (rpool) en un segmento independiente (c0t2s0s5). El comando lucreate crea un nuevo entorno de arranque de ZFS, new-zfsBE. Se necesita la opción -p porque el entorno de arranque se está creando en una agrupación root distinta.

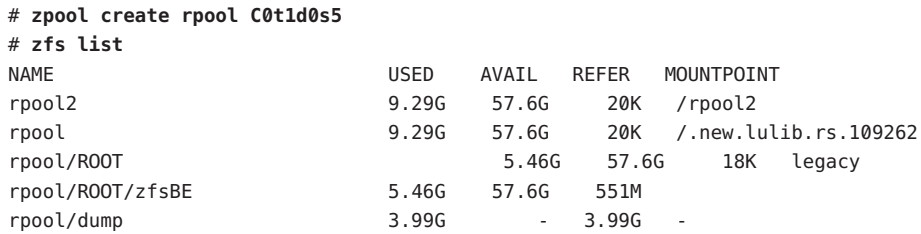

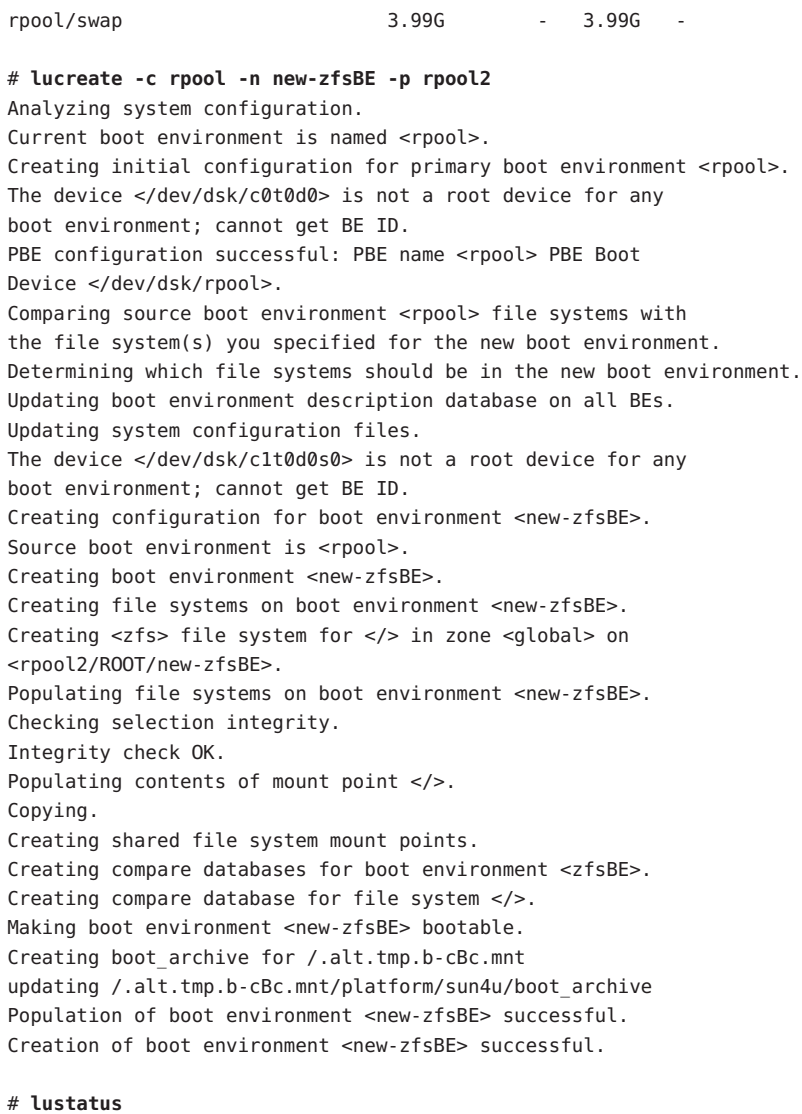

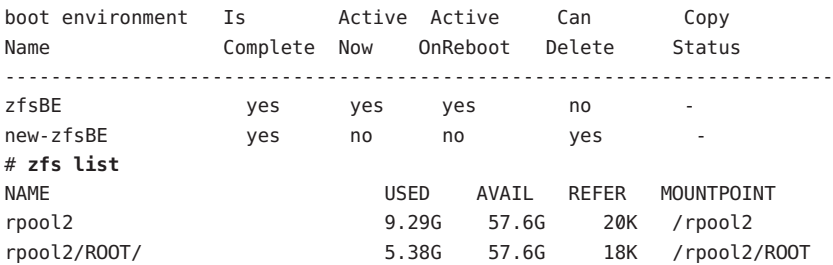
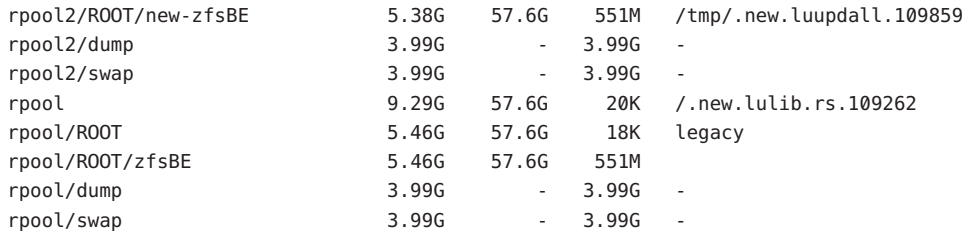

### **Creación de un entorno de arranque desde un origen que no sea el sistema en ejecución**

Si tiene una agrupación root de o un entorno de arranque de UFS que no se utilice como entorno de arranque activo, puede utilizar el ejemplo siguiente para crear un entorno de arranque de ZFS desde este entorno de arranque. Una vez creado el entorno de arranque de ZFS, este nuevo entorno de arranque se puede modernizar y activar según sea preciso.

Si está creando un entorno de arranque desde otro origen que no sea el sistema en ejecución, debe utilizar el comando lucreate con la opción -s. La opción -s funciona del mismo modo que para un sistema de archivos UFS. La opción -s proporciona la ruta al sistema de archivos root alternativo (/). Este sistema de archivos root alternativo (/) es el origen para la creación de una nueva agrupación root de ZFS. La raíz puede ser un sistema de archivos root de UFS (/) o una agrupación root de ZFS. El proceso de copia puede tardar, dependiendo del sistema.

El ejemplo siguiente muestra cómo se utiliza la opción -s para crear un entorno de arranque en otra agrupación root de ZFS.

**EJEMPLO 13–4** Cómo crear un entorno de arranque desde un origen que no sea el sistema en ejecución

El siguiente comando crea una agrupación root de ZFS desde una agrupación root de ZFS existente. La opción -n asigna el nombre al entorno de arranque que se creará, new-zfsBE. La opción -s especifica el entorno de arranque (rpool3) que se utilizará como origen de la copia en lugar del entorno de arranque en ejecución. La opción -p indica que el nuevo entorno de arranque se creará en rpool2.

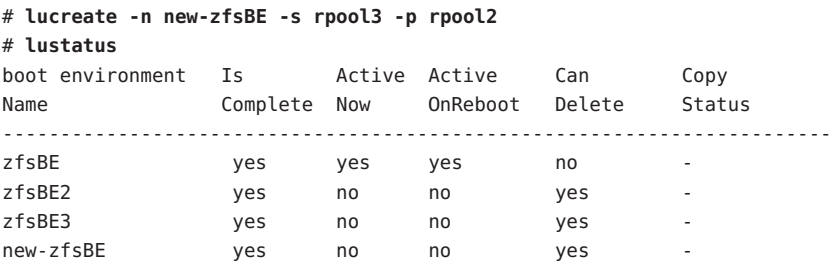

**EJEMPLO 13–4** Cómo crear un entorno de arranque desde un origen que no sea el sistema en ejecución *(Continuación)*

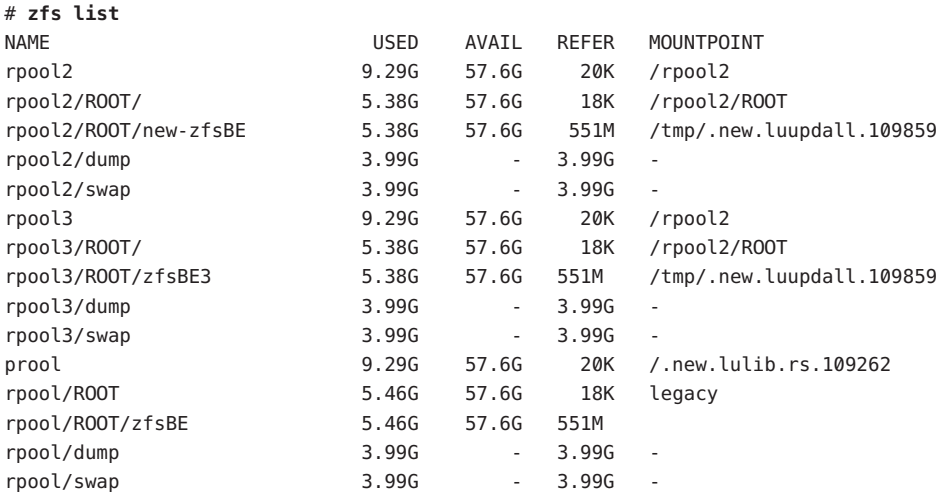

Ahora puede modernizar y activar el nuevo entorno de arranque.

#### **Recuperación de un entorno de arranque de ZFS**

Si se detecta un fallo tras la modernización o la aplicación no es compatible con un componente modernizado, puede recuperar el entorno de arranque original con el comando luactivate.

Si ha migrado a una agrupación root de ZFS desde un entorno de arranque de UFS y luego decide recuperar el entorno de arranque de UFS, deberá volver a importar las agrupaciones de almacenamiento de ZFS que se crearon en el entorno de arranque de ZFS. Estas agrupaciones de almacenamiento de ZFS no están disponibles automáticamente en el entorno de arranque de UFS. Verá mensajes similares al ejemplo siguiente cuando vuelva al entorno de arranque de UFS.

#### # **luactivate c0t0d0**

WARNING: The following files have changed on both the current boot environment <new-ZFSbe> zone <global> and the boot environment to be activated <c0t0d0>: /etc/zfs/zpool.cache INFORMATION: The files listed above are in conflict between the current boot environment <ZFSbe> zone <global> and the boot environment to be activated <c0t0d0>. These files will not be automatically synchronized from the current boot environment <new-ZFSbe> when boot environment <c0t0d0>

Para ver ejemplos de cómo recuperar el entorno de arranque original, consulte el [Capítulo 6,](#page-120-0) ["Recuperación después de un fallo: retorno al entorno de arranque original \(tareas\)".](#page-120-0)

### **Recursos adicionales**

Para obtener información adicional sobre los temas de este capítulo, consulte los recursos de la Tabla 13–1.

**TABLA 13–1** Recursos adicionales

| Recurso                                                                                                    | Ubicación                             |
|----------------------------------------------------------------------------------------------------|---------------------------------------|
| Para obtener información sobre ZFS, incluida una<br>descripción general, planificación e instrucciones<br>detalladas | Guía de administración de Solaris ZFS |
| Para utilizar Modernización automática de Solaris en<br>un sistema con sistemas de archivos UFS                      | Parte I de este manual                |

# 14**CAPÍTULO 14**

# Modernización automática de Solaris para ZFS con zonas no globales instaladas

Este capítulo ofrece una descripción general y los procedimientos detallados para migrar un sistema de archivos root de UFS (/) a una agrupación root de ZFS.

- "Creación de un entorno de arranque de ZFS en un sistema con zonas no globales instaladas (descripción general y planificación)" en la página 221
- ["Migración de un sistema de archivos root de UFS \(](#page-221-0)/) con zonas no globales instaladas a una [agrupación root de ZFS \(tareas\)" en la página 222](#page-221-0)

**Nota –** La migración de un sistema de archivos root de UFS (/) a una agrupación root de ZFS o la creación de entornos de arranque de ZFS con Modernización automática de Solaris es una novedad que se incluye a partir de **Solaris 10 10/08**. Al modernizar un sistema de archivos de UFS con Modernización automática de Solaris, no se modifican ni los parámetros de la línea de comandos ni el funcionamiento de Modernización automática de Solaris. Para utilizar Modernización automática de Solaris en un sistema con sistemas de archivos UFS, consulte la [Parte I](#page-14-0) de este manual.

## **Creación de un entorno de arranque de ZFS en un sistema con zonas no globales instaladas (descripción general y planificación)**

Puede utilizar Modernización automática de Solaris para migrar el sistema de archivos root de UFS (/) con zonas no globales instaladas en una agrupación root de ZFS. Todas las zonas no globales asociadas con el sistema de archivos también se copian en el nuevo entorno de arranque. Se admiten las siguientes situaciones de migración de zonas no globales:

<span id="page-221-0"></span>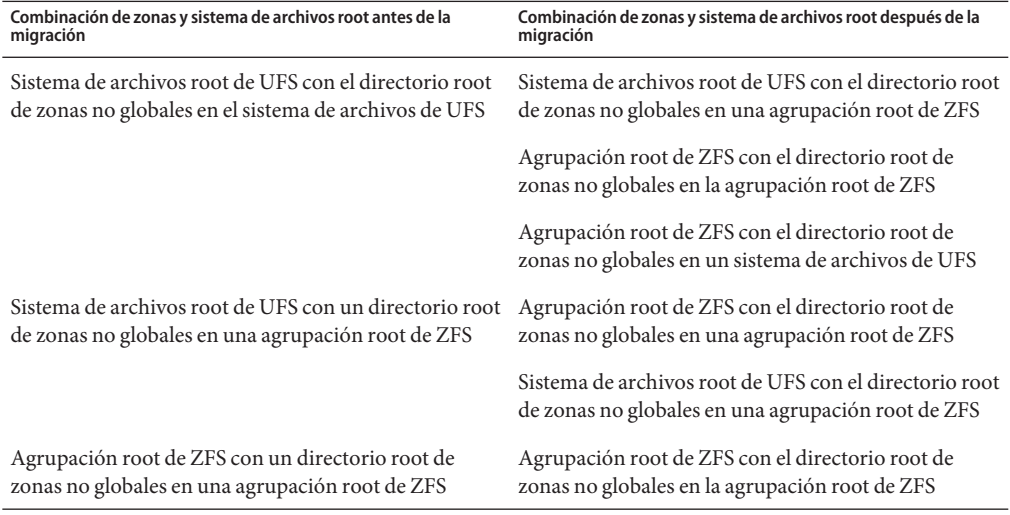

En un sistema con un sistema de archivos root de UFS (/) y zonas no globales instaladas, las zonas no globales se migran si la zona se encuentra en un sistema de archivos no compartido como parte de la migración de UFS a ZFS. La zona también se copia cuando se moderniza en la misma agrupación de ZFS. Si hay una zona no global en un sistema de archivos de UFS compartido, para migrar a otra agrupación root de ZFS, primero debe modernizar la zona no global, como en las versiones anteriores de Solaris.

- Para obtener de planificación al migrar a una agrupación root de ZFS, consulte ["Limitaciones y requisitos del sistema para el uso de Modernización automática de Solaris"](#page-194-0) [en la página 195.](#page-194-0)
- Para conocer las limitaciones aplicables a ZFS y las zonas no globales, consulte ["Uso de ZFS](http://docs.sun.com/doc/820-2314/gayov?a=view) [en un sistema Solaris con zonas instaladas" de](http://docs.sun.com/doc/820-2314/gayov?a=view) *Guía de administración de Solaris ZFS*.

## **Migración de un sistema de archivos root de UFS (**/**) con zonas no globales instaladas a una agrupación root de ZFS (tareas)**

Este capítulo describe cómo migrar de un sistema de archivos root de UFS (/) a una agrupación root de ZFS en un sistema con zonas no globales instaladas. En un sistema de archivos compartido no hay zonas no globales en el sistema de archivos UFS.

### **Cómo migrar un sistema de archivos UFS a una agrupación root de ZFS en un sistema con zonas no globales**

El comando lucreate crea un entorno de arranque de una agrupación root de ZFS desde un sistema de archivos root de UFS (/). Debe existir una agrupación root de ZFS antes de utilizar lucreate, y debe crearse con segmentos en lugar de discos completos para poder modernizarse y arrancarse. Este procedimiento muestra cómo se copia una zona no global asociada con el sistema de archivos root de UFS (/) en el nuevo entorno de arranque de una agrupación root de ZFS.

En el ejemplo siguiente, la zona no global, myzone, tiene su propio directorio root de zonas no globales en un sistema de archivos root de UFS (/). La zona zzone tiene su propio directorio root de zonas en un sistema de archivos de ZFS de la agrupación de almacenamiento de ZFS, pool. Se utiliza Modernización automática de Solaris para migrar el entorno de arranque de UFS, c2t2d0s0, a un entorno de arranque de ZFS, zfs2BE. La zona basada en UFS myzone se migra a una nueva agrupación de almacenamiento de ZFS, mpool, que se crea antes de la operación de Modernización automática de Solaris. La zona no global basada en ZFS, zzone, se copia pero se conserva en la agrupación de ZFS pool , y se migra al nuevo entorno de arranque zfs2BE.

#### **Complete los siguientes pasos la primera vez que utilice Modernización automática de Solaris. 1**

**Nota –** El uso de Modernización automática de Solaris para crear entornos de arranque de ZFS requiere como mínimo la instalación de **Solaris 10 10/08**. Las versiones anteriores no tienen ZFS ni Modernización automática de Solaris para llevar a cabo las tareas.

**a. Si es preciso, elimine los paquetes existentes en el sistema de Modernización automática de Solaris. Si está modernizando a una nueva versión, instale los paquetes desde esa versión.**

Los tres paquetes de Modernización automática de Solaris, SUNWluu, SUNWlur y SUNWlucfg, contienen el software necesario para modernizar mediante Modernización automática de Solaris. Los paquetes contienen el software ya instalado, nuevas funciones y soluciones de errores. La modernización a la versión de destino no será factible a menos que suprima los paquetes ya instalados e instale los nuevos antes de utilizar Modernización automática de Solaris.

# **pkgrm SUNWlucfg SUNWluu SUNWlur**

**b. Instale los nuevos paquetes de Modernización automática de Solaris desde la versión a la que está modernizando. Para obtener instrucciones, consulte ["Instalación de Modernización](#page-59-0) [automática de Solaris"en la página 60.](#page-59-0)**

**c. Antes de instalar o ejecutar Modernización automática de Solaris, se le solicita que instale las siguientes revisiones. Estas revisiones garantizan que la versión incluya todas las correcciones de errores y las nuevas funciones.**

Para asegurarse de que dispone de la lista de parches más reciente, consulte [SunSolve.](http://sunsolve.sun.com) Busque el documento de información 206844 (anteriormente 72099) en el sitio web de SunSolve.

- Conviértase en superusuario o asuma una función similar.
- Si está almacenando las revisiones en un disco local, cree un directorio como /var/tmp/lupatches y descargue en él las revisiones.
- En el sitio web de [SunSolve](http://sunsolve.sun.com), obtenga la lista de revisiones.
- Vaya al directorio de parches.

#### # **cd /var/tmp/lupatches**

■ Instale las revisiones con el comando patchadd.

#### # **patchadd** *patch\_id*

*id\_parche* es el número o los números de parche. Si especifica varios nombres de revisiones, sepárelos con espacios.

**Nota –** Los parches deben especificarse en el orden especificado en el documento informativo 206844.

Reinicie el sistema si es necesario. Es necesario reiniciar el sistema para que se apliquen determinadas revisiones.

**sólo x86**: es necesario reiniciar el sistema o Modernización automática de Solaris fallará.

# **init 6**

#### **Cree una agrupación root de ZFS. 2**

La agrupación root de ZFS debe encontrarse en un único segmento para poder arrancarse y actualizarse.

# **zpool create** *rpool c3t0d0s0*

En este ejemplo, el nombre de la nueva agrupación root e ZFS que se creará es*rpool*. La agrupación se crea en un segmento que se puede arrancar, c3t0d0s0.

Para obtener información sobre cómo crear una agrupación root, consulte *[Guía de](http://docs.sun.com/doc/820-2314) [administración de Solaris ZFS](http://docs.sun.com/doc/820-2314)*.

#### **Migre un sistema de archivos root de USF (**/**) a la nueva agrupación root de ZFS. 3**

# **lucreate [-c** *ufsBE***] -n** *new-zfsBE* **-p** *rpool*

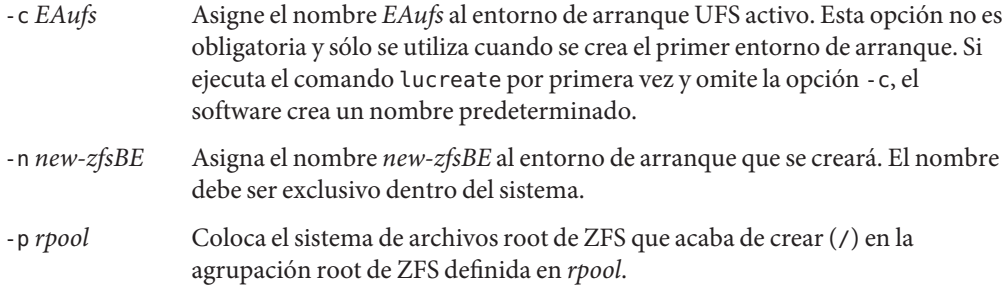

Todas las zonas no globales que no sean compartidas se copian en el nuevo entorno de arranque junto con los sistemas de archivos críticos. La creación del nuevo entorno de arranque ZFS podría tardar un rato. Los datos del sistema de archivos UFS se copian en la agrupación root de ZFS. Una vez creado el entorno de arranque inactivo, puede utilizar el comando luupgrade o luactivate para modernizar o activar el nuevo entorno de arranque de ZFS.

#### **(Opcional) Compruebe que el entorno de arranque esté completo. 4**

El comando lustatus informa de si la creación del entorno de arranque está terminada y si dicho entorno se puede arrancar.

```
# lustatus
```
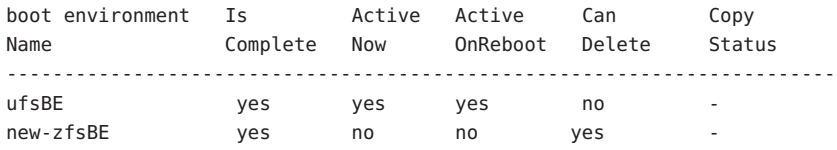

#### **(Opcional) Compruebe la información de conjunto de datos básica en el sistema. 5**

El comando list muestra los nombres de todos los conjuntos de datos en el sistema. En este ejemplo, rpool es el nombre de la agrupación de ZFS y new-zfsBE es el nombre del entorno de arranque de ZFS que se acaba de crear.

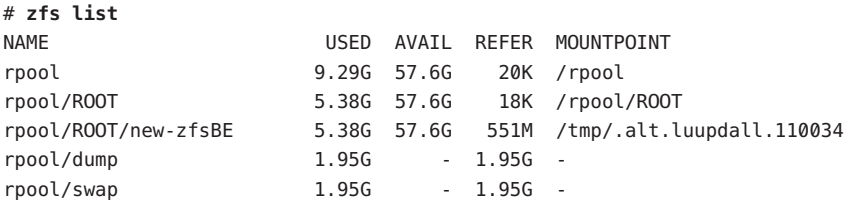

Los puntos de montaje que se enumeran para el nuevo entorno de arranque son temporales hasta que se ejecuta el comando luactivate. Los volúmenes /dump y /swap no se comparten con el entorno de arranque UFS original, pero se comparten en la agrupación root de ZFS y los entornos de arranque de la agrupación root.

#### Migración de un sistema de archivos root de UFS (/) con zonas no globales instaladas a una agrupación root de ZFS **Ejemplo 14–1**

En el ejemplo siguiente, la zona no global myzone tiene su directorio root de zonas no globales en un sistema de archivos root de UFS (/). La zona zzone tiene su propio directorio root de zonas en un sistema de archivos de ZFS de la agrupación de almacenamiento de ZFS, pool. Se utiliza Modernización automática de Solaris para migrar el entorno de arranque de UFS, c2t2d0s0, a un entorno de arranque de ZFS, zfs2BE. La zona basada en UFS myzone se migra a una nueva agrupación de almacenamiento de ZFS, mpool, que se crea antes de la operación de Modernización automática de Solaris. La zona no global basada en ZFS, zzone, se copia pero se conserva en la agrupación de ZFS pool, y se migra al nuevo entorno de arranque de zfs2BE.

#### # **zoneadm list -iv**

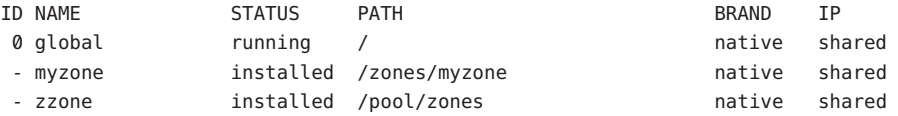

#### # **zpool create mpool mirror c3t0d0s0 c4td0s0** # **lucreate -c c1t2d0s0 -n zfs2BE -p mpool**

Analyzing system configuration.

No name for current boot environment.

Current boot environment is named <c1t2d0s0>.

Creating initial configuration for primary boot environment <c1t2d0s0>.

The device </dev/dsk/c1t2d0s0> is not a root device for any

boot environment; cannot get BE ID.

PBE configuration successful: PBE name <c1t2d0s0> PBE Boot Device </dev/dsk/c1t2d0s0>.

Comparing source boot environment <c1t2d0s0> file systems with the file system(s) you specified for the new boot environment. Determining which file systems should be in the new boot environment.

Updating boot environment description database on all BEs.

Updating system configuration files.

The device </dev/dsk/c1t0d0s0> is not a root device for any boot

environment; cannot get BE ID.

Creating configuration for boot environment <zfsBE>.

Source boot environment is <c1t2d0s0>.

Creating boot environment <zfsBE>.

Creating file systems on boot environment <zfsBE>. Creating <zfs> file system for </> in zone <global> on <rpool/ROOT/zfsBE>.

Populating file systems on boot environment <zfsBE>.

Checking selection integrity.

Integrity check OK.

Populating contents of mount point </>.

Copying.

Creating shared file system mount points.

Creating compare databases for boot environment <zfsBE>.

```
Creating compare database for file system </>.
Making boot environment <zfsBE> bootable.
Creating boot archive for /.alt.tmp.b-cBc.mnt
updating /.alt.tmp.b-cBc.mnt/platform/sun4u/boot archive
Population of boot environment <zfsBE> successful.
Creation of boot environment <zfsBE> successful.
```
Cuando finalice la operación de lucreate, utilice el comando lustatus para ver el estado del entorno de arranque, como en este ejemplo.

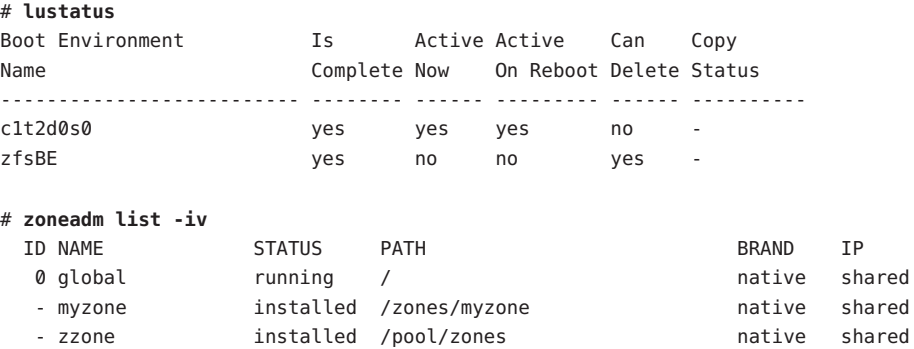

A continuación, utilice el comando luactivate para activar el nuevo entorno de arranque de ZFS. Por ejemplo:

#### # **luactivate zfsBE**

\*\*\*\*\*\*\*\*\*\*\*\*\*\*\*\*\*\*\*\*\*\*\*\*\*\*\*\*\*\*\*\*\*\*\*\*\*\*\*\*\*\*\*\*\*\*\*\*\*\*\*\*\*\*\*\*\*\*\*\*\*\*\*\*\*\*\*\*\*\*

The target boot environment has been activated. It will be used when you reboot. NOTE: You MUST NOT USE the reboot, halt, or uadmin commands. You MUST USE either the init or the shutdown command when you reboot. If you do not use either init or shutdown, the system will not boot using the target BE.

\*\*\*\*\*\*\*\*\*\*\*\*\*\*\*\*\*\*\*\*\*\*\*\*\*\*\*\*\*\*\*\*\*\*\*\*\*\*\*\*\*\*\*\*\*\*\*\*\*\*\*\*\*\*\*\*\*\*\*\*\*\*\*\*\*\*\*\*\*\*

In case of a failure while booting to the target BE, the following process needs to be followed to fallback to the currently working boot environment:

- 1. Enter the PROM monitor (ok prompt).
- 2. Change the boot device back to the original boot environment by typing:

setenv boot-device /pci@1f,0/pci@1/scsi@4,1/disk@2,0:a

3. Boot to the original boot environment by typing:

boot

\*\*\*\*\*\*\*\*\*\*\*\*\*\*\*\*\*\*\*\*\*\*\*\*\*\*\*\*\*\*\*\*\*\*\*\*\*\*\*\*\*\*\*\*\*\*\*\*\*\*\*\*\*\*\*\*\*\*\*\*\*\*\*\*\*\*\*\*\*\*

Modifying boot archive service Activation of boot environment <ZFSbe> successful.

Reinicie el sistema en el entorno de arranque de ZFS.

# **init 6** # svc.startd: The system is coming down. Please wait. svc.startd: 79 system services are now being stopped. . . .

Confirme el nuevo entorno de arranque y el estado de las zonas migradas, como en este ejemplo.

#### # **lustatus**

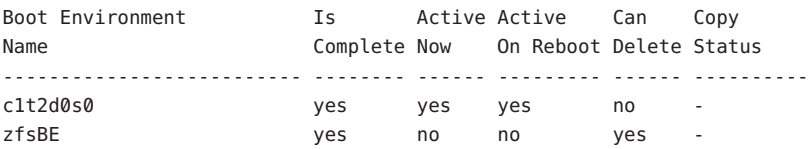

Si recupera el entorno de arranque de UFS, debe importar de nuevo las agrupaciones de almacenamiento de ZFS que se hayan creado en el entorno de arranque de ZFS, ya que no estarán disponibles automáticamente en el entorno de arranque de UFS. Aparecerán mensajes similares a los siguientes cuando vuelva al entorno de arranque de UFS.

#### # **luactivate c1t2d0s0**

WARNING: The following files have changed on both the current boot environment <ZFSbe> zone <global> and the boot environment to be activated <c1t2d0s0>: /etc/zfs/zpool.cache

INFORMATION: The files listed above are in conflict between the current boot environment <ZFSbe> zone <global> and the boot environment to be activated <c1t2d0s0>. These files will not be automatically synchronized from the current boot environment <ZFSbe> when boot environment <c1t2d0s0>

## **Recursos adicionales**

Para obtener información adicional sobre los temas de este capítulo, consulte los recursos de la Tabla 14–1.

**TABLA 14–1** Recursos adicionales

| Recurso                                                                                                    | Ubicación                                                                                                    |
|----------------------------------------------------------------------------------------------------|----------------------------------------------------------------------------------------------------|
| Para obtener información sobre las zonas no globales,<br>incluida una descripción general, planificación e<br>instrucciones detalladas | Guía de administración de sistemas: Zonas de Solaris y<br>administración de recursos y contenedores de Solaris                                     |
| Para obtener información sobre ZFS, incluida una<br>descripción general, planificación e instrucciones<br>detalladas                   | Guía de administración de Solaris ZFS                                                                                                    |
| Para obtener información sobre el uso de<br>Modernización automática de Solaris en un sistema<br>con sistemas de archivos UFS          | Parte I de este manual, incluido el Capítulo 8,<br>"Modernización del sistema operativo Solaris en un<br>sistema con zonas no globales instaladas" |

# Apéndices **PARTE III**

Este apartado ofrece información de referencia.

**APÉNDICE A** A

# Resolución de problemas (tareas)

Este apéndice contiene una lista de mensajes de error específicos y problemas generales que pueden surgir durante la instalación del software Solaris 10 10/08. También se indica la forma de resolver dichos problemas. Puede usar en primer lugar esta lista de apartados para determinar en qué punto de la instalación se produjo el problema.

- "Problemas al configurar las instalaciones en red" en la página 233
- ["Problemas al arrancar un sistema" en la página 234](#page-233-0)
- ["Instalación inicial del SO Solaris" en la página 240](#page-239-0)
- ["Modernización del SO Solaris" en la página 242](#page-241-0)

**Nota –** Cuando vea la frase "medio de arranque," esto hace referencia al programa de instalación de Solaris y el método de instalación JumpStart.

### **Problemas al configurar las instalaciones en red**

"*nombre\_host*" de cliente desconocido

**Causa:** El argumento *nombre\_host* del comando add\_install\_client no es ningún sistema del servicio de nombres.

**Solución:** Agregue *nombre\_host* al servicio de nombres y ejecute de nuevo el comando add\_install\_client.

Error: <system name> does not exist in the NIS ethers map

Add it, and rerun the add install client command **Descripción:** Al ejecutar el comando add\_install\_client, falla y genera el mensaje de error anterior.

**Causa:** El cliente que se incorpora al servidor de instalación no consta en el archivo /etc/ethers del servidor.

<span id="page-233-0"></span>**Solución:** Agregue la correspondiente información en el archivo /etc/ethers del servidor de instalación y ejecute de nuevo el comando add\_install\_client.

- 1. Conviértase en superusuario o asuma una función similar.
- 2. En el cliente, busque la dirección ethers.

# **ifconfig -a grep ethers** ether 8:0:20:b3:39:1d

- 3. En el servidor de instalación, abra el archivo /etc/ethers en un editor. Agregue la dirección a la lista.
- 4. En el cliente, ejecute de nuevo add\_install\_client como en el ejemplo siguiente.

# **./add\_install\_client bluegill sun4u**

### **Problemas al arrancar un sistema**

#### **Arranque desde soportes, mensajes de error**

le0: No carrier - transceiver cable problem **Causa:** El sistema no está conectado a la red.

**Solución:** Si se trata de un sistema sin conexión a red, haga caso omiso del mensaje. Si es un sistema con conexión a red, compruebe que el cableado Ethernet esté bien conectado.

The file just loaded does not appear to be executable **Causa:** El sistema no puede encontrar el medio adecuado para arrancar.

**Solución:** Asegúrese de que el sistema se haya configurado correctamente para instalar el software Solaris 10 10/08 desde un servidor de instalación de la red. A continuación se presentan ejemplos de las comprobaciones que puede realizar.

- Si ha copiado las imágenes del DVD del sistema operativo Solaris o el software de Solaris en el servidor de instalación, asegúrese de que haya especificado el grupo de plataformas correcto del sistema cuando lo configuró.
- Si está utilizando un DVD o CD, asegúrese de que el CD DVD del sistema operativo Solaris o Software de Solaris: 1 está montado y se puede acceder en el servidor de instalación.

```
boot: cannot open <filename> (sólo sistemas basados en SPARC)
   Causa: Este error se produce cuando omite la ubicación de boot -file estableciéndolo
   explícitamente.
```
**Nota –** *filename* es una variable para el nombre del archivo afectado.

**Solución:** Siga estas instrucciones:

- Restablezca boot -file de la PROM al valor" "(vacío).
- Compruebe que la opción diag-switch esté deshabilitada y con el valor true

Can't boot from file/device

**Causa:** El soporte de instalación no puede encontrar el soporte de arranque.

**Solución:** Asegúrese de que se cumplan las condiciones siguientes:

- La unidad de DVD-ROM o CD-ROM está correctamente instalada y encendida
- El DVD del sistema operativo Solaris o el CD Software de Solaris: 1 están insertados en la unidad
- El disco no está dañado ni sucio

ADVERTENCIA: clock gained *xxx* days -- CHECK AND RESET DATE! (**Sólo sistemas basados en SPARC**)

**Descripción:** Se trata de un mensaje informativo.

**Solución:** No haga caso del mensaje y continúe con la instalación.

#### Not a UFS file system. (**Sólo sistemas basados en x86**)

**Causa:** Cuando se instaló el software Solaris 10 10/08 (a través del programa de instalación Solaris o con JumpStart personalizado), no se seleccionó ningún disco de arranque. Debe editar la BIOS para arrancar el sistema.

**Solución:** Seleccione la BIOS para el arranque. Para obtener más instrucciones, consulte la documentación de la BIOS.

#### **Arranque desde soportes, problemas generales**

El sistema no arranca.

**Descripción:** En la configuración inicial de un servidor JumpStart personalizado, pueden ocurrir problemas de arranque que no devuelvan un mensaje de error. Para verificar la información acerca del sistema y de cómo arranca, ejecute el comando boot con la opción -v; de esta forma, -el comando boot muestra en pantalla información de depuración detallada.

**Nota –** Si no se muestra este indicador, los mensajes se imprimen pero la salida se dirige al archivo de registro del sistema. Para obtener más información, consulte [syslogd](http://docs.sun.com/doc/816-5166/syslogd-1m?a=view)(1M).

**Solución:** Para sistemas basados en SPARC, en el símbolo ok, escriba el siguiente comando.

**ok boot net -v - install**

Falla el arranque desde el DVD en sistemas con la unidad de DVD-ROM Toshiba SD-M 1401

**Descripción:** Si su sistema incorpora una unidad de DVD-ROM Toshiba SD-M1401 DVD-ROM con la revisión de firmware 1007, el sistema no podrá arrancar desde el DVD del sistema operativo Solaris.

**Solución:** Aplique la modificación 111649–03 o posterior, para actualizar el firmware de la unidad de DVD-ROM Toshiba SD-M1401. La revisión 111649–03 está disponible en [sunsolve.sun.com.](http://sunsolve.sun.com)

El sistema deja de responder o entra en situación crítica cuando se insertan tarjetas PC que no son de memoria. (**Sólo sistemas basados en x86**)

**Causa:** Las tarjetas PC que no son de memoria no pueden compartir los mismos recursos de memoria con otros dispositivos.

**Solución:** Para corregir este problema, consulte las instrucciones de la tarjeta PC y compruebe el rango de direcciones.

El sistema deja de responder antes de que se visualice el indicador del sistema. (**Sólo sistemas basados en x86**)

**Solución:** Parte del hardware instalado no se admite. Compruebe la documentación del fabricante del hardware.

#### **Arranque desde la red, mensajes de error**

ADVERTENCIA: getfile: RPC failed: error 5 (RPC Timed out).

**Descripción:** Este error se produce cuando dispone de dos o más servidores de red que responden a una petición de arranque del cliente de instalación; éste se conecta al servidor de arranque incorrecto y la instalación deja de responder. Las causas específicas que podrían producir este error son:

**Causa:** *Causa 1: los archivos* /etc/bootparams podrían existir en diferentes servidores con una entrada para este cliente de instalación.

**Solución:** *Causa 1:* Compruebe que los servidores de la red no tengan varias entradas /etc/bootparams para el cliente de instalación. En caso de que sí las tengan, suprima las entradas duplicadas en el archivo /etc/bootparams de todos los servidores de instalación, excepto de aquel que desee que utilice el cliente de instalación.

**Causa:** *Causa 2:* es posible que haya varias entradas de directorio /tftpboot o /rplboot para el cliente de instalación.

**Solución:** *Causa 2:* Compruebe que los servidores de red no tengan varias entradas de directorio /tftpboot o /rplboot para el cliente de instalación. En caso de que sí las tengan, suprima las entradas cliente duplicadas de los directorios /tftpboot o /rplboot de todos los servidores de instalación y de arranque, excepto de aquel que desee que utilice el cliente de instalación.

**Causa:** *Causa 3:* Es posible que haya una entrada de cliente de instalación en el archivo /etc/bootparams de un servidor y una entrada en otro archivo /etc/bootparams que permita a todos los sistemas acceder al servidor de perfiles. El aspecto de la entrada será el siguiente:

\* install\_config=*profile\_server*:*path*

El error también puede causarlo una línea similar a la entrada anterior en la tabla bootparams de NIS o NIS+.

**Solución:** *Causa 3:* Si en la tabla o el mapa bootparams hay una entrada de comodín (por ejemplo, \* install\_config=), suprímala y agréguela al archivo /etc/bootparams del servidor de arranque.

No network boot server. Unable to install the system. See installation instructions. (**Sólo sistemas basados en SPARC**)

**Causa:** Este error se produce en sistemas que se intenta instalar desde la red. El sistema no está configurado correctamente.

**Solución:** Compruebe que el sistema esté configurado correctamente para efectuar la instalación desde la red. Consulte ["Adición de sistemas para instalar desde la red con una](http://docs.sun.com/doc/820-6058/netinstall-40778?a=view) imagen de CD" de *[Guía de instalación de Solaris 10 10/08: instalaciones basadas en red](http://docs.sun.com/doc/820-6058/netinstall-40778?a=view)*.

#### prom\_panic: Could not mount file system (**sólo sistemas basados en SPARC**)

**Causa:** Este error se produce cuando se está instalando Solaris desde la red, pero el software de arranque no puede encontrar:

- El DVD del sistema operativo Solaris, ya sea el propio DVD ya sea una copia de la imagen del DVD en el servidor de instalación.
- El Software de Solaris: 1, ya sea el propio CD Software de Solaris: 1 ya sea una copia de la imagen del CD en el servidor de instalación.

**Solución:** Asegúrese de que el software de instalación se encuentre montado y esté compartido.

- Si está instalando Solaris desde la unidad de DVD-ROM o CD-ROM del servidor de instalación, compruebe que el DVD del sistema operativo Solaris o el CD Software de Solaris: 1 están insertados en la unidad, que está montada y que está compartida en el archivo etc/dfs/dfstab
- Si está instalando desde una copia de la imagen del DVD del sistema operativo Solaris o del CD Software de Solaris: 1 en el disco del servidor, asegúrese de que la ruta de directorio de la copia esté compartida en el archivo /etc/dfs/dfstab.
- Timeout waiting for ARP/RARP packet...( **sólo sistemas basados en SPARC**) **Causa:** *Causa 1:* El cliente está intentando arrancar desde la red, pero no puede encontrar ningún sistema que lo reconozca.

**Solución:** *Causa 1:* Verifique que el nombre del host esté en el servicio de nombres NIS o NIS+. Compruebe también el orden de búsqueda de bootparams en el archivo /etc/nsswitch.conf del servidor de arranque.

Por ejemplo, la línea siguiente del archivo /etc/nsswitch.conf indica que JumpStart o el programa de instalación de Solaris miren antes en los mapas NIS la información de bootparams. Si el programa no encuentra ninguna información, el programa de instalación busca en el archivo /etc/bootparams del servidor de arranque.

bootparams: nis files

**Causa:** *Causa 2:* La dirección Ethernet del cliente no es correcta.

**Solución:** *Causa 2:* Verifique que la dirección Ethernet del cliente que consta en el archivo /etc/ethers del servidor de instalación sea correcta.

**Causa:** *Causa 3:* En una instalación JumpStart personalizada, el comando add\_install\_client especifica el grupo de plataformas que usan un servidor determinado como servidor de instalación. Si se usa un valor de arquitectura incorrecto en add\_install\_client, aparecerá este problema. Por ejemplo, el sistema que desea instalar es de tipo sun4u, pero ha usado i86pc por equivocación.

**Solución:** *Causa 3:* Vuelva a ejecutar add\_install\_client con el valor de arquitectura correcto.

ip: joining multicasts failed on tr0 - will use link layer broadcasts for multicast. (**Sólo sistemas basados en x86**)

**Causa:** Este mensaje de error se muestra cuando se arranca un sistema con una tarjeta de red en anillo. Los sistemas de multidifusión ethernet y de red en anillo no funcionan de la misma manera. El controlador devuelve este error porque se le ha proporcionado una dirección de multidifusión no válida.

**Solución:** Ignore el mensaje de error. Si la multidifusión no funciona, IP usa difusión de capa y esto no hace que la instalación se interrumpa.

Requesting Internet address for *dirección\_Ethernet*. (**Sólo sistemas basados en x86**) **Causa:** El cliente está intentando arrancar desde la red, pero no puede encontrar ningún sistema que lo reconozca.

**Solución:** Verifique que el nombre del host esté enumerado en el servicio de nombres. Si está relacionado en el servicio de nombres NIS o NIS+ y el sistema continúa imprimiendo este mensaje de error, vuelva a arrancarlo.

RPC: Timed out No bootparams (whoami) server responding; still trying... (**sólo sistemas basados en x86**)

**Causa:** El cliente está intentando arrancar desde la red, pero no puede encontrar ningún sistema con una entrada en el archivo /etc/bootparams del servidor de instalación.

**Solución:** Utilice add\_install\_client en el servidor de instalación. Mediante este comando se agrega la entrada correcta en el archivo /etc/bootparams, lo que permite al cliente arrancar desde la red.

Still trying to find a RPL server... (**sólo sistemas basados en x86**) **Causa:** El sistema está intentando arrancar desde la red, pero el servidor no está configurado para arrancar este sistema.

**Solución:** Ejecute add\_install\_client en el servidor de instalación para el sistema que desea instalar. El comando add\_install\_client configura un directorio /rplboot que contiene el programa de arranque de red necesario.

#### CLIENT MAC ADDR: FF FF FF FF FF FF (**sólo instalaciones de red con DHCP**) **Causa:** El servidor DHCP no se ha configurado correctamente. Este error puede ocurrir si las opciones o las macros no se han definido correctamente en el software DHCP Manager.

**Solución:** En el software DHCP Manager, compruebe que las opciones y las macros estén correctamente definidas. Confirme que la opción Encaminador esté definida y que el valor de ésta sea correcto para la subred que esté usando en la instalación de la red.

### **Arranque desde la red, problemas generales**

El sistema arranca desde la red, pero desde otro sistema distinto del servidor de instalación especificado.

**Causa:** Existe una entrada de /etc/bootparams y posiblemente una entrada /etc/ethers para el cliente en otro sistema.

**Solución:** En el servidor de nombres, actualice la entrada /etc/bootparams para el sistema que se esté instalando. La entrada debería seguir la sintaxis siguiente:

<span id="page-239-0"></span>*install\_system* root=*boot\_server*:*path* install=*install\_server*:*path*

Compruebe también que sólo haya una entrada bootparams en la subred para el cliente de instalación.

El sistema no arranca desde la red (**instalaciones de red sólo con DHCP**). **Causa:** El servidor DHCP no se ha configurado correctamente. Este error podría producirse si el sistema no está configurado como un cliente de instalación en el servidor DHCP.

**Solución:** En el software del administrador de DHCP, compruebe que se hayan definido las opciones de instalación y las macros para el sistema del cliente. Para obtener más información, consulte ["Preconfiguración de la información de configuración del sistema](http://docs.sun.com/doc/820-6058/dhcp-admin-38?a=view) mediante el servicio DHCP (tareas)" de *[Guía de instalación de Solaris 10 10/08: instalaciones](http://docs.sun.com/doc/820-6058/dhcp-admin-38?a=view) [basadas en red](http://docs.sun.com/doc/820-6058/dhcp-admin-38?a=view)*.

### **Instalación inicial del SO Solaris**

Fallo de la instalación inicial

**Solución:** Si la instalación de Solaris falla, deberá reiniciarla. Para ello, arranque el sistema desde el DVD del sistema operativo Solaris, el CD Software de Solaris: 1 o desde la red.

No se puede desinstalar el software de Solaris después de una instalación parcial. Deberá restaurar el sistema desde una copia de seguridad o iniciar de nuevo el proceso de instalación de Solaris.

/cdrom/cdrom0/SUNW *xxxx*/reloc.cpio: Broken pipe

**Descripción:** Este mensaje de error es meramente informativo y no afecta a la instalación. Este estado se produce cuando una escritura en un conducto no tiene proceso de lectura.

**Solución:** No haga caso del mensaje y continúe con la instalación.

ADVERTENCIA: CHANGE DEFAULT BOOT DEVICE. **(Sólo sistemas basados en x86) Causa:** Se trata de un mensaje informativo. El dispositivo de arranque predeterminado establecido en la BIOS del sistema podría requerir el uso del Asistente de configuración de dispositivos de Solaris para el arranque del sistema.

**Solución:** Continúe con la instalación; si es necesario, cambie el dispositivo de arranque predeterminado del sistema especificado en la BIOS después de instalar el software de Solaris en un dispositivo que no necesita el Asistente de configuración de dispositivos de Solaris.

**x86 sólo –** Si utiliza la palabra clave locale para probar el perfil de JumpStart personalizado para una instalación inicial, el comando pfinstall -D no podrá probar el perfil. Para solucionar este problema, consulte el mensaje de error"no se pudo seleccionar la configuración regional" en la sección ["Modernización del SO Solaris" en la página 242.](#page-241-0)

### ▼ **x86: Para verificar la presencia de bloques incorrectos en el disco IDE**

Las unidades de disco IDE no descartan automáticamente los bloques incorrectos como lo hacen otras unidades admitidas por el software de Solaris. Antes de instalar Solaris en un disco IDE, es posible que desee realizar un análisis de superficie en el disco. Para llevar a cabo esta tarea, siga este procedimiento.

**Conviértase en superusuario o asuma una función similar. 1**

Las funciones incluyen autorizaciones y comandos con privilegios. Para obtener más información sobre las funciones, consulte ["Configuring RBAC \(Task Map\)" de](http://docs.sun.com/doc/816-4557/rbactask-15?a=view) *System [Administration Guide: Security Services](http://docs.sun.com/doc/816-4557/rbactask-15?a=view)*.

- **Arranque el medio de instalación. 2**
- **Cuando se le solicite que seleccione un tipo de instalación, elija la opción 6, shell monousuario. 3**
- **Inicie el programa** [format](http://docs.sun.com/doc/816-5166/format-1m?a=view)**(1M).** # **format 4**
- **Especifique la unidad de disco IDE en la que desea que se realice el análisis de superficie. 5** # **c***x***d***y*
	- c*x* Es el número de controlador
	- d*y* Es el número de dispositivo
- **Determine si tiene una partición** fdisk**. 6**
	- Si ya existe una partición fdisk de Solaris, continúe en el Paso 7.
	- Si no existe ninguna partición fdisk de Solaris, use el comando fdisk para crearla en el disco.

format> **fdisk**

**Para comenzar el análisis de superficie, escriba: 7**

format> **analyze**

- <span id="page-241-0"></span>**Determinar la configuración actual, escriba:** analyze> **config 8**
- **(Opcional) Para cambiar la configuración, escriba:** analyze> **setup 9**
- **Para encontrar bloques dañados, escriba:** analyze> *type\_of\_surface\_analysis tipo\_de\_análisis\_de\_superficie* Es read (lectura), write (escritura) o compare (comparación) Si format encuentra bloques incorrectos, los vuelve a correlacionar. **10**
- **Para salir del análisis, escriba: 11**

analyze> **quit**

- **Determinar si desea especificar bloques para reasignarlos. 12**
	- De lo contrario, vaya al Paso 13.
	- Si desea hacerlo, escriba:

format> **repair**

- **Para salir del programa de formateo, escriba: quit 13**
- **Escriba el siguiente comando para reiniciar el medio en el modo multiusuario:** # **exit 14**

### **Modernización del SO Solaris**

### **Modernización, mensajes de error**

No upgradable disks

**Causa:** Una entrada de intercambio (swap) del archivo /etc/vfstab está impidiendo la modernización.

**Solución:** Comente las siguientes líneas del archivo /etc/vfstab:

■ Todos los archivos y segmentos de intercambio de los discos que no se está modernizando

- Archivos de intercambio que ya no existen
- Los segmentos de intercambio que no se utilicen

#### usr/bin/bzcat not found

**Causa:** Modernización automática de Solaris se interrumpe debido a que se necesita un clúster de modificaciones.

**Solución:** Es necesario aplicar una modificación para instalar Modernización automática de Solaris. Para asegurarse de que dispone de la lista de revisiones más recientes, consulte [http://sunsolve.sun.com.](http://sunsolve.sun.com) Busque el documento de información 206844 (anteriormente 72099) en el sitio web de SunSolve.

Upgradeable Solaris root devices were found, however, no suitable partitions to hold the Solaris install software were found. Upgrading using the Solaris Installer is not possible Es posible modernizarse utilizando el CDROM 1 del Software de Solaris. (Sólo sistemas basados en x86)

**Causa:** No puede modernizar con el CD Software de Solaris: 1 porque no dispone de espacio suficiente.

**Solución:** Para realizar la modernización, puede crear un segmento de intercambio que sea mayor o igual a 512 Mbytes o utilizar otro método de modernización como Instalación de Solaris desde el DVD del sistema operativo Solaris, una imagen de instalación en red o JumpStart.

#### ERROR: Could not select locale (**sólo en sistemas basados en x86**).

**Causa:** Al probar el perfil de JumpStart mediante el comando pfinstall -D, la prueba de ejecución "en seco"falla en las siguientes circunstancias:

- El perfil contiene la palabra clave "locale".
- Está probando una versión que contiene el software de GRUB. **A partir de la versión 10 1/06 de Solaris**, el cargador de arranque GRUB facilita el arranque de los distintos sistemas operativos instalados en el sistema con el menú de GRUB.

Con la introducción del software de GRUB, el elemento miniroot se comprime. El software ya no puede buscar la lista de configuraciones regionales desde el elemento miniroot comprimido. El elemento miniroot es el mínimo sistema de archivos root (/) posible; se encuentra en el medio de instalación de Solaris.

**Solución:**realice los siguientes pasos. Utilice los siguientes valores.

- MEDIA DIR es /cdrom/cdrom0/
- MINIROOT DIR is \$MEDIA DIR /Solaris 10/Tools/Boot
- MINIROOT ARCHIVE es \$MEDIA DIR /boot/x86.miniroot
- TEMP\_FILE\_NAME es /tmp/test

1. Conviértase en superusuario o asuma una función similar.

Las funciones incluyen autorizaciones y comandos con privilegios. Para obtener más información sobre las funciones, consulte ["Configuring RBAC \(Task Map\)" de](http://docs.sun.com/doc/816-4557/rbactask-15?a=view) *System [Administration Guide: Security Services](http://docs.sun.com/doc/816-4557/rbactask-15?a=view)*.

2. Descomprima el contenedor de miniroot.

```
# /usr/bin/gzcat $MINIROOT_ARCHIVE > $TEMP_FILE_NAME
```
3. Cree el dispositivo miniroot mediante el comando lofiadm.

```
# LOFI_DEVICE=/usr/sbin/lofiadm -a $TEMP_FILE_NAME
# echo $LOFI_DEVICE
/dev/lofi/1
```
4. Monte el elemento miniroot con el comando lofi en el directorio de miniroot.

```
# /usr/sbin/mount -F ufs $LOFI_DEVICE $MINIROOT_DIR
```
5. Compruebe el perfil.

```
# /usr/sbin/install.d/pfinstall -D -c $MEDIA_DIR $path-to-jumpstart_profile
```
6. Una vez finalizada la comprobación, desmonte el dispositivo lofi.

```
# umount $LOFI_DEVICE
```
7. Elimine el dispositivo lofi.

```
# lofiadm -d $TEMP_FILE_NAME
```
#### **Modernización, problemas generales**

La opción de modernización no aparece aunque en el sistema haya una versión del software de Solaris que es modernizable.

**Causa:** *Causa 1:* El directorio /var/sadm es un vínculo simbólico o está montado desde otro sistema de archivos.

**Solución:** *Causa 1:* Traslade el directorio /var/sadm al sistema de archivos root (/) o /var.

**Causa:** *Causa 2:* Falta el archivo /var/sadm/softinfo/INST\_RELEASE.

**Solución:** *Causa 2:* Cree un archivo INST\_RELEASE nuevo mediante la plantilla siguiente:

OS=Solaris VERSION=*x*  $REV=0$ 

*x* Es la versión del software de Solaris que hay en el sistema

**Causa:** *Causa 3:* Falta SUNWusr en /var/sadm/softinfo.

**Solución:** *Causa 3:* Es necesario realizar una instalación inicial. El software de Solaris no puede modernizarse.

Couldn't shut down or initialize the md driver **Solución:** Siga estas instrucciones:

- Si el sistema de archivos no es un volumen RAID-1, ponga un comentario en el archivo vsftab.
- Si el sistema de archivos es un volumen RAID-1, deshaga la duplicación y vuelva a realizar la instalación. Para obtener información sobre cómo deshacer las duplicaciones, consulte ["Removing RAID-1 Volumes \(Unmirroring\)" de](http://docs.sun.com/doc/816-4520/tasks-mirrors-26?a=view) *Solaris Volume Manager [Administration Guide](http://docs.sun.com/doc/816-4520/tasks-mirrors-26?a=view)*.

La modernización se interrumpe porque el programa de instalación de Solaris no puede montar uno de los sistemas de archivos.

**Causa:** Durante una modernización, la secuencia de comandos intentar montar todos los sistemas de archivos que figuran en el archivo /etc/vfstab del sistema de archivos root (/) que se está modernizando. Si la secuencia de instalación no puede montar alguno de los sistemas de archivos, se interrumpe y termina.

**Solución:** Compruebe que pueden montarse todos los sistemas de archivos del archivo /etc/vfstab del sistema. Ponga un comentario en las líneas del archivo /etc/vfstab correspondientes a sistemas de archivos que no puedan montarse o que puedan ser los causantes del problema, para que el programa de instalación de Solaris no intente montarlos durante la modernización. Todos los sistemas de archivos del sistema que contengan software que modernizar (por ejemplo, /usr) no pueden comentarse.

#### La modernización se interrumpe

**Descripción:** El sistema no tiene espacio suficiente para la modernización.

**Causa:** Consulte ["Modernización con reasignación de espacio en el disco" de](http://docs.sun.com/doc/820-6040/esimx?a=view) *Guía de [instalación de Solaris 10 10/08: planificación de la instalación y la modernización](http://docs.sun.com/doc/820-6040/esimx?a=view)* para obtener información sobre el problema de espacio y saber si lo puede solucionar sin tener que usar la disposición automática para reasignar espacio.

Problemas al realizar la modernización de archivos root (/) con volumen RAID–1 **Solución:** Si tiene problemas al realizar la modernización mediante volúmenes RAID-1 de Solaris Volume Manager que componen el sistema de archivos root (/), consulte el [Capítulo](http://docs.sun.com/doc/816-4520/troubleshoottasks-33506?a=view) [25, "Troubleshooting Solaris Volume Manager \(Tasks\)" de](http://docs.sun.com/doc/816-4520/troubleshoottasks-33506?a=view) *Solaris Volume Manager [Administration Guide](http://docs.sun.com/doc/816-4520/troubleshoottasks-33506?a=view)*.

### ▼ **Para continuar la modernización después de una interrupción**

La modernización se interrumpe y el sistema no puede arrancarse por software. La interrupción es debida a causas que están fuera del alcance de su control, como un fallo del suministro eléctrico o de la conexión en red.

- **Rearranque el sistema desde DVD del sistema operativo Solaris, el CD Software de Solaris: 1 o desde la red. 1**
- **Elija la opción de modernización para la instalación. 2**

El programa de instalación de Solaris determina si el sistema se ha modernizado parcialmente y continúa con la modernización.

### **x86: Problemas con la modernización activa de Solaris al utilizar GRUB**

Los siguientes errores pueden producirse al utilizar Modernización automática de Solaris y el cargador de arranque GRUB en un sistema basado en x86.

ERROR: The media product tools installation directory *path-to-installation-directory* does not exist.

ERROR: El medio *directorio* no contiene una imagen de modernización del sistema operativo.

**Descripción:** Los mensajes de error se visualizan cuando se utiliza el comando luupgrade para modernizar un entorno de arranque nuevo.

**Causa:** Se está utilizando una versión de Modernización automática de Solaris anterior. Los paquetes de Modernización automática de Solaris que ha instalado en su sistema son incompatibles con el medio y la versión del mismo.

**Solución:** Utilice siempre paquetes de Modernización automática de Solaris en la versión que está modernizando.

**Ejemplo:** En el siguiente ejemplo, el mensaje de error indica que los paquetes de Modernización automática de Solaris en el sistema no tienen la misma versión que la del medio.

```
# luupgrade -u -n s10u1 -s /mnt
   Validating the contents of the media </mnt>.
   The media is a standard Solaris media.
    ERROR: The media product tools installation directory
```
</mnt/Solaris\_10/Tools/Boot/usr/sbin/install.d/install\_config> does not exist.

ERROR: The media </mnt> does not contain an operating system upgrade image.

ERROR: No se encontró o no es ejecutable: </sbin/biosdev>.

ERROR: No se ha instalado el parche o los parches que necesita Modernización automática de Solaris.

**Causa:** El parche o los parches que necesita Modernización automática de Solaris no están instalados en el sistema. Tenga en cuenta que este mensaje de error no hace referencia a todas los parches que faltan.

**Solución:** Antes de usar Modernización automática de Solaris, instale siempre todos los parches necesarios. Para asegurarse de que dispone de la lista de revisiones más recientes, consulte [http://sunsolve.sun.com.](http://sunsolve.sun.com) Busque el documento de información 206844 (anteriormente 72099) en el sitio web de SunSolve.

ERROR: Error del comando de asignación de dispositivo </sbin/biosdev>. Por favor, rearranque e inténtelo de nuevo.

**Causa:** *Causa 1:* Modernización automática de Solaris no puede asignar dispositivos a causa de las tareas administrativas anteriores.

**Solución:** *Causa 1:* Rearranque el sistema e intente ejecutar de nuevo Modernización automática de Solaris.

**Causa:** *Causa 2:* Si rearranca el sistema y obtiene el mismo mensaje de error, tiene dos o más discos idénticos. El comando de asignación de dispositivos no los diferencia.

**Solución:** *Causa 2:* Cree una nueva partición de fdisk de prueba en uno de los discos. Consulte la página de comando man [fdisk](http://docs.sun.com/doc/816-5166/fdisk-1m?a=view)(1M) A continuación, reinicie el sistema.

No se puede eliminar el entorno de arranque que contiene el menú de GRUB. **Causa:** Modernización automática de Solaris impone la restricción de que no se pueda eliminar un entorno de arranque que contenga menú GRUB.

**Solución:** Utilice los comandos [lumake](http://docs.sun.com/doc/816-5166/lumake-1m?a=view)(1M) o [luupgrade](http://docs.sun.com/doc/816-5166/luupgrade-1m?a=view)(1M) para reutilizar el entorno de arranque.

El sistema de archivos que contiene el menú de GRUB se volvió a crear accidentalmente. Sin embargo, el disco tiene los mismos segmentos que antes. Por ejemplo, el disco no se ha vuelto a dividir en segmentos.

**Causa:** El sistema de archivos que contiene el menú de GRUB es vital para permitir el arranque del sistema. Los comandos de Modernización automática de Solaris no destruyen el menú de GRUB. Pero, si rehace o destruye accidentalmente el sistema de archivo que contiene el menú de GRUB con un comando distinto al comando de Modernización

automática de Solaris, el software de recuperación trata de reinstalar el menú de GRUB. El software de recuperación ubica de nuevo el menú de GRUB en el mismo sistema de archivo en el siguiente reinicio. Por ejemplo, podría haber utilizado los comandos newfs o mkfs en el sistema de archivos y haber destruido accidentalmente el menú de GRUB. Para recuperar el menú de GRUB correctamente, el segmento deberá cumplir las siguientes condiciones:

- Contener un sistema de archivo que se pueda montar
- Mantener una parte del entorno de arranque de Modernización automática de Solaris en el lugar en el que residía el segmento previamente

Antes de reiniciar el sistema, realice cualquier corrección necesaria en el segmento.

**Solución:** Reinicie el sistema. Una copia de seguridad del menú de GRUB se instala automáticamente.

El archivo del menú de GRUB menu.lst se eliminó accidentalmente. **Solución:** Reinicie el sistema. Una copia de seguridad del menú de GRUB se instala automáticamente.

### ▼ **El sistema entra en situación crítica al modernizar con Modernización automática de Solaris y ejecutar Veritas VxVm**

Al usar Modernización automática de Solaris mientras se moderniza y se ejecuta Veritas VxVM, el sistema entra en situación crítica al rearrancar a menos que se modernice mediante el procedimiento siguiente. El problema se produce si los paquetes no cumplen las directrices avanzadas de empaquetado de Solaris.

**Conviértase en superusuario o asuma una función similar. 1**

Las funciones incluyen autorizaciones y comandos con privilegios. Para obtener más información sobre las funciones, consulte ["Configuring RBAC \(Task Map\)" de](http://docs.sun.com/doc/816-4557/rbactask-15?a=view) *System [Administration Guide: Security Services](http://docs.sun.com/doc/816-4557/rbactask-15?a=view)*.

- **Cree un entorno de arranque inactivo. Consulte ["Creación de un nuevo entorno de arranque"](#page-63-0) 2 [en la página 64.](#page-63-0)**
- **Antes de modernizar el entorno de instalación inactivo, es necesario que inhabilite el software Veritas. 3**
	- **a. Monte el entorno de arranque inactivo.**
		- # **lumount** *inactive\_boot\_environment\_name mount\_point*

Por ejemplo:

# **lumount solaris8 /mnt**

**b. Cambie al directorio que contiene** vfstab**, por ejemplo:**

# **cd /mnt/etc**

**c. Haga una copia del archivo** vfstab **del entorno de arranque inactivo, por ejemplo:**

# **cp vfstab vfstab.501**

**d. En el archivo** vfstab **copiado, comente todas las entradas del sistema de archivos Veritas, por ejemplo:**

# **sed '/vx\/dsk/s/^/#/g' < vfstab > vfstab.novxfs**

El primer carácter de cada línea se cambia por #, lo cual la convierte en un comentario. Tenga en cuenta que esta línea de comentario es distinta de las que hay en los archivos de sistema.

**e. Copie el archivo** vfstab**modificado, por ejemplo:**

# **cp vfstab.novxfs vfstab**

- **f. Cambie al directorio del archivo de sistema del entorno de arranque inactivo, por ejemplo:** # **cd /mnt/etc**
- **g. Haga una copia del archivo de sistema del entorno de arranque inactivo, por ejemplo:** # **cp system system.501**
- **h. Comente todas las entradas "forceload: " que incluyan** drv/vx**.**

```
# sed '/forceload: drv\/vx/s/^/*/' <system> system.novxfs
```
El primer carácter de cada línea se cambia por \*, lo que la convierte en una línea de comando. Tenga en cuenta que esta línea de comentario es distinta de las que hay en el archivo vfstab.

- **i. Cree el archivo** install-db **de Veritas, por ejemplo:**
	- # **touch vx/reconfig.d/state.d/install-db**
- **j. Desmonte el entorno de arranque inactivo.**
	- # **luumount** *inactive\_boot\_environment\_name*
- **Modernice el entorno de arranque inactivo. Consulte el [Capítulo 5,"Modernización con](#page-90-0) 4 [Modernización automática de Solaris".](#page-90-0)**
- **Active el entorno de arranque inactivo. Consulte ["Activación de un entorno de arranque"](#page-112-0) [en la página 113.](#page-112-0) 5**
- **Apague el sistema. 6**

# **init 0**

**Arranque el entorno de arranque inactivo en modalidad monousuario: 7**

OK **boot -s**

Se muestran varios mensajes de error y de otros tipos que contienen "vxvm" o "VXVM"; puede hacer caso omiso de ellos. El entorno de arranque inactivo se activa.

- **Modernice Veritas. 8**
	- **a. Extraiga el paquete Veritas VRTSvmsa del sistema, por ejemplo:**
		- # **pkgrm VRTSvmsa**
	- **b. Cambie al directorio en que se encuentran los paquetes de Veritas.**

# **cd /***location\_of\_Veritas\_software*

- **c. Agregue los paquetes Veritas más recientes al sistema:**
	- # **pkgadd -d 'pwd' VRTSvxvm VRTSvmsa VRTSvmdoc VRTSvmman VRTSvmdev**
- **Restaure el archivo** vfstab **original y los archivos del sistema: 9**

# **cp /etc/vfstab.original /etc/vfstab** # **cp /etc/system.original /etc/system**

**Reinicie el sistema. 10**

# **init 6**

### **x86: No se ha creado de forma predeterminada la partición de servicio en los sistemas sin partición de servicio**

Si instala el sistema operativo Solaris 10 10/08 en un sistema que no incluya actualmente una partición de servicio o de diagnóstico, es posible que el programa de instalación no cree una partición de servicio de forma predeterminada. Si desea incluir una partición de servicio en el mismo disco que la partición de Solaris, debe volver a crear la partición de servicio antes de instalar el sistema operativo Solaris 10 10/08.

Si instaló Solaris 8 2/02 OS en un sistema con una partición de servicio, es posible que el programa de instalación no haya conservado dicha partición de servicio. Si no modificó manualmente la disposición de la partición de arranque fdisk para conservar la partición de servicio, el programa de instalación suprimió ésta durante la instalación.

**Nota –** Si no ha conservado específicamente la partición de servicio al instalar el sistema operativo Solaris 8 2/02, no podrá volver a crear dicha partición y modernizar al sistema operativo Solaris 10 10/08.

Si desea incluir una partición de servicio en el disco que contiene la partición de Solaris, elija una de las soluciones alternativas siguientes.

### ▼ **Si desea instalar software desde una imagen de instalación de red o desde el DVD del sistema operativo Solaris**

Si desea instalar el software desde una imagen de instalación en la red o desde DVD del sistema operativo Solaris en la red, siga estos pasos.

- **Borre el contenido del disco. 1**
- **Antes de realizar la instalación, cree la partición de servicio utilizando el CD de diagnóstico del 2 sistema.**

Para obtener información acerca de cómo crear la partición de servicio, consulte la documentación del hardware.

**Arranque el sistema desde la red. 3**

Se muestra la pantalla que permite personalizar particiones fdisk.

**Si desea cargar la disposición predeterminada de la partición del disco de arranque, haga clic en 4 Default.**

El programa de instalación conserva la partición de servicio y crea la partición de Solaris.

### ▼ **Para realizar la instalación desde el Software de Solaris: 1 o desde una imagen de instalación en red**

Si desea usar el programa de instalación de Solaris para realizar la instalación desde el CD Software de Solaris: 1 o desde una imagen en la red de la instalación en un servidor de arranque, siga estos pasos.

- **Borre el contenido del disco. 1**
- **Antes de realizar la instalación, cree la partición de servicio utilizando el CD de diagnóstico del sistema. 2**

Para obtener información acerca de cómo crear la partición de servicio, consulte la documentación del hardware.

- **El programa de instalación le solicita que seleccione un método para crear la partición de Solaris. 3**
- **Arranque el sistema. 4**
- **Seleccione la opción** Use rest of disk for Solaris partition**.** El programa de instalación conserva la partición de servicio y crea la partición de Solaris. **5**
- **Complete la instalación. 6**
## <span id="page-252-0"></span>**APÉNDICE B** B

# Requisitos de empaquetado SVR4 adicionales (referencia)

El presente apéndice está destinado a administradores del sistema que instalan o eliminan paquetes, en especial de otros proveedores. Si se cumplen estos requisitos de paquetes permite lo siguiente:

- Evita la modificación del sistema que se está ejecutando en la actualidad, de forma que puede utilizar Modernización automática de Solaris y crear y mantener zonas no globales y clientes sin disco
- Evita que un paquete sea interactivo para automatizar las instalaciones cuando se utilizan los programas de instalación como JumpStart personalizado

Este capítulo incluye los siguientes apartados:

- "Cómo evitar la modificación el sistema operativo actual" en la página 253.
- ["Cómo evitar la interacción del usuario cuando se realiza la instalación o modernización"](#page-256-0) [en la página 257.](#page-256-0)
- ["Configuración de los parámetros de los paquetes para las zonas" en la página 259](#page-258-0)

# **Cómo evitar la modificación el sistema operativo actual**

Si se cumplen los requisitos en esta sección, se mantendrá el sistema operativo que se está ejecutando en la actualidad sin modificar.

# **Utilización de rutas absolutas**

Para que se realice la instalación de un sistema operativo con éxito, los paquetes deben reconocer y respetar correctamente los sistemas de archivos root (/) como un entorno de arranque inactivo de Modernización automática de Solaris.

Los paquetes pueden incluir rutas absolutas en su archivo pkgmap (mapa del paquete). Si dichos archivos existen, están escritos de forma relativa a la opción -R del comando pkgadd. Los

paquetes que contienen tanto rutas absolutas como relativas (reubicables) se pueden instalar también en un sistema de archivos root (/) alternativo. \$PKG\_INSTALL\_ROOT se antepone tanto a los archivos absolutos como a los reubicables, de forma que todas las rutas se determinen correctamente cuando se utilice el comando pkgadd para la instalación.

# **Utilización del comando** pkgadd -R

Los paquetes instalados mediante el comando pkgadd -R o los que se eliminen con la opción pkgrm -R no deben modificar el sistema actualmente en ejecución. JumpStart personalizado, Modernización automática de Solaris, las zonas no globales y el cliente sin disco utilizan esta función.

Las secuencias de comandos incluidas en los paquetes que se instalen con el comando pkgadd -R o que se eliminen con el comando pkgrm -R no deben modificar el sistema en ejecución. Todas las secuencias de instalación utilizadas deben hacer referencia a los directorios o archivos con el prefijo indicado por la variable \$PKG\_INSTALL\_ROOT. El paquete debe escribir todos los directorios y archivos con el prefijo \$PKG\_INSTALL\_ROOT. El paquete no debe eliminar directorios sin un prefijo \$PKG\_INSTALL\_ROOT.

La Tabla B–1 proporciona ejemplos de sintaxis de secuencias.

**TABLA B–1** Ejemplos de sintaxis en secuencias de instalación

| Tipo de secuencia                                      | Sintaxis correcta                                                | Sintaxis incorrecta                                 |
|--------------------------------------------------------|------------------------------------------------------------------|-----------------------------------------------------|
| Fragmentos de<br>sentencias "if" en el<br>shell Bourne | if $[-f \$ {PKG INSTALL ROOT}\<br>/etc/myproduct.conf ] ; then   | if $[-f / etc / myproduct.comf]$ ; \<br>then        |
| Eliminar un archivo                                    | /bin/rm -f \${PKG INSTALL ROOT}\<br>/etc/myproduct.conf          | /bin/rm -f /etc/myproduct.conf                      |
| Cambiar un archivo                                     | echo "test=no" > $\S{PKG}$ INSTALL ROOT}\<br>/etc/myproduct.conf | echo "test=no" > $\setminus$<br>/etc/myproduct.conf |

# **Información general acerca de las diferencias entre** \$PKG\_INSTALL\_ROOT **y** \$BASEDIR

\$PKG\_INSTALL\_ROOT es la ubicación del sistema de archivos raíz (/) del equipo al que se va a agregar el paquete. Ésta se adjunta al argumento de -R del comando pkgadd. Por ejemplo, si se ejecuta el siguiente comando, entonces \$PKG\_INSTALL\_ROOT se convierte en /a durante la instalación del paquete.

#### # **pkgadd -R /a SUNWvxvm**

\$BASEDIR señala al directorio base *reubicable* en el que se instalan los objetos de paquete reubicables. Sólo se instalan aquí los objetos reubicables. Los objetos no reubicables (aquéllos con rutas *absolutas* en el archivo pkgmap) se instalan siempre en relación con el entorno de arranque inactivo, pero no en relación con el directorio \$BASEDIR vigente. Si un paquete no contiene objetos reubicables, se denomina paquete absoluto (o no reubicable) y \$BASEDIR no está definida, ni está disponible para las secuencias de procedimientos de paquetes.

Por ejemplo, supongamos que el archivo pkgmap de un paquete tiene dos entradas:

1 f none sbin/ls 0555 root sys 3541 12322 1002918510 1 f none /sbin/ls2 0555 root sys 3541 12322 2342423332

El archivo pkginfo tiene una especificación para \$BASEDIR:

```
BASEDIR=/opt
```
Si este paquete se instala con el siguiente comando, ls se instala en /a/opt/sbin/ls, pero ls2 se instala como /a/sbin/ls2.

```
# pkgadd -R /a SUNWtest
```
# **Directrices para escribir secuencias**

Las secuencias de procedimientos de paquetes deben ser independientes del sistema operativo que se esté ejecutando en la actualidad para evitar modificarlo. Las secuencias de procedimiento definen acciones que tienen lugar en instantes específicos durante la instalación o eliminación de paquetes. Se pueden crear cuatro secuencias de procedimiento con estos nombres predefinidos: preinstall, postinstall, preremove y postremove.

**TABLA B–2** Directrices para crear secuencias

| <b>Directrices</b>                                                                                                    | Afecta al<br>programa<br>Modernización<br>automática de<br><b>Solaris</b> | Afecta a zonas<br>no globales |
|----------------------------------------------------------------------------------------------------|---------------------------------------------------------------------------|-------------------------------|
| Las secuencias deben escribirse en el shell Bourne (/bin/sh). Éste es el intérprete que el comando<br>pkgadd emplea para ejecutar las secuencias de procedimiento.                                                               | X                                                                         | Χ                             |
| Estas secuencias no deben iniciar ni parar ningún proceso, ni depender de la salida de comandos, como<br>ps o truss, que dependen del sistema operativo y transmiten información acerca del sistema<br>actualmente en ejecución. | X                                                                         | X                             |
| Las secuencias pueden usar otros comandos UNIX estándares como, por ejemplo, expr, cp, ls y otros<br>comandos que faciliten el uso de las secuencias de comandos shell.                                                          | X                                                                         | X                             |

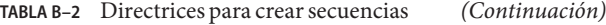

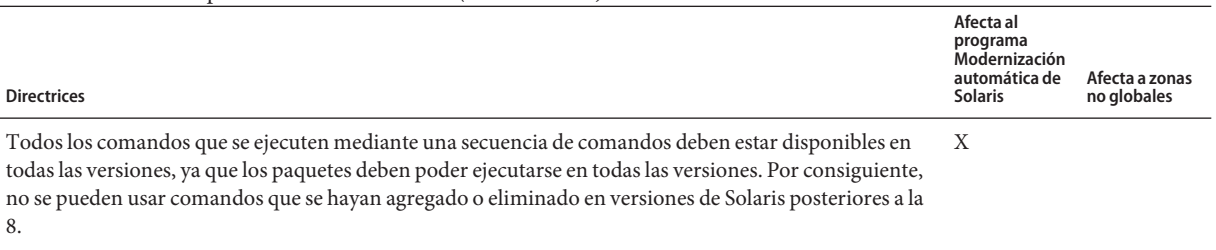

Para comprobar si una opción o un comando en concreto se puede usar en Solaris 8, 9 o 10, consulte la versión específica de *Solaris Reference Manual AnswerBook* en <http://docs.sun.com> .

# **Mantenimiento de compatibilidad de clientes sin disco**

Los paquetes no deben ejecutar comandos incorporados en el propio paquete. El motivo es mantener la compatibilidad con clientes sin disco y evitar la ejecución de comandos que puedan necesitar bibliotecas compartidas que aún no se han instalado.

## **Verificación de paquetes**

Todos los paquetes deben pasar la validación de pkgchk. Una vez creado un paquete, y antes de instalarlo, se debe verificar mediante el siguiente comando.

# **pkgchk -d** *dir\_name pkg\_name*

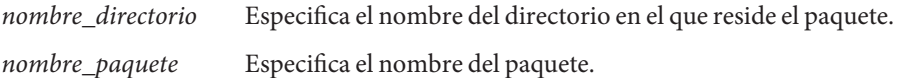

**EJEMPLO B–1** Comprobación de un paquete

Después de crear un paquete, es necesario probarlo instalándolo en una ubicación alternativa del sistema de archivos root (/) mediante la opción -R *nombre\_directorio* en pkgadd. Una vez instalado el paquete, se debe verificar su corrección mediante el comando pkgchk, como en este ejemplo.

# **pkgadd -d . -R /a SUNWvxvm** # **pkgchk -R /a SUNWvxvm**

No se debe mostrar ningún error.

<span id="page-256-0"></span>**EJEMPLO B–2** Comprobación de un paquete en /export/SUNWvxvm

Si un paquete existe en /export/SUNWvxvm, deberá emitir el comando siguiente:

# **pkgchk -d /export SUNWvxvm**

No se debe mostrar ningún error.

Otros comandos pueden comprobar el paquete cuando esta creando, modificando y eliminando archivos. Los comandos siguientes son algunos ejemplos.

- Por ejemplo, los comandos dircmp o fssnap se pueden usar para verificar el comportamiento adecuado de los paquetes.
- Asimismo, el comando ps se puede utilizar para verificar la compatibilidad con daemons, empleándolo para asegurarse de que el paquete no inicia ni detiene ningún daemon.
- Los comandos truss, pkgadd v y pkgrm pueden usarse para comprobar la compatibilidad de la instalación del paquete en tiempo de ejecución, pero es posible que no funcionen en todas las situaciones. En el ejemplo siguiente, el comando truss prescinde de todos los accesos de sólo lectura o que no sean a \$TEMPDIR y muestra únicamente aquellos accesos que no son de sólo lectura a rutas ubicadas fuera del entorno de arranque inactivo especificado.

```
# TEMPDIR=/a; export TEMPDIR
# truss -t open /usr/sbin/pkgadd -R ${TEMPDIR} SUNWvxvm \
2>&1 > /dev/null | grep -v O_RDONLY | grep -v \
'open("'${TEMPDIR}
```
# **Cómo evitar la interacción del usuario cuando se realiza la instalación o modernización**

Los paquetes se deben agregar o eliminar sin que se solicite información cuando se utilizan las siguientes utilidades estándar de Solaris.

- El programa JumpStart personalizado
- Modernización automática de Solaris
- Programa Instalación de Solaris
- Zonas de Solaris

Para probar un paquete con objeto de garantizar que se instalará sin interacción del usuario, se puede configurar un nuevo archivo de administración con el comando pkgadd y la opción -a. Ésta define un archivo de administración de instalación para usarlo en lugar del predeterminado. - El uso del archivo predeterminado podría hacer que se solicite información al usuario. Se puede crear un archivo de administración que indique al comando pkgadd que

haga caso omiso de las comprobaciones e instale el paquete sin confirmación por parte del usuario. Para obtener más información, consulte la página del comando man [admin](http://docs.sun.com/doc/816-5174/admin-4?a=view)(4) o [pkgadd](http://docs.sun.com/doc/816-5166/pkgadd-1m?a=view)(1M).

Los siguientes ejemplos muestra cómo el comando pkgadd utiliza el archivo de administración.

■ Si no se proporciona ningún archivo de administración, pkgadd utiliza /var/sadm/install/admin/default. El uso de este archivo puede tener como consecuencia la interacción con el usuario.

#### # **pkgadd**

■ Si en la línea de comandos se incluye un archivo de administración relativo, pkgadd busca el nombre del mismo en /var/sadm/install/admin y lo utiliza. En este ejemplo, el archivo de administración relativo se denomina nocheck, y pkgadd busca /var/sadm/install/admin/nocheck.

#### # **pkgadd -a nocheck**

■ Si se proporciona un archivo absoluto, pkgadd lo usa. En este ejemplo, pkgadd busca en /tmp el archivo de administración nocheck.

```
# pkgadd -a /tmp/nocheck
```
#### **EJEMPLO B–3** Archivo de administración de instalación

A continuación se indica un ejemplo de archivo de administración de instalación con la utilidad pkgadd que apenas precisa interaccionar con el usuario. A menos que el paquete necesite un espacio mayor del disponible en el sistema la utilidad pkgadd usa este archivo e instala el paquete sin solicitar más información al usuario.

mail= instance=overwrite partial=nocheck runlevel=nocheck idepend=nocheck space=ask setuid=nocheck confiict=nocheck action=nocheck basedir=default

# <span id="page-258-0"></span>**Configuración de los parámetros de los paquetes para las zonas**

Los paquetes presentan parámetros que controlan cómo se distribuye y se hace visible el contenido en un sistema con zonas no globales instaladas. Los parámetros de paquetes SUNW\_PKG\_ALLZONES, SUNW\_PKG\_HOLLOW y SUNW\_PKG\_THISZONE definen las características de los paquetes en un sistema con zonas instaladas. Deben establecerse estos parámetros para que puedan administrarse los paquetes en un sistema con zonas no globales.

La siguiente tabla muestra cuatro combinaciones válidas para establecer los parámetros de los paquetes. Si decide establecer combinaciones que no aparecen en la siguiente tabla, esa configuración no será válida y provocará que no se pueda instalar el paquete.

**Nota –** Asegúrese de establecer los tres parámetros de los paquetes. Puede dejar en blanco los tres parámetros de los paquetes. Las herramientas de los paquetes consideran los parámetros de paquetes de las zonas que no se han configurado como si se hubieran establecido en "false", por lo que no es recomendable dejar de configurar los parámetros. Al establecer los tres parámetros de los paquetes, se especifica el comportamiento que las herramientas de los paquetes deben mostrar cuando se instala o se elimina un paquete.

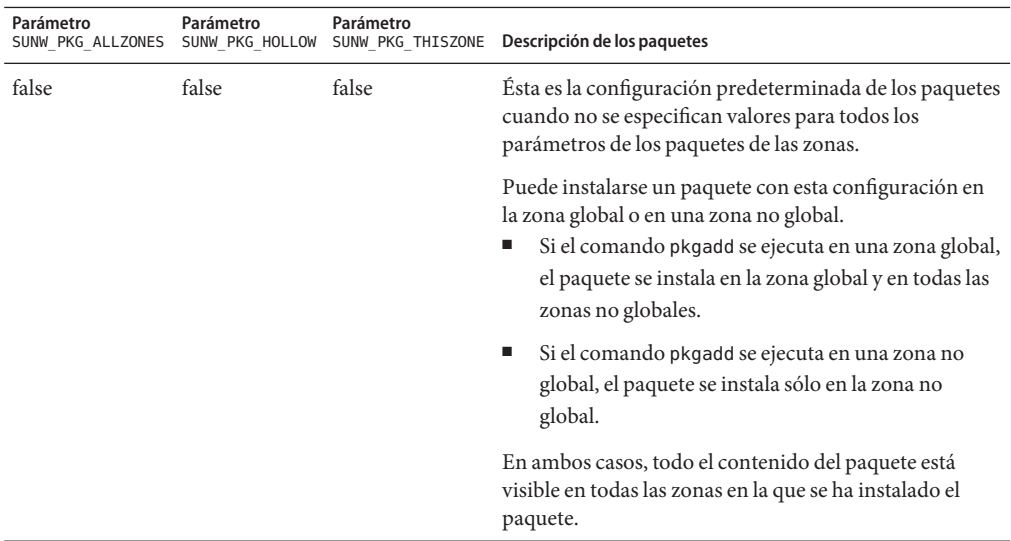

**TABLA B–3** Parámetros de configuración de los paquetes válidos para las zonas

| Parámetro<br>SUNW PKG ALLZONES | Parámetro<br>SUNW PKG HOLLOW | Parámetro | SUNW PKG THISZONE Descripción de los paquetes                                                                                                    |
|--------------------------------|------------------------------|-----------|----------------------------------------------------------------------------------------------------|
| false                          | false                        | true      | Puede instalarse un paquete con esta configuración en<br>la zona global o en una zona no global. Si se crean<br>nuevas zonas no globales después de la instalación, el<br>paquete no se propaga a estas nuevas zonas.<br>Si el comando pkgadd se ejecuta en la zona global, el<br>■<br>paquete se instala sólo en la zona global. |
|                                |                              |           | Si el comando pkgadd se ejecuta en una zona no<br>ш<br>global, el paquete se instala sólo en la zona no<br>global.                                                                                                    |
|                                |                              |           | En ambos casos, todo el contenido del paquete está<br>visible en la zona en la que se ha instalado el paquete.                                                                                                    |
| true                           | false                        | false     | Un paquete con esta configuración sólo puede<br>instalarse en la zona global. Al ejecutar el comando<br>pkgadd, el paquete se instala en la zona global y en todas<br>las zonas no globales. Todo el contenido del paquete<br>está visible en todas las zonas.                                                                    |
|                                |                              |           | Nota - Cualquier intento de instalar el paquete en una<br>zona no global fallará.                                                                                                    |

**TABLA B–3** Parámetros de configuración de los paquetes válidos para las zonas *(Continuación)*

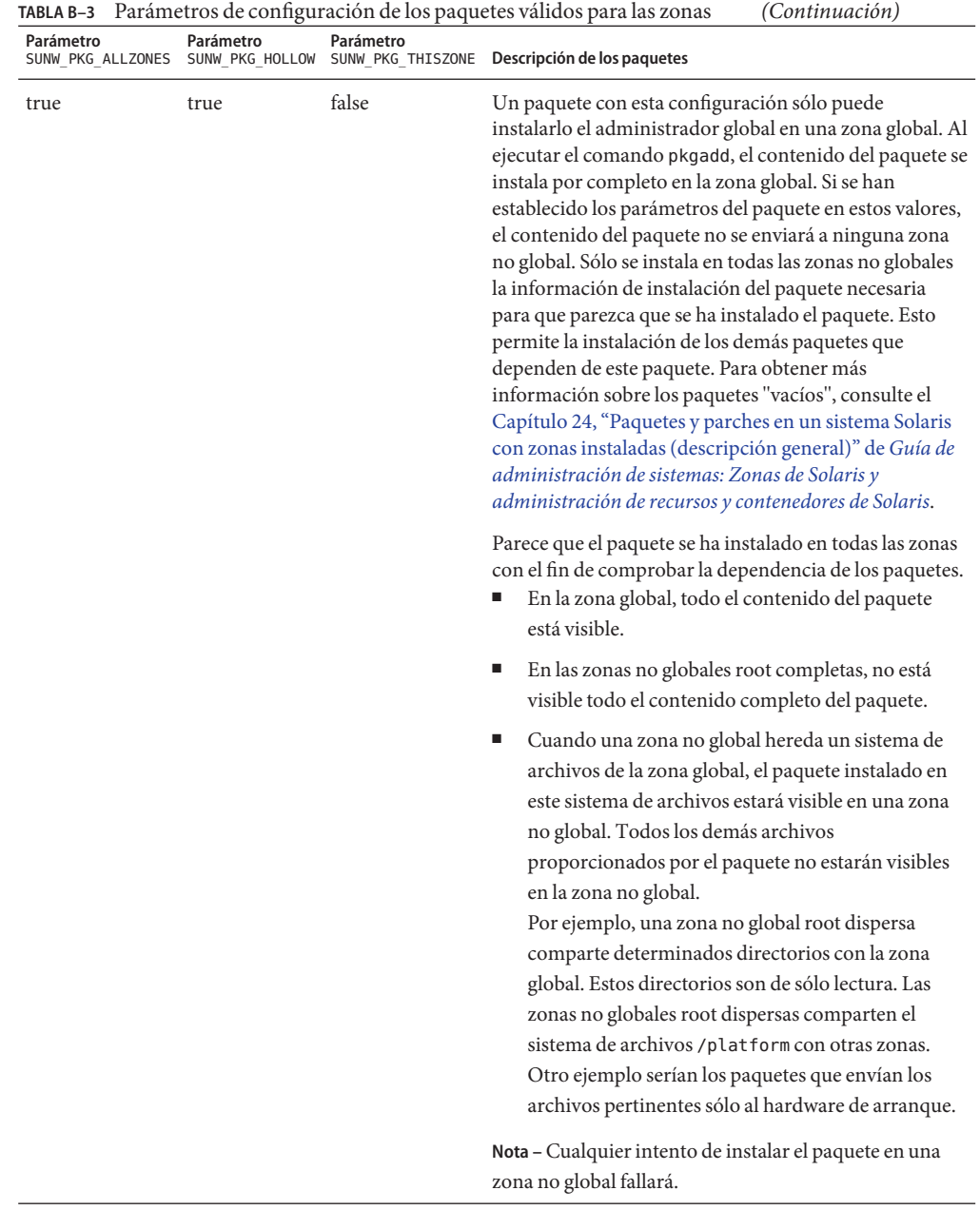

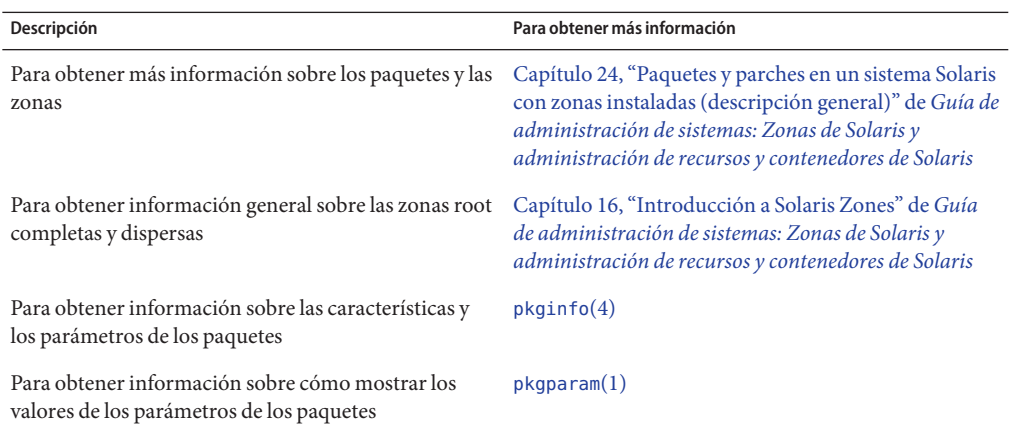

# **Para obtener información de referencia**

Las siguientes referencias proporcionan información de referencia acerca de los requisitos de paquetes y sintaxis específicas de comandos.

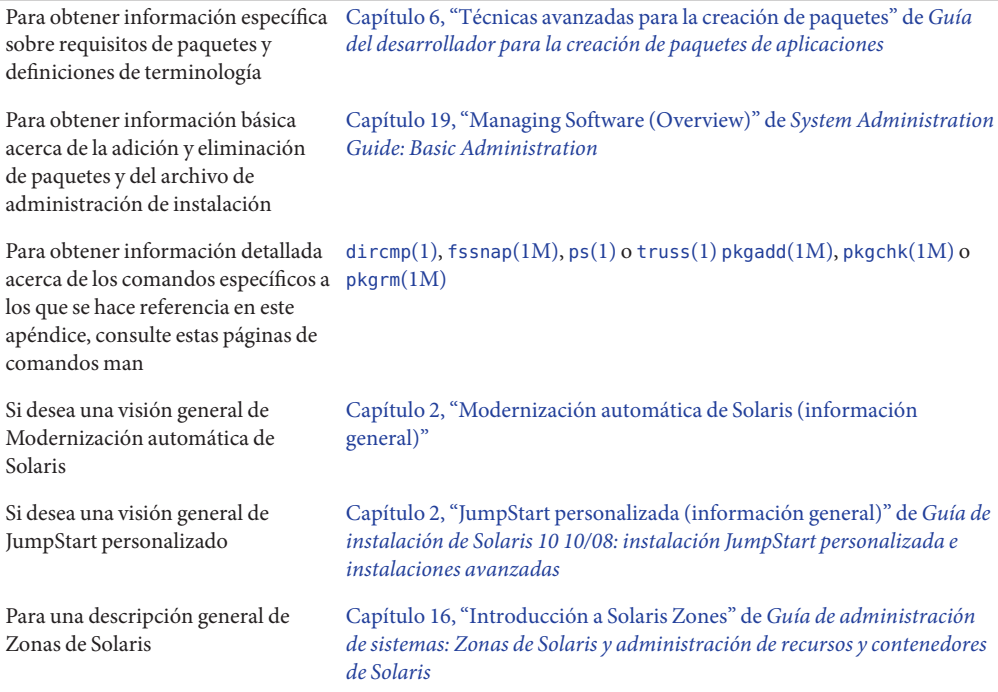

### <span id="page-262-0"></span>**APÉNDICE C** C

# Uso de Patch Analyzer durante la actualización (Tareas)

En este capítulo, se proporcionan instrucciones para la comprobación de las revisiones con Patch Analyzer al actualizar el SO Solaris. El Analizador de revisiones realiza un análisis en el sistema cuando desea actualizar a una de las versiones posteriores a la versión Solaris 10 3/05 inicial.

- Solaris 10 1/06
- Solaris 10 6/06
- Solaris 10 11/06
- Solaris 10 8/07
- Solaris 10 5/08
- Solaris 10 10/08

# **Modernización a una versión de actualización de Solaris**

Si ya está ejecutando la versión 10 3/05 del SO y ha instalado revisiones individuales, la actualización a una de las versiones posteriores de Solaris 10 puede provocar lo siguiente:

- Cualquiera revisión proporcionada como parte de una las revisiones indicadas anteriormente se volverá a aplicar en el sistema. Estas modificaciones no pueden retirarse.
- Cualquier revisión instalada anteriormente en el sistema que no esté incluida en una de las versiones indicadas anteriormente se eliminará.

Patch Analyzer lleva a cabo un análisis del sistema para determinar qué revisiones se eliminarán (en caso de eliminarse alguna) actualizando a cualquiera de las versiones anteriores. Patch Analyzer está disponible en los formatos siguientes.

- Si se utiliza el programa Instalación de Solaris para realizar la modernización, aparecerá el cuadro de diálogo de Patch Analyzer. Seleccione Sí para que se efectúe el análisis.
- Si se utiliza el programa de instalación basado en texto para la actualización, se debe seleccionar Analizar en el cuadro de diálogo de Análisis de las revisiones para que éste se realice.

■ Si para realizar la modernización se utiliza una instalación JumpStart personalizada o Modernización automática de Solaris, se ha de ejecutar la secuencia analyze\_patches para que se efectúe el análisis. Para obtener instrucciones detalladas, consulte "Para ejecutar la secuencia de comandos analyze\_patches" en la página 264.

Una vez realizado el análisis, consulte ["Para revisar la salida de Patch Analyzer" en la página 265](#page-264-0) para obtener información detallada sobre los resultados del análisis de las revisiones.

# **Para ejecutar la secuencia de comandos** analyze\_patches

**Nota –** Para ejecutar la secuencia de comandos analyze\_patches, ésta debe poder acceder al sistema instalado y al medio o la imagen de red de DVD del sistema operativo Solaris o software de Solaris ya sea a través de NFS o de medios montados localmente.

**Cambie al directorio** Misc**. 1**

En este ejemplo, la imagen se encuentra en un soporte montado localmente.

# **cd /cdrom/cdrom0/Solaris\_10/Misc**

### **Ejecute la secuencia** analyze\_patches**: 2**

#### # **./analyze\_patches -R** *rootdir* **-N** *netdir* **-D** *databasedir*

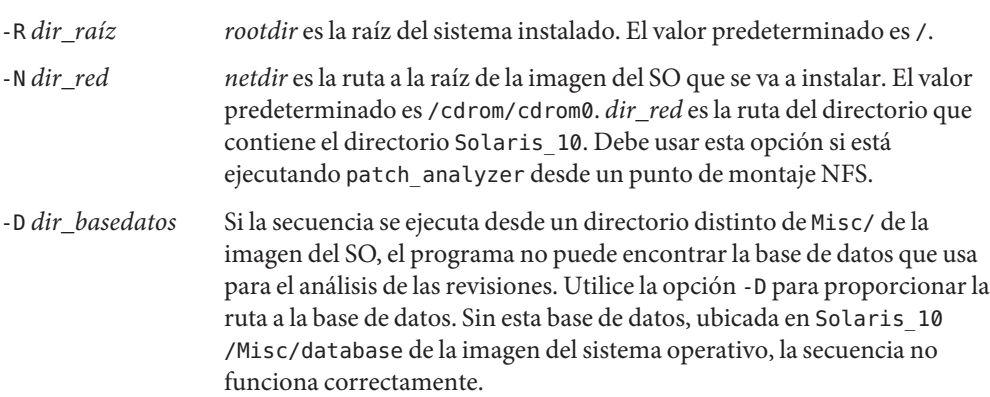

## <span id="page-264-0"></span>▼ **Para revisar la salida de Patch Analyzer**

Cuando haya completado el análisis, siga este procedimiento para revisar el resultado.

#### **Revise el resultado de Patch Analyzer. 1**

Patch Analyzer proporciona una lista de revisiones que se retirarán, anularán, acumularán o quedarán obsoletas por otras revisiones. Las acumulaciones de revisión son parecidas a modernizaciones de revisiones. La revisión acumulada se retira y sus soluciones a problemas las proporciona una revisión nueva. Se muestran mensajes parecidos a los siguientes:

```
Patch 105644-03 will be removed.
Patch 105925 will be downgraded from -02 to -01.
Patch 105776-01 will be accumulated/obsoleted by patch 105181-05.
```
Si Patch Analyzer no genera ninguna lista, no se realizará ninguna operación sobre las revisiones que se hayan instalado previamente en el sistema.

### **Decida si las substituciones y supresiones de revisiones son aceptables. 2**

- Si así fuera, modernice el sistema.
- En caso contrario, no modernice el sistema.

# Glosario

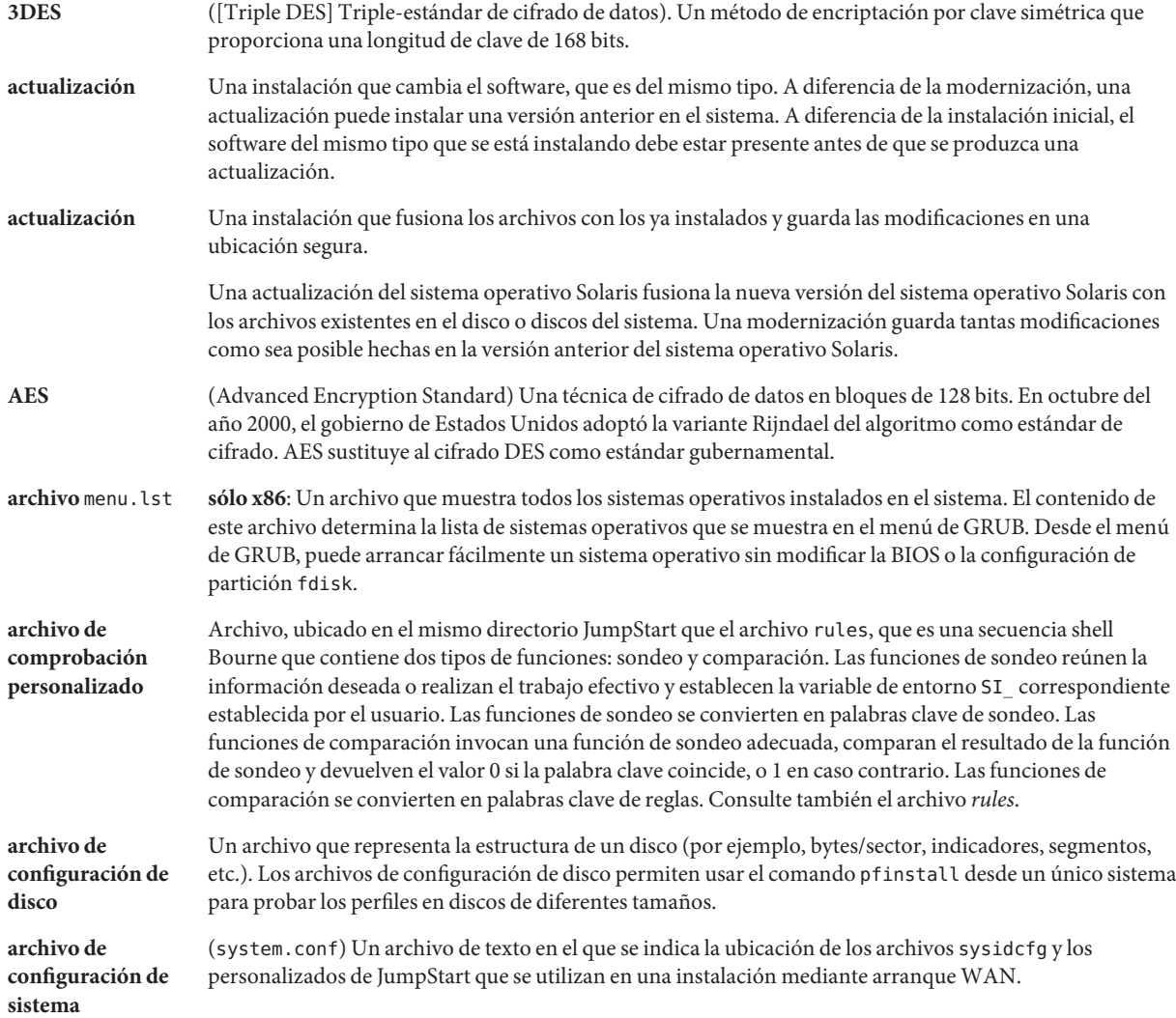

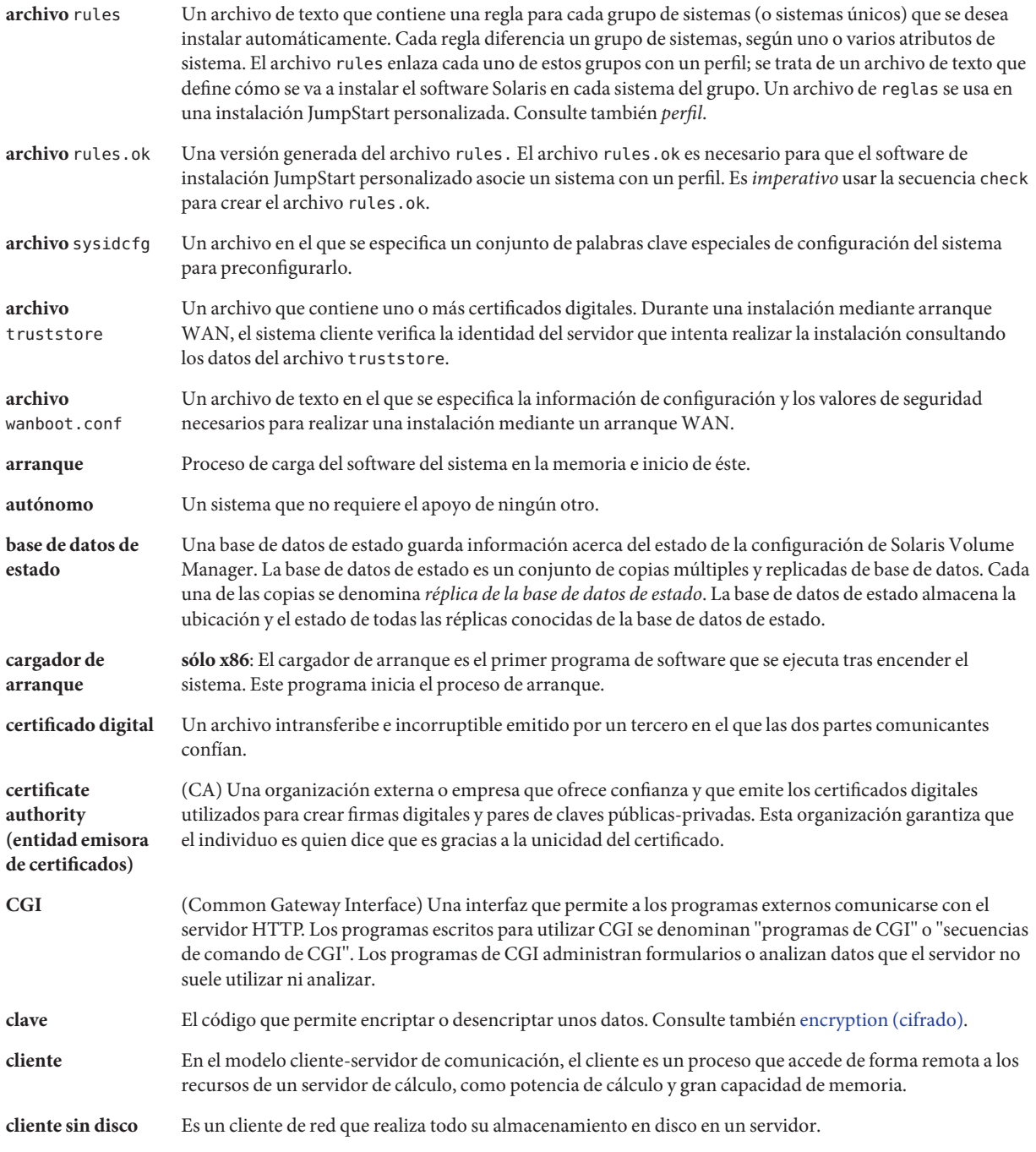

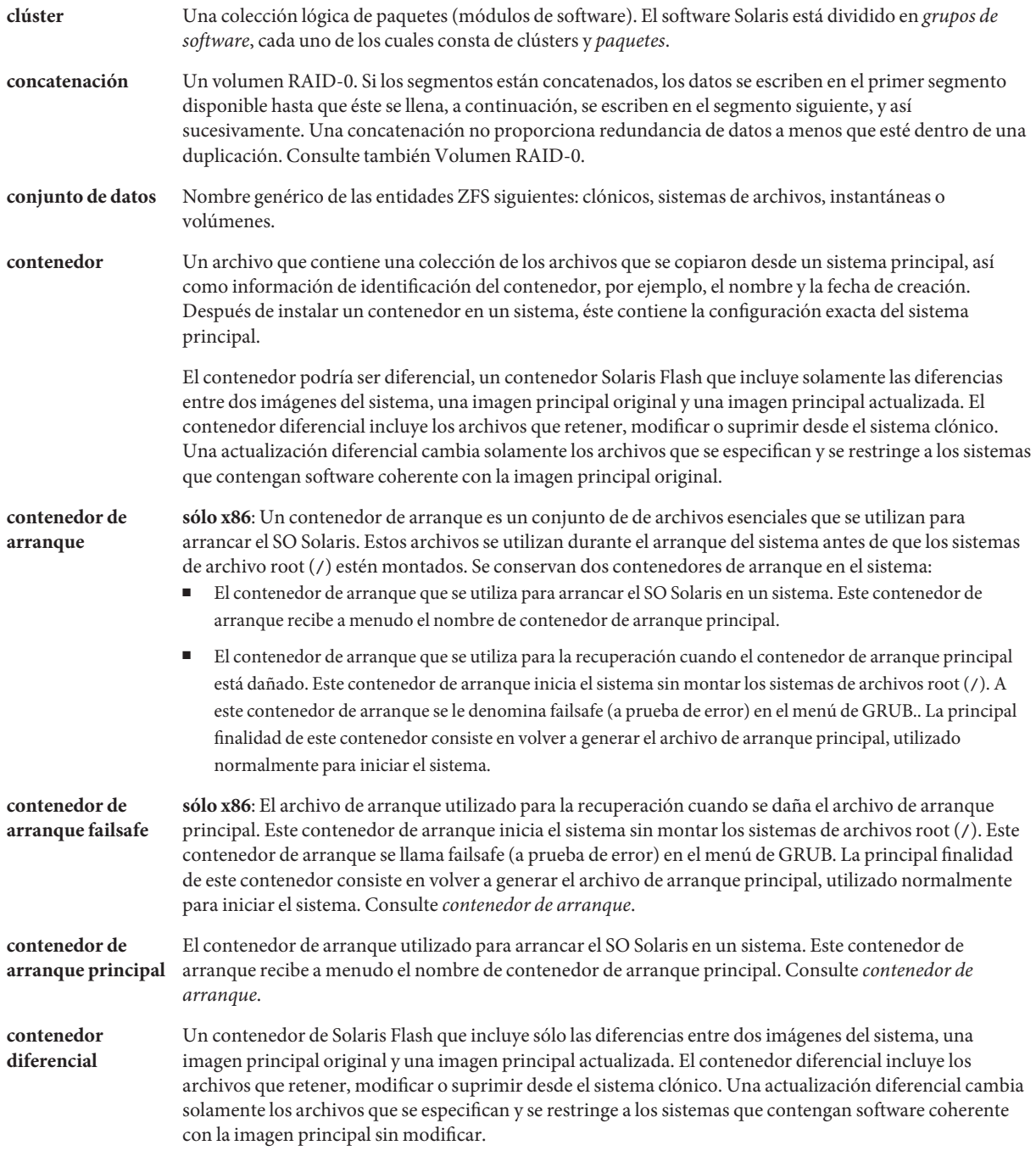

<span id="page-269-0"></span>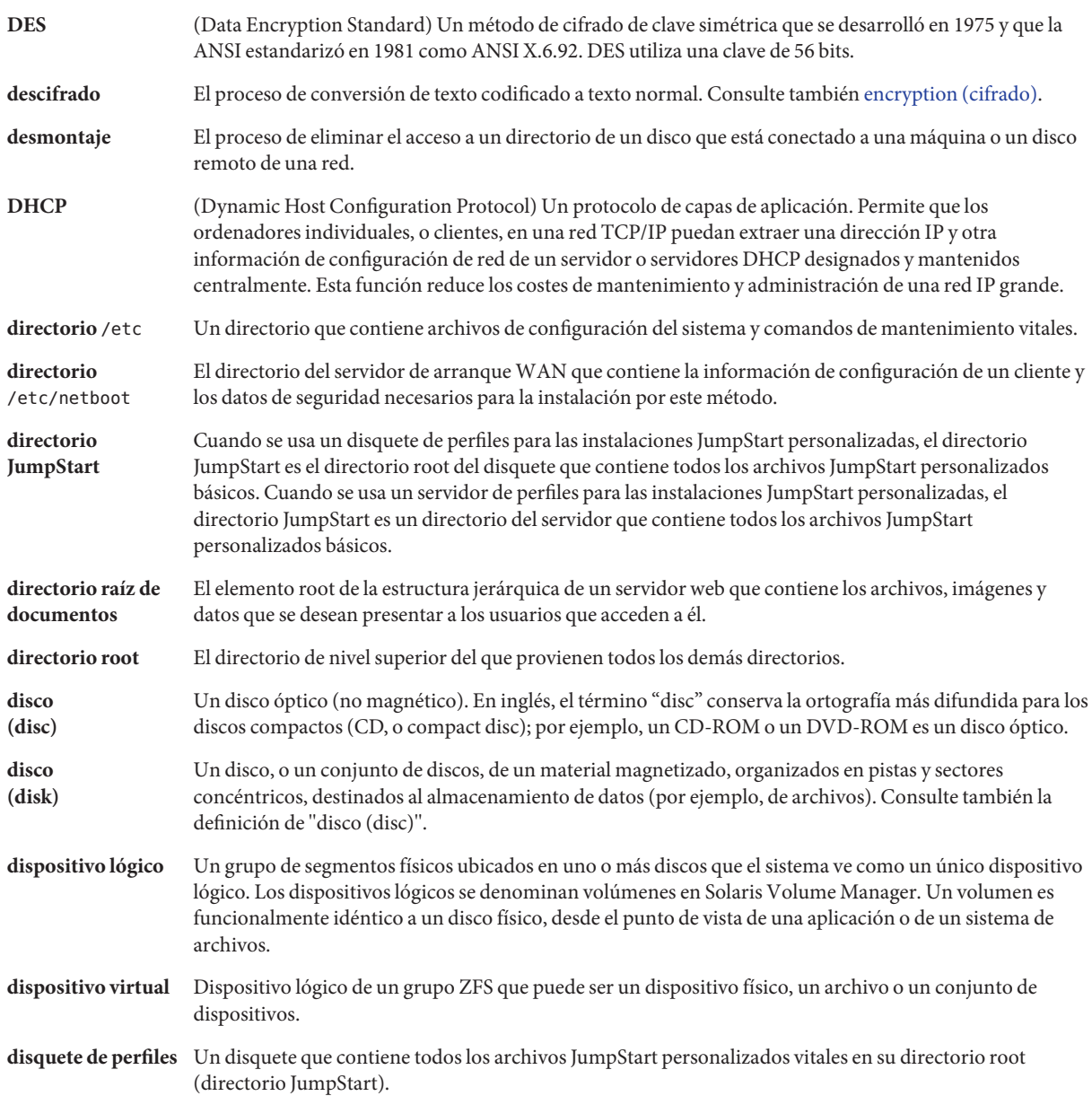

<span id="page-270-0"></span>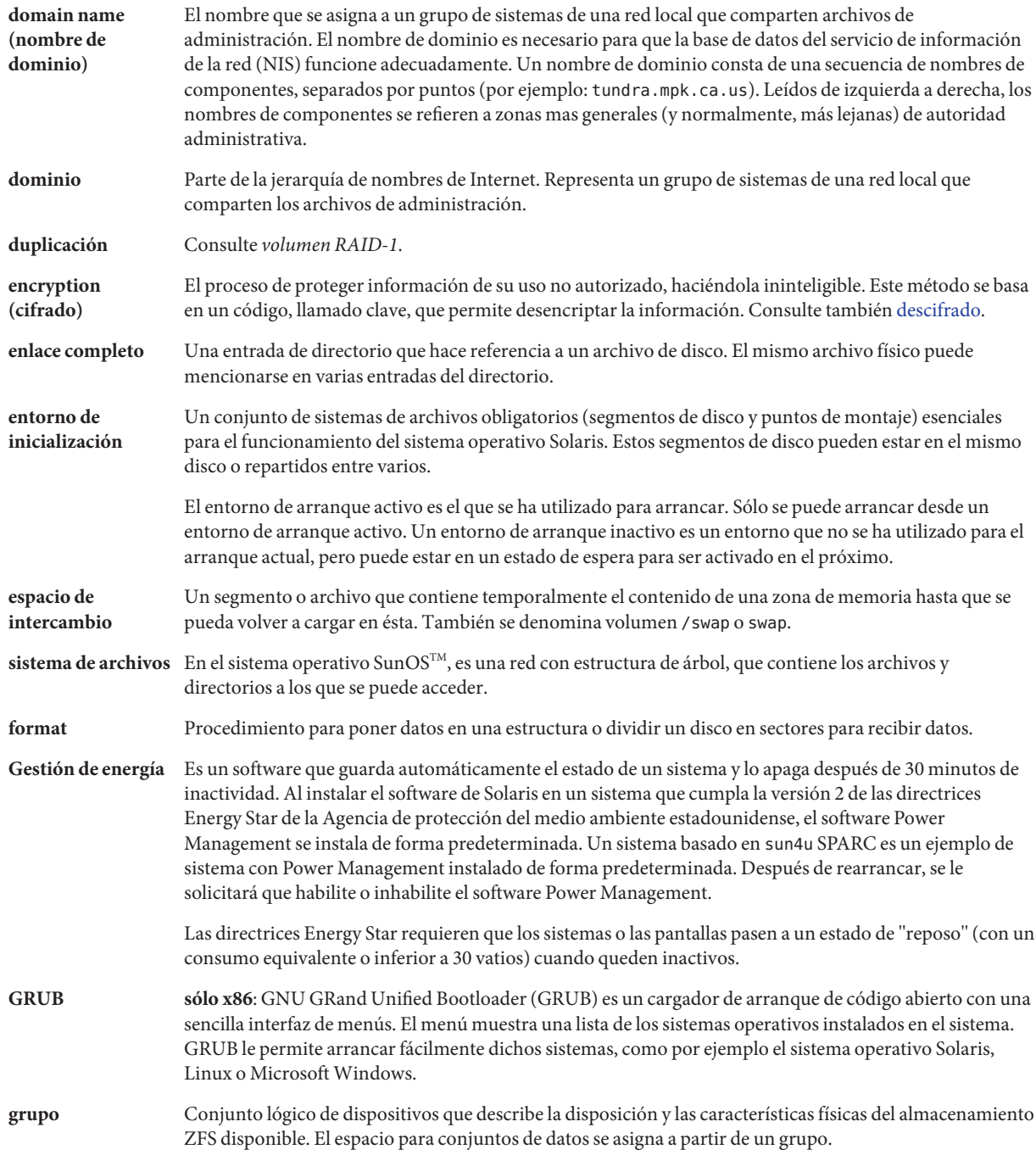

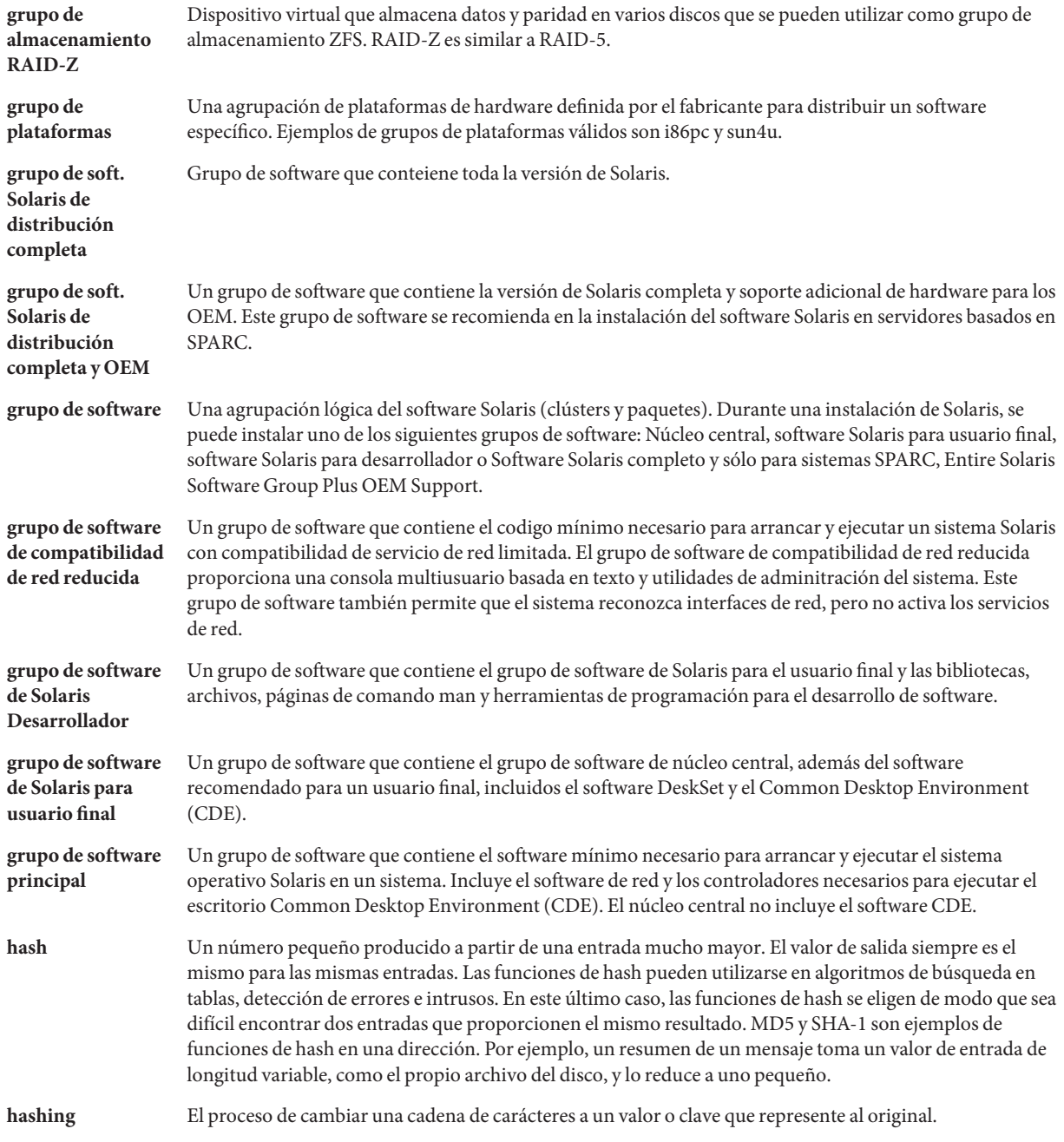

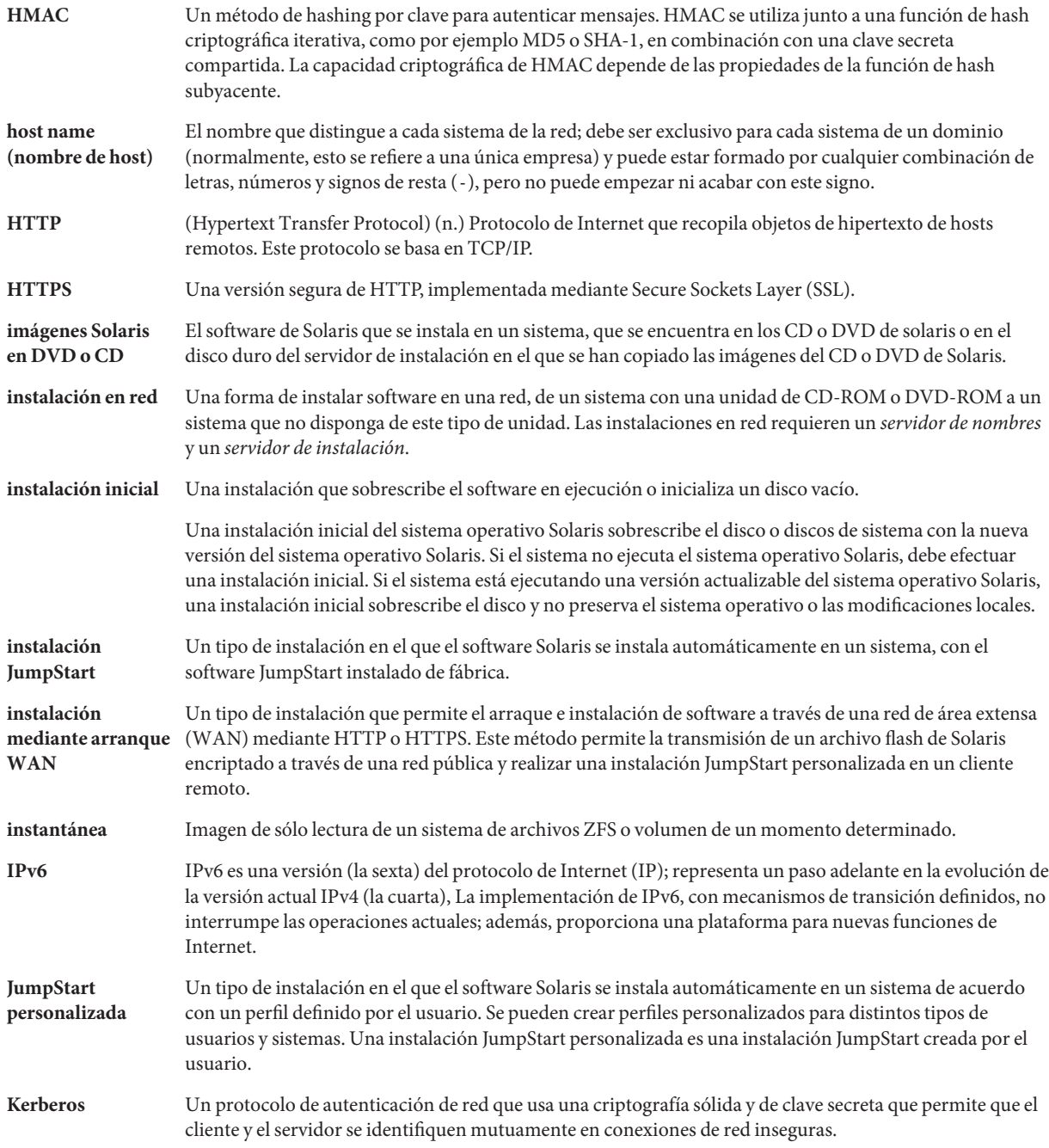

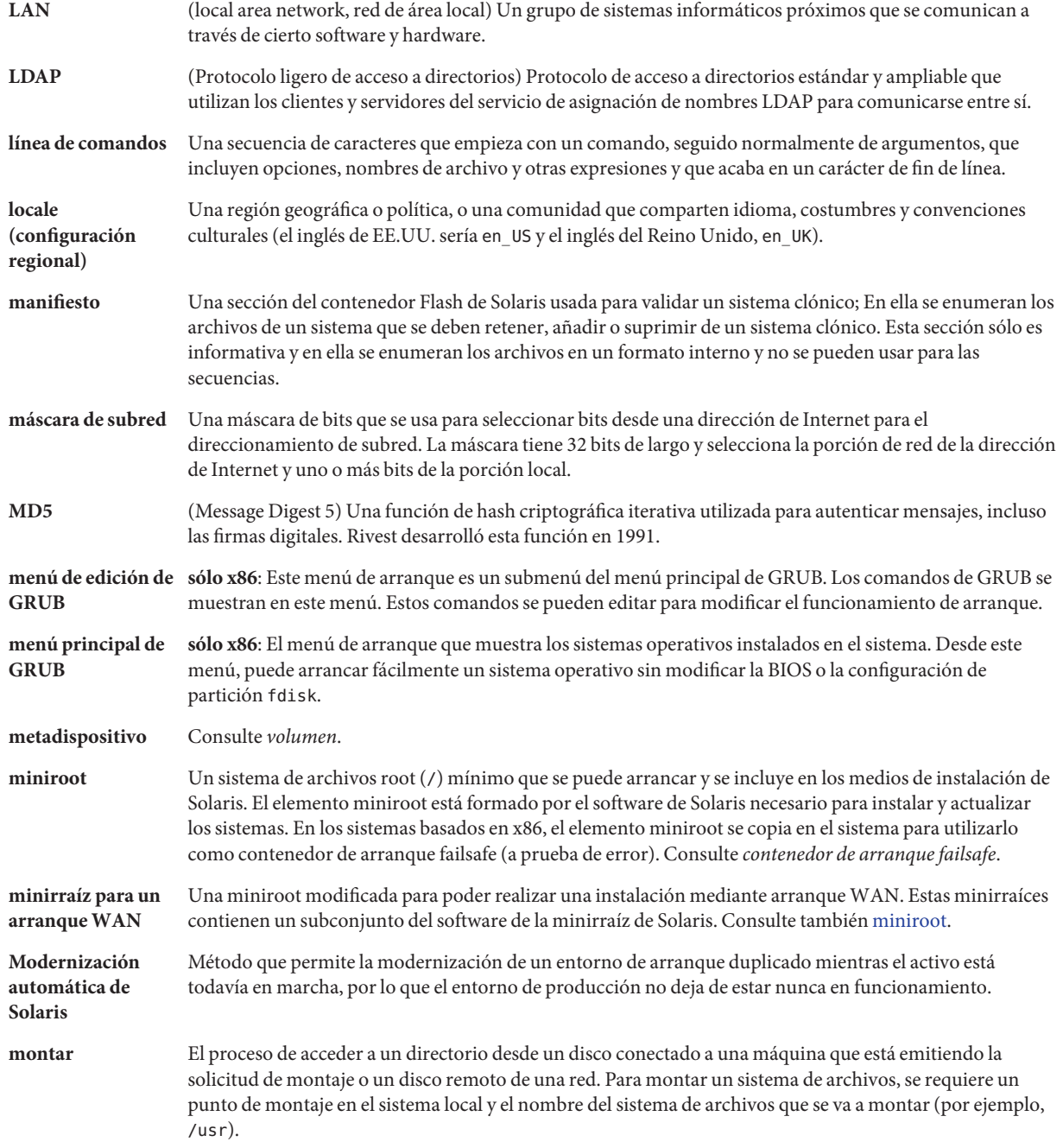

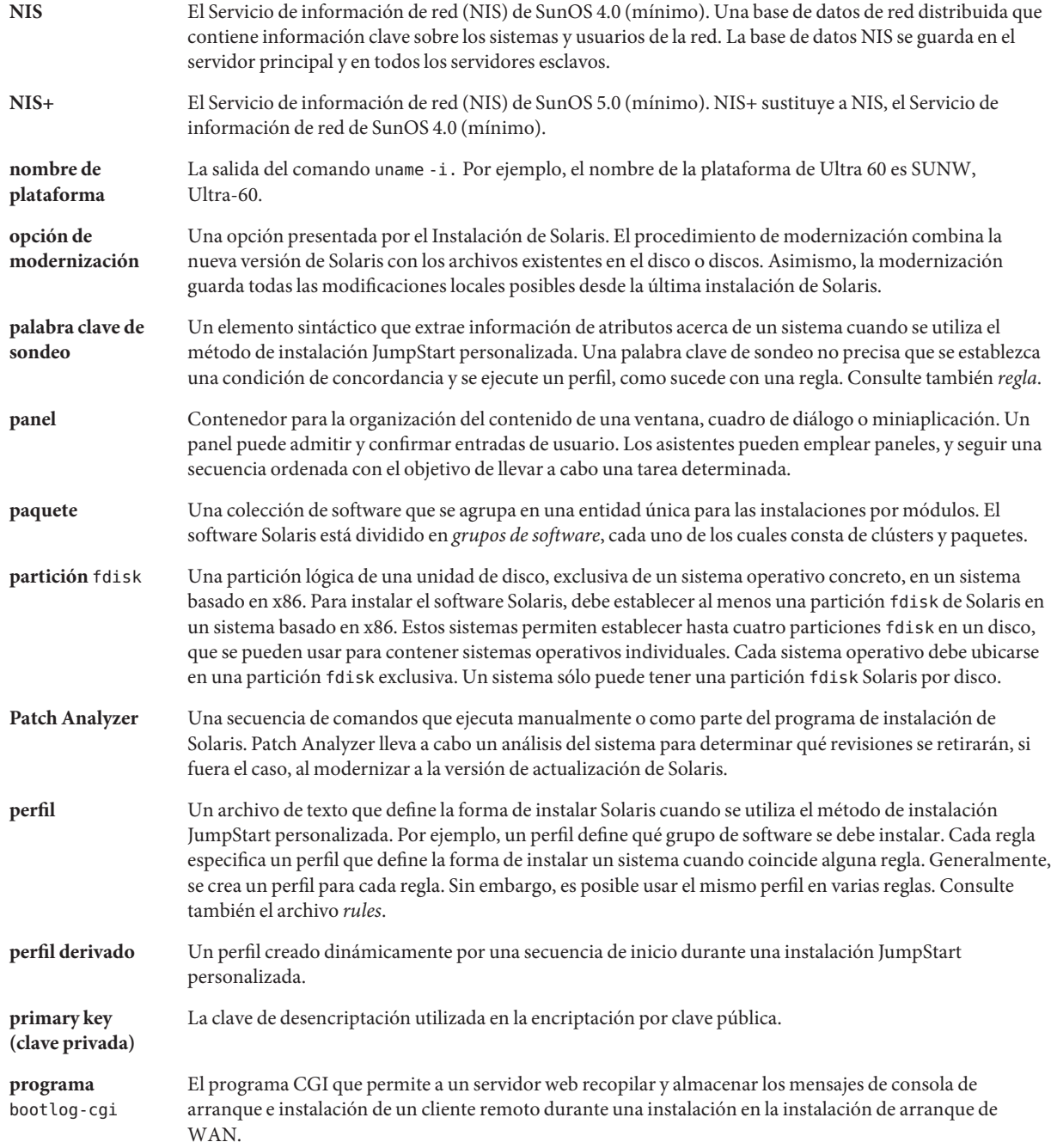

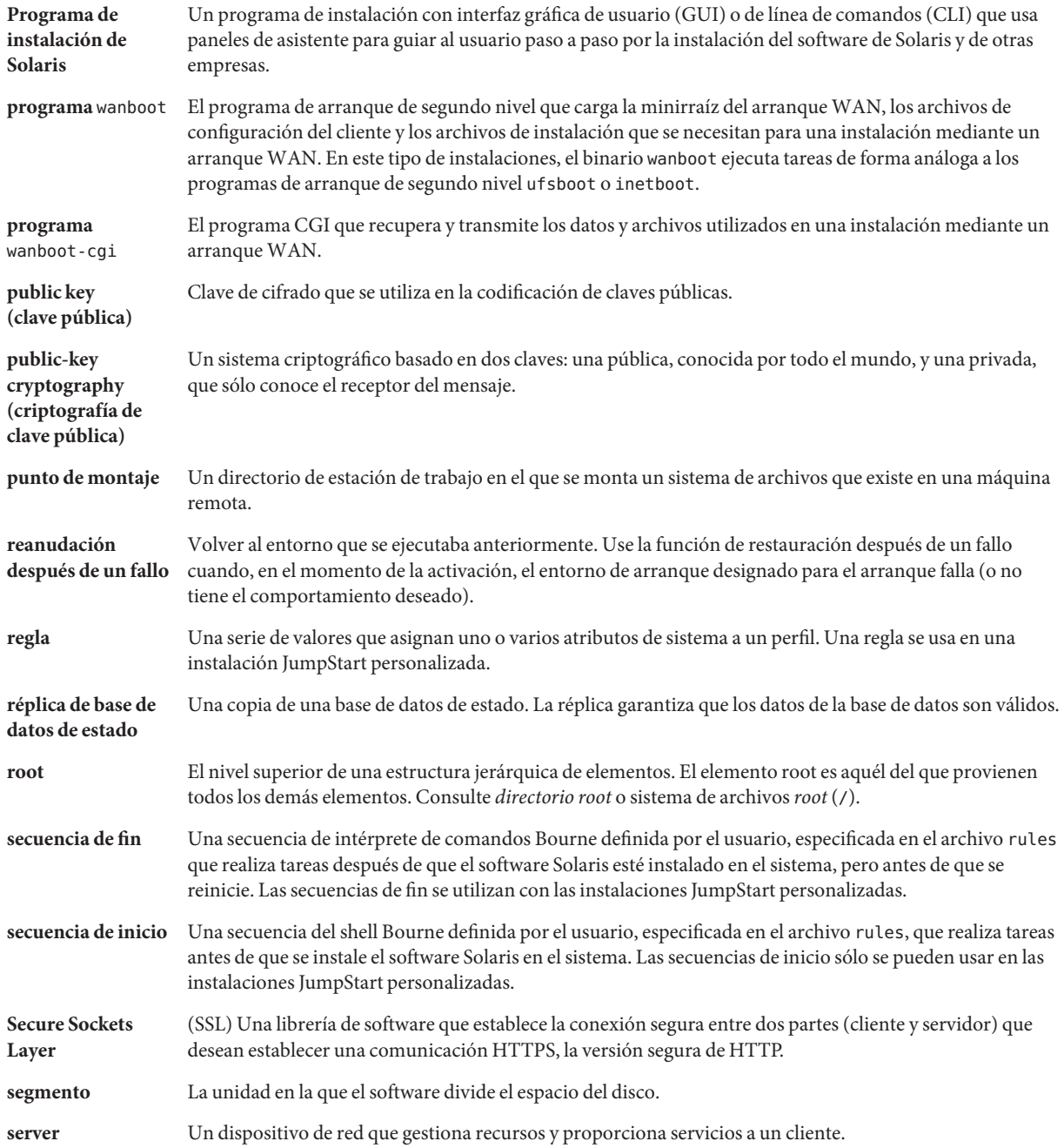

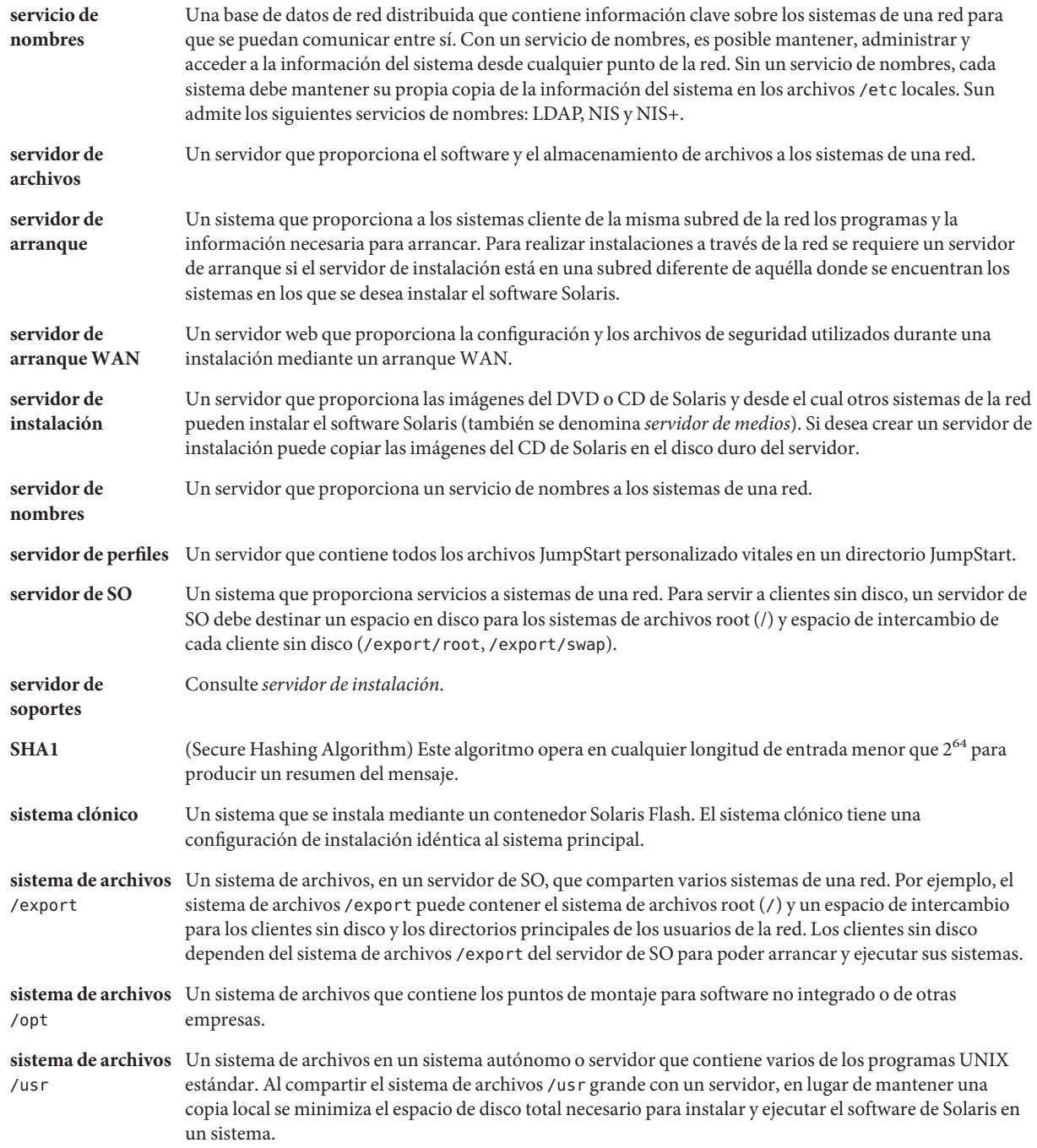

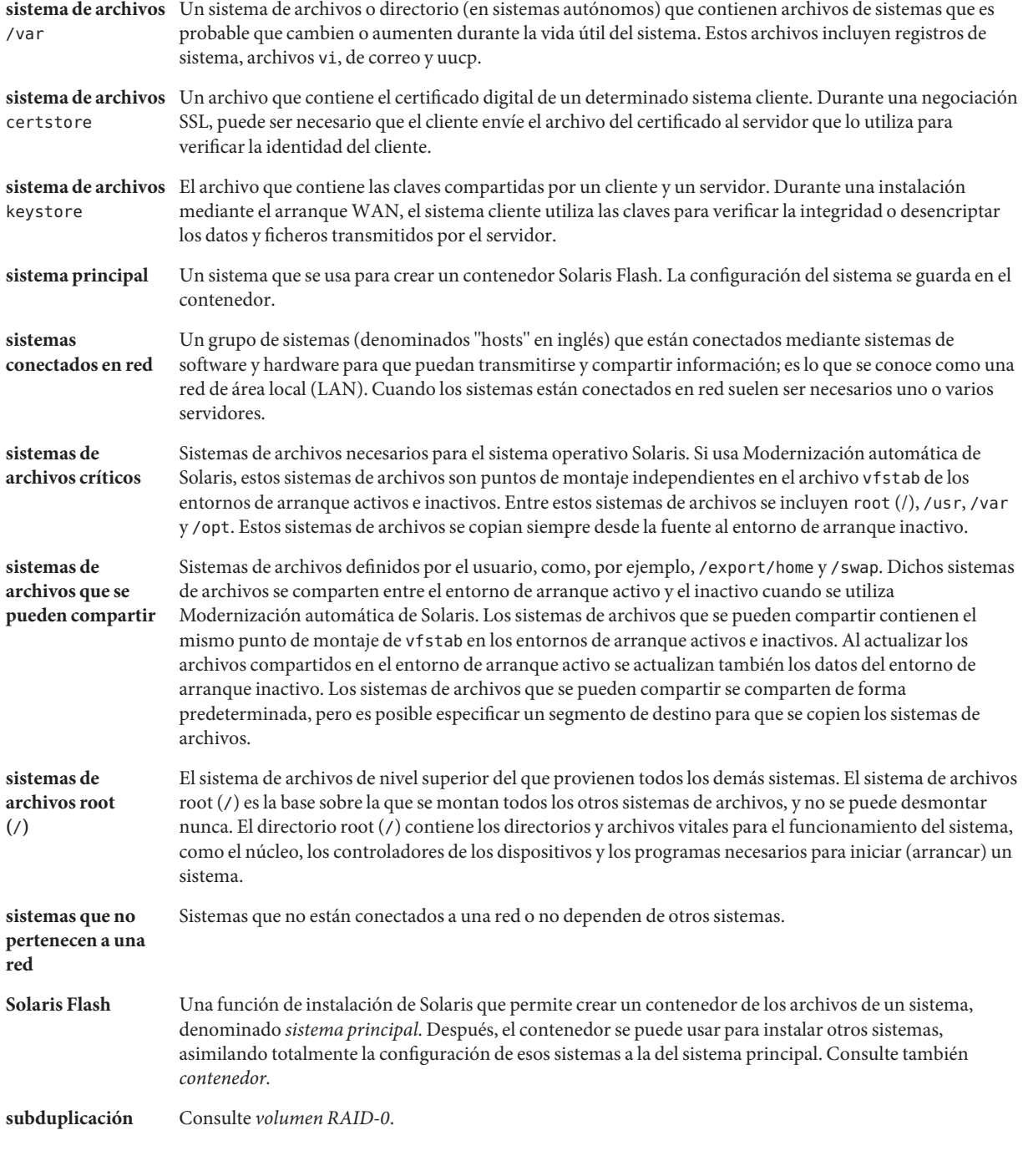

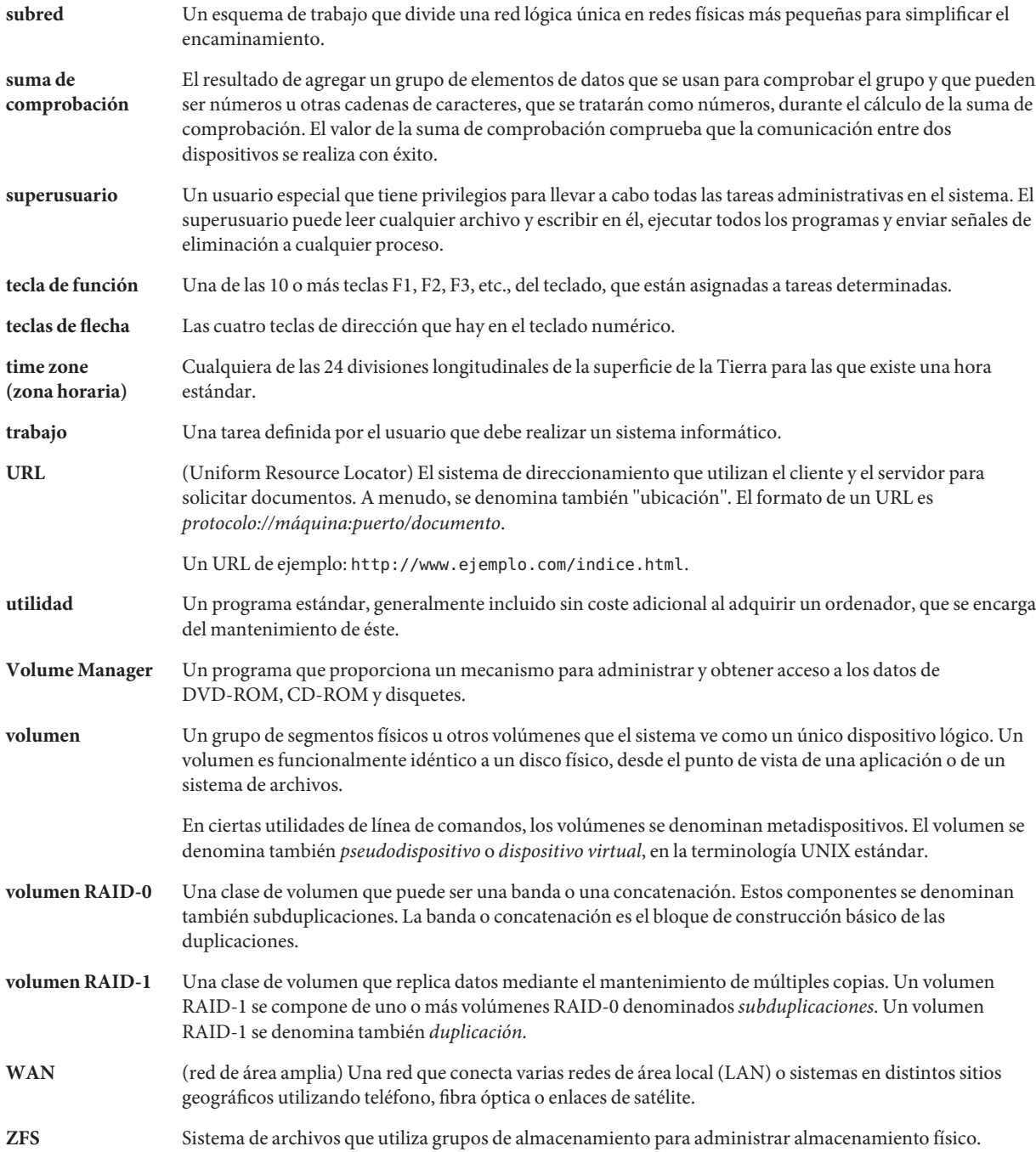

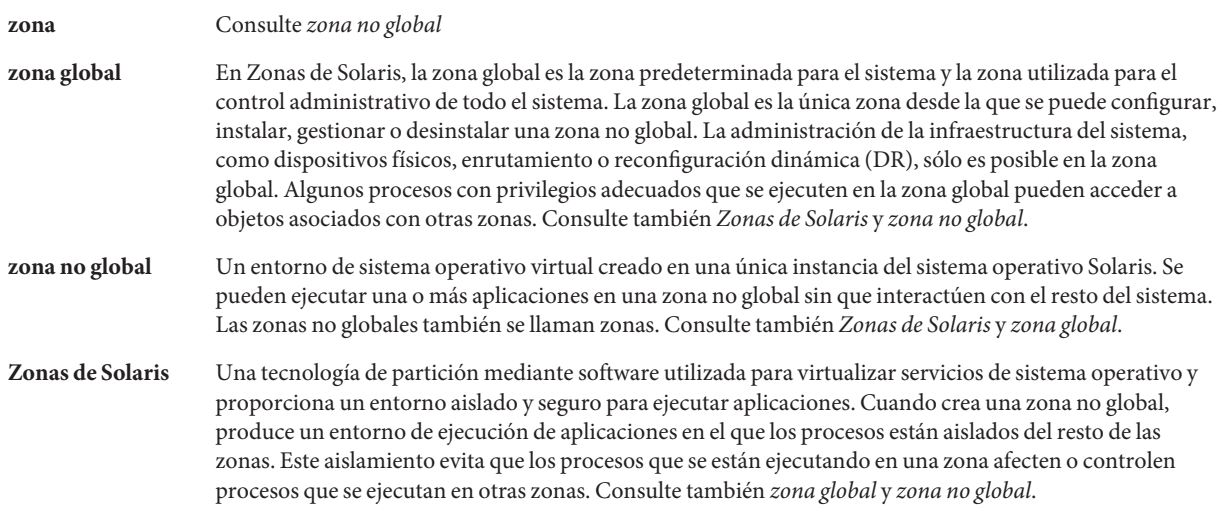

# Índice

## **A**

activación de un entorno de arranque, descripción, [37](#page-36-0) activar un entorno de arranque error, descripción, [39](#page-38-0) sincronizar archivos, descripción, [53](#page-52-0) tareas, [113](#page-112-0) actualizar zonas no globales descripción general, [148](#page-147-0) ADVERTENCIA: CHANGE DEFAULT BOOT DEVICE, [240](#page-239-0) archivo bootparams, actualizar, [239](#page-238-0) archivos y sistemas de archivos calcular el tamaño, [45](#page-44-0) compartir sistemas de archivos entre entornos de arranque, [52](#page-51-0) crear volúmenes RAID-1 (duplicaciones), descripción, [27](#page-26-0) descripción, [22](#page-21-0) directrices para crear, [47](#page-46-0) directrices para seleccionar un segmento, [48](#page-47-0)

### **B**

Base de datos de estado, descripción, [29](#page-28-0)

### **C**

cambiar nombre de entorno de arranque, [141](#page-140-0)

cancelar un trabajo de Modernización automática de Solaris, [137](#page-136-0) comando lumount, zonas no globales, [162](#page-161-0) comandos de Modernización automática de Solaris, [179](#page-178-0) comparar entornos de arranque, [138](#page-137-0) comparar sistemas de archivos, zonas no globales, [161](#page-160-0) comprobar, profiles, [106](#page-105-0) concatenación, descripción, [29](#page-28-0) contenedores crear un entorno de arranque vacío para, [79](#page-78-0) ejemplo de instalación, [36](#page-35-0) instalar en un entorno de arranque, [108](#page-107-0) copiar, sistemas de archivos, [136](#page-135-0) crear mapa de tareas, [59-60](#page-58-0) tareas para ZFS, [201](#page-200-0) un entorno de arranque, descripción, [22](#page-21-0) un entorno de arranque, tareas, [64,](#page-63-0) [67,](#page-66-0) [69](#page-68-0) volumen RAID-1 (duplicación), descripción, [27](#page-26-0)

### **D**

descripción general, [19](#page-18-0) gráfico, [20](#page-19-0) para ZFS, [183](#page-182-0) duplicación, *Ver* volumen RAID-1

### **E**

ejemplos, [163](#page-162-0) crear duplicaciones, [86](#page-85-0) crear volúmenes RAID-1, [84,](#page-83-0) [85](#page-84-0) modernizar un volumen RAID-1, [171,](#page-170-0) [175](#page-174-0) personalizar contenido, [90](#page-89-0) proceso completo proceso completo, [163](#page-162-0) entorno de arranque, error de, descripción, [39](#page-38-0) error de arranque debido a la tarjeta de red en anillo, [238](#page-237-0) error RPC timed out, [239](#page-238-0) estado, visualizar entorno de arranque, [135](#page-134-0) archivo /etc/bootparams, permitir acceso a directorio JumpStart, [239](#page-238-0)

### **I**

instalar paquetes, [60](#page-59-0) un contenedor Solaris Flash, [108](#page-107-0) un contenedor Solaris Flash con un perfil, [112](#page-111-0)

### **M**

mensaje ADVERTENCIA: clock gained xxx days, [234](#page-233-0) mensaje boot: cannot open /kernel/unix, [234](#page-233-0) mensaje Can't boot from file/device, [234](#page-233-0) mensaje CHANGE DEFAULT BOOT DEVICE, [240](#page-239-0) mensaje clock gained xxx days, [234](#page-233-0) mensaje de error CLIENT MAC ADDR, [239](#page-238-0) mensaje de error de cliente desconocido, [233](#page-232-0) mensaje le0: No carrier - transceiver cable problem, [234](#page-233-0) mensaje No carrier - transceiver cable problem, [234](#page-233-0) mensaje Not a UFS filesystem, [234](#page-233-0) mensaje RPC Timed out, [239](#page-238-0) mensaje transceiver cable problem, [234](#page-233-0) migrar de UFS a ZFS, [201](#page-200-0) con zonas no globales, [221](#page-220-0) modernización a una versión actualizada de Solaris, [263-265](#page-262-0) descripción, [34](#page-33-0)

modernización *(Continuación)* directrices, [92](#page-91-0) ejemplos, [163,](#page-162-0) [171,](#page-170-0) [175](#page-174-0) entorno de arranque entorno de arranque, [92](#page-91-0) mapa de tareas, [91-92](#page-90-0) recuperación de modernización errónea, [121](#page-120-0) tareas, [92](#page-91-0) instalar un contenedor Solaris Flash, [108](#page-107-0) zonas no globales administrar entornos de arranque, [160](#page-159-0) comando lumount, [162](#page-161-0) comparar entornos de arranque, [161](#page-160-0) ejemplo, [159](#page-158-0) gráfico de, [148](#page-147-0) lista de sistemas de archivos, [160](#page-159-0) procedimiento paso a paso, [153](#page-152-0) sistema de archivos independiente, [153](#page-152-0) modernización errónea, recuperación, [121](#page-120-0) modernización incorrecta, problemas de rearranque, [245](#page-244-0) modernizar, modernización incorrecta, [245](#page-244-0)

### **P**

palabras clave perfil, [102,](#page-101-0) [103](#page-102-0) volúmenes, [83](#page-82-0) Palabras clave de perfil forced\_deployment descripción y valores, [103](#page-102-0) palabras clave de perfil local\_customization descripción y valores, [104](#page-103-0) paquetes agregar, [46,](#page-45-0) [93](#page-92-0) requisitos al usar JumpStart personalizada, [253](#page-252-0) requisitos para Modernización automática de Solaris, [253](#page-252-0) paquetes obligatorios, [43](#page-42-0) Patch Analyzer, [263-265](#page-262-0) perfiles ejemplo, [104](#page-103-0) ejemplo para contenedores diferenciales, [105](#page-104-0)

personalizar contenido, [53](#page-52-0) planificación, para ZFS, [195](#page-194-0) planificar, [41](#page-40-0)

## **R**

requisitos, para utilizar Modernización automática de Solaris, [41](#page-40-0) requisitos de espacio en disco, [45](#page-44-0) resolución de problemas arranque desde servidor equivocado, [239](#page-238-0) problemas generales de instalación arranque del sistema, [239](#page-238-0) revisiones agregar, [46,](#page-45-0) [93](#page-92-0) comprobar niveles de revisión, [43](#page-42-0) comprobar niveles de revisiones, [61](#page-60-0)

### **S**

segmentos, directrices para seleccionar, [48](#page-47-0) seleccionar segmentos para volúmenes RAID-1 (duplicaciones), [49](#page-48-0) sistemas de archivos compartibles, definición, [22](#page-21-0) sistemas de archivos críticos, definición, [22](#page-21-0) sistemas de archivos de intercambio, directrices para seleccionar un segmento, [52](#page-51-0) sistemas de archivos root (/), requisitos de paquetes para un entorno de arranque inactivo, [253](#page-252-0) Solaris Volume Manager comandos utilizados con Modernización automática de Solaris, [50](#page-49-0) ejemplo desconectar y modernizar un volumen RAID-1, [171](#page-170-0) migrar a un volumen RAID-1, [175](#page-174-0) solución de problemas arranque desde la red con DHCP, [239](#page-238-0) problemas de instalación generales arranque desde la red con DHCP, [239](#page-238-0) subduplicación, descripción, [29](#page-28-0) suprimir, un entorno de arranque, [139](#page-138-0)

### **V**

ver configuración de entornos de arranque, zonas no globales, [160](#page-159-0) visualizar configuración de entornos de arranque, [146](#page-145-0) nombre de un entorno de arranque, [140](#page-139-0) Volume Manager, *Ver* Solaris Volume Manager Volumen, RAID-0, descripción, [29](#page-28-0) volumen, RAID-1, descripción, [29](#page-28-0) Volumen RAID-0, descripción, [29](#page-28-0) volumen RAID-1 (duplicación) descripción, [27,](#page-26-0) [29](#page-28-0) ejemplo de creación, [84,](#page-83-0) [85,](#page-84-0) [86](#page-85-0) ejemplo de creación y modernización, [171](#page-170-0) ejemplo de migración a volúmenes Solaris Volume Manager, [175](#page-174-0) requisitos, [49](#page-48-0)

#### **Z** ZFS

crear un entorno de arranque, [201](#page-200-0) desde otro origen, [217](#page-216-0) en la misma agrupación, [208](#page-207-0) en una nueva agrupación, [212](#page-211-0) descripción general, [183](#page-182-0) migrar con zonas no globales, [221](#page-220-0) migrar de UFS a ZFS, [201](#page-200-0) planificación, [195](#page-194-0) zonas no globales administrar entornos de arranque, [160](#page-159-0) comando lumount, [162](#page-161-0) comparar sistemas de archivos, [161](#page-160-0) descripción general, [148](#page-147-0) ejemplo de modernización, [159](#page-158-0) gráfico de, [148](#page-147-0) lista de sistemas de archivos, [160](#page-159-0) migrar de UFS a ZFS, [221](#page-220-0) procedimiento paso a paso, [153](#page-152-0) sistema de archivos independiente, [153](#page-152-0)